# 内容审核

**API** 参考

文档版本 01 发布日期 2024-04-29

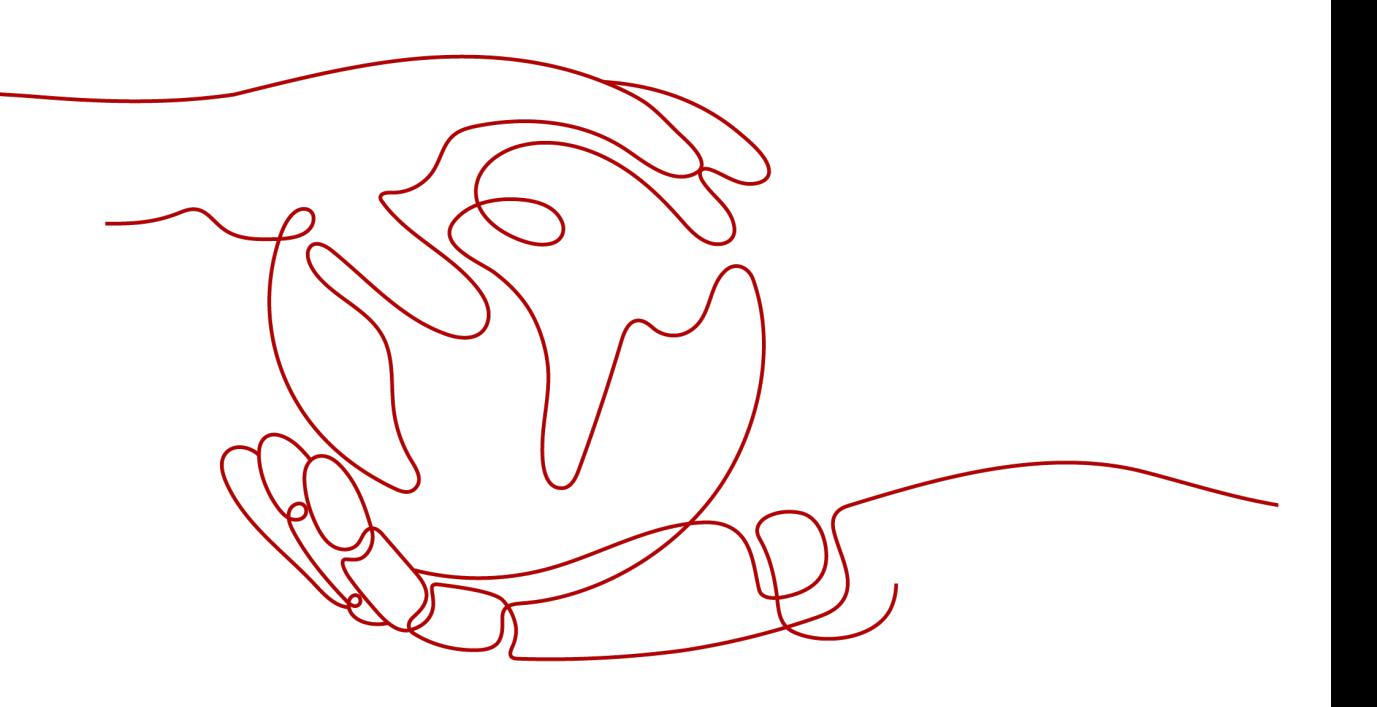

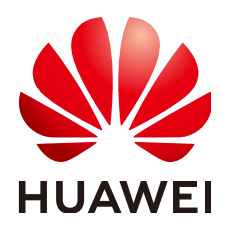

#### 版权所有 **©** 华为技术有限公司 **2024**。 保留一切权利。

非经本公司书面许可,任何单位和个人不得擅自摘抄、复制本文档内容的部分或全部,并不得以任何形式传 播。

#### 商标声明

**SI** 和其他华为商标均为华为技术有限公司的商标。 本文档提及的其他所有商标或注册商标,由各自的所有人拥有。

#### 注意

您购买的产品、服务或特性等应受华为公司商业合同和条款的约束,本文档中描述的全部或部分产品、服务或 特性可能不在您的购买或使用范围之内。除非合同另有约定,华为公司对本文档内容不做任何明示或暗示的声 明或保证。

由于产品版本升级或其他原因,本文档内容会不定期进行更新。除非另有约定,本文档仅作为使用指导,本文 档中的所有陈述、信息和建议不构成任何明示或暗示的担保。

# 华为技术有限公司

地址: 深圳市龙岗区坂田华为总部办公楼 邮编:518129

网址: <https://www.huawei.com>

客户服务邮箱: support@huawei.com

客户服务电话: 4008302118

安全声明

#### 漏洞处理流程

华为公司对产品漏洞管理的规定以"漏洞处理流程"为准,该流程的详细内容请参见如下网址: <https://www.huawei.com/cn/psirt/vul-response-process> 如企业客户须获取漏洞信息,请参见如下网址: <https://securitybulletin.huawei.com/enterprise/cn/security-advisory>

目录

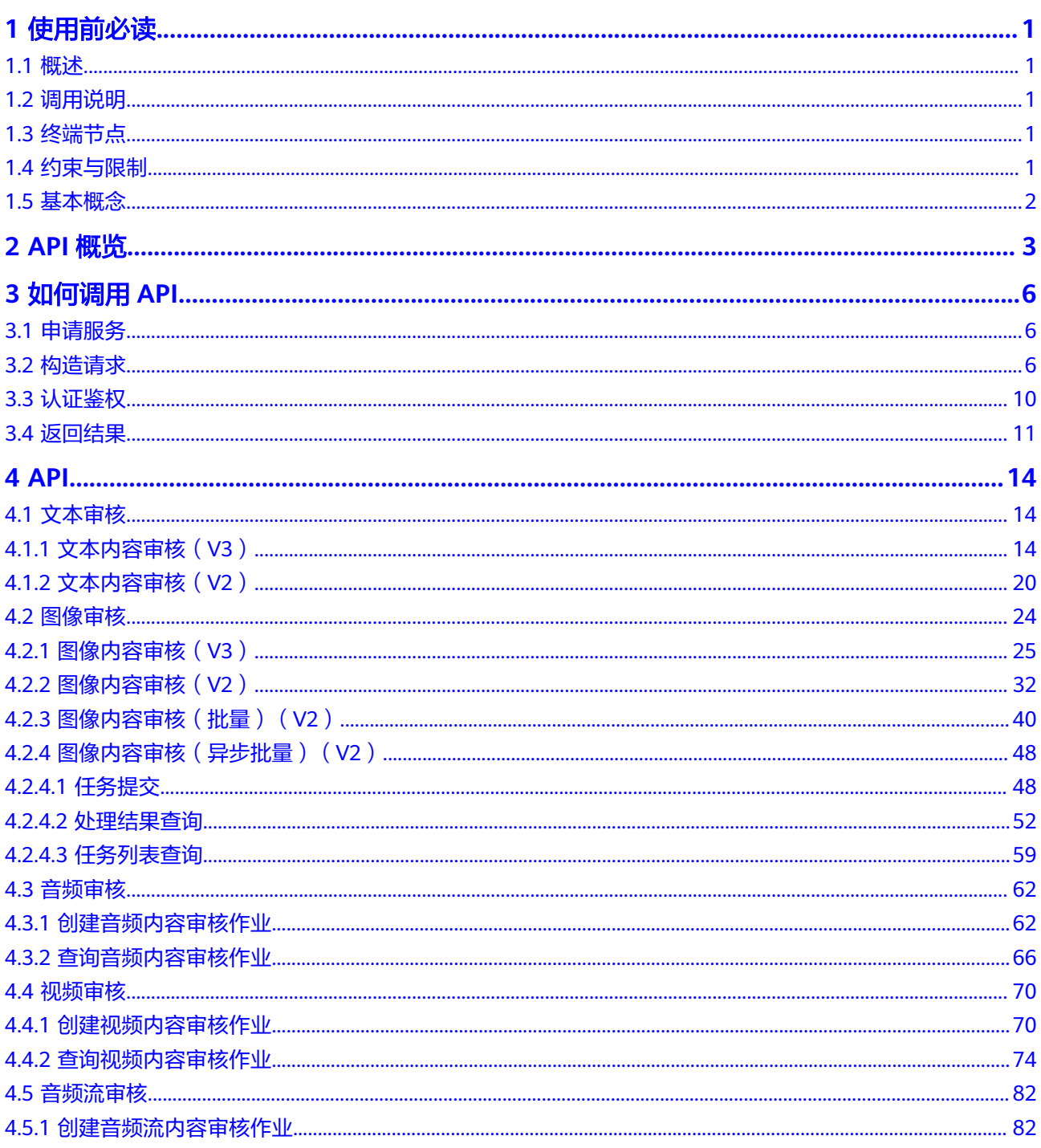

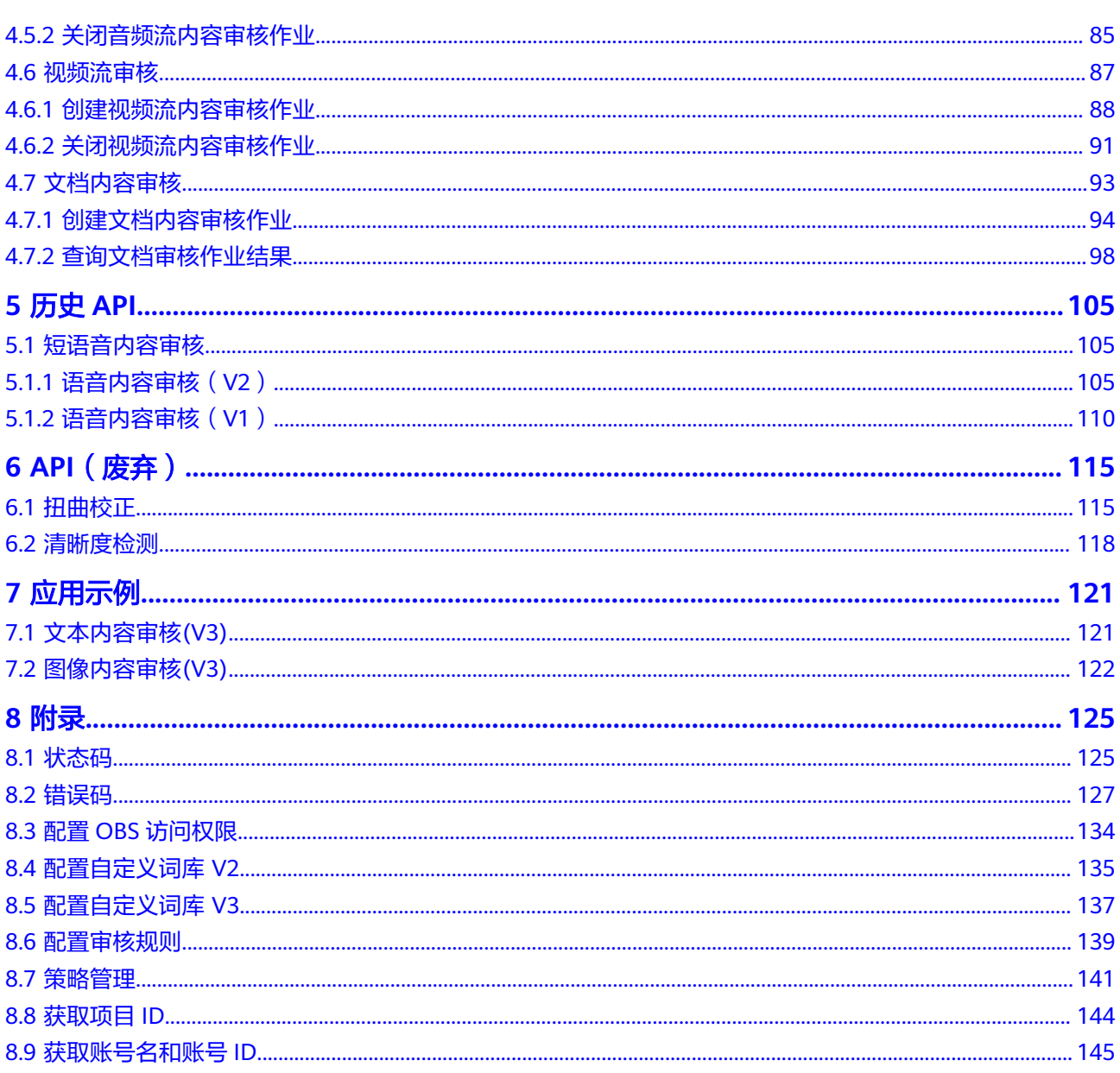

# **1** 使用前必读

# <span id="page-5-0"></span>**1.1** 概述

内容审核(Content Moderation),是基于图像、文本、音频、视频、音频流、视频 流、文档的检测技术,可自动检测涉黄、广告、涉暴等内容,对用户上传的图片、文 字、音频、视频、音频流进行内容审核,并且可识别照片是否清晰及对表单图片扭曲 校正,以满足上传要求,帮助客户降低业务违规风险。

内容审核以开放API(Application Programming Interface,应用程序编程接口)的方 式提供给用户,用户通过调用API获取推理结果,帮助用户自动采集关键数据,打造智 能化业务系统,提升业务效率。

您可以使用本文档提供的内容审核服务API的描述、语法、参数说明及样例等内容,进 行相关操作,所支持的全部操作请参见**API**[概览](#page-7-0)。

在调用内容审核API之前,请确保已经充分了解内容审核相关概念,详细信息请参[见产](https://support.huaweicloud.com/productdesc-moderation/moderation_01_0002.html) [品介绍](https://support.huaweicloud.com/productdesc-moderation/moderation_01_0002.html)。

# **1.2** 调用说明

内容审核提供了REST(Representational State Transfer)风格API,支持您通过 HTTPS请求调用,调用方法请参[见如何调用](#page-10-0)**API**。

同时[内容审核](https://sdkcenter.developer.huaweicloud.com/)还提供多种编程语言的SDK供您使用, SDK的使用方法请参见内容审核 **[SDK](https://sdkcenter.developer.huaweicloud.com/)**。

# **1.3** 终端节点

终端节点即调用API的请求地址,不同服务不同区域的终端节点不同,您可以从<mark>地区和</mark> [终端节点中](https://developer.huaweicloud.com/endpoint?Moderation)查询所有服务的终端节点。

# **1.4** 约束与限制

更详细的限制请参见具体API的说明[和产品介绍使用限制](https://support.huaweicloud.com/productdesc-moderation/moderation_01_0004.html)。

# <span id="page-6-0"></span>**1.5** 基本概念

● 账号

用户注册华为云时的账号,账号对其所拥有的资源及云服务具有完全的访问权 限,可以重置用户密码、分配用户权限等。由于账号是付费主体,为了确保账号 安全,建议您不要直接使用账号进行日常管理工作,而是创建用户并使用他们进 行日常管理工作。

● 用户

由账号在IAM中创建的用户,是云服务的使用人员,具有身份凭证(密码和访问 密钥)。

[在我的凭证](https://console.huaweicloud.com/iam/#/myCredential)下,您可以查看账号ID和用户ID。通常在调用API的鉴权过程中,您需 要用到账号、用户和密码等信息。

区域 (Region)

指云资源所在的物理位置,同一区域内可用区间内网互通,不同区域间内网不互 通。通过在不同地区创建云资源,可以将应用程序设计的更接近特定客户的要 求,或满足不同地区的法律或其他要求。

● 可用区(Availability Zone)

一个可用区是一个或多个物理数据中心的集合,有独立的风火水电,AZ内逻辑上 再将计算、网络、存储等资源划分成多个集群。一个Region中的多个AZ间通过高 速光纤相连,以满足用户跨AZ构建高可用性系统的需求。

# **2 API** 概览

<span id="page-7-0"></span>内容审核服务所提供的API为自研API,包括文本审核、图像审核、音频审核、[视频审](#page-8-0) [核](#page-8-0)、[音频流审核](#page-8-0)、[视频流审核](#page-8-0)、[文档审核。](#page-9-0)通过使用内容审核服务的自研API, 您可以 使用内容审核服务的接口功能。

#### 文本审核

#### 表 **2-1** 文本审核接口说明

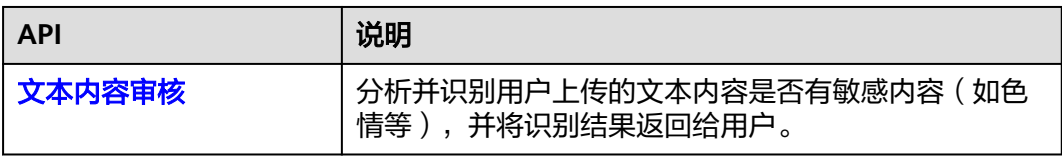

#### 图像审核

#### 表 **2-2** 图像审核接口说明

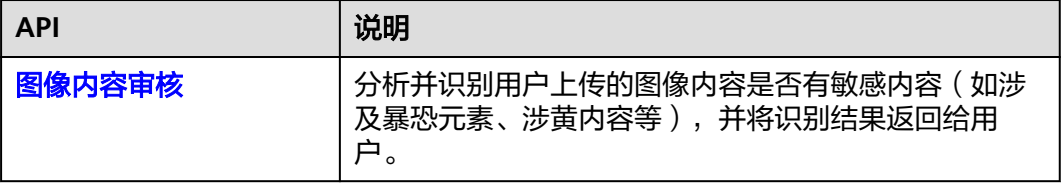

#### 音频审核

#### 表 **2-3** 音频审核接口说明

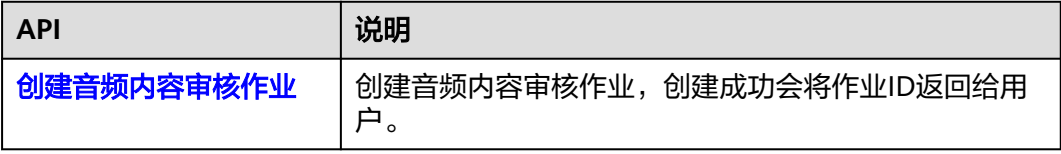

<span id="page-8-0"></span>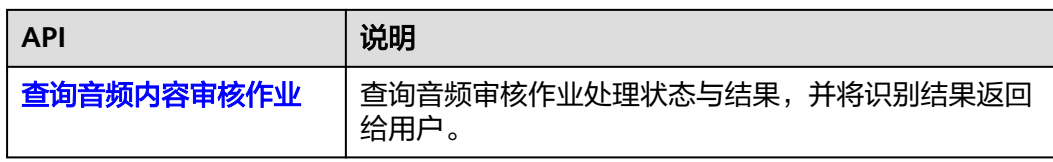

#### 视频审核

#### 表 **2-4** 视频审核接口说明

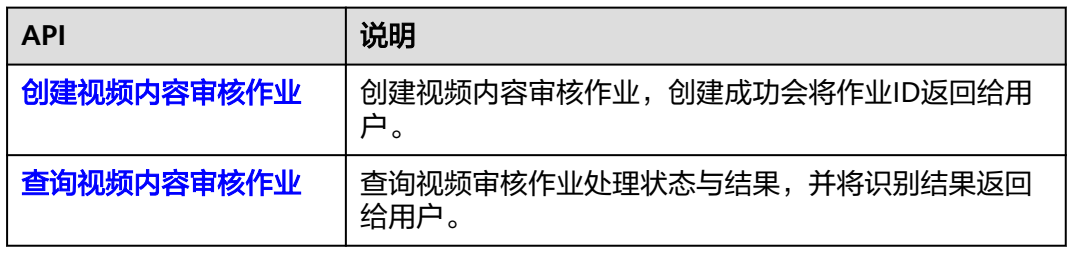

## 音频流审核

#### 表 **2-5** 音频流审核接口说明

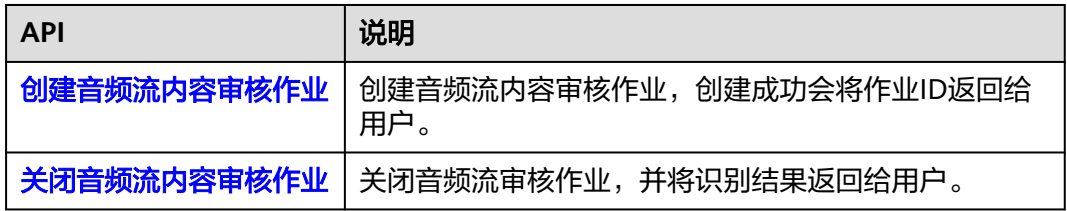

#### 视频流审核

#### 表 **2-6** 视频流审核接口说明

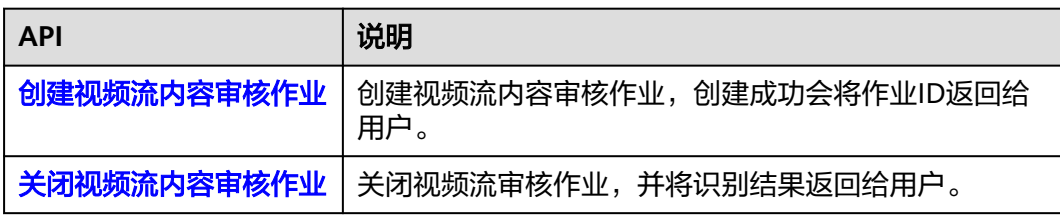

## <span id="page-9-0"></span>文档审核

#### 表 **2-7** 文档审核接口说明

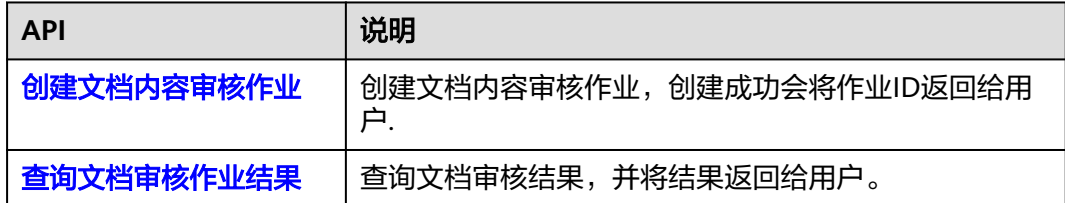

# **3** 如何调用 **API**

# <span id="page-10-0"></span>**3.1** 申请服务

正式使用服务之前,必须先申请开通服务。申请服务的步骤请参[考开通服务步骤说](https://support.huaweicloud.com/qs-moderation/moderation_07_0008.html) [明](https://support.huaweicloud.com/qs-moderation/moderation_07_0008.html)。

#### 说明

- 申请服务前,必须先申请华为账号,并完成实名认证。
- 用户第一次使用内容审核的具体服务时,需要先申请开通该服务。服务只需要开通一次即 可,后面使用时无需再申请。
- 本服务仅面向企业用户开放,个人用户暂不支持开通。

# **3.2** 构造请求

本节介绍REST API请求的组成,并以调用IAM服务的[获取用户](https://support.huaweicloud.com/api-iam/iam_30_0001.html)**Token**接口说明如何调 用API,该API获取用户的Token,Token可以用于调用其他API时鉴权。

您还可以通过这个视频教程了解如何构造请求调用API:**[https://](https://bbs.huaweicloud.com/videos/102987) [bbs.huaweicloud.com/videos/102987](https://bbs.huaweicloud.com/videos/102987)** 。

#### 请求 **URI**

请求URI由如下部分组成。

**{URI-scheme} :// {Endpoint} / {resource-path} ? {query-string}**

尽管请求URI包含在请求消息头中,但大多数语言或框架都要求您从请求消息中单独传 递它,所以在此单独强调。

#### 表 **3-1** URI 中的参数说明

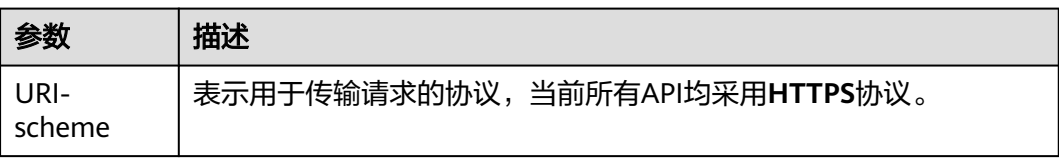

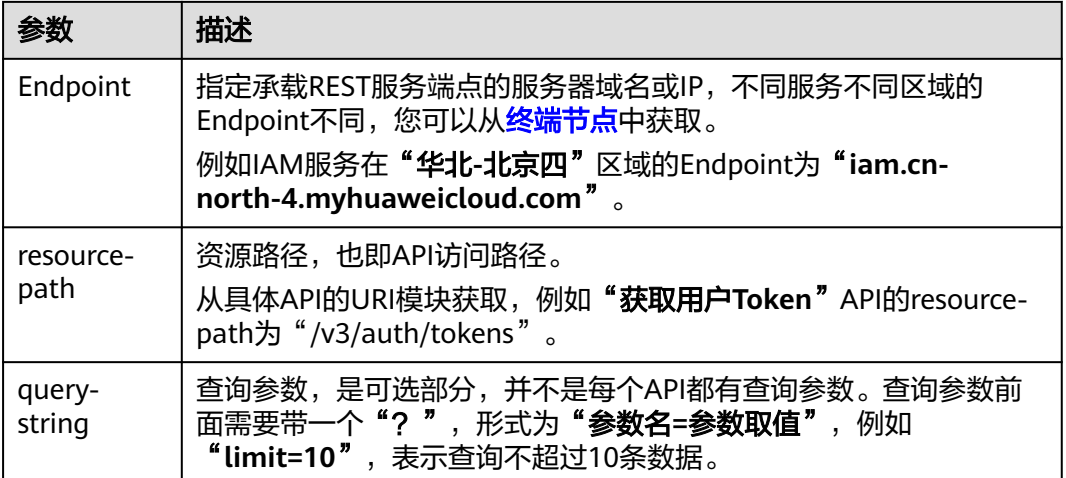

例如,您需要获取IAM在"华北**-**北京四"区域的Token,则需使用"华北**-**北京四"区 域的Endpoint(iam.cn-north-4.myhuaweicloud.com),并在[获取用户](https://support.huaweicloud.com/api-iam/iam_30_0001.html)**Token**的URI 部分找到resource-path(**/v3/auth/tokens**),拼接起来如下所示。

https://iam.cn-north-4.myhuaweicloud.com/v3/auth/tokens

#### 图 **3-1** URI 示意图

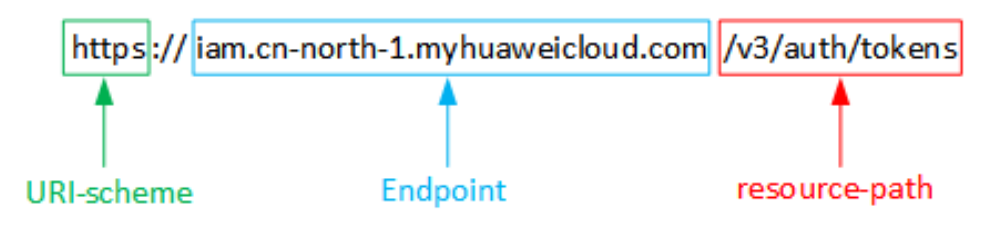

#### 说明

为查看方便,在每个具体API的URI部分,只给出resource-path部分,并将请求方法写在一起。 2000.00%, Party Marion Research Protocole Production And State Departy of the State Departy of the State Depar<br>这是因为URI-scheme都是HTTPS,而Endpoint在同一个区域也相同,所以简洁起见将这两部分 省略。

#### 请求方法

HTTP请求方法(也称为操作或动词),它告诉服务你正在请求什么类型的操作。

#### 表 **3-2** HTTP 方法

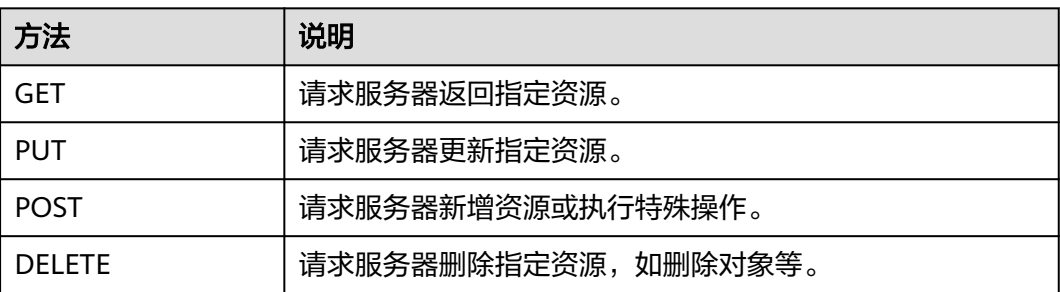

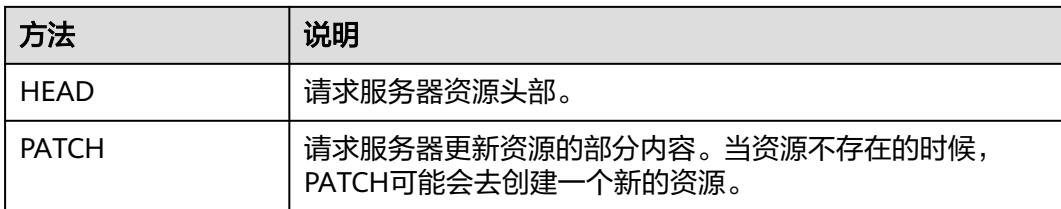

[在获取用户](https://support.huaweicloud.com/api-iam/iam_30_0001.html)**Token**的URI部分,您可以看到其请求方法为"POST",则其请求为:

POST https://iam.cn-north-4.myhuaweicloud.com/v3/auth/tokens

#### 请求消息头

附加请求头字段,如指定的URI和HTTP方法所要求的字段。例如定义消息体类型的请 求头"Content-Type",请求鉴权信息等。

如下公共消息头需要添加到请求中。

#### 表 **3-3** 公共请求消息头

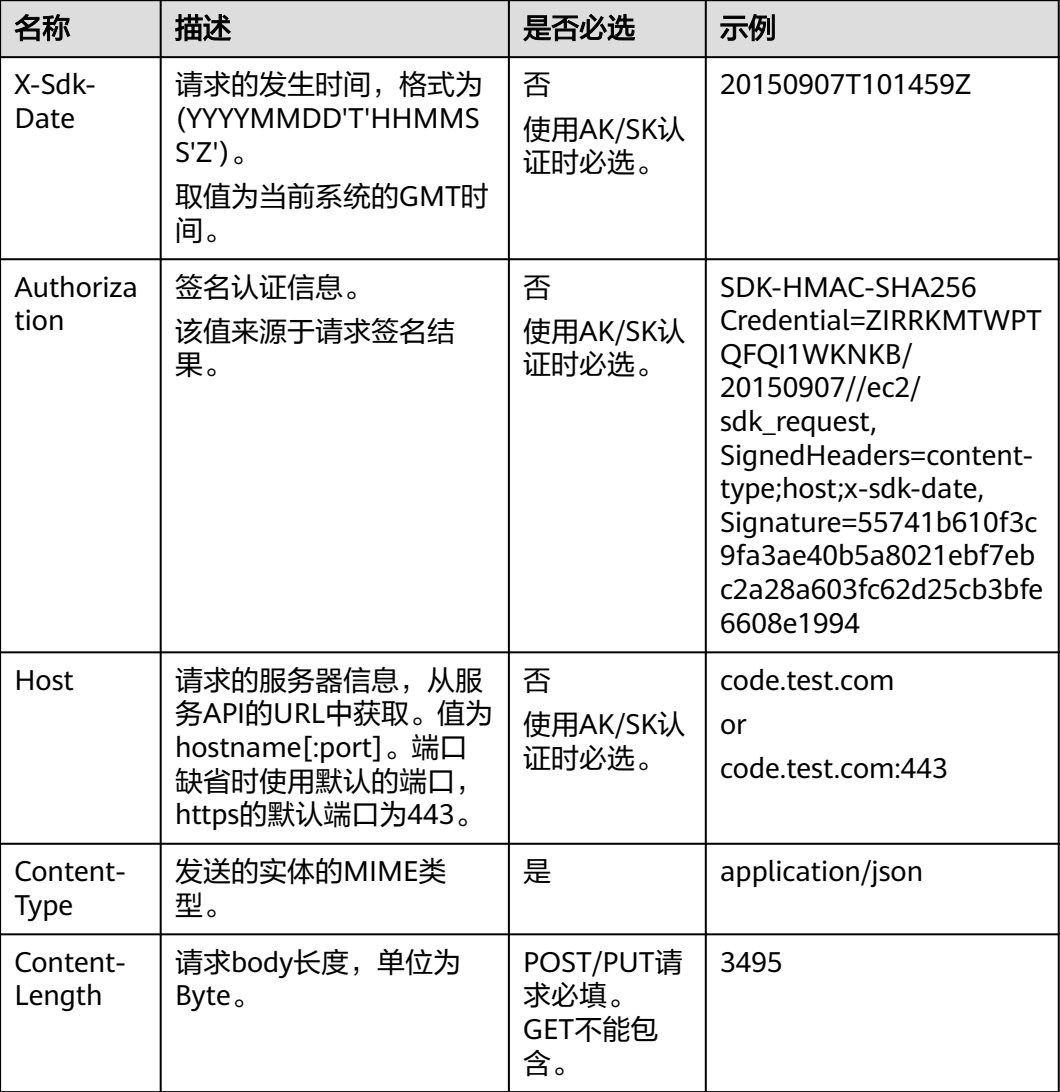

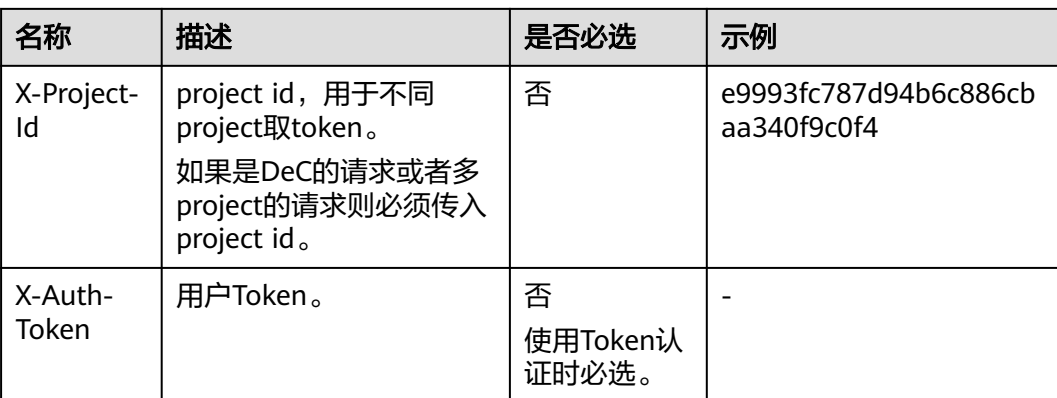

#### 说明

公有云API同时支持使用AK/SK认证,AK/SK认证是使用SDK对请求进行签名,签名过程会自动往 请求中添加Authorization (签名认证信息)和X-Sdk-Date (请求发送的时间)请求头。AK/SK 认证的详细说明请参见**API**[签名指南。](https://support.huaweicloud.com/devg-apisign/api-sign-provide.html)

其它header属性,请遵照https协议。

例如,对[于获取用户](https://support.huaweicloud.com/api-iam/iam_30_0001.html)**Token**接口,由于不需要认证,所以只添加"**Content-Type**"即 可,添加消息头后的请求如下所示。

POST https://iam.cn-north-4.myhuaweicloud.com/v3/auth/tokens Content-Type: application/json

#### 请求消息体

请求消息体通常以结构化格式发出,与请求消息头中Content-type对应,传递除请求 消息头之外的内容。如果请求消息体中参数支持中文,则中文字符必须为UTF-8编码。

每个接口的请求消息体内容不同,也并不是每个接口都需要有请求消息体(或者说消 息体为空),GET、DELETE操作类型的接口就不需要消息体,消息体具体内容需要根 据具体接口而定。

例如,对[于获取用户](https://support.huaweicloud.com/api-iam/iam_30_0001.html)**Token**接口,您可以从接口的请求部分看到所需的请求参数及参 数说明。将消息体加入后的请求如下所示,加粗的斜体字段需要根据实际值填写,其 中**username**为用户名,**domainname**为用户所属的账号名称,**\*\*\*\*\*\*\*\***为用户登录密 码,**xxxxxx**为project的name,获取方法请参[见获取用户名、账号名和项目](https://support.huaweicloud.com/api-iam/iam_17_0002.html)**name**。

#### 说明

{

scope参数定义了Token的作用域,上面示例中获取的Token仅能访问project下的资源。您还可 以设置Token作用域为某个账号下所有资源或账号的某个project下的资源,详细定义请参见<mark>[获取](https://support.huaweicloud.com/api-iam/iam_30_0001.html)</mark> 用户**[Token](https://support.huaweicloud.com/api-iam/iam_30_0001.html)**。

POST https://iam.cn-north-4.myhuaweicloud.com/v3/auth/tokens

Content-Type: application/json

```
 "auth": { 
    "identity": { 
       "methods": [ 
           "password" 
       ], 
       "password": { 
           "user": {
```
<span id="page-14-0"></span> "name": "**username**", "password": "**\*\*\*\*\*\*\*\***", "domain": { "name": "**domainname**" } } } }, "scope": { "project": { "name": "**xxxxxx**" } } } }

到这里为止这个请求需要的内容就具备齐全了,您可以使用**[curl](https://curl.haxx.se/)**、**[Postman](https://www.getpostman.com/)**或直接编 写代码等方式发送请求调用API。对[于获取用户](https://support.huaweicloud.com/api-iam/iam_30_0001.html)**Token**接口,返回的响应消息头中"xsubject-token"就是需要获取的用户Token。有了Token之后,您就可以使用Token认 证调用其他API。

# **3.3** 认证鉴权

调用接口有如下两种认证方式,您可以选择其中一种进行认证鉴权。

- Token认证:通过Token认证通用请求。
- AK/SK认证: 通过AK (Access Key ID) /SK (Secret Access Key)加密调用请求。

#### **Token** 认证

#### 说明

Token的有效期为24小时,需要使用一个Token鉴权时,可以先缓存起来,避免频繁调用。

Token在计算机系统中代表令牌(临时)的意思,拥有Token就代表拥有某种权限。 Token认证就是在调用API的时候将Token加到请求消息头,从而通过身份认证,获得 操作API的权限。

Token可通过调[用获取用户](https://support.huaweicloud.com/api-iam/iam_30_0001.html)**Token**接口获取,调用本服务API需要project级别的 Token,即调用<mark>[获取用户](https://support.huaweicloud.com/api-iam/iam_30_0001.html)Token</mark>接口时,请求body中auth.scope的取值需要选择 project,如下所示。

**username**、**domainname** 的获取请参考[获取账号名和账号](#page-149-0)**ID**。**password**为用户密 码。

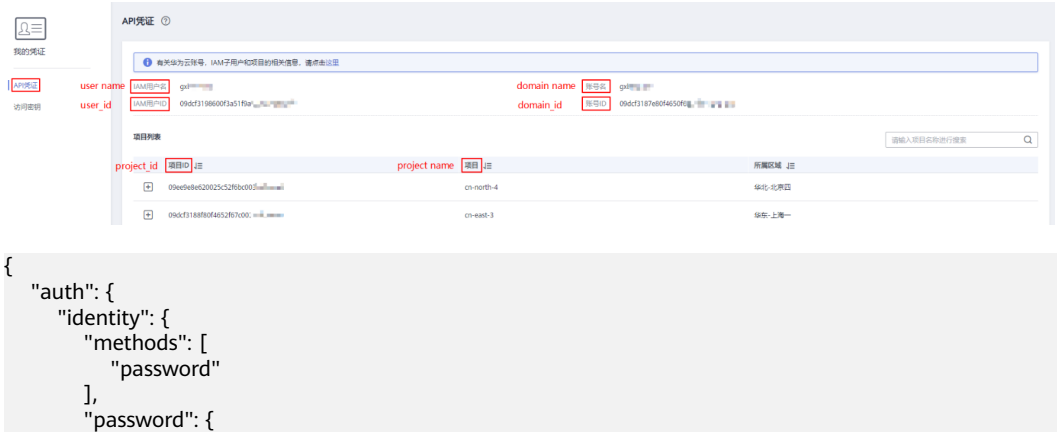

```
 "user": { 
            "name": "username",
            "password": "********",
 "domain": { 
 "name": "domainname"
\qquad \qquad \} }
       }
 },
 "scope": {
        "project": {
          "name": "xxxxxxxx"
       }
     }
   }
```
获取Token后,再调用其他接口时,您需要在请求消息头中添加"X-Auth-Token", 其值即为Token。例如Token值为"ABCDEFJ....",则调用接口时将"X-Auth-Token: ABCDEFJ...."加到请求消息头即可,如下所示。

GET https://iam.cn-north-1.myhuaweicloud.com/v3/auth/projects Content-Type: application/json **X-Auth-Token: ABCDEFJ....**

您还可以通过这个视频教程了解如何使用Token认证:**[https://](https://bbs.huaweicloud.com/videos/101333) [bbs.huaweicloud.com/videos/101333](https://bbs.huaweicloud.com/videos/101333)** 。

#### **AK/SK** 认证

#### 说明

AK/SK签名认证、Token认证方式仅支持消息体大小12M以内的请求使用。

AK/SK认证就是使用AK/SK对请求进行签名,在请求时将签名信息添加到消息头,从而 通过身份认证。

- AK(Access Key ID): 访问密钥ID。与私有访问密钥关联的唯一标识符;访问密钥 ID和私有访问密钥一起使用,对请求进行加密签名。
- SK(Secret Access Key): 与访问密钥ID结合使用的密钥, 对请求进行加密签名, 可标识发送方,并防止请求被修改。

使用AK/SK认证时,您可以基于签名算法使用AK/SK对请求进行签名,也可以使用专门 的签名SDK对请求进行签名。详细的签名方法和SDK使用方法请参见**API**[签名指南。](https://support.huaweicloud.com/devg-apisign/api-sign-provide.html)

#### 须知

签名SDK只提供签名功能,与服务提供的SDK不同,使用时请注意。

# **3.4** 返回结果

#### 状态码

请求发送以后,您会收到响应,包含状态码、响应消息头和消息体。

状态码是一组从1xx到5xx的数字代码,状态码表示了请求响应的状态,完整的状态码 列表请参见<mark>状态码</mark>。

对于<mark>[获取用户](https://support.huaweicloud.com/api-iam/iam_30_0001.html)Token</mark>接口,如果调用后返回状态码为"201",则表示请求成功。

#### 响应消息头

对应请求消息头,响应同样也有消息头,如"Content-type"。

#### 表 **3-4** 响应消息头

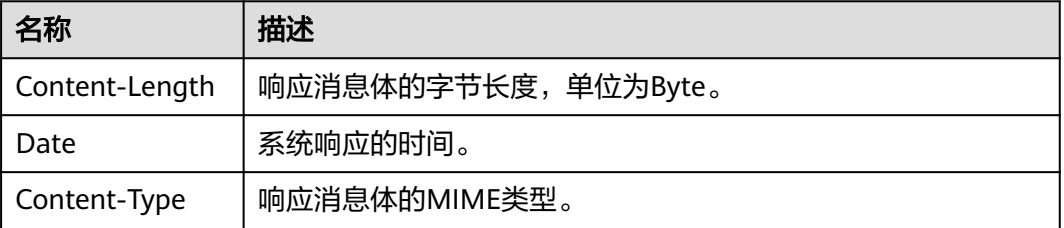

对于<mark>[获取用户](https://support.huaweicloud.com/api-iam/iam_30_0001.html)Token</mark>接口,返回如图3-2所示的消息头,其中"x-subject-token"就是 需要获取的用户Token。有了Token之后,您就可以使用Token认证调用其他API。

#### 图 **3-2** 获取用户 Token 响应消息头

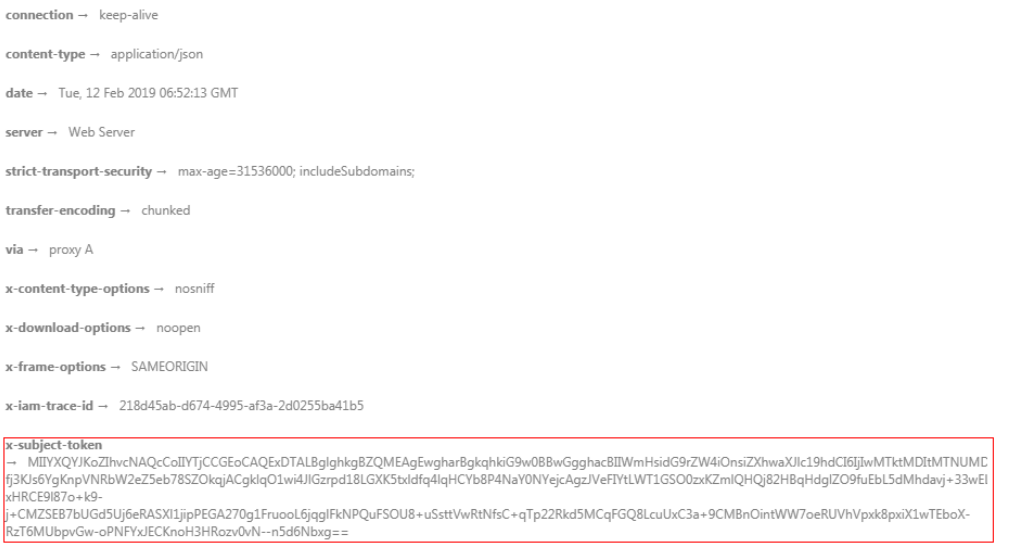

 $x$ -xss-protection  $\rightarrow$  1; mode=block;

#### 响应消息体

响应消息体通常以结构化格式返回,与响应消息头中Content-type对应,传递除响应 消息头之外的内容。

对于[获取用户](https://support.huaweicloud.com/api-iam/iam_30_0001.html)**Token**接口,返回如下消息体。为篇幅起见,这里只展示部分内容。

```
{ 
    "token": { 
       "expires_at": "2019-02-13T06:52:13.855000Z", 
       "methods": [ 
           "password" 
\Box "catalog": [ 
\left\{ \begin{array}{c} \end{array} \right\} "endpoints": [ 
                  {
```
......

"region\_id": "cn-north-1",

当接口调用出错时,会返回错误码及错误信息说明,错误响应的Body体格式如下所 示。

```
{ 
 "error_msg": "The format of message is error", 
 "error_code": "AS.0001" 
}
```
其中, "error\_code"表示错误码, "error\_msg"表示错误描述信息。

# **4 API**

# <span id="page-18-0"></span>**4.1** 文本审核

# **4.1.1** 文本内容审核(**V3**)

#### 功能介绍

分析并识别上传的文本内容是否有敏感内容,并将识别结果返回给您。

#### 说明

- 1. 相比于V2版本, V3版本增强了服务的审核能力, 能够给您带来更好的内容审核使用体验。
- 2. 当前仅支持中文内容审核,其他语言的文本审核暂不支持。
- 3. 文本内容审核默认API调用最大并发为50,如需调整更高并发限制请联系华为专业工程师为 您服务。
- 4. 您可以[配置](#page-141-0)自定义词库,来过滤和检测指定文本内容。自定义词库的创建和使用请参见配置 [自定义词库](#page-141-0) **V3**。

#### 前提条件

在使用文本内容审核之前需要您完成服务申请和认证鉴权,具体操作流程请参[见内容](https://support.huaweicloud.com/qs-moderation/moderation_07_0001.html) [审核快速入门。](https://support.huaweicloud.com/qs-moderation/moderation_07_0001.html)

#### 调试

您可以在**[API Explorer](https://apiexplorer.developer.huaweicloud.com/apiexplorer/doc?product=Moderation&api=RunTextModeration&version=v3)**中调试该接口,支持自动认证鉴权。API Explorer可以自动生成 SDK代码示例,并提供SDK代码示例调试功能。

#### **URI**

POST /v3/{project\_id}/moderation/text

#### 表 **4-1** 路径参数

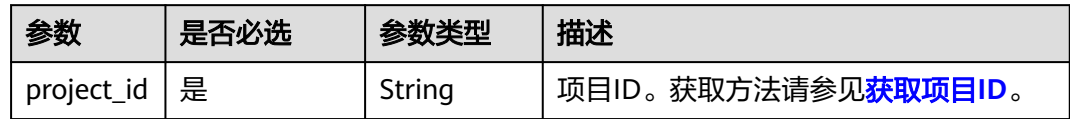

#### 请求参数

#### 表 **4-2** 请求 Header 参数

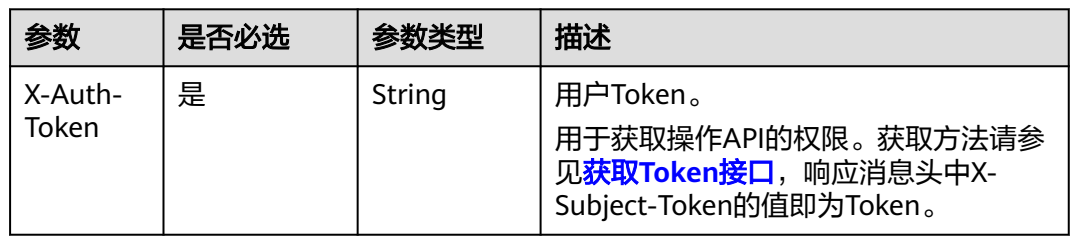

#### 表 **4-3** 请求 Body 参数

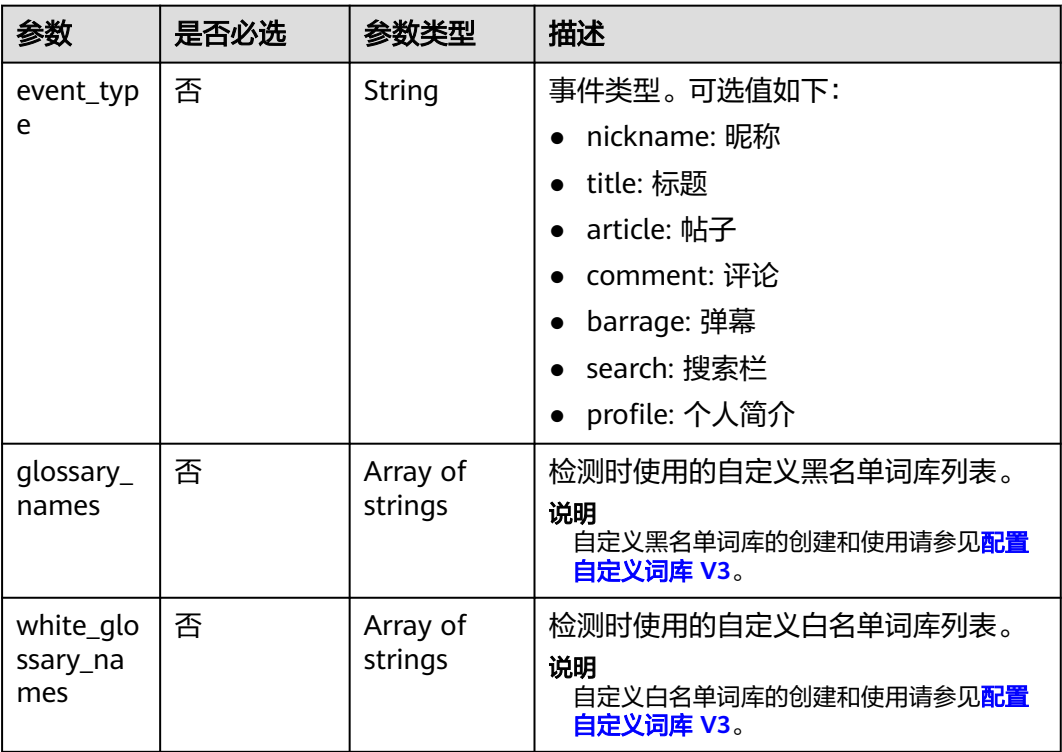

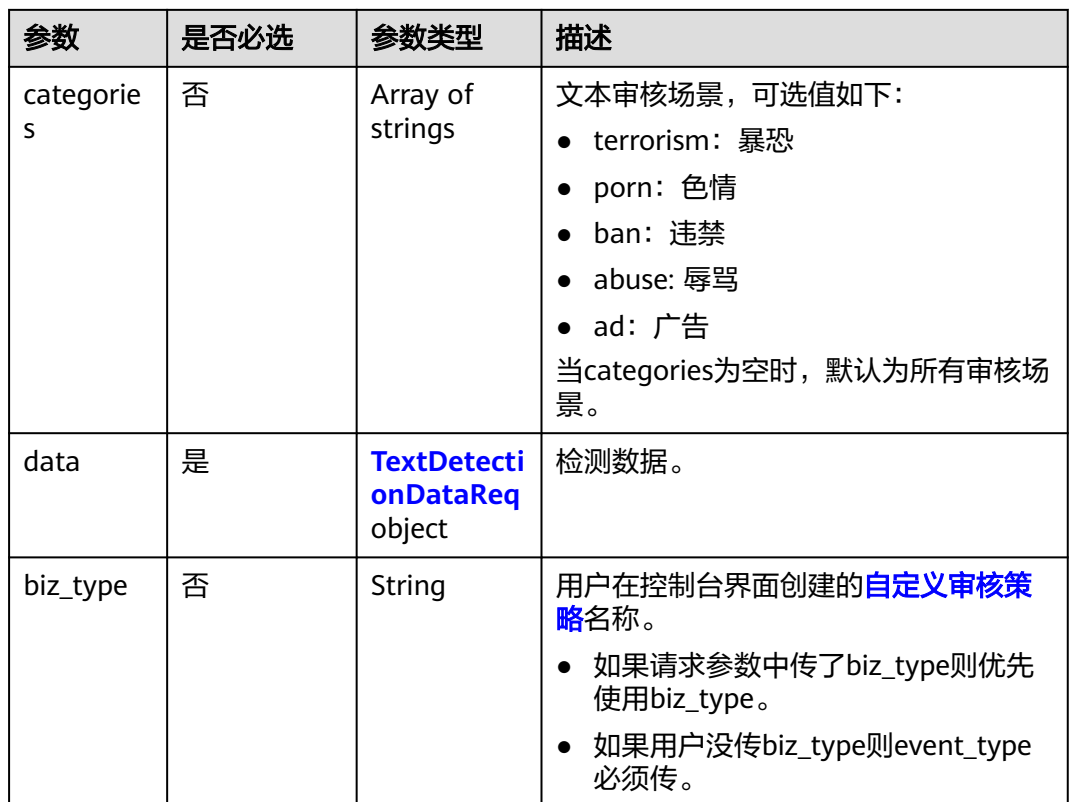

#### 表 **4-4** TextDetectionDataReq

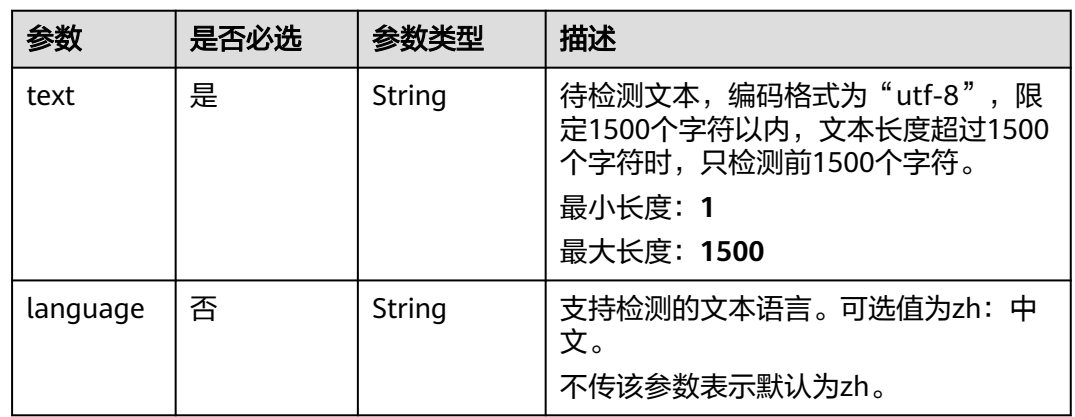

## 响应参数

状态码: **200**

#### 表 **4-5** 响应 Body 参数

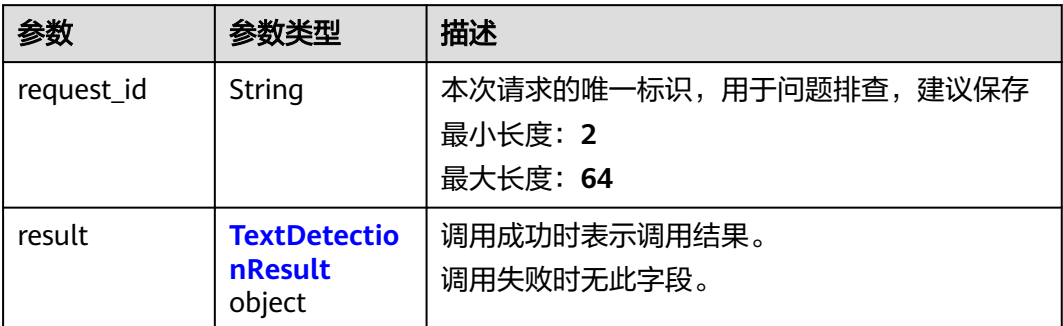

#### 表 **4-6** TextDetectionResult

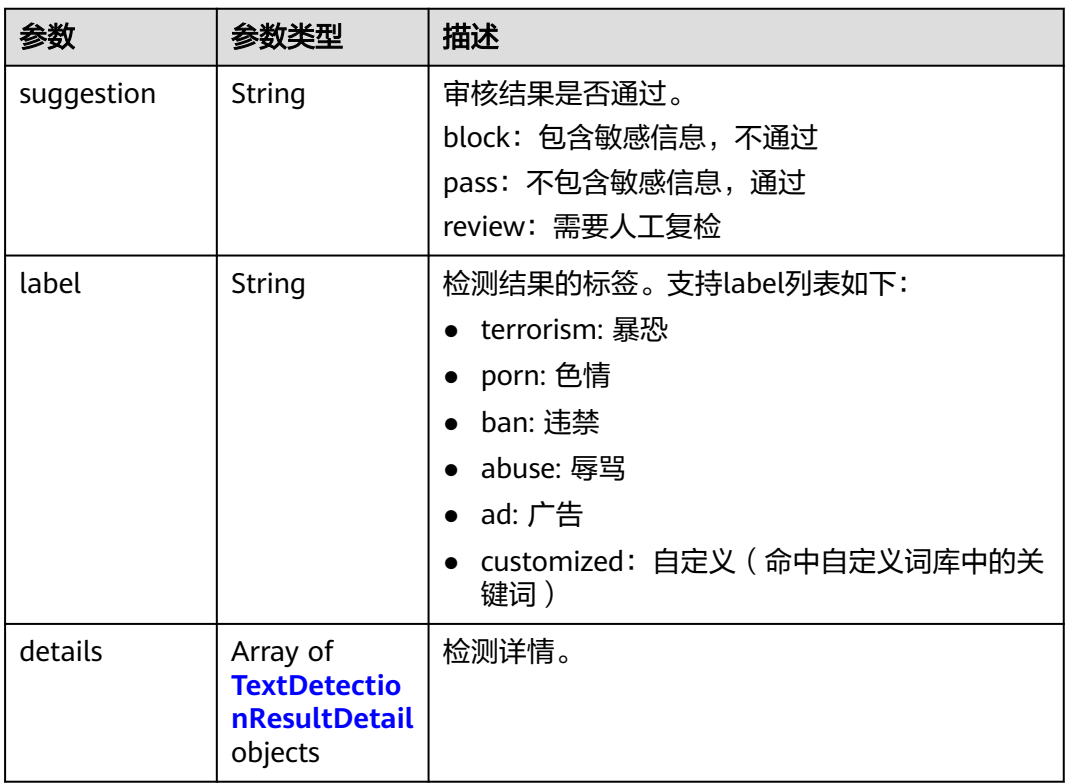

#### 表 **4-7** TextDetectionResultDetail

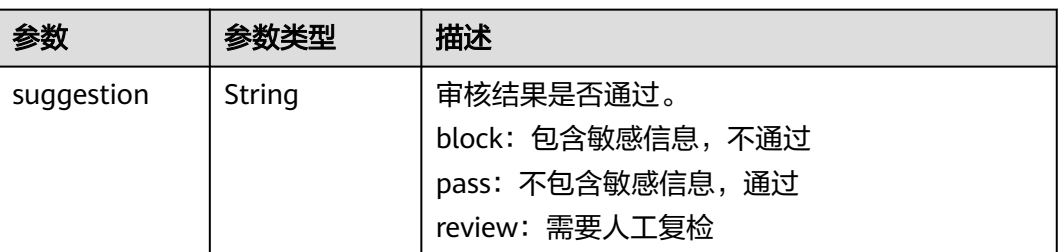

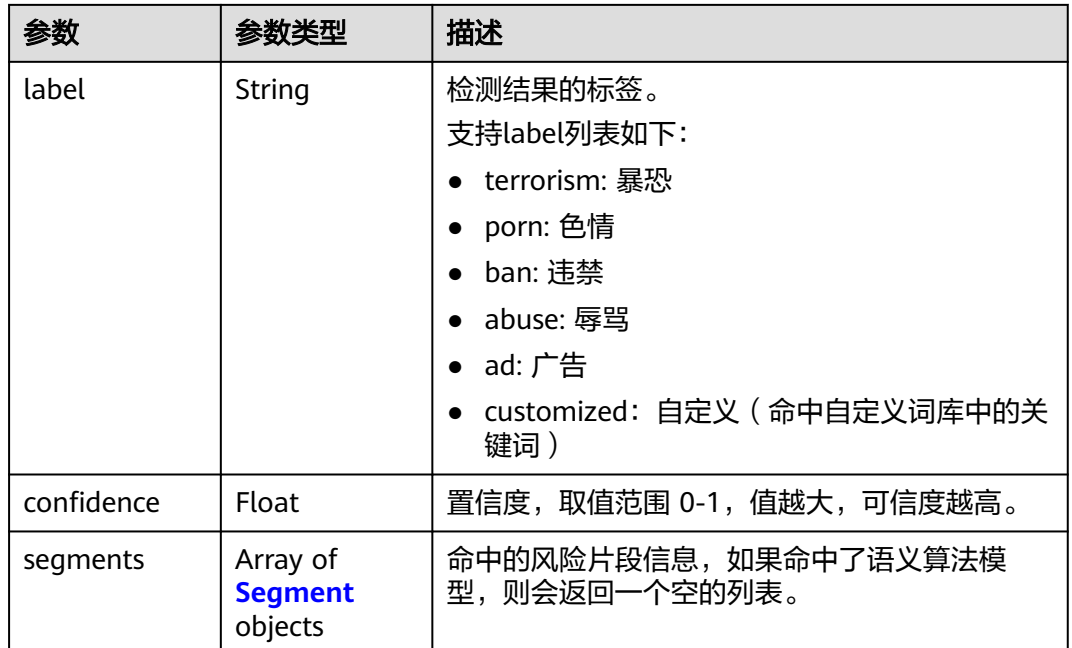

#### 表 **4-8** Segment

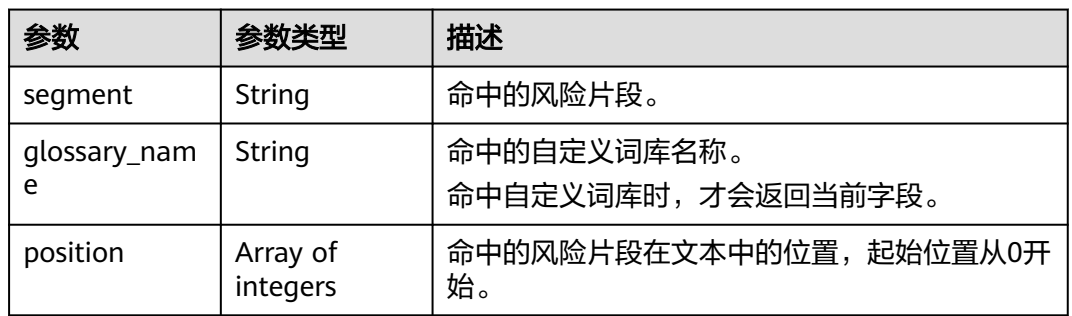

#### 状态码: **400**

#### 表 **4-9** 响应 Body 参数

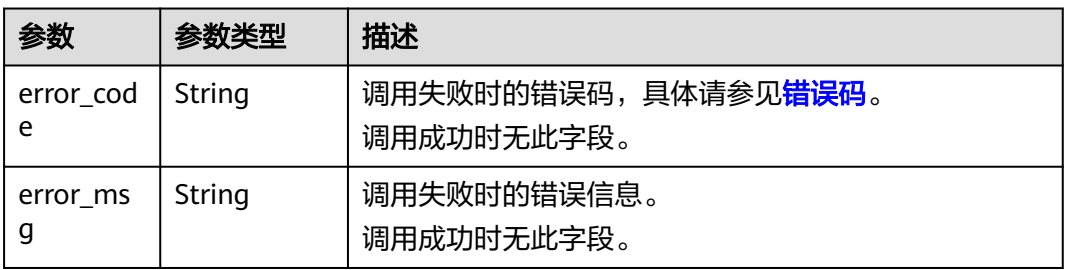

#### 请求示例

#### 说明

"endpoint"即调用API的请求地址,不同服务不同区域的endpoint不同,具体请参见<mark>[终端节](#page-5-0)</mark> [点](#page-5-0)。

例如,服务部署在"华北-北京四"区域的"endpoint"为"moderation.cnnorth-4.myhuaweicloud.com",请求URL为 "https://moderation.cnnorth-4.myhuaweicloud.com/v3/{project\_id}/moderation/text", "project\_id"为项目ID, 获取方法请参[见获取项目](#page-148-0)**ID**。

识别文本内容是否有敏感内容,事件类型为评论,命中的自定义词库名称为 custom\_xxx,检测时使用的自定义白名单词库列表为custom\_xxx,检测文本为 asdfasdfasdf。

POST https://{endpoint}/v3/{project\_id}/moderation/text

```
{
  "event_type" : "comment",
  "glossary_names" : [ "custom_xxx" ],
  "white_glossary_names" : [ "custom_xxx" ],
 "data" : {
 "text" : "asdfasdfasdf"
 }
}
```
● 使用biz\_type调用 POST https://{endpoint}/v3/{project\_id}/moderation/text

```
{
 "biz_type" : "my_custom_type",
  "data" : {
    "text" : "asdfasdfasdf"
  }
}
```
#### 响应示例

#### 状态码: **200**

成功响应示例

```
{
  "request_id" : "58e7d9c7-3456-4ba1-80df-6f25506bc4df",
  "result" : {
    "suggestion" : "block",
    "label" : "customized",
    "details" : [ {
       "suggestion" : "block",
      "label" : "customized",
      "confidence" : 1,
      "segments" : [ {
 "segment" : "xxx",
 "glossary_name" : "zzz"
     } ]
   } ]
  }
}
```
#### 状态码: **400**

#### 失败响应示例 { "error\_code" : "AIS.0011", "error\_msg" : "Lack the request parameter, or the request parameter is empty."

}

#### <span id="page-24-0"></span>状态码

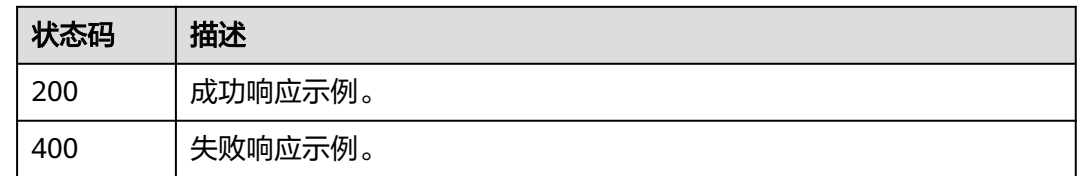

#### 错误码

请参[见错误码。](#page-131-0)

# **4.1.2** 文本内容审核(**V2**)

#### 功能介绍

分析并识别上传的文本内容是否有敏感内容,并将识别结果返回给您。

#### 说明

- 1. 推荐使用[文本内容审核](#page-18-0)**V3**版本。
- 2. 当前仅支持中文内容审核,其他语言的文本审核暂不支持。
- 3. 文本内容审核默认API调用最大并发为50,如需调整更高并发限制请联系华为专业工程师为 您服务。
- 4. 您可以[配置](#page-139-0)自定义词库,来过滤和检测指定文本内容。自定义词库的创建和使用请参见配置 [自定义词库。](#page-139-0)

#### 前提条件

在使用文本内容审核之前需要您完成服务申请和认证鉴权,具体操作流程请参见<mark>内容</mark> [审核快速入门。](https://support.huaweicloud.com/qs-moderation/moderation_07_0001.html)

#### 调试

您可以在**[API Explorer](https://apiexplorer.developer.huaweicloud.com/apiexplorer/doc?product=Moderation&api=RunTextModeration)**中调试该接口,支持自动认证鉴权。API Explorer可以自动生成 SDK代码示例,并提供SDK代码示例调试功能。

#### **URI**

POST /v2/{project\_id}/moderation/text

#### 表 **4-10** 路径参数

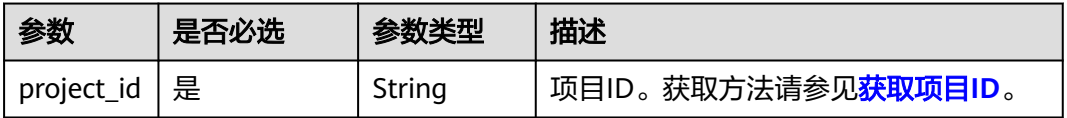

#### 请求参数

表 **4-11** 请求 Header 参数

| 参数               | 是否必选 | 参数类型   | 描述                                                                                |
|------------------|------|--------|-----------------------------------------------------------------------------------|
| X-Auth-<br>Token | 是    | String | 用户Token。<br>用于获取操作API的权限。获取方法请参<br>见获取Token接口,响应消息头中X-<br>Subject-Token的值即为Token。 |

#### 表 **4-12** 请求 Body 参数

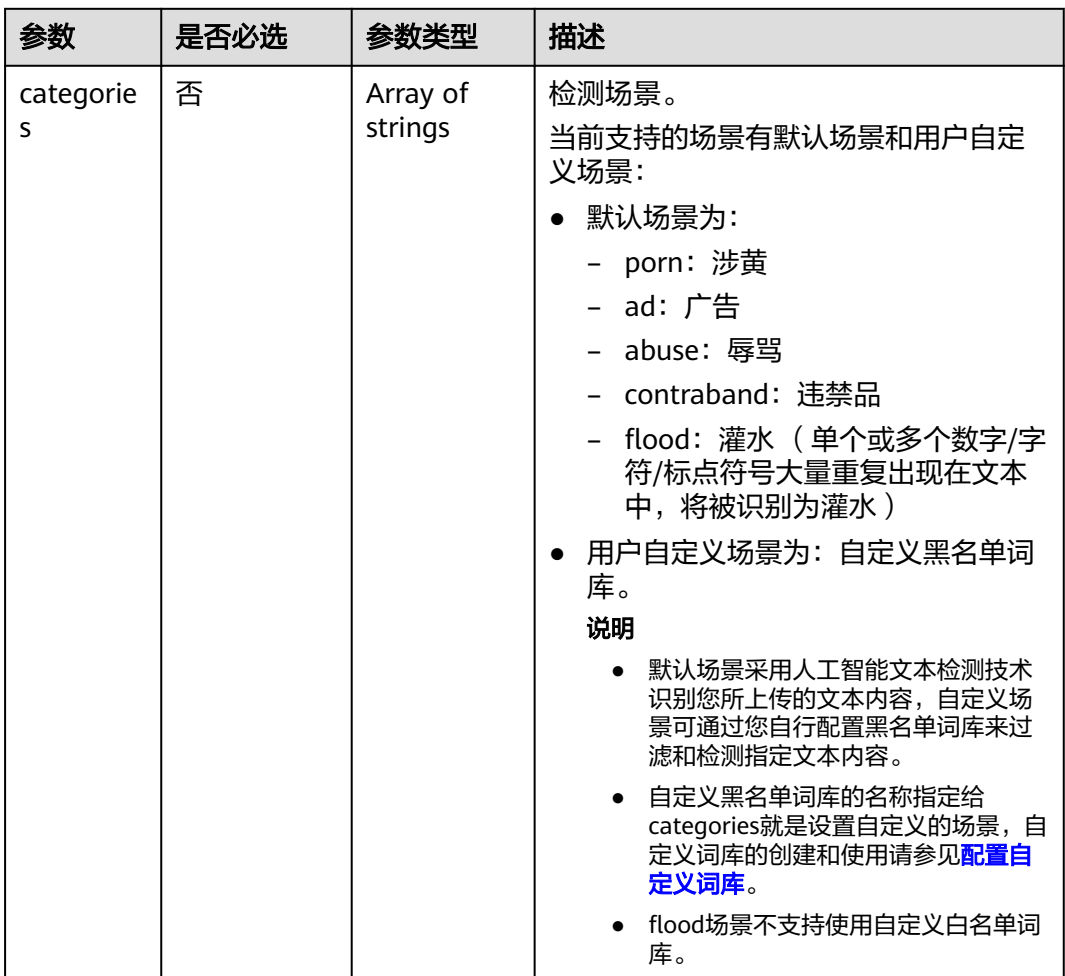

| 参数                   | 是否必选 | 参数类型                                                     | 描述                                                                         |
|----------------------|------|----------------------------------------------------------|----------------------------------------------------------------------------|
| white_glo<br>ssaries | 否    | Array of<br>strings                                      | 启用的白名单列表。不配置该参数,默<br>认使用2022-09-02 16:00:00之前创建的<br>白名单词库。                 |
|                      |      |                                                          | 配置该参数,有如下规则:                                                               |
|                      |      |                                                          | ● 当参数为空列表(即为[ ] )时,表示<br>不使用白名单词库。                                         |
|                      |      |                                                          | ● 当参数设置为您创建的白名单词库名<br>称时,表示启用该词库。                                          |
|                      |      |                                                          | 说明<br>如果您有多个白名单词库想要同时使用,<br>例如有三个白名单词库分别为A,B,C。<br>该参数应设置为["A", "B", "C"]。 |
|                      |      |                                                          | 白名单词库的创建和使用请参见 <mark>创建自</mark><br>定义白名单词库。                                |
| items                | 是    | Array of<br><b>TextDetecti</b><br>onItemsRe<br>q objects | 待检测的文本列表,目前暂时每次只支<br>持传一个item。                                             |

表 **4-13** TextDetectionItemsReq

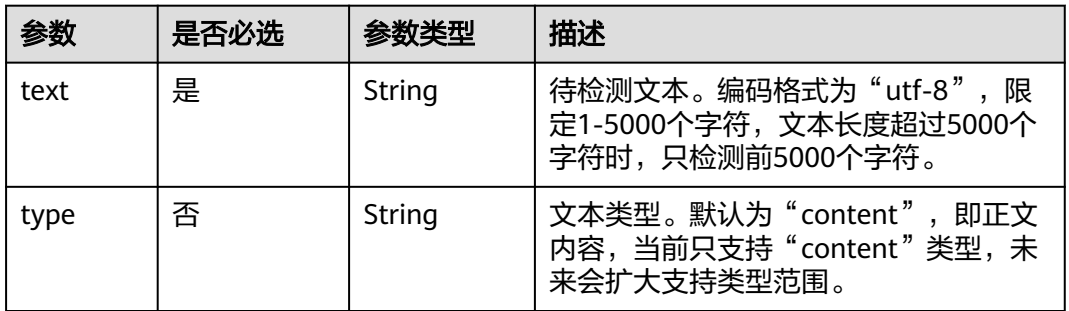

#### 响应参数

#### 状态码: **200**

表 **4-14** 响应 Body 参数

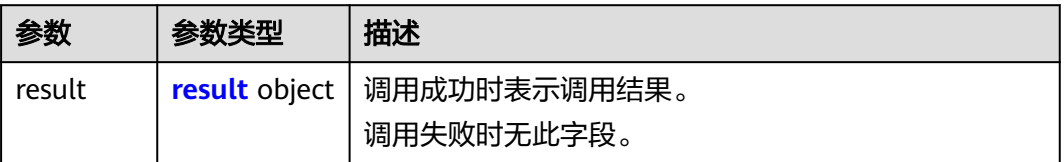

#### <span id="page-27-0"></span>表 **4-15** result

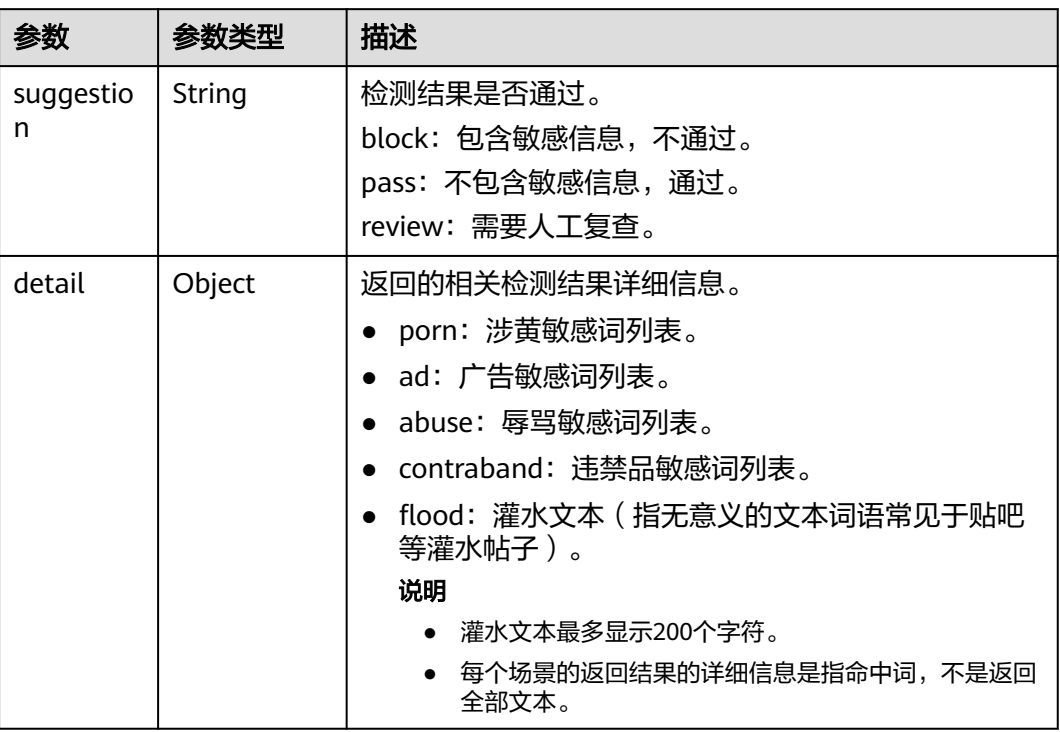

#### 状态码: **400**

#### 表 **4-16** 响应 Body 参数

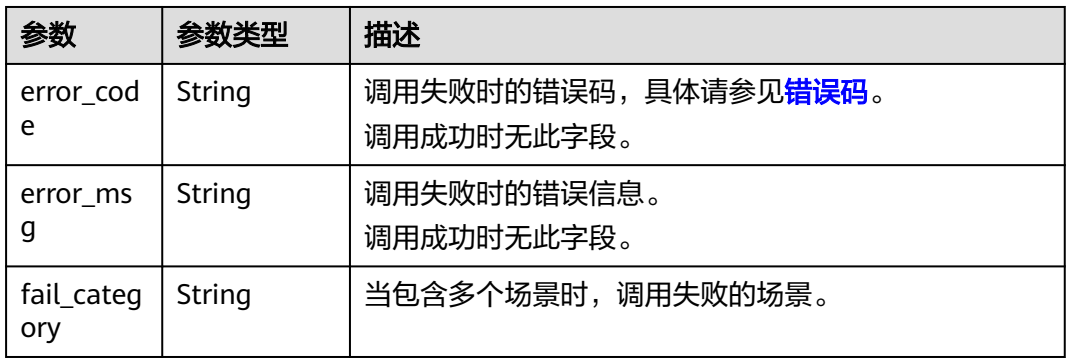

#### 请求示例

识别文本内容是否有敏感内容,检测场景为广告,辱骂,涉黄,违禁品,灌水,检测 文本为asdfasdfasdf。

#### <span id="page-28-0"></span>说明

```
终端节</mark>
点。
例如,服务部署在"华北-北京四"区域的"endpoint"为"moderation.cn-
north-4.myhuaweicloud.com",请求URL为"https://moderation.cn-
north-4.myhuaweicloud.com/v2/{project_id}/moderation/text", "project_id"为项目ID,
获取方法请参见获取项目ID。
```

```
POST https://{endpoint}/v2/{project_id}/moderation/text
```

```
{
  "categories" : [ "ad", "abuse", "porn", "contraband", "flood" ],
 "items" : [ {
 "text" : "asdfasdfasdf",
    "type" : "content"
  }
 ]
}
```
#### 响应示例

#### 状态码: **200**

#### 成功响应示例

```
{
 "result" : {
 "detail" : {
     "abuse" : [ "fuck" ]
    },
    "suggestion" : "block"
 }
}
```
#### 状态码: **400**

失败响应示例

}

```
{
  "error_code" : "AIS.0005",
  "error_msg" : "The service does not exist."
```
#### 状态码

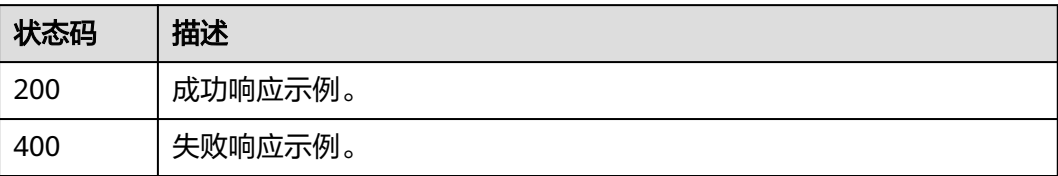

#### 错误码

请参[见错误码。](#page-131-0)

# **4.2** 图像审核

# <span id="page-29-0"></span>功能介绍

分析并识别用户上传的图像内容是否有敏感内容(如涉及暴恐元素、涉黄内容等), 并将识别结果返回给用户。

#### 调试

您可以在**[API Explorer](https://apiexplorer.developer.huaweicloud.com/apiexplorer/doc?product=Moderation&api=CheckImageModeration&version=v3)**中调试该接口,支持自动认证鉴权。API Explorer可以自动生成 SDK代码示例,并提供SDK代码示例调试功能。

#### **URI**

POST /v3/{project\_id}/moderation/image

#### 表 **4-17** 路径参数

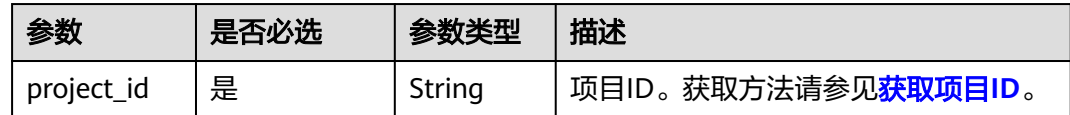

#### 请求参数

表 **4-18** 请求 Header 参数

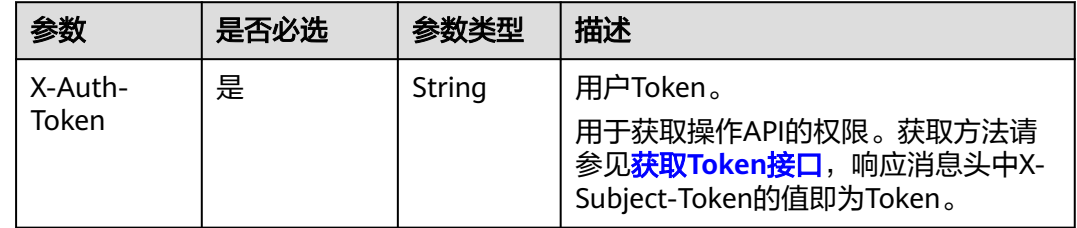

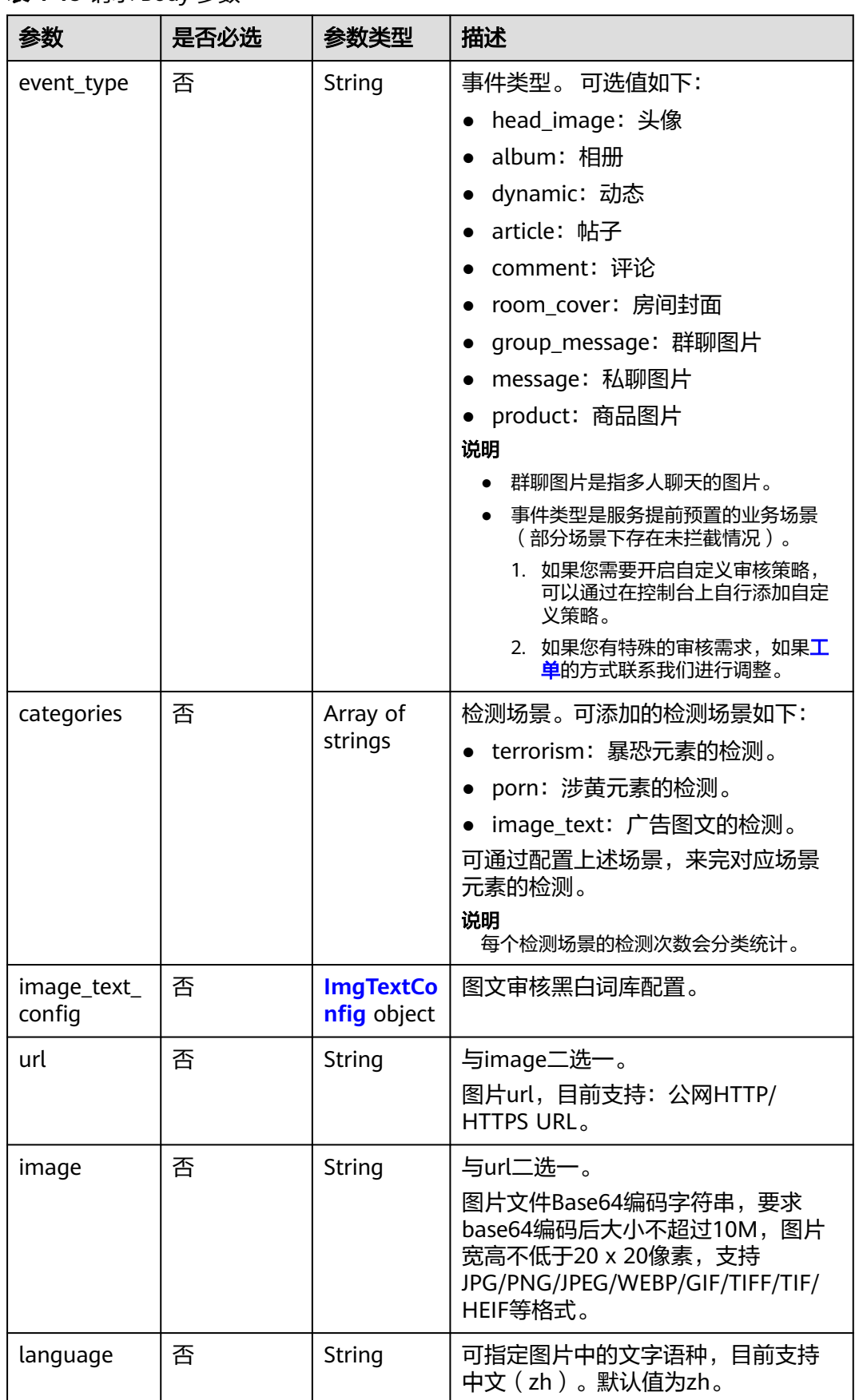

#### 表 **4-19** 请求 Body 参数

<span id="page-31-0"></span>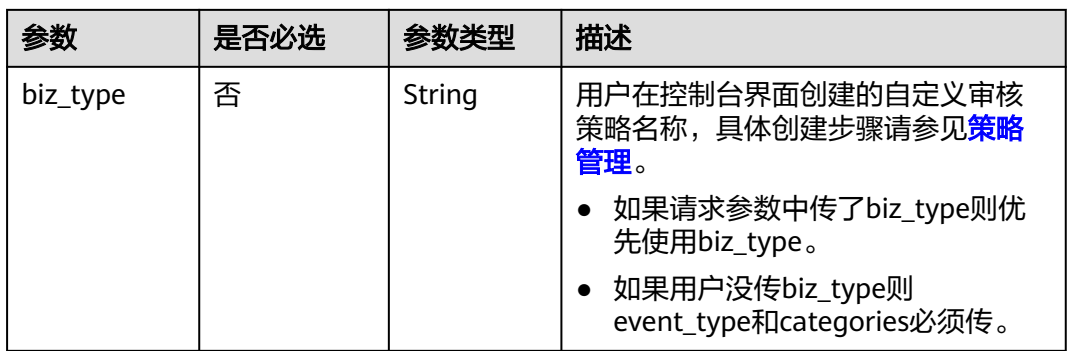

#### 表 **4-20** ImgTextConfig

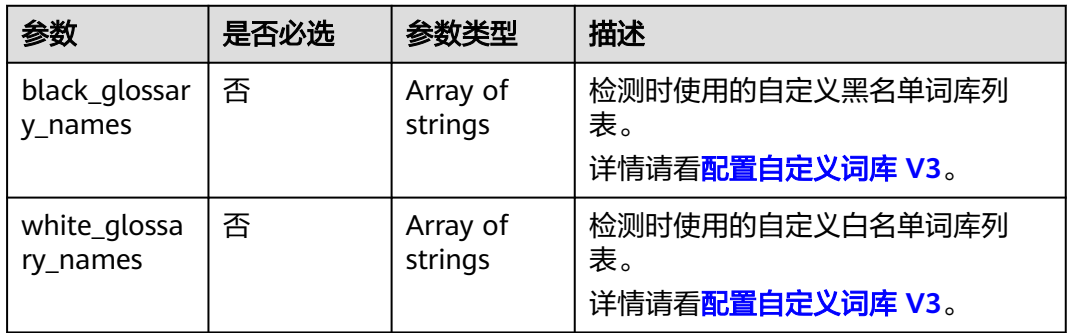

#### 响应参数

#### 状态码: **200**

#### 表 **4-21** 响应 Body 参数

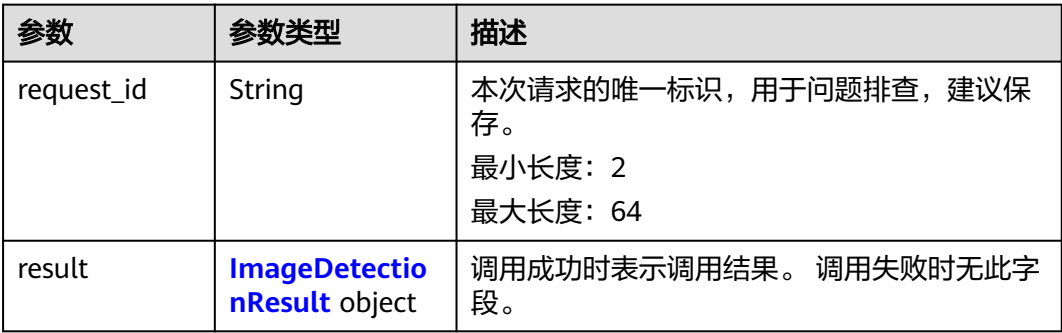

#### <span id="page-32-0"></span>表 **4-22** ImageDetectionResult

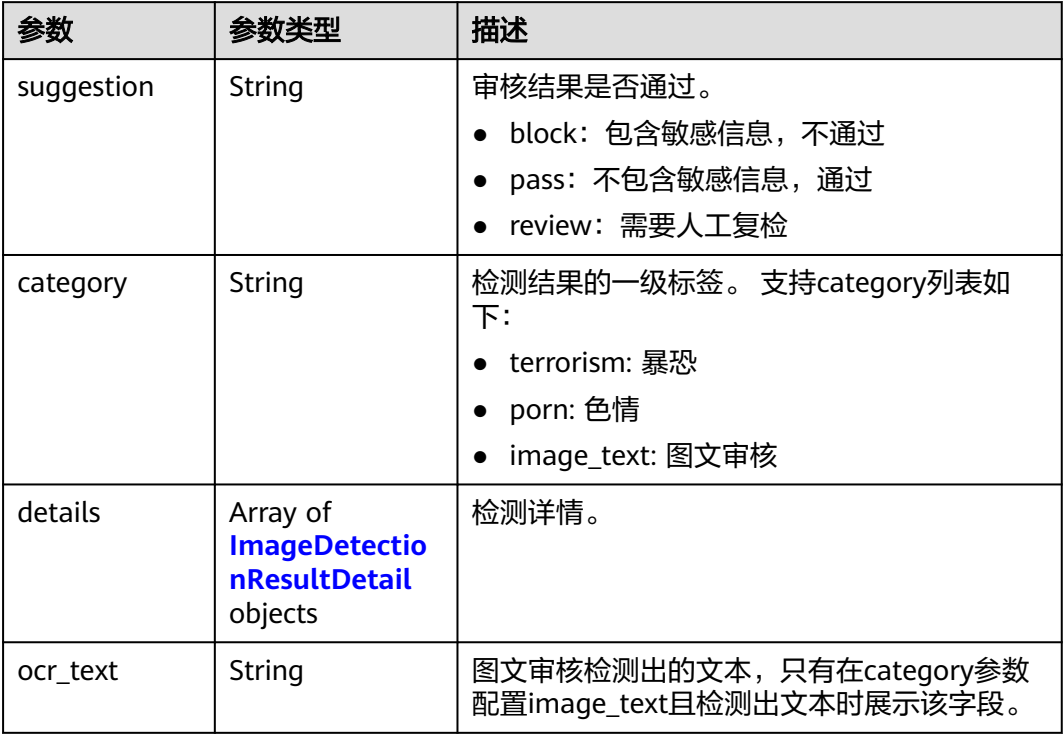

#### 表 **4-23** ImageDetectionResultDetail

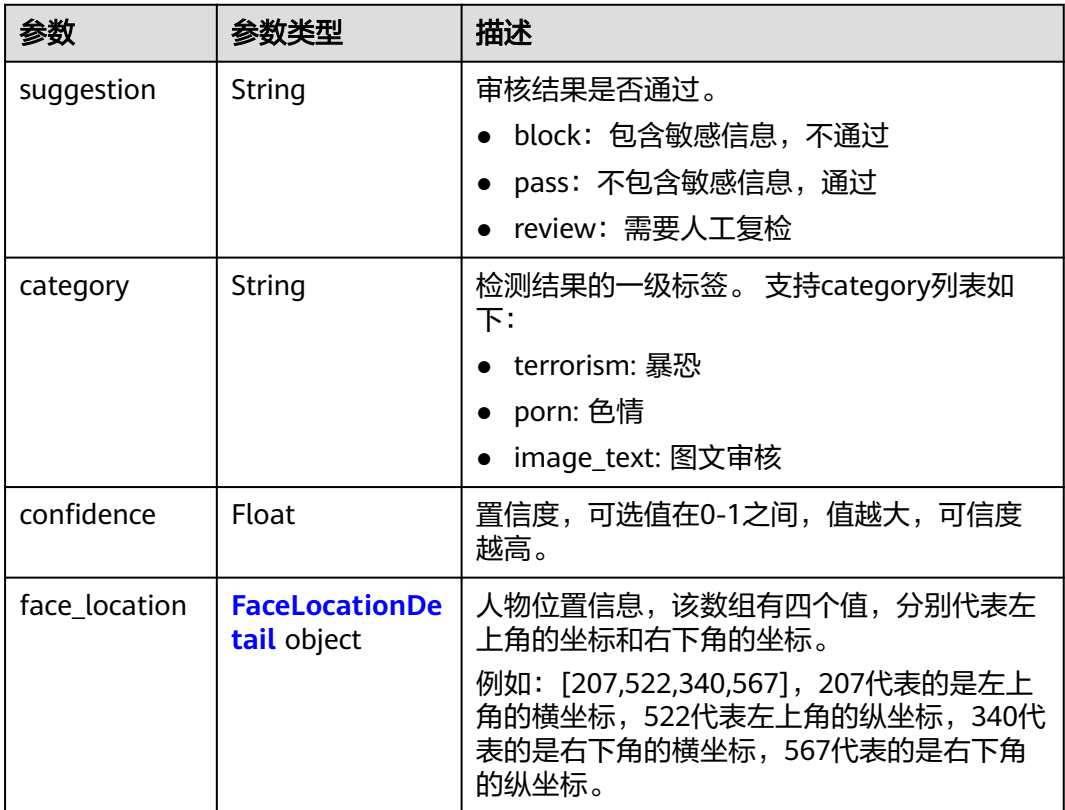

<span id="page-33-0"></span>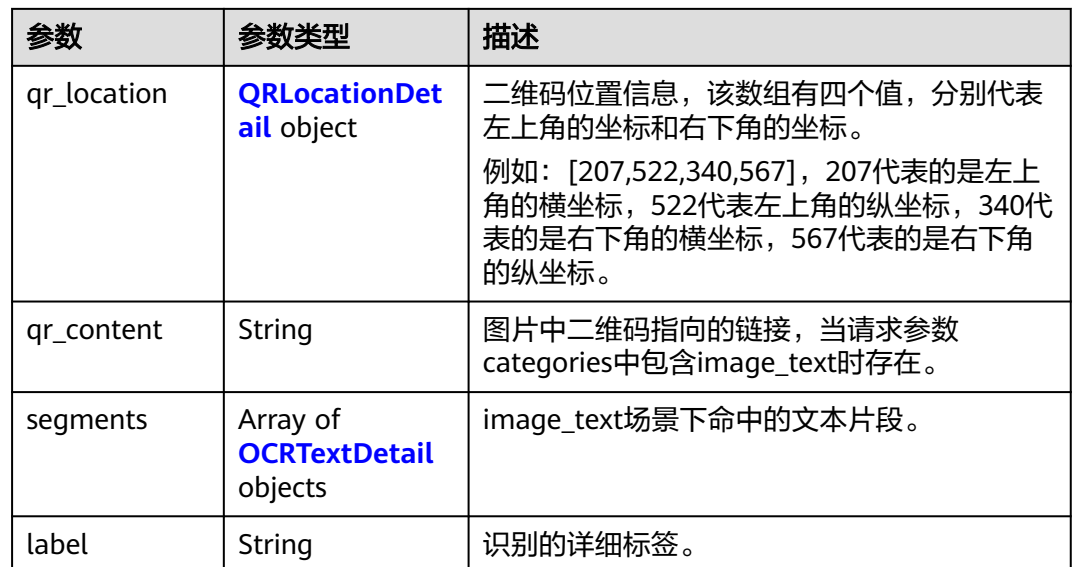

#### 表 **4-24** FaceLocationDetail

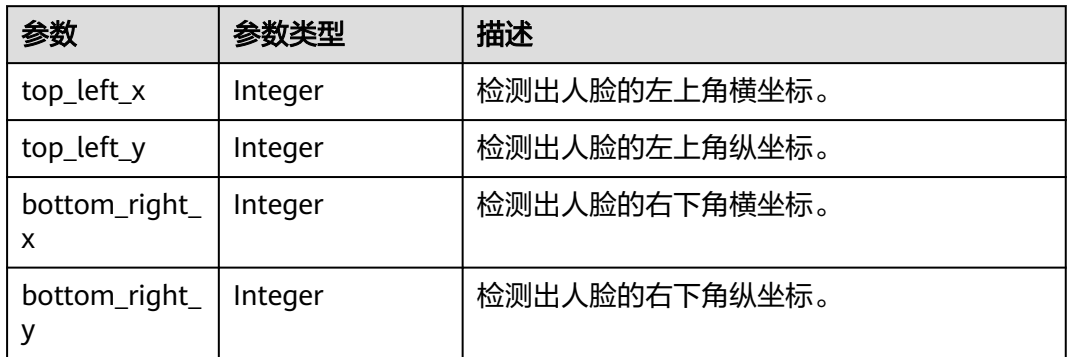

#### 表 **4-25** QRLocationDetail

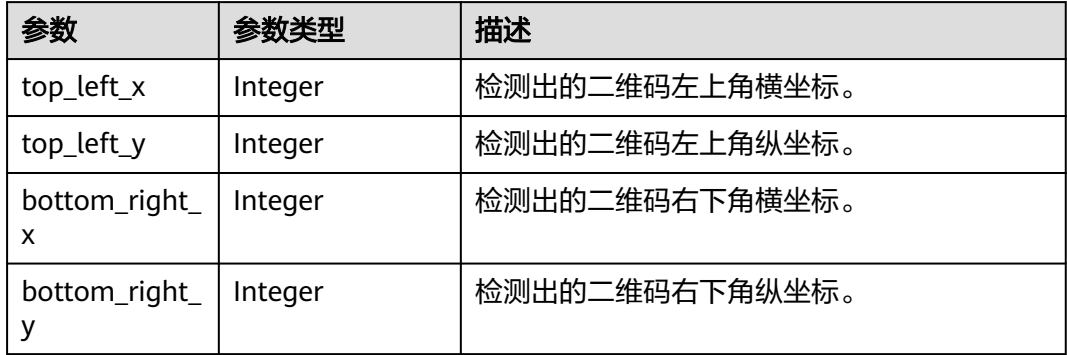

#### <span id="page-34-0"></span>表 **4-26** OCRTextDetail

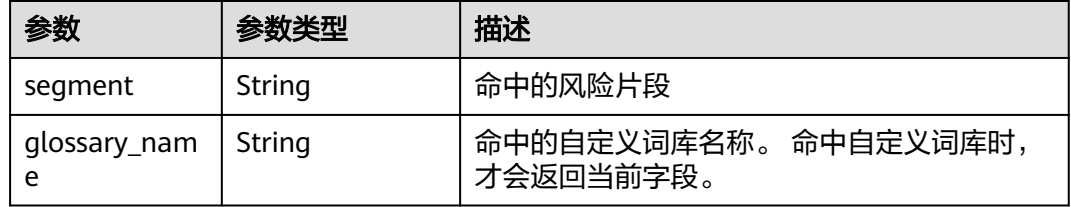

#### 状态码: **400**

表 **4-27** 响应 Body 参数

| 参数         | 参数类型   | 描述                                                       |  |
|------------|--------|----------------------------------------------------------|--|
| error_code | String | 调用失败时的错误码,具体请参见错误码。<br>调用成功时无此字段。<br>最小长度: 8<br>最大长度: 36 |  |
| error msg  | String | 调用失败时的错误信息。<br>调用成功时无此字段。<br>最小长度: 2<br>最大长度: 512        |  |

#### 请求示例

说明

```
终端节</mark>
点。
例如,服务部署在"华北-北京四"区域的"endpoint"为"moderation.cn-
north-4.myhuaweicloud.com",请求URL为"https://moderation.cn-
north-4.myhuaweicloud.com/v3/{project_id}/moderation/image", "project_id"为项目
ID,获取方法请参见获取项目ID。
```
使用图片的BASE64编码, 分析并识别用户上传的图像内容是否有敏感内容, 事件 类型为头像,检测场景为涉黄,暴恐。

```
POST https://{endpoint}/v3/{project_id}/moderation/image
```

```
{
 "event_type" : "head_image",
  "image" : "/9j/4AAQSkZJRgABAgEASABIAAD/
4RFZRXhpZgAATU0AKgAAAAgABwESAAMAAAABAAEAAAEaAAUAAAABAAAAYgEbAAUAAAABAAAA...",
  "categories" : [ "porn", "terrorism" ],
  "image_text_config" : {
   "black_glossary_names" : [ "test" ]
 }
}
```
使用图片的url,分析并识别用户上传的图像内容是否有敏感内容,事件类型为头 像,检测场景为涉黄,暴恐。

POST https://{endpoint}/v3/{project\_id}/moderation/image

```
{
       "event_type" : "head_image",
       "url" : "https://bucketname.obs.myhwclouds.com/ObjectName1",
      "categories" : [ "porn", "terrorism" ],
      "image_text_config" : {
        "black_glossary_names" : [ "test" ]
       }
     }
● 使用biz_type请求
```
POST https://{endpoint}/v3/{project\_id}/moderation/image

```
 "url" : "https://bucketname.obs.myhwclouds.com/ObjectName1",
 "biz_type" : "test-type"
```
#### 响应示例

#### 状态码: **200**

{

}

成功响应示例

```
{
  "request_id" : "53f9719c3730d1169e47403d5c8a9473",
  "result" : {
 "category" : "porn",
 "details" : [ {
 "category" : "porn",
 "confidence" : 0.9934315,
    "label" : "sexy_female",
     "suggestion" : "review"
 }, {
 "category" : "porn",
 "confidence" : 0.99798274,
    "label" : "intimacy",
    "suggestion" : "review"
   } ],
   "suggestion" : "review"
 }
}
```
#### 状态码: **400**

```
失败响应示例
```

```
{
  "error_code" : "AIS.0402",
  "error_msg" : "The image format is not supported."
}
```
#### 状态码

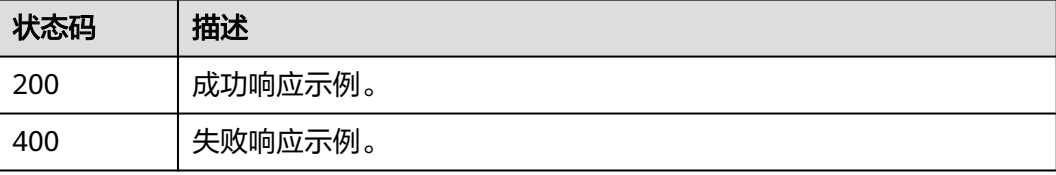
# **4.2.2** 图像内容审核(**V2**)

## 功能介绍

分析并识别用户上传的图像内容是否有敏感内容(如涉及暴恐元素、涉黄内容等), 并将识别结果返回给用户。

#### 说明

- 1. 推荐使用[图像内容审核](#page-29-0)**V3**版本。
- 2. 文本内容审核默认API调用最大并发为10,如需调整更高并发限制请联系华为专业工程师为 您服务。
- 3. 您可以进行审核规则配置,根据配置的审核规则,对涉黄内容进行不同场景的检测,详情请 多见[配置审核规则。](#page-143-0)

### 调试

您可以在**[API Explorer](https://apiexplorer.developer.huaweicloud.com/apiexplorer/doc?product=Moderation&api=RunImageModeration)**中调试该接口,支持自动认证鉴权。API Explorer可以自动生成 SDK代码示例,并提供SDK代码示例调试功能。

#### **URI**

POST /v2/{project\_id}/moderation/image

#### 表 **4-28** 路径参数

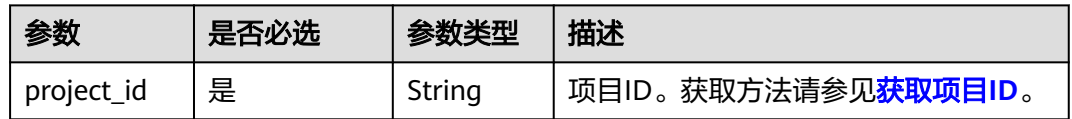

## 请求参数

#### 表 **4-29** 请求 Header 参数

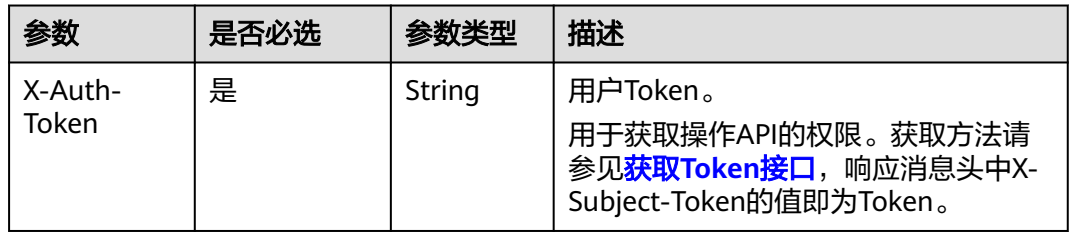

## 表 **4-30** 请求 Body 参数

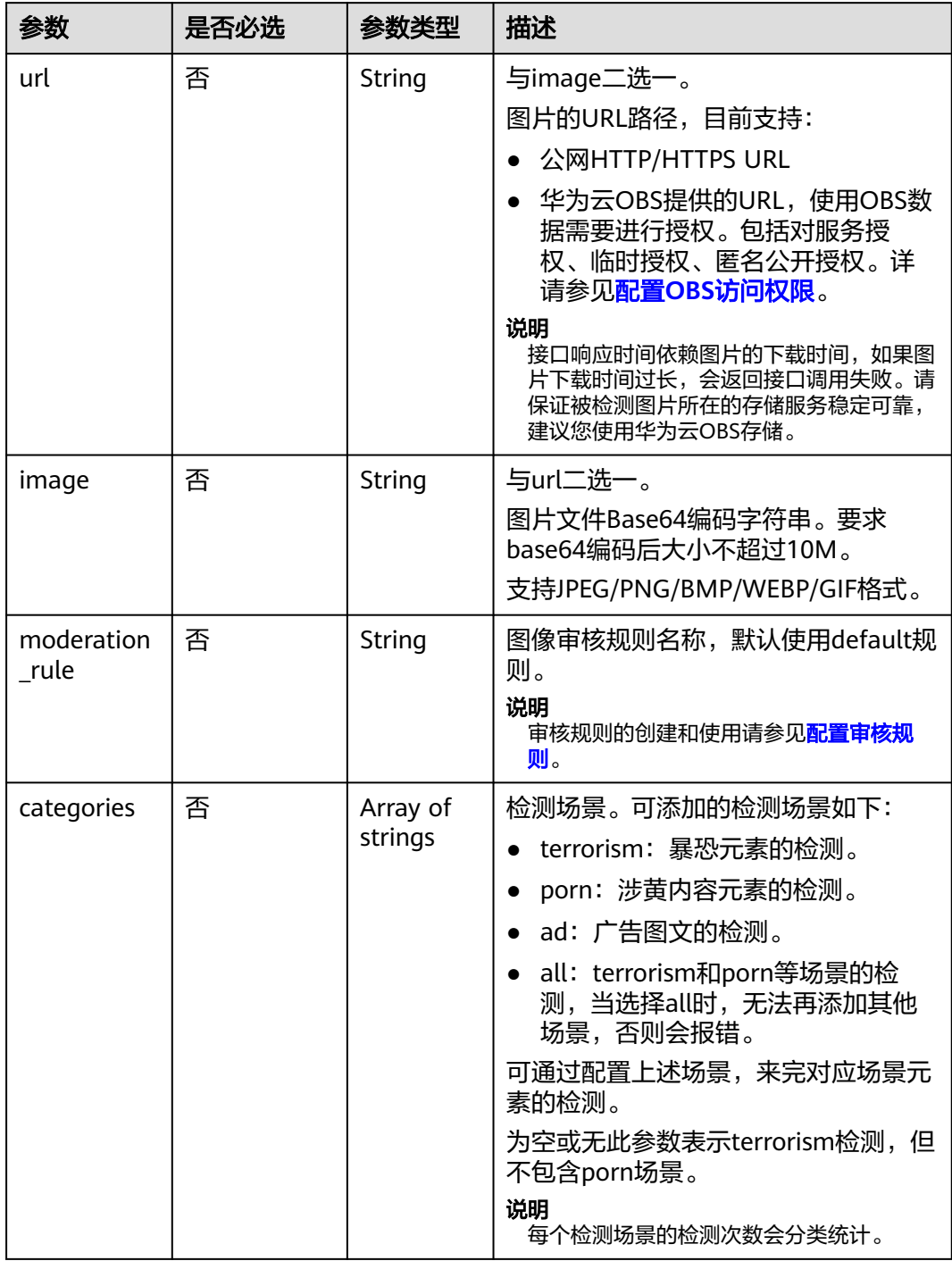

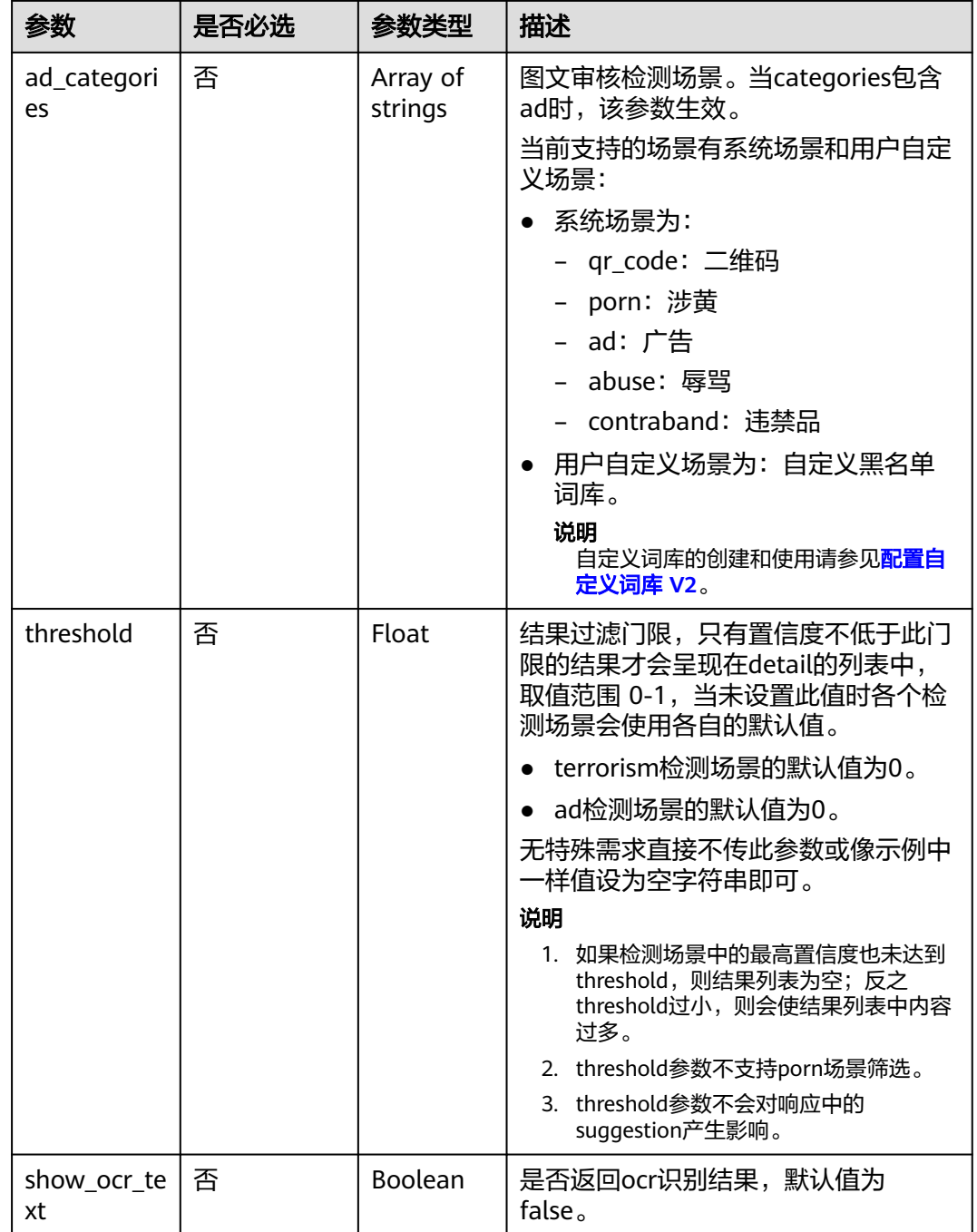

## 响应参数

状态码: **200**

#### 表 **4-31** 响应 Body 参数

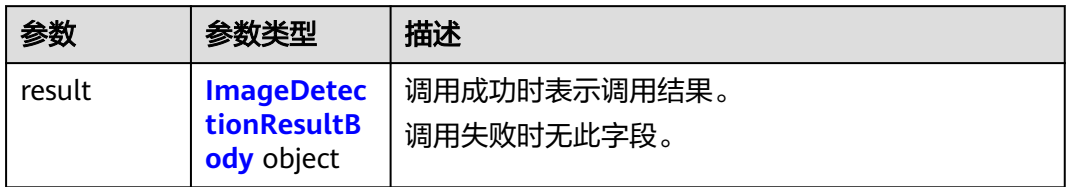

### 表 **4-32** ImageDetectionResultBody

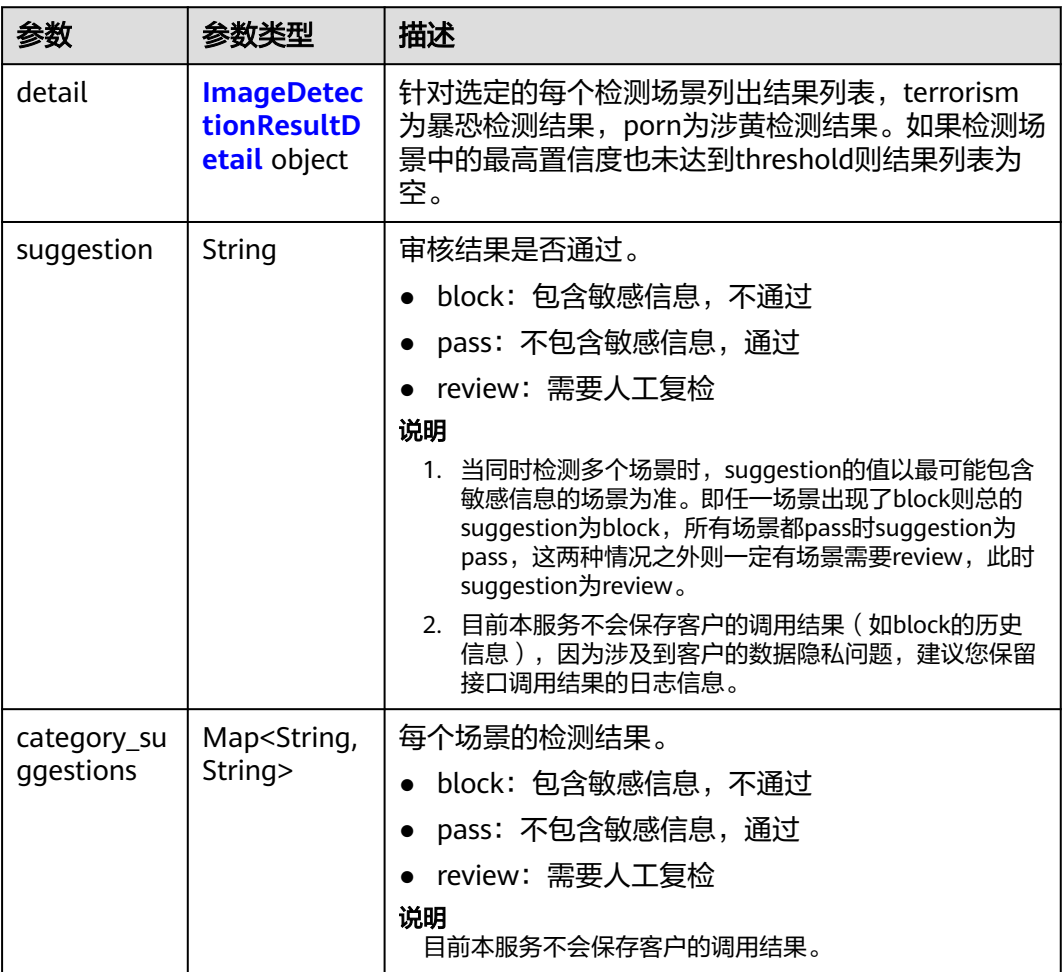

#### 表 **4-33** ImageDetectionResultDetail

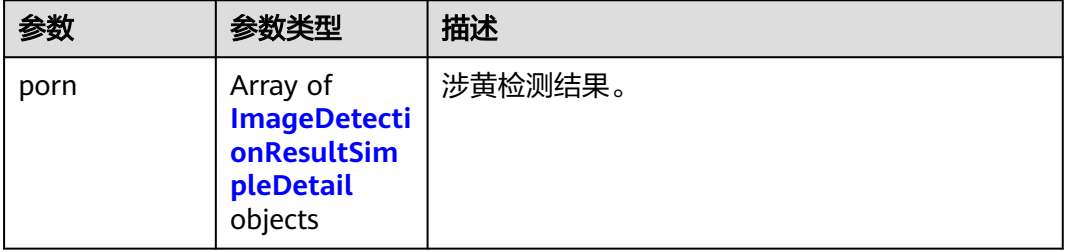

<span id="page-40-0"></span>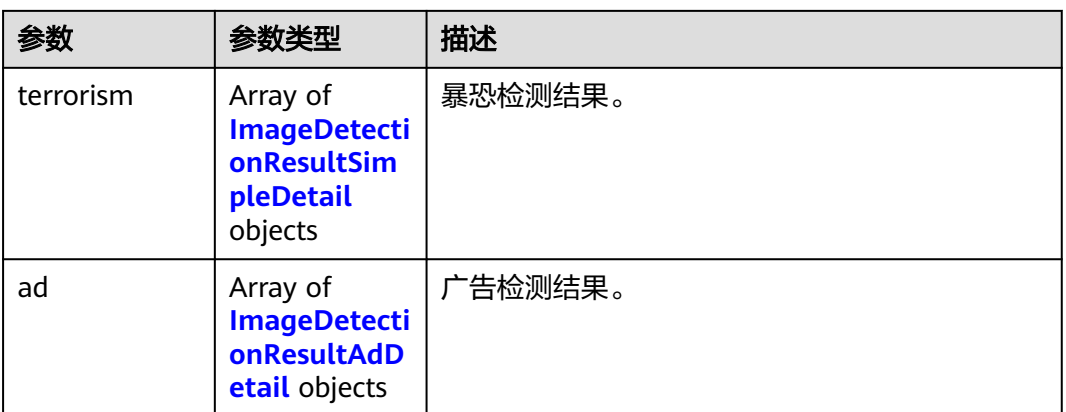

### 表 **4-34** face\_detail

| 参数 | 参数类型    | 描述            |  |
|----|---------|---------------|--|
|    | Integer | 人脸区域高度。       |  |
| w  | Integer | 人脸区域宽度。       |  |
| x  | Integer | 人脸区域左上角到y轴距离。 |  |
|    | Integer | 人脸区域左上角到x轴距离。 |  |

表 **4-35** ImageDetectionResultSimpleDetail

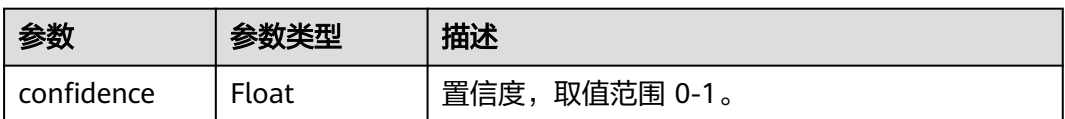

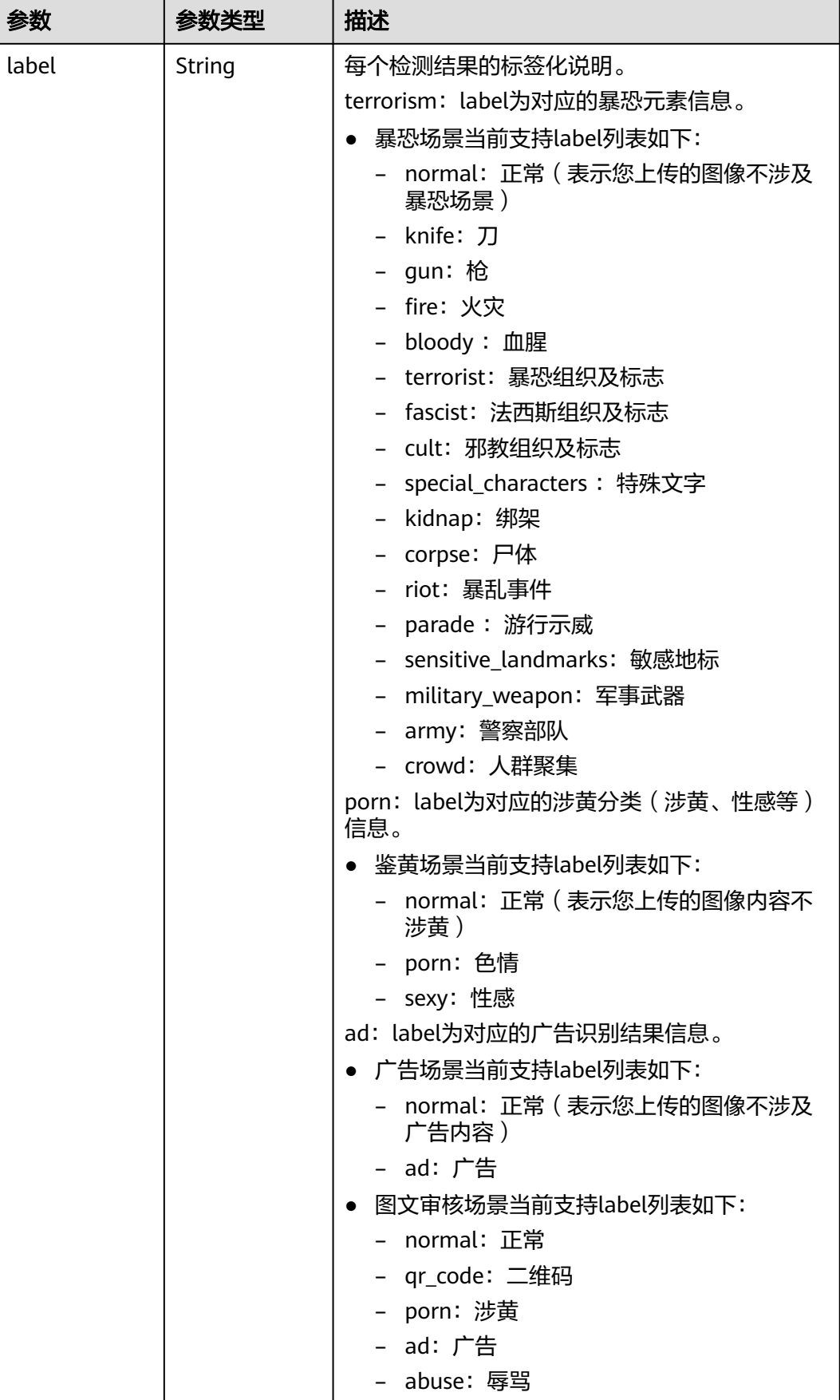

<span id="page-42-0"></span>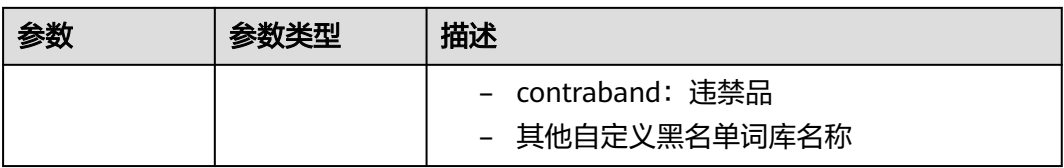

#### 表 **4-36** ImageDetectionResultAdDetail

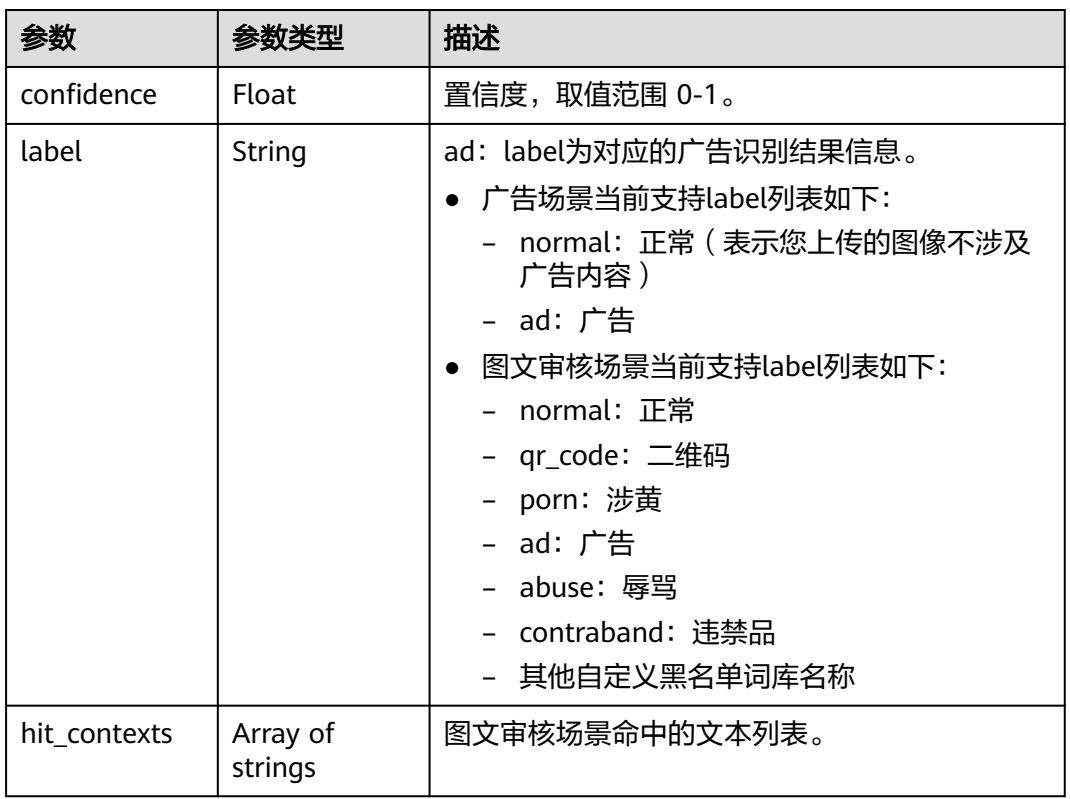

### 状态码: **400**

表 **4-37** 响应 Body 参数

| 参数            | 参数类型   | 描述                                               |
|---------------|--------|--------------------------------------------------|
| error code    | String | 调用失败时的错误码,具体请参见 <mark>错误码</mark> 。<br>调用成功时无此字段。 |
| error_msg     | String | 调用失败时的错误信息。<br>调用成功时无此字段。                        |
| fail_category | String | 当包含多个场景时, 调用失败的场景。                               |

## 请求示例

#### 说明

"endpoint"即调用API的请求地址,不同服务不同区域的endpoint不同,具体请参见<mark>[终端节](#page-5-0)</mark> [点](#page-5-0)。

例如,服务部署在"华北-北京四"区域的"endpoint"为"moderation.cnnorth-4.myhuaweicloud.com",请求URL为"https://moderation.cnnorth-4.myhuaweicloud.com/v2/{project\_id}/moderation/image ", " project\_id "为项目 ID,获取方法请参见[获取项目](#page-148-0)**ID**。

方式一:使用图片的BASE64编码,识别用户上传的图像内容是否有敏感内容,检 测场景为涉黄,暴恐,图像审核规则为默认规则。 POST https://{endpoint}/v2/{project\_id}/moderation/image

```
{
  "categories" : [ "porn", "terrorism" ],
 "moderation_rule" : "default",
 "url" : "",
  "image" : "/9j/4AAQSkZJRgABAgEASABIAAD/
4RFZRXhpZgAATU0AKgAAAAgABwESAAMAAAABAAEAAAEaAAUAAAABAAAAYgEbAAUAAAABAAAA...",
 "threshold" : ""
}
```
方式二:使用图片的url,识别用户上传的图像内容是否有敏感内容,检测场景为 涉黄,暴恐,图像审核规则为默认规则。

POST https://{endpoint}/v2/{project\_id}/moderation/image

```
{
  "categories" : [ "porn", "terrorism" ],
  "moderation_rule" : "default",
  "url" : "https://BucketName.obs.myhuaweicloud.com/ObjectName",
 "image": "" "threshold" : ""
}
```
## 响应示例

#### 状态码: **200**

成功响应示例

```
{
  "result" : {
    "detail" : {
 "terrorism" : [ {
 "confidence" : 0.7315528178215026,
      "label" : "xxx"
    }, {
       "confidence" : 0.26844718217849733,
       "label" : "yyy"
    } ]
   },
    "suggestion" : "block",
    "category_suggestions" : {
     "terrorism" : "review"
   }
  }
}
```
#### 状态码: **400**

失败响应示例

{ "error\_code" : "AIS.0402",

 "error\_msg" : "The image format is not supported." }

## <span id="page-44-0"></span>状态码

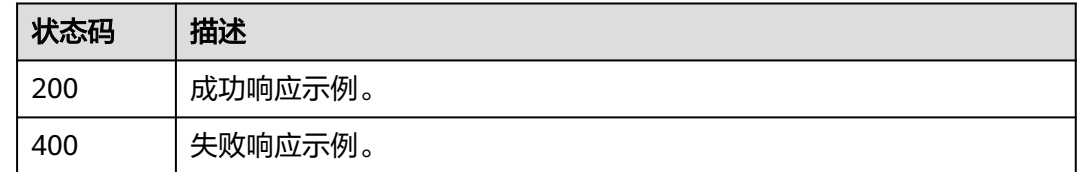

## 错误码

请参[见错误码。](#page-131-0)

# **4.2.3** 图像内容审核(批量)(**V2**)

## 功能介绍

分析并识别批量上传的图像内容是否有敏感内容(如涉及暴恐元素、涉黄内容等), 并将识别结果返回给您。

## 调试

您可以在**[API Explorer](https://apiexplorer.developer.huaweicloud.com/apiexplorer/doc?product=Moderation&api=RunImageBatchModeration)**中调试该接口,支持自动认证鉴权。API Explorer可以自动生成 SDK代码示例,并提供SDK代码示例调试功能。

## **URI**

POST /v2/{project\_id}/moderation/image/batch

#### 表 **4-38** 路径参数

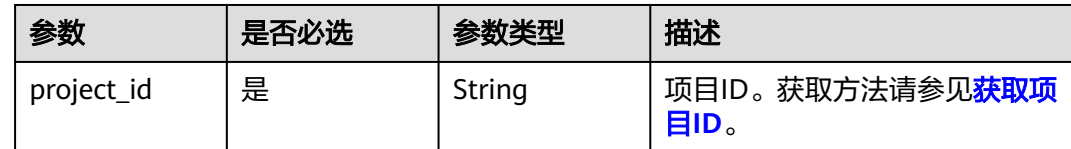

## 请求参数

#### 表 **4-39** 请求 Header 参数

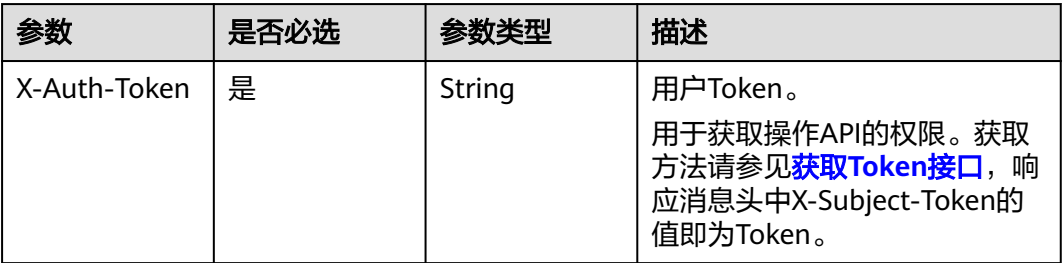

## 表 **4-40** 请求 Body 参数

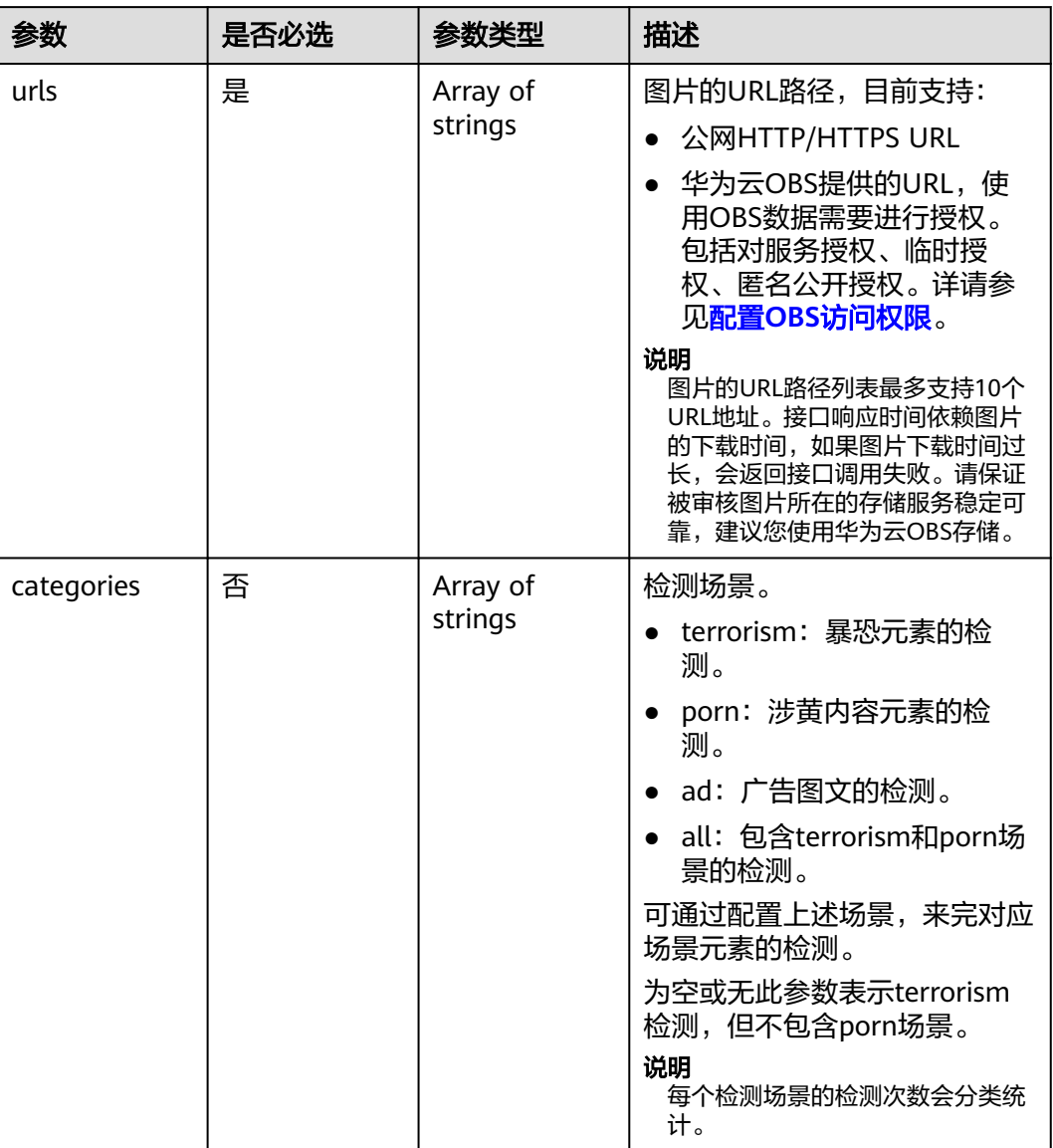

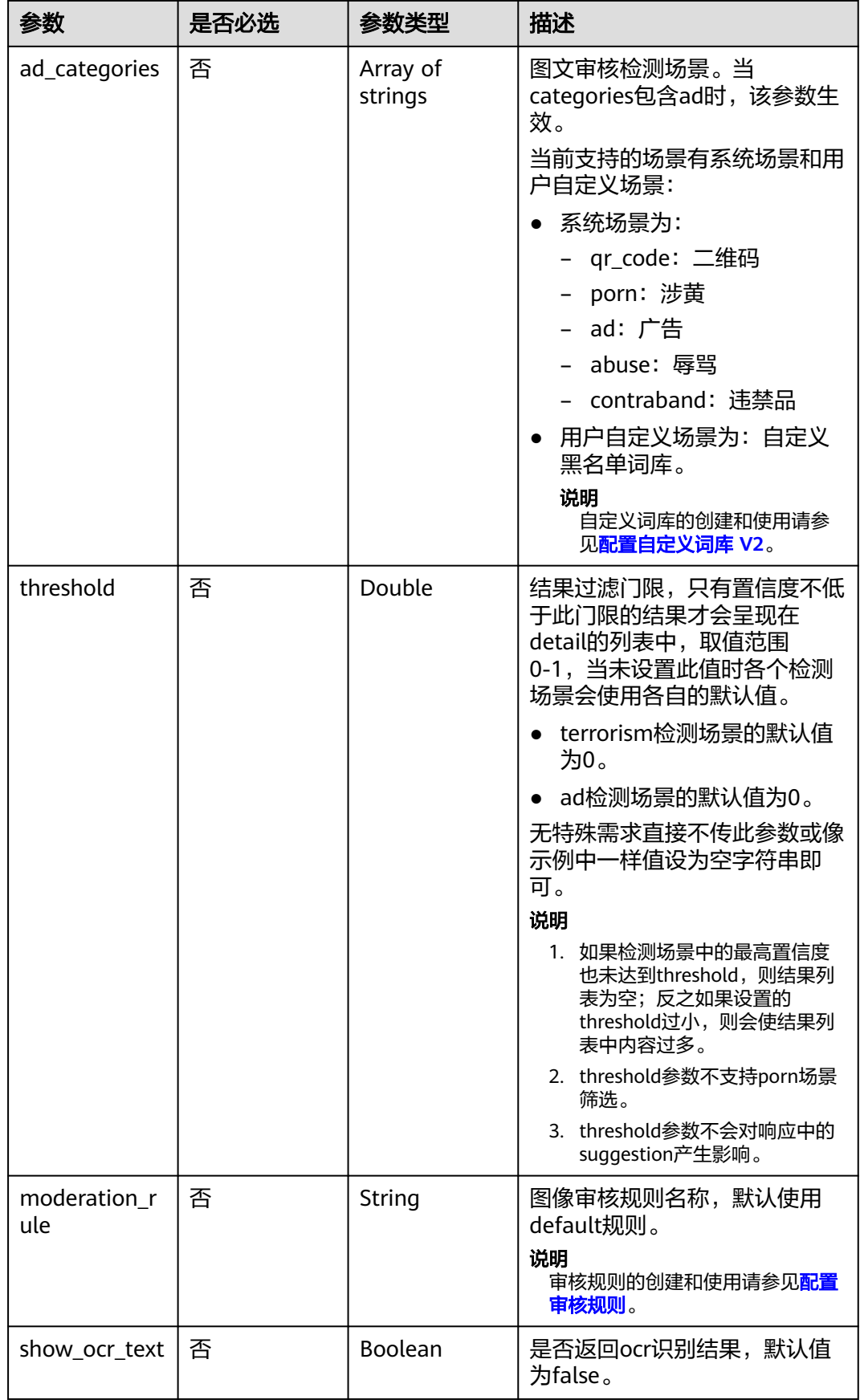

## 响应参数

### 状态码: **200**

## 表 **4-41** 响应 Body 参数

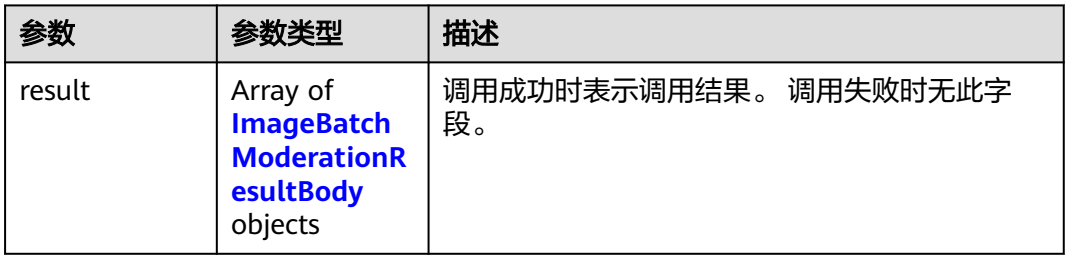

#### 表 **4-42** ImageBatchModerationResultBody

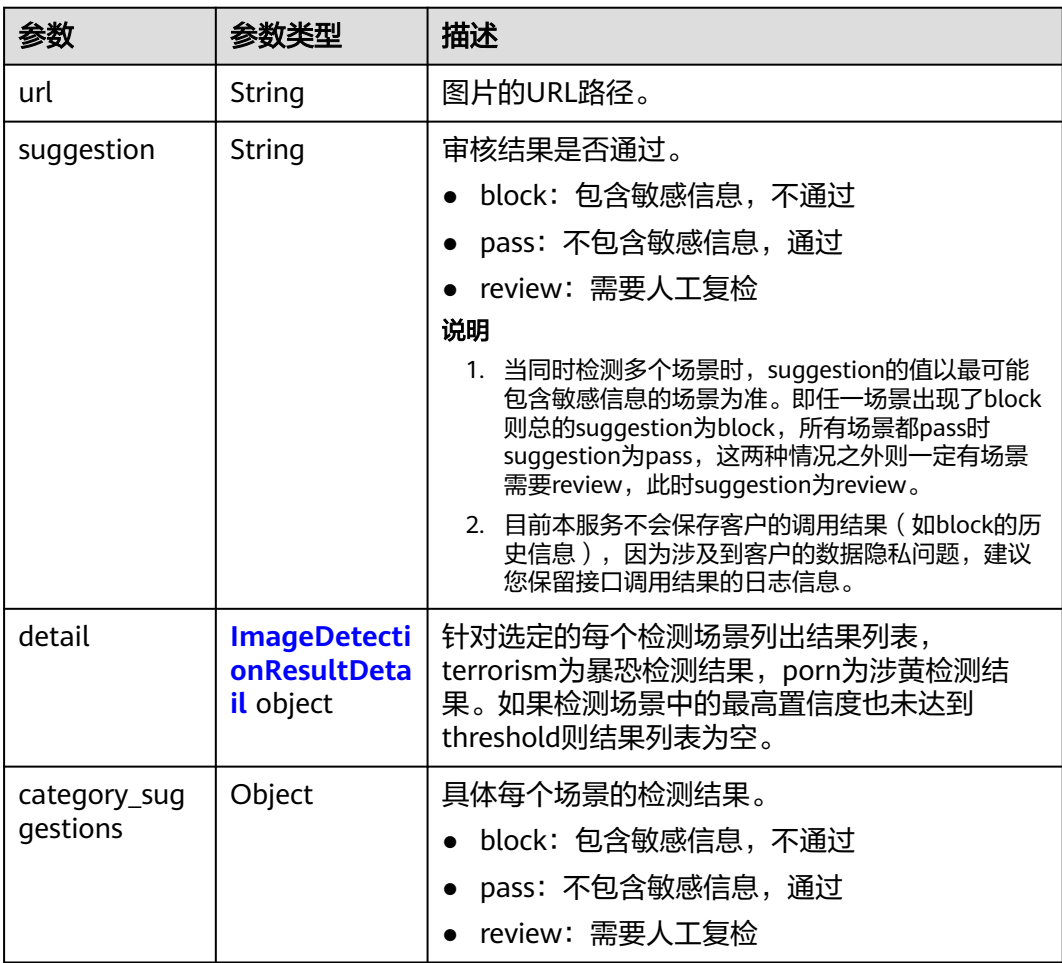

### <span id="page-48-0"></span>表 **4-43** ImageDetectionResultDetail

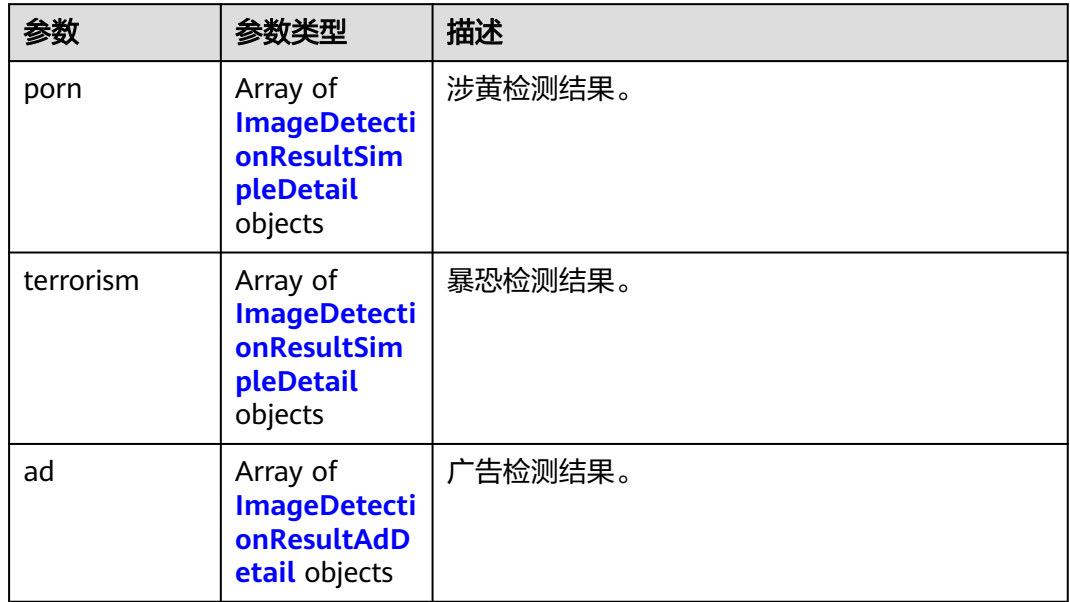

## 表 **4-44** face\_detail

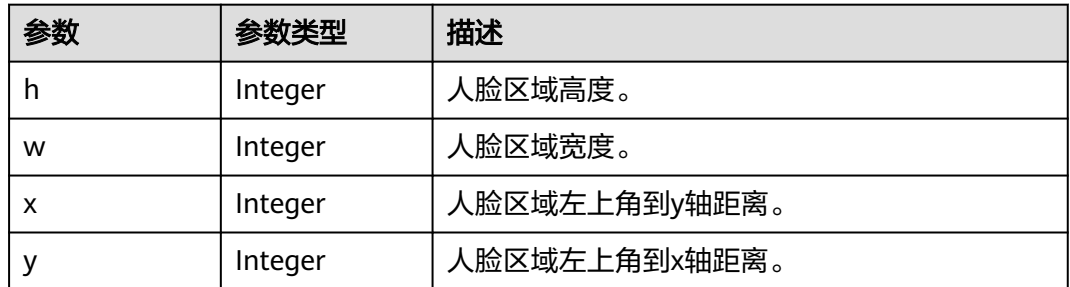

### 表 **4-45** ImageDetectionResultSimpleDetail

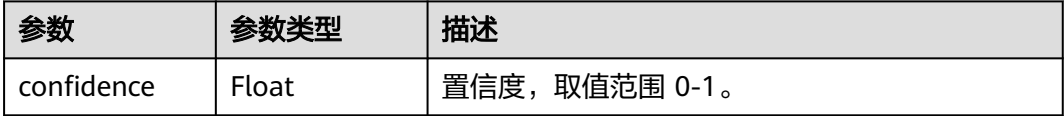

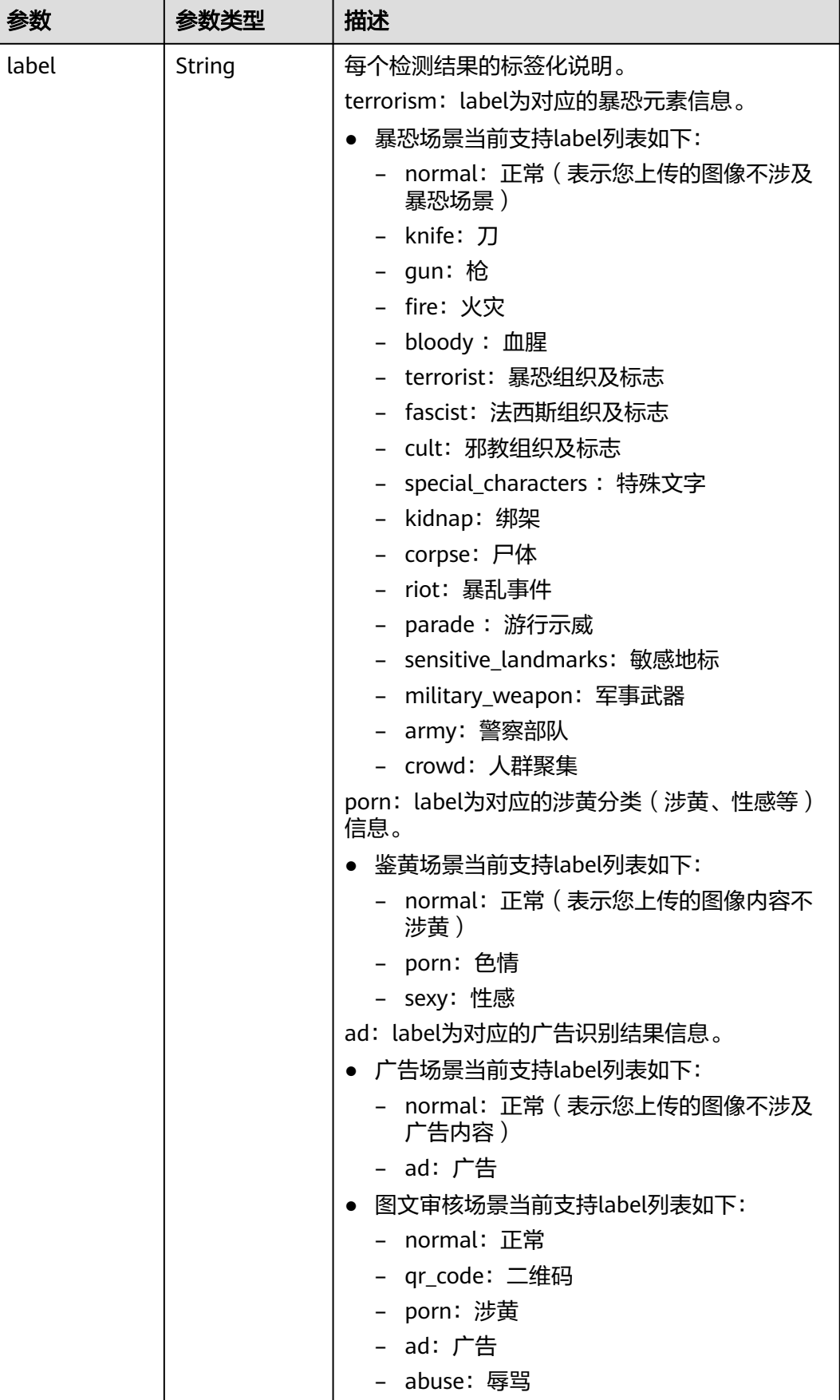

<span id="page-50-0"></span>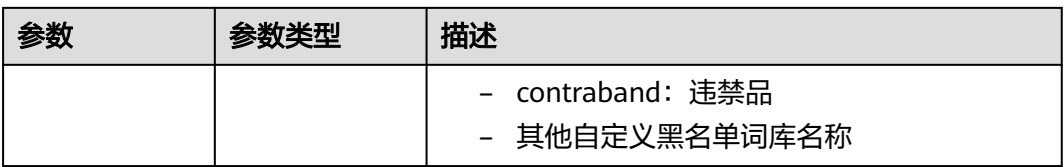

### 表 **4-46** ImageDetectionResultAdDetail

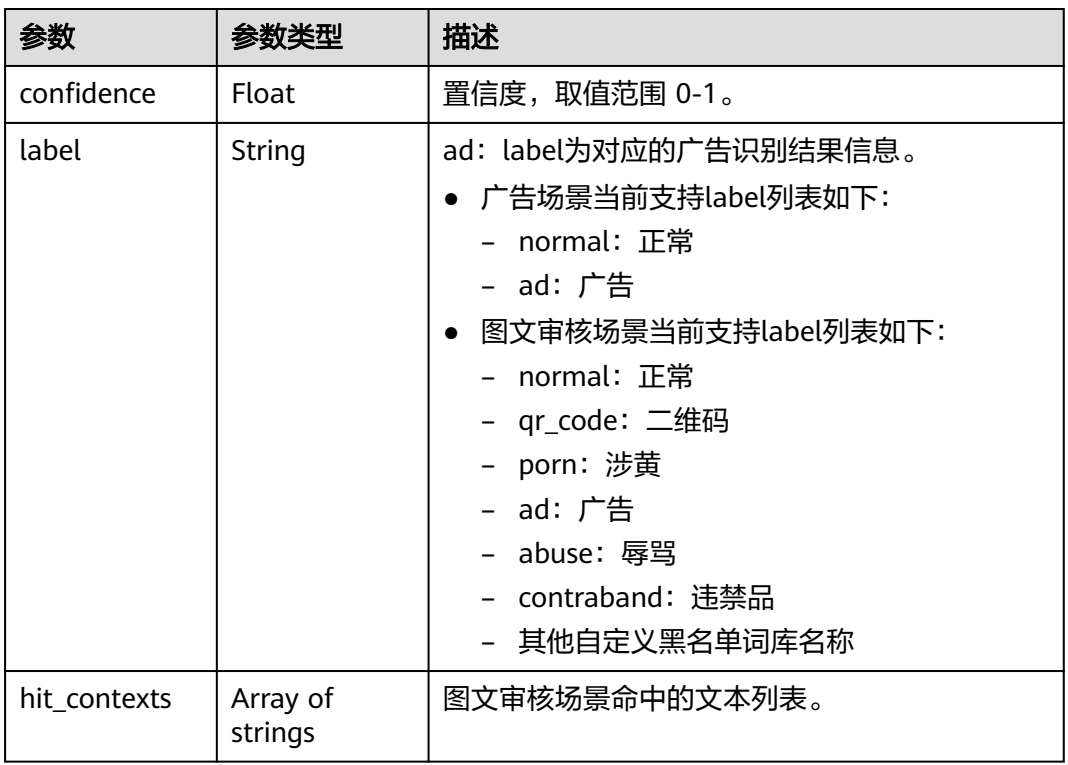

## 状态码: **400**

### 表 **4-47** 响应 Body 参数

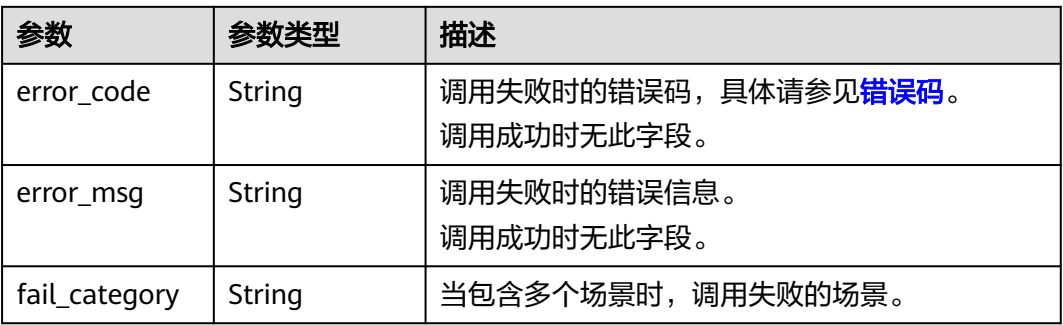

## 请求示例

### 说明

"endpoint"即调用API的请求地址,不同服务不同区域的endpoint不同,具体请参见<mark>[终端节](#page-5-0)</mark> [点](#page-5-0)。

例如,服务部署在"华北-北京四"区域的"endpoint"为"moderation.cnnorth-4.myhuaweicloud.com",请求URL为"https://moderation.cnnorth-4.myhuaweicloud.com/v3/{project\_id}/moderation/image/batch", "project\_id"为 项目ID,获取方法请参见[获取项目](#page-148-0)**ID**。

#### 识别用户上传的图像内容是否有敏感内容,检测场景为涉黄,暴恐。

```
POST https://{endpoint}/v2/{project_id}/moderation/image/batch
```

```
{
 "urls" : [ "https://bucketname.obs.myhwclouds.com/ObjectName1", "https://
bucketname.obs.myhwclouds.com/ObjectName2" ],
  "categories" : [ "terrorism", "porn" ],
  "threshold" : ""
}
```
## 响应示例

#### 状态码: **200**

```
成功响应示例
```

```
{
       "result": [
              {
                     "url": "https://bucketname.obs.myhwclouds.com/ObjectName1",
                      "suggestion": "block",
                      "category_suggestions": {
                             "terrorism": "pass",
                             "porn": "block"
                     },
                      "detail": {
                             "terrorism": [
\left\{ \begin{array}{ccc} 0 & 0 & 0 \\ 0 & 0 & 0 \\ 0 & 0 & 0 \\ 0 & 0 & 0 \\ 0 & 0 & 0 \\ 0 & 0 & 0 \\ 0 & 0 & 0 \\ 0 & 0 & 0 \\ 0 & 0 & 0 \\ 0 & 0 & 0 \\ 0 & 0 & 0 \\ 0 & 0 & 0 \\ 0 & 0 & 0 \\ 0 & 0 & 0 & 0 \\ 0 & 0 & 0 & 0 \\ 0 & 0 & 0 & 0 \\ 0 & 0 & 0 & 0 \\ 0 & 0 & 0 & 0 & 0 \\ 0 & 0 & 0 & 0 & 0 \\ 0 & 0 & 0 & 0 & 0 "confidence": 0,
                                           "label": "xxx"
                                   },
 {
                                           "confidence": 1,
                                           "label": "normal"
                                   }
                             ],
                              "porn": [
\left\{ \begin{array}{ccc} 0 & 0 & 0 \\ 0 & 0 & 0 \\ 0 & 0 & 0 \\ 0 & 0 & 0 \\ 0 & 0 & 0 \\ 0 & 0 & 0 \\ 0 & 0 & 0 \\ 0 & 0 & 0 \\ 0 & 0 & 0 \\ 0 & 0 & 0 \\ 0 & 0 & 0 \\ 0 & 0 & 0 \\ 0 & 0 & 0 \\ 0 & 0 & 0 & 0 \\ 0 & 0 & 0 & 0 \\ 0 & 0 & 0 & 0 \\ 0 & 0 & 0 & 0 \\ 0 & 0 & 0 & 0 & 0 \\ 0 & 0 & 0 & 0 & 0 \\ 0 & 0 & 0 & 0 & 0 "confidence": 0,
                                           "label": "normal"
                                   },
 {
                                           "confidence": 1,
                                           "label": "xxx"
                                   }
                           ]
                    }
             }
       ]
}
```
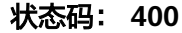

#### 失败响应示例

}

```
{
 "error_code" : "AIS.0005",
 "error_msg" : "The service does not exist."
```
## 状态码

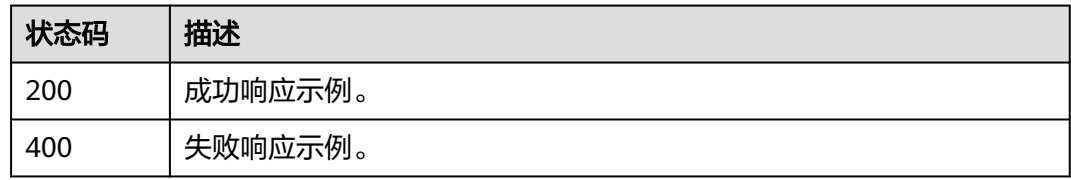

## 错误码

请参见<mark>错误码</mark>。

# **4.2.4** 图像内容审核(异步批量)(**V2**)

## **4.2.4.1** 任务提交

## 功能介绍

提交异步批量图像内容审核任务,返回任务标识,任务标识可用于查询任务结果。此 接口为异步接口,相对于<mark>批量图像内容审核接口</mark>,支持更大图片列表批次。

### 调试

您可以在**[API Explorer](https://apiexplorer.developer.huaweicloud.com/apiexplorer/doc?product=Moderation&api=RunTaskSumbit)**中调试该接口,支持自动认证鉴权。API Explorer可以自动生成 SDK代码示例,并提供SDK代码示例调试功能。

## **URI**

POST /v2/{project\_id}/moderation/image/batch/jobs

#### 表 **4-48** 路径参数

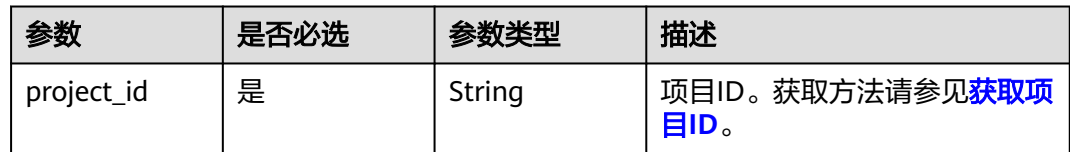

## 请求参数

表 **4-49** 请求 Header 参数

| 参数           | 是否必选 | 参数类型   | 描述                                                                                    |
|--------------|------|--------|---------------------------------------------------------------------------------------|
| X-Auth-Token | 是    | String | 用户Token。<br>用于获取操作API的权限。获取<br>方法请参见获取Token接口,响<br>应消息头中X-Subject-Token的<br>值即为Token。 |

## 表 **4-50** 请求 Body 参数

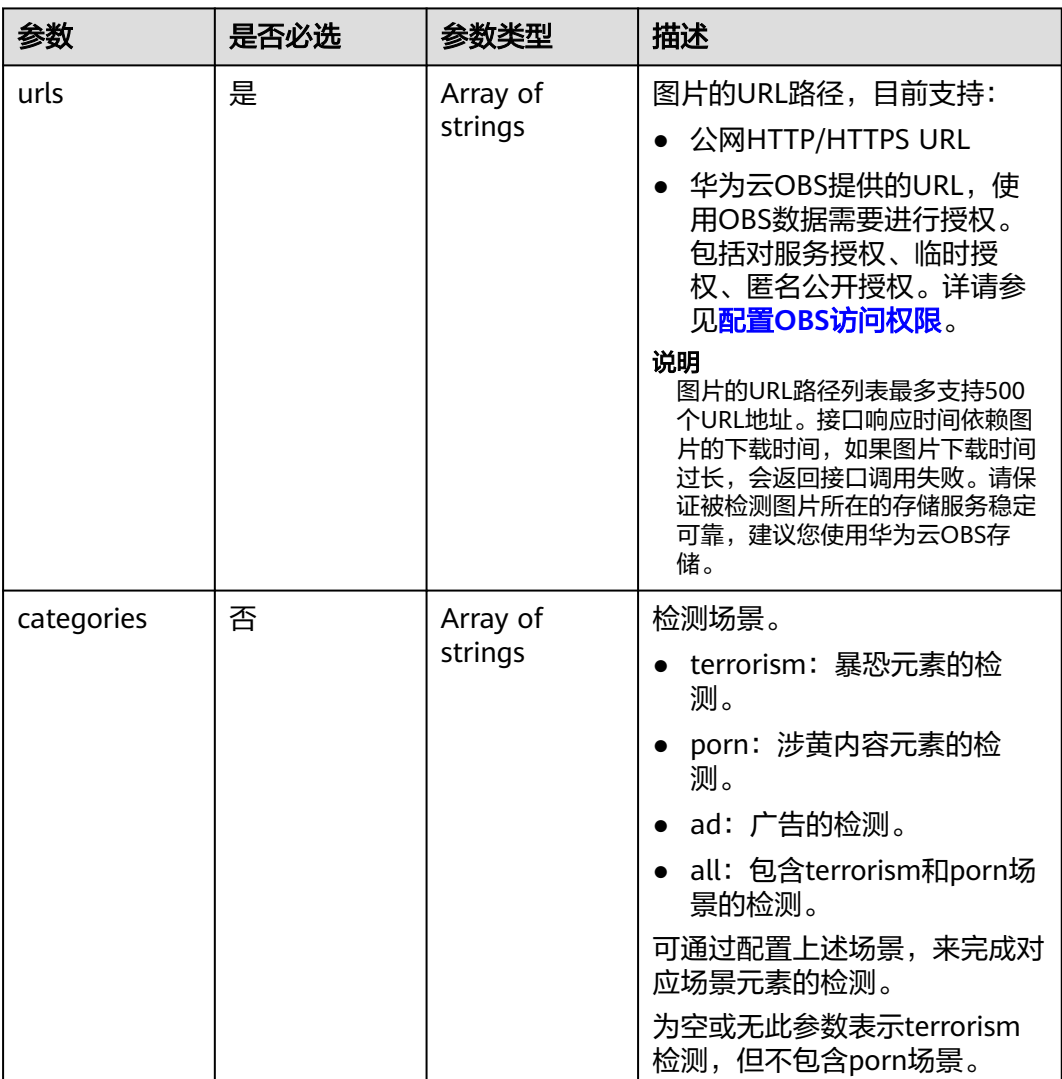

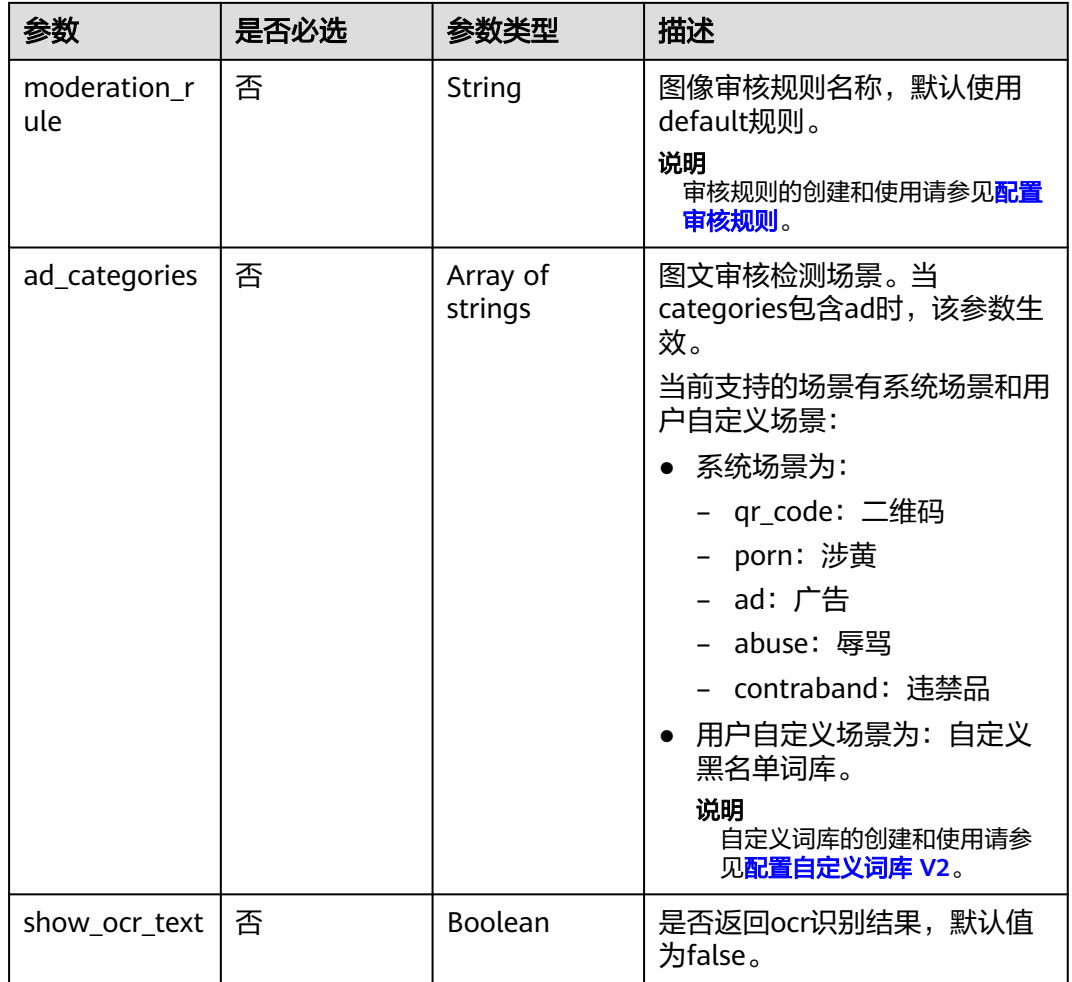

## 响应参数

状态码: **200**

## 表 **4-51** 响应 Body 参数

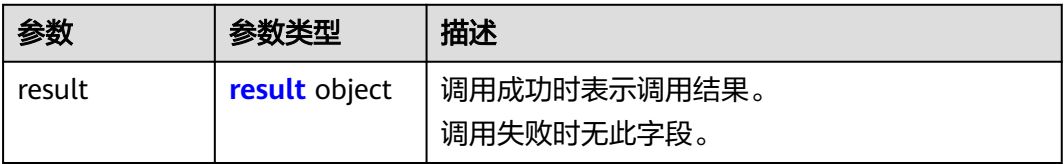

## 表 **4-52** result

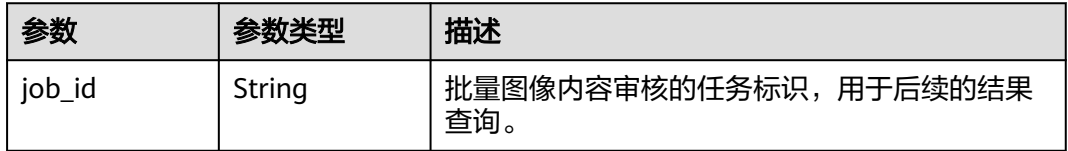

#### 状态码: **400**

表 **4-53** 响应 Body 参数

| 参数            | 参数类型   | 描述                                               |  |
|---------------|--------|--------------------------------------------------|--|
| error_code    | String | 调用失败时的错误码,具体请参见 <mark>错误码</mark> 。<br>调用成功时无此字段。 |  |
| error_msg     | String | 调用失败时的错误信息。<br>调用成功时无此字段。                        |  |
| fail_category | String | 当包含多个场景时, 调用失败的场景。                               |  |

## 请求示例

#### 说明

"endpoint"即调用API的请求地址,不同服务不同区域的endpoint不同,具体请参见<mark>[终端节](#page-5-0)</mark> [点](#page-5-0)。

例如,服务部署在"华北-北京四"区域的"endpoint"为"moderation.cnnorth-4.myhuaweicloud.com",请求URL为"https://moderation.cnnorth-4.myhuaweicloud.com/v2/{project\_id}/moderation/image/batch/jobs", "project\_id"为项目ID,获取方法请参[见获取项目](#page-148-0)**ID**。

提交异步批量图像内容审核任务,检测场景为涉黄,暴恐。

POST https://{endpoint}/v2/{project\_id}/moderation/image/batch/jobs

```
{
 "urls" : [ "https://bucketname.obs.myhwclouds.com/ObjectName1", "https://
bucketname.obs.myhwclouds.com/ObjectName2" ],
  "categories" : ["terrorism", "porn" ]
}
```
## 响应示例

### 状态码: **200**

成功响应示例

```
{
  "result" : {
   "job_id" : "44d93b70-db01-4f96-a618-2a79c964c4b2"
 }
}
```
#### 状态码: **400**

失败响应示例

```
{
 "error_code" : "AIS.0005",
  "error_msg" : "The service does not exist."
}
```
## 状态码

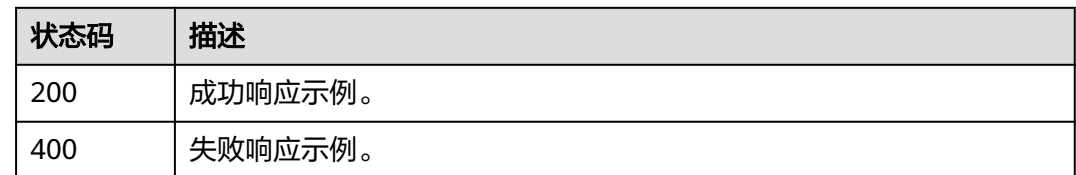

## 错误码

请参[见错误码。](#page-131-0)

## **4.2.4.2** 处理结果查询

## 功能介绍

查询批量图片内容审核任务的结果,任务成功执行时会返回每张图片的详细审核结 果,单张图片的失败,不会导致任务失败。

#### 说明

任务最长保留时间为30分钟,过期后会被清理掉。建议在任务提交后,每30s进行一次周期查 询。

## 调试

您可以在**[API Explorer](https://apiexplorer.developer.huaweicloud.com/apiexplorer/doc?product=Moderation&api=RunCheckResult)**中调试该接口,支持自动认证鉴权。API Explorer可以自动生成 SDK代码示例,并提供SDK代码示例调试功能。

### **URI**

GET /v2/{project\_id}/moderation/image/batch

#### 表 **4-54** 路径参数

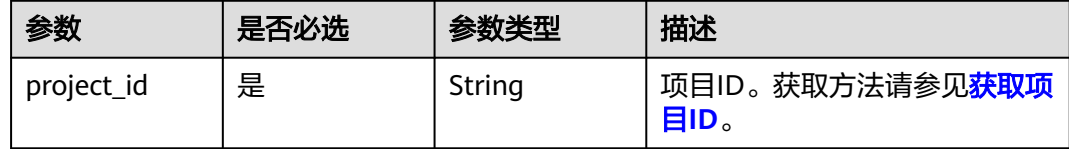

#### 表 **4-55** Query 参数

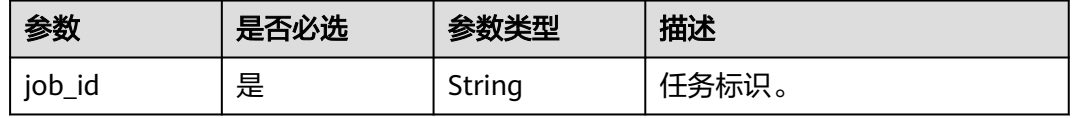

## 请求参数

### 表 **4-56** 请求 Header 参数

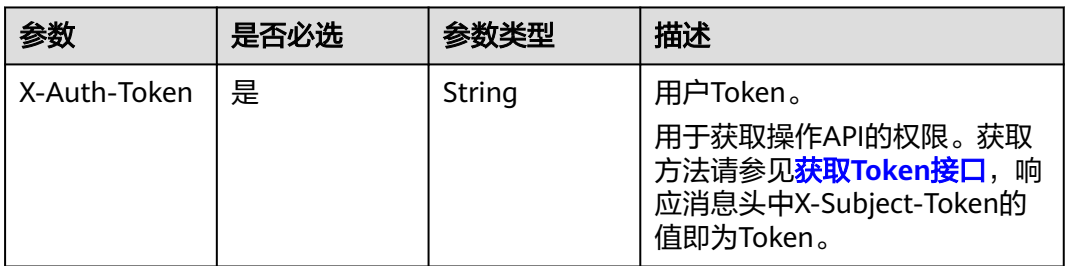

## 响应参数

#### 状态码: **200**

表 **4-57** 响应 Body 参数

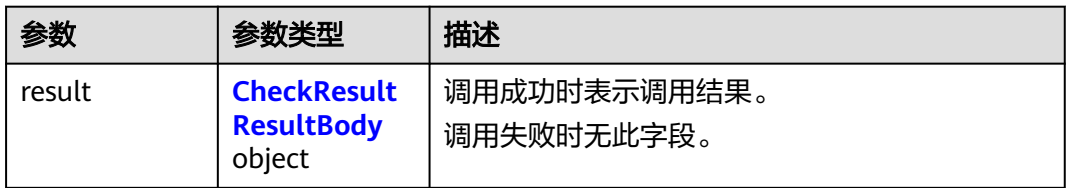

#### 表 **4-58** CheckResultResultBody

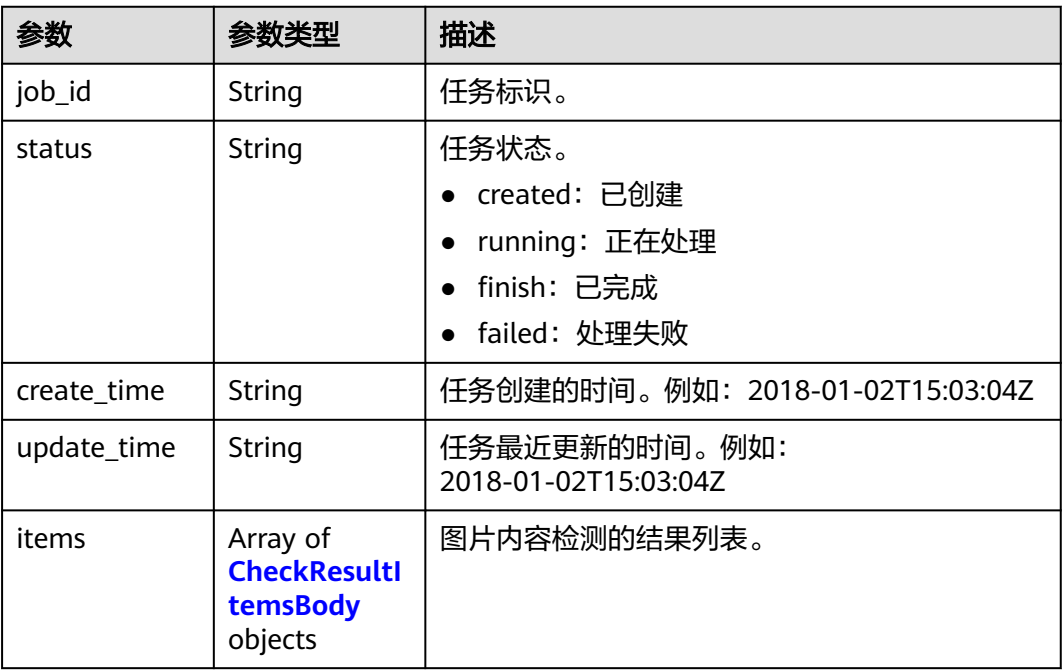

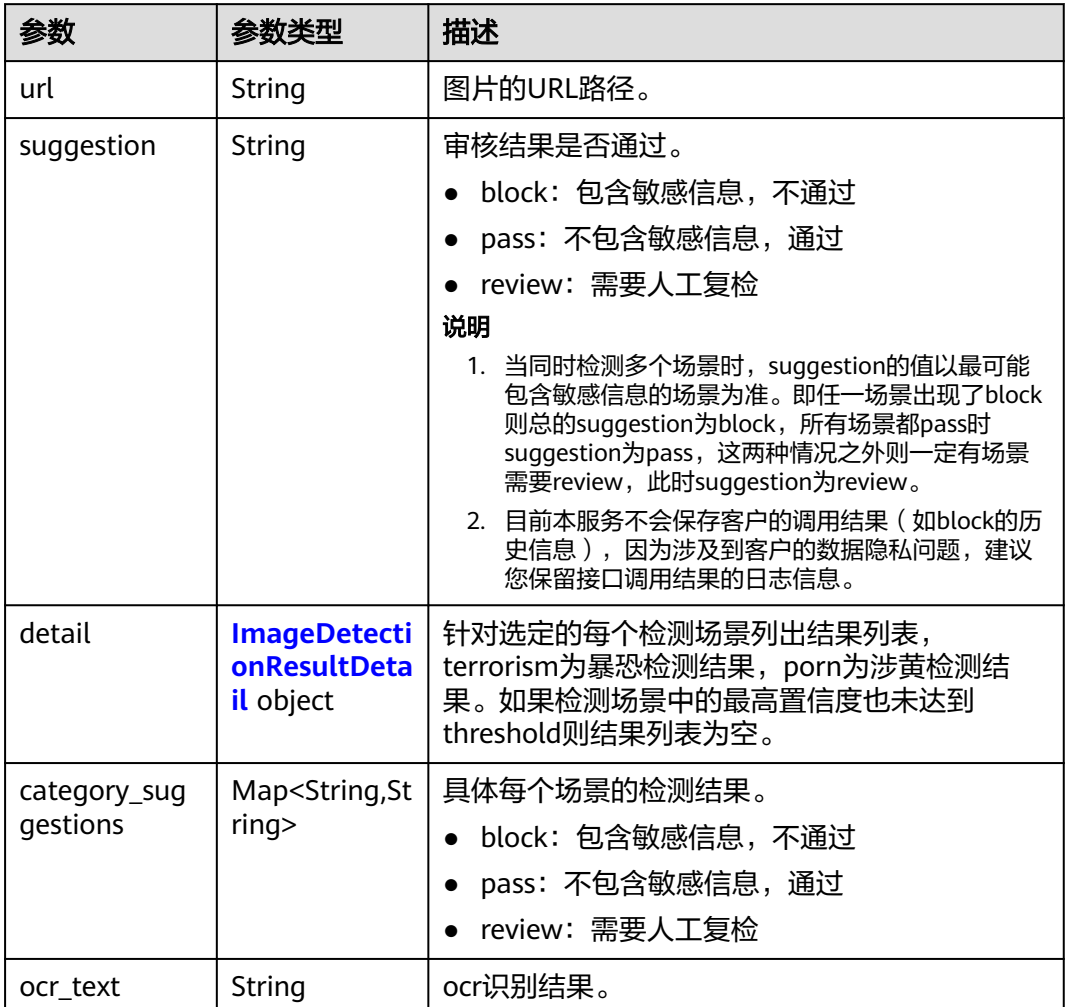

### <span id="page-58-0"></span>表 **4-59** CheckResultItemsBody

## 表 **4-60** ImageDetectionResultDetail

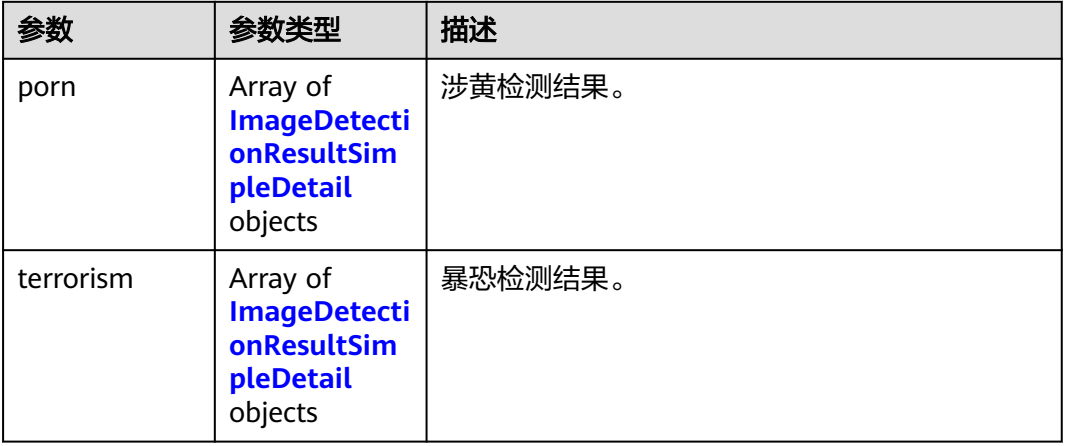

<span id="page-59-0"></span>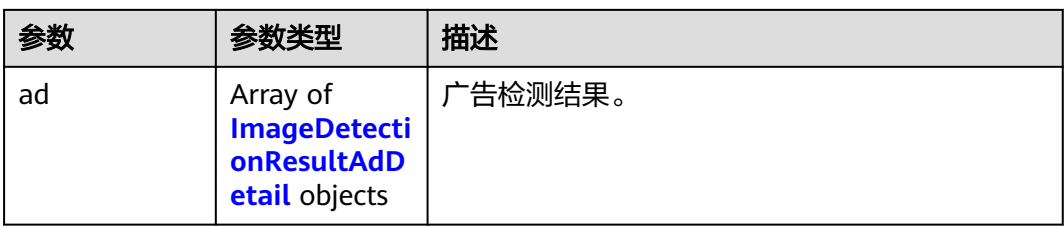

## 表 **4-61** face\_detail

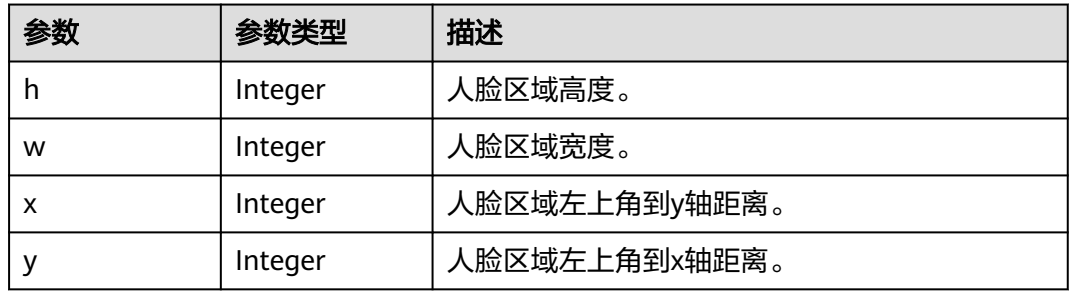

### 表 **4-62** ImageDetectionResultSimpleDetail

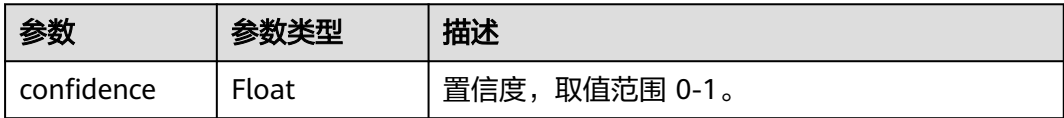

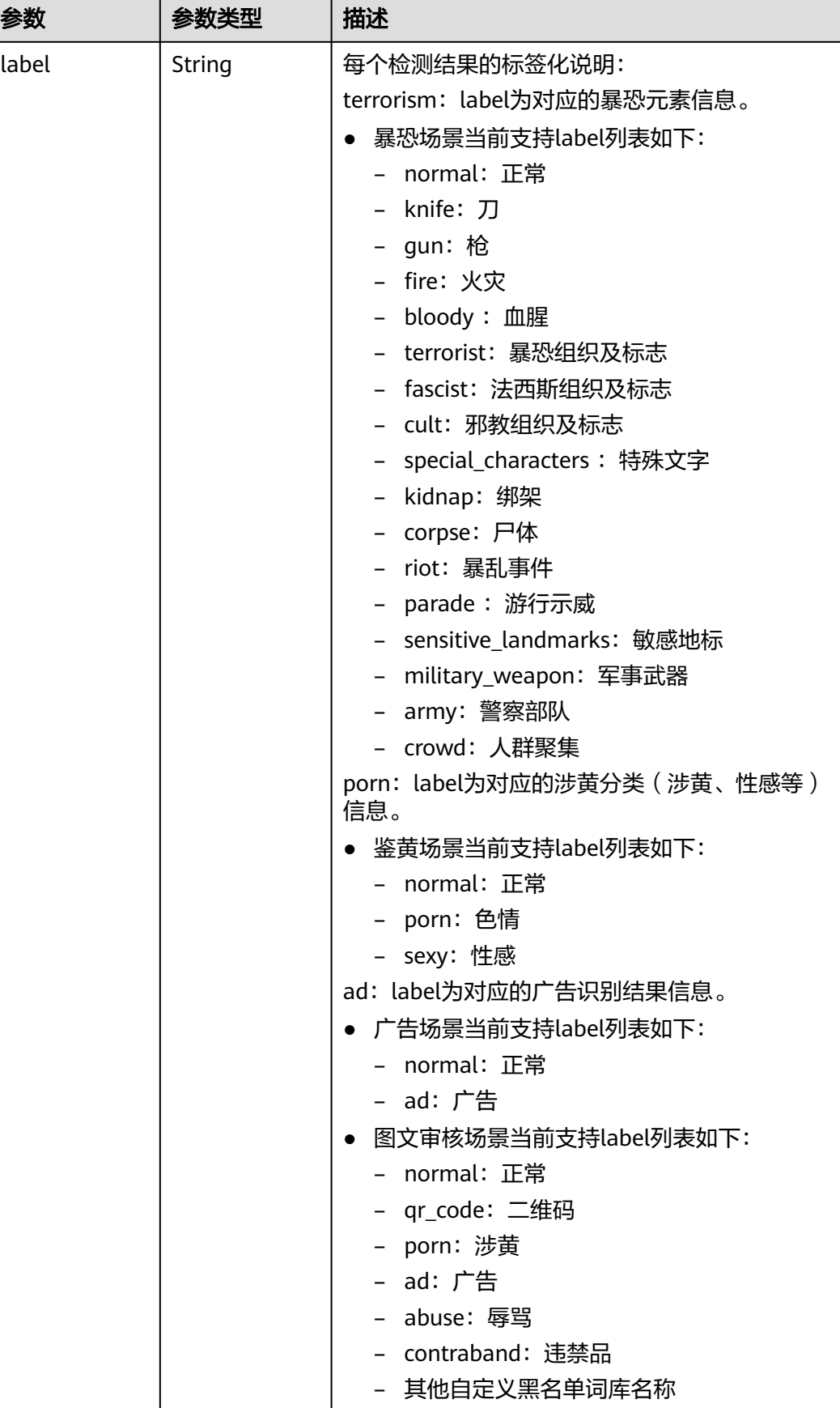

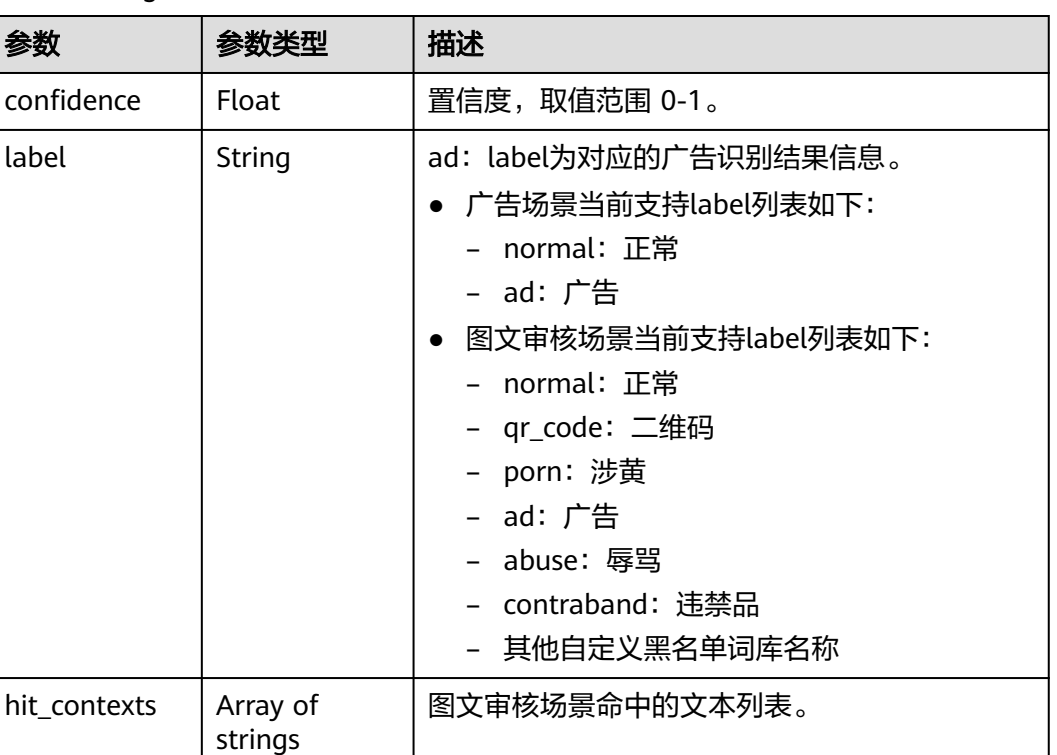

### <span id="page-61-0"></span>表 **4-63** ImageDetectionResultAdDetail

#### 状态码: **400**

参数

#### 表 **4-64** 响应 Body 参数

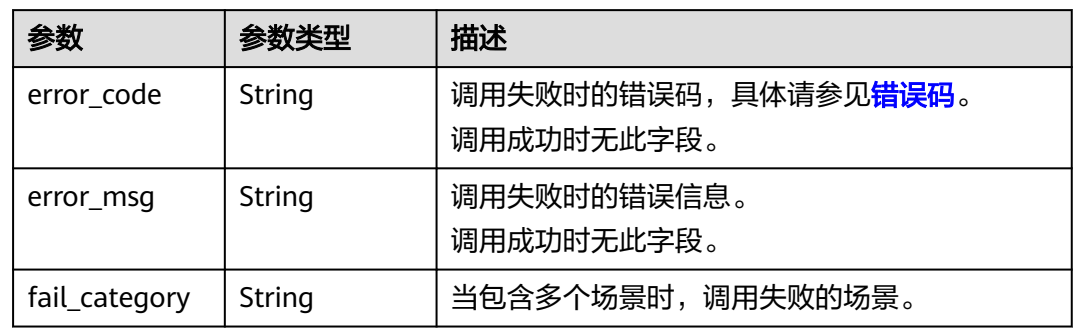

## 请求示例

### 说明

"endpoint "即调用APl的请求地址,不同服务不同区域的endpoint不同,具体请参见<mark>[终端节](#page-5-0)</mark> [点](#page-5-0)。

例如,服务部署在"华北-北京四"区域的"endpoint"为"moderation.cnnorth-4.myhuaweicloud.com",请求URL为"https://moderation.cnnorth-4.myhuaweicloud.com/v2/{project\_id}/moderation/image/batch?job\_id={job\_id}", "project\_id"为项目ID,获取方法请参[见获取项目](#page-148-0)**ID**,"job\_id"为接口返回的job\_id

GET https://{endpoint}/v2/{project\_id}/moderation/image/batch?job\_id={job\_id}

## 响应示例

### 状态码: **200**

成功响应示例

{

```
 "result" : {
 "job_id" : "44d93b70-db01-4f96-a618-2a79c964c4b2",
 "status" : "finish",
 "create_time" : "2018-01-02T15:03:04Z",
   "update_time" : "2018-01-02T15:03:04Z",
 "items" : [ {
 "url" : "https://obs-test-llg.obs.myhuaweicloud.com/terrorism",
 "suggestion" : "pass",
     "detail" : {
      "terrorism" : [ {
       "confidence" : 0,
       "label" : "fire"
      }, {
       "confidence" : 0.0268,
       "label" : "normal"
\qquad \qquad \}]
 }
  \} {
     "url" : "https://obs-test-llg.obs.myhuaweicloud.com/clarity-detect",
     "suggestion" : "pass",
     "detail" : {
      "terrorism" : [ {
       "confidence" : 0,
       "label" : "knife"
      }, {
        "confidence" : 0,
       "label" : "terrorist"
      }, {
        "confidence" : 0.3086,
       "label" : "bloody"
      }, {
        "confidence" : 0.6914,
       "label" : "normal"
      } ]
    },
     "ocr_text" : "fdfefdfdfdfd"
   } ]
 }
```
状态码: **400**

}

失败响应示例

```
{
  "error_code" : "AIS.0005",
  "error_msg" : "The service does not exist."
}
```
## 状态码

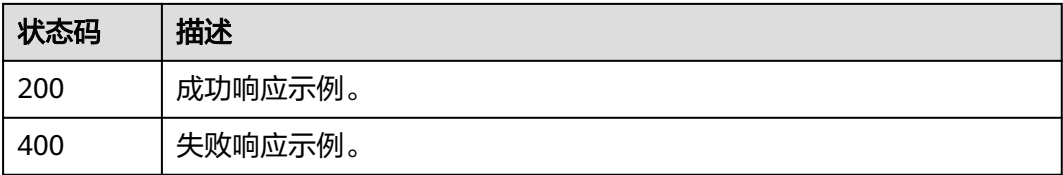

## 错误码

请参[见错误码。](#page-131-0)

## **4.2.4.3** 任务列表查询

## 功能介绍

查询批量图像内容审核任务列表,可通过指定任务状态查询来对任务列表进行过滤。

### 调试

您可以在**[API Explorer](https://apiexplorer.developer.huaweicloud.com/apiexplorer/doc?product=Moderation&api=RunCheckTaskJobs)**中调试该接口,支持自动认证鉴权。API Explorer可以自动生成 SDK代码示例,并提供SDK代码示例调试功能。

## **URI**

GET /v2/{project\_id}/moderation/image/batch/jobs

#### 表 **4-65** 路径参数

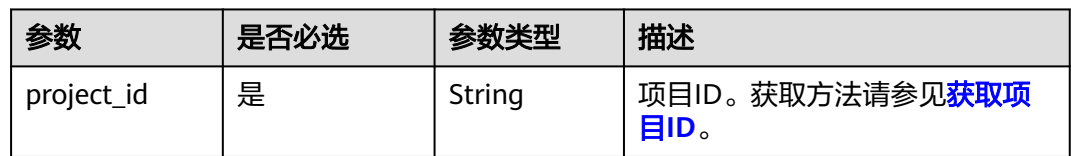

### 表 **4-66** Query 参数

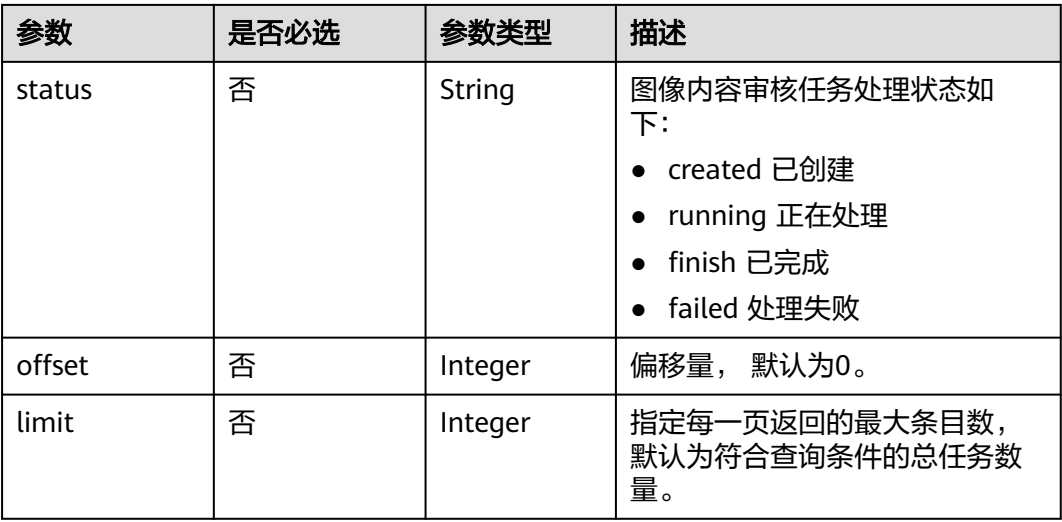

## 请求参数

#### 表 **4-67** 请求 Header 参数

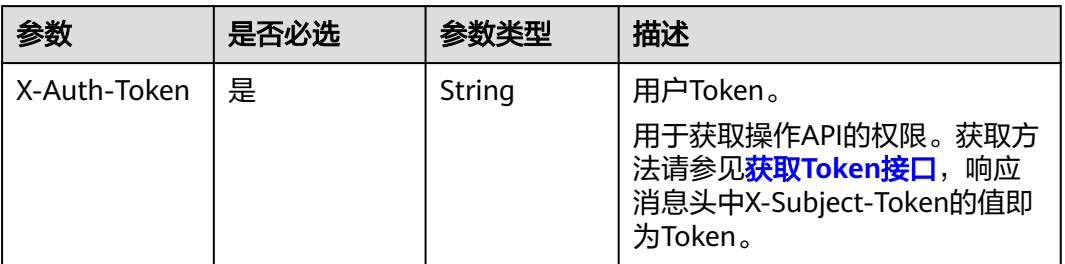

## 响应参数

### 状态码: **200**

表 **4-68** 响应 Body 参数

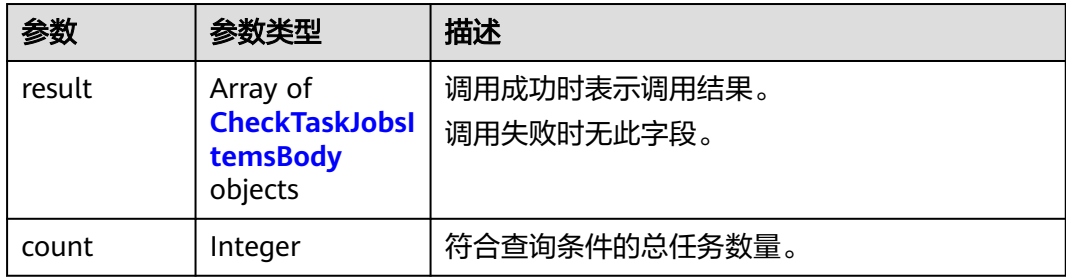

#### 表 **4-69** CheckTaskJobsItemsBody

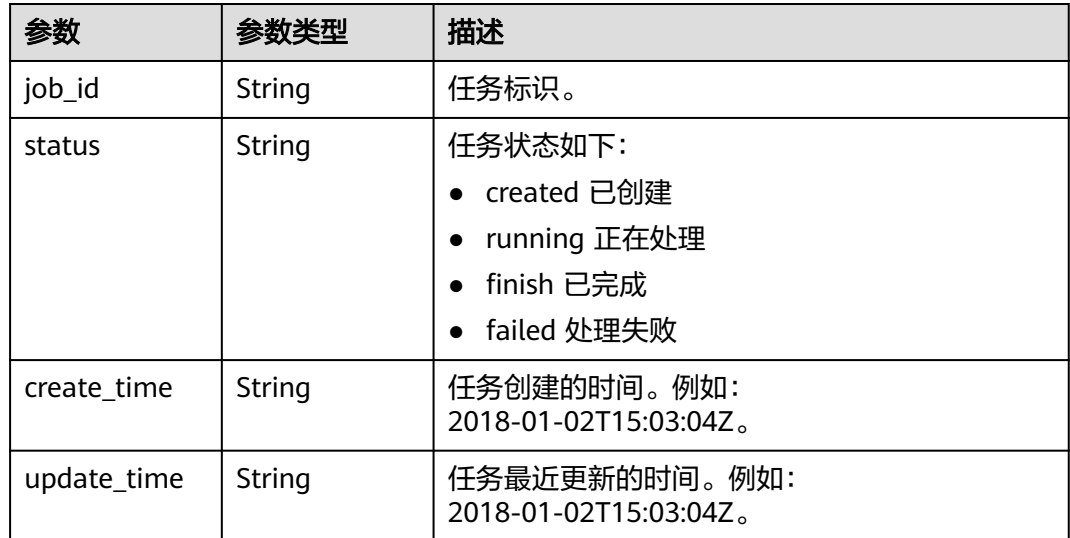

#### 状态码: **400**

#### 表 **4-70** 响应 Body 参数

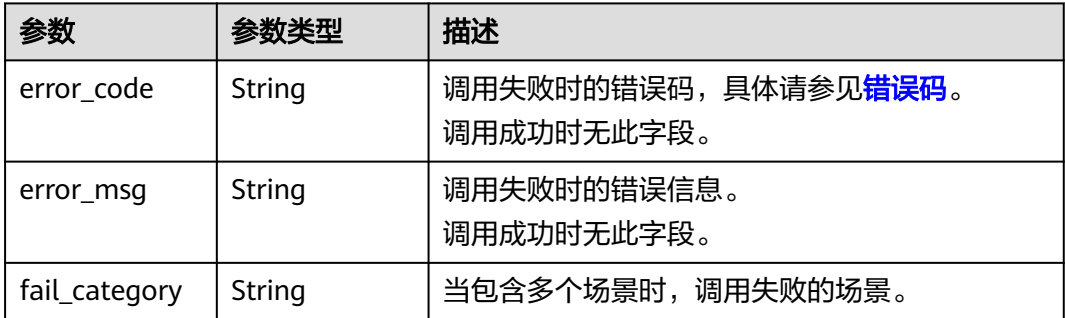

## 请求示例

#### 说明

"endpoint"即调用API的请求地址,不同服务不同区域的endpoint不同,具体请参见<mark>[终端节](#page-5-0)</mark> [点](#page-5-0)。

例如,服务部署在"华北-北京四"区域的"endpoint"为"moderation.cnnorth-4.myhuaweicloud.com",请求URL为"https://moderation.cnnorth-4.myhuaweicloud.com/v2/{project\_id}/moderation/image/batch/jobs? status={status\_type}"。"project\_id"为项目ID,获取方法请参[见获取项目](#page-148-0)**ID**。

GET https://{endpoint}/v2/{project\_id}/moderation/image/batch/jobs?status={status\_type}

## 响应示例

#### 状态码: **200**

成功响应示例

```
{
  "result" : [ {
   "job_id" : "44d93b70-db01-4f96-a618-2a79c964c4b2",
   "status" : "finish",
 "create_time" : "2018-11-22T06:17:09Z",
 "update_time" : "2018-11-22T06:17:16Z"
 } ],
 "count" : 1
}
```
状态码: **400**

失败响应示例

```
{
 "error_code" : "AIS.0005",
 "error_msg" : "The service does not exist."
}
```
## 状态码

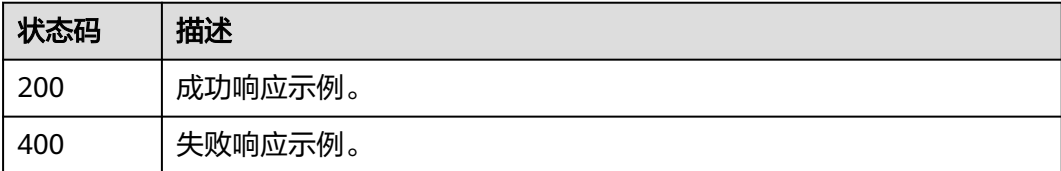

## 错误码

请参见<mark>错误码</mark>。

# **4.3** 音频审核

# **4.3.1** 创建音频内容审核作业

## 功能介绍

创建音频内容审核作业,创建成功会将作业ID返回给用户。

## 调试

您可以在**[API Explorer](https://apiexplorer.developer.huaweicloud.com/apiexplorer/doc?product=Moderation&api=RunCreateAudioModerationJob&version=v3)**中调试该接口,支持自动认证鉴权。API Explorer可以自动生成 SDK代码示例,并提供SDK代码示例调试功能。

## **URI**

POST /v3/{project\_id}/moderation/audio/jobs

### 表 **4-71** 路径参数

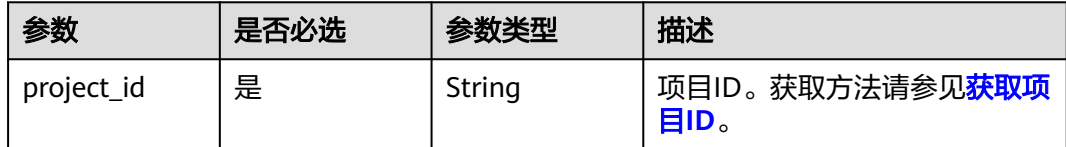

## 请求参数

### 表 **4-72** 请求 Header 参数

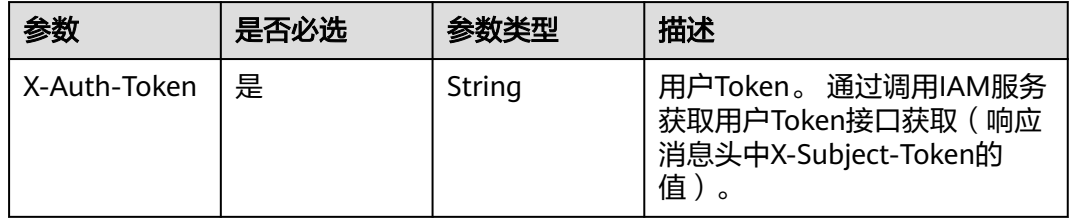

### 表 **4-73** 请求 Body 参数

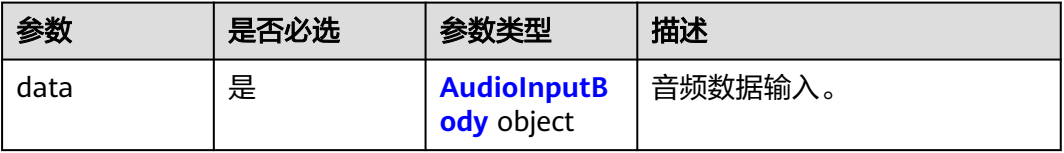

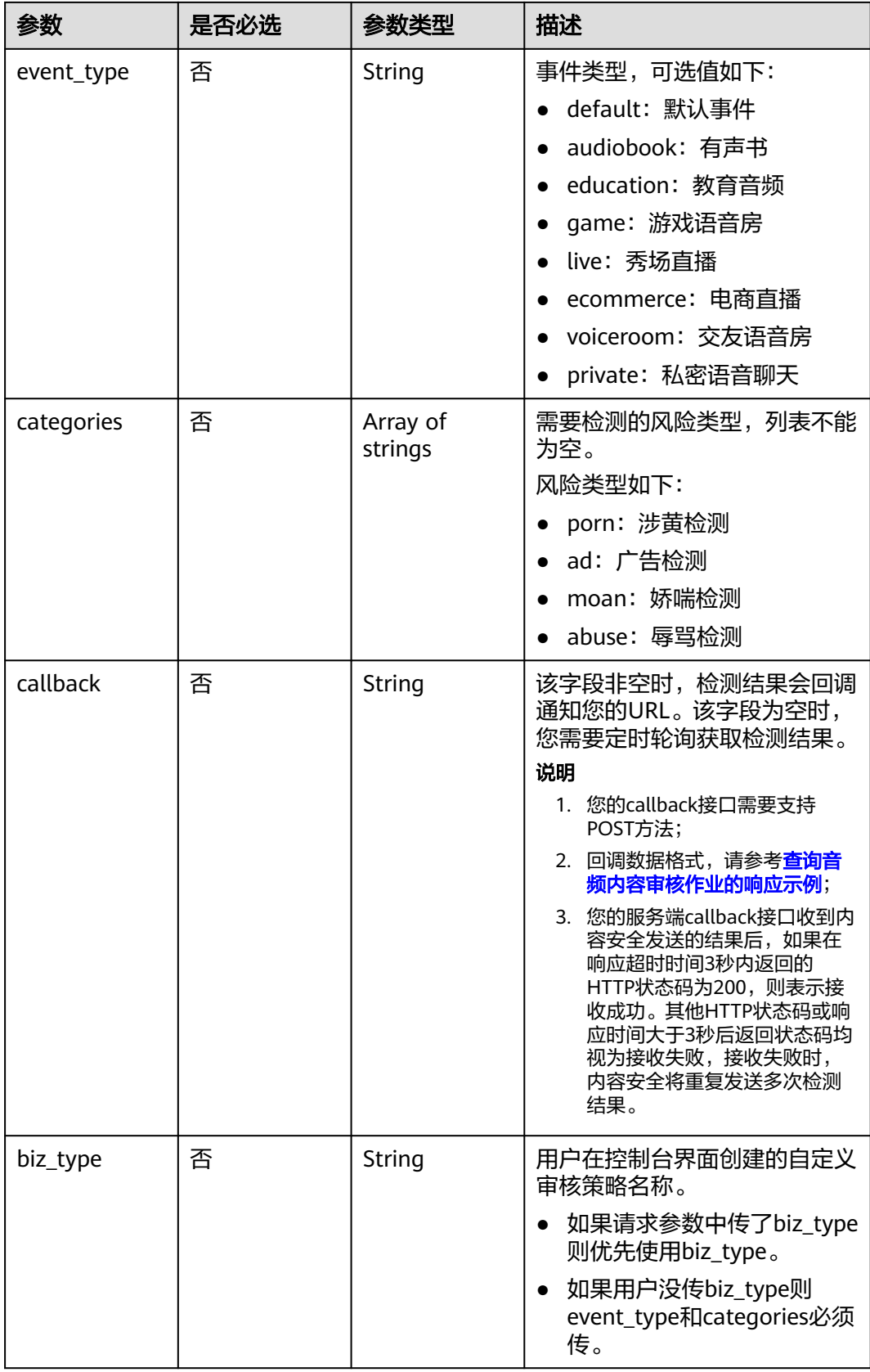

<span id="page-68-0"></span>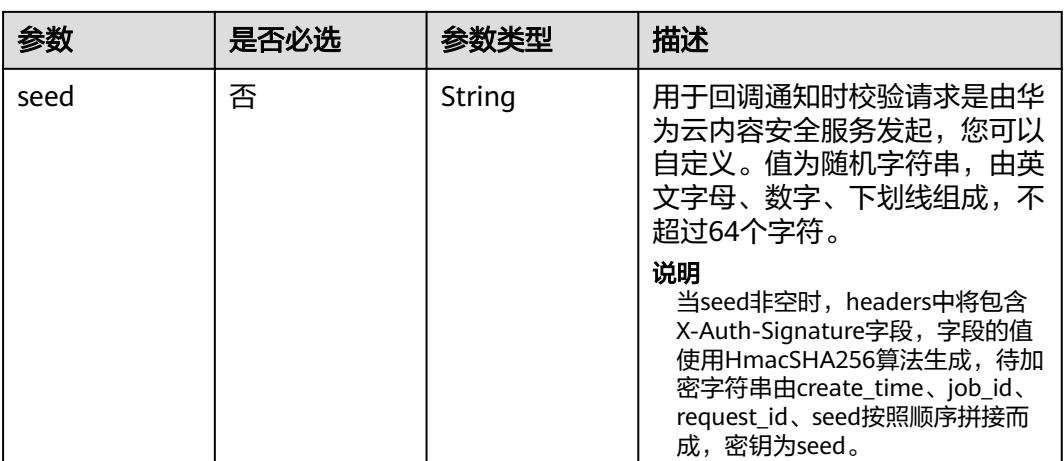

#### 表 **4-74** AudioInputBody

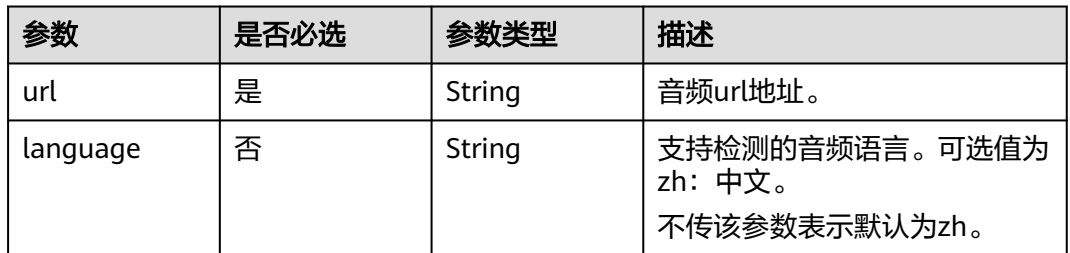

## 响应参数

#### 状态码: **200**

### 表 **4-75** 响应 Body 参数

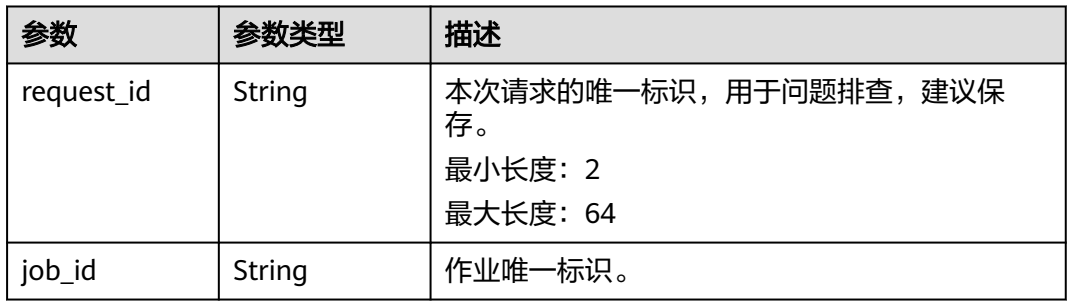

#### 状态码: **400**

#### 表 **4-76** 响应 Body 参数

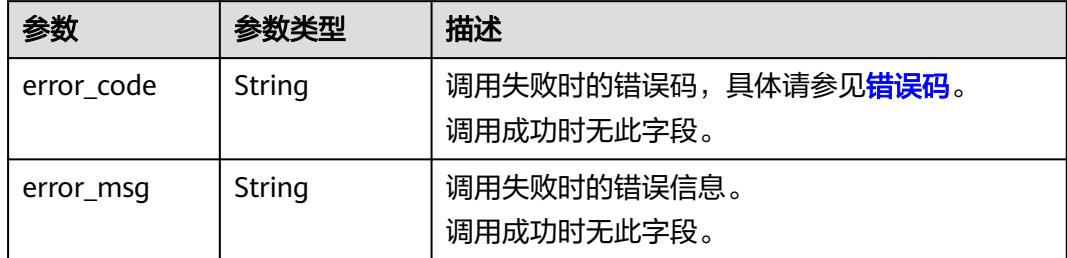

### 请求示例

#### 说明

"endpoint"即调用API的请求地址,不同服务不同区域的endpoint不同,具体请参见<mark>[终端节](#page-5-0)</mark> [点](#page-5-0)。

例如,服务部署在"华北-北京四"区域的"endpoint"为"moderation.cn-

north-4.myhuaweicloud.com",请求URL为"https://moderation.cn-

north-4.myhuaweicloud.com/v3/{project\_id}/moderation/audio/jobs", "project\_id"为项 目ID,获取方法请参见[获取项目](#page-148-0)**ID**。

创建音频内容审核作业,事件类型为默认事件,检测的风险类型为涉黄,广告。

POST https://{endpoint}/v3/{project\_id}/moderation/audio/jobs

```
{
 "data" : {
 "url" : "https://xxxxx.wav"
  },
  "event_type" : "default",
  "categories" : [ "porn", "ad" ],
  "callback" : "http://xxxx"
}
```
## 响应示例

#### 状态码: **200**

成功响应示例

```
{
  "job_id" : "01661356800_7c0fe871f80543358917e4faebca4a48",
  "request_id" : "07490f57ac5e034c077ab25b5f9e1da5"
}
```
#### 状态码: **400**

失败响应示例

```
{
   "error_code": "AIS.0401",
    "error_msg": "The input parameter event_type is incorrect."
}
```
## 状态码

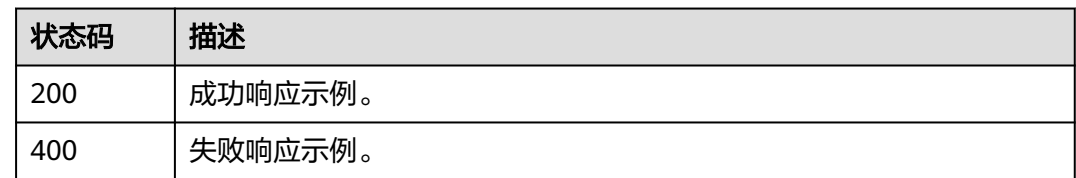

## 错误码

请参[见错误码。](#page-131-0)

# **4.3.2** 查询音频内容审核作业

## 功能介绍

查询音频审核作业处理状态与结果,并将识别结果返回给用户。

### 调试

您可以在**[API Explorer](https://apiexplorer.developer.huaweicloud.com/apiexplorer/doc?product=Moderation&api=RunQueryAudioModerationJob&version=v3)**中调试该接口,支持自动认证鉴权。API Explorer可以自动生成 SDK代码示例,并提供SDK代码示例调试功能。

### **URI**

GET /v3/{project\_id}/moderation/audio/jobs/{job\_id}

#### 表 **4-77** 路径参数

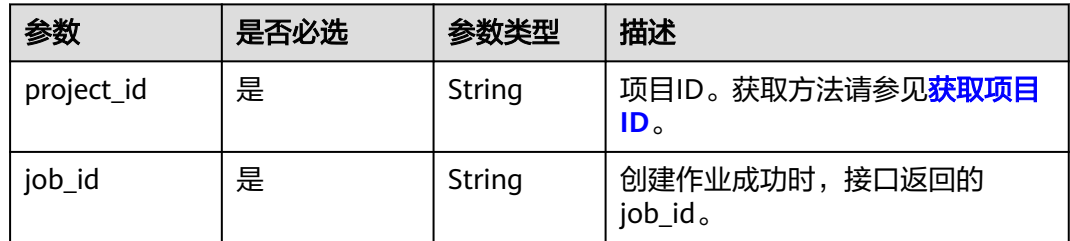

## 请求参数

#### 表 **4-78** 请求 Header 参数

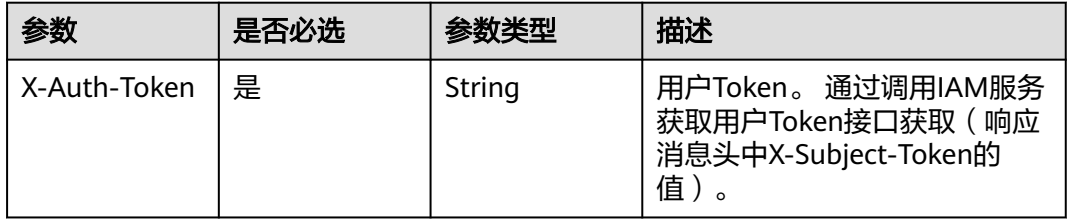

## 响应参数

## 状态码: **200**

### 表 **4-79** 响应 Body 参数

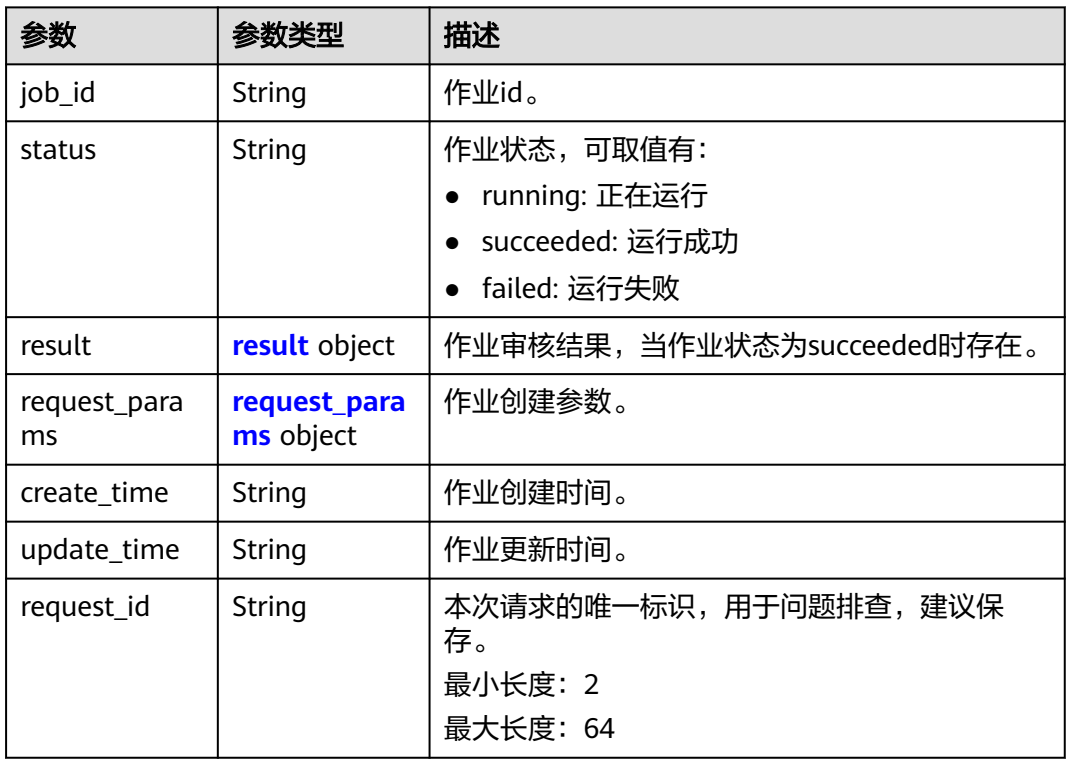

#### 表 **4-80** result

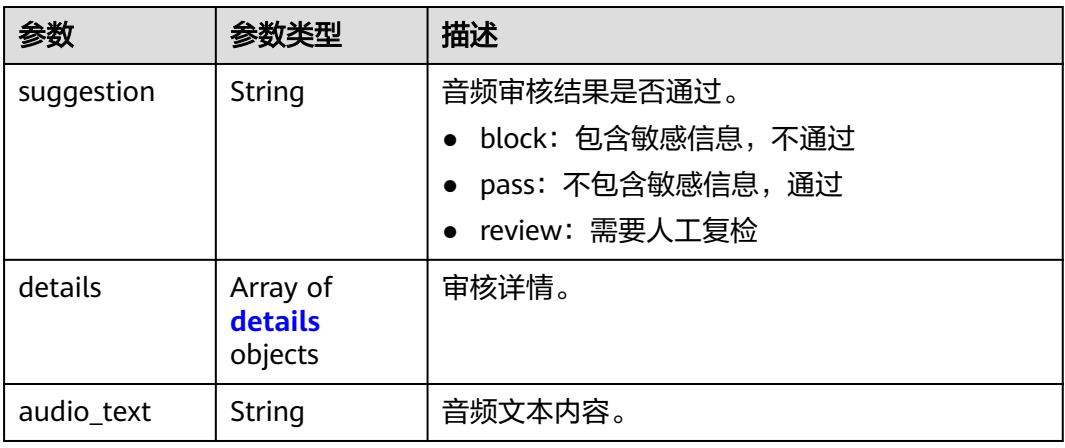

#### 表 **4-81** details

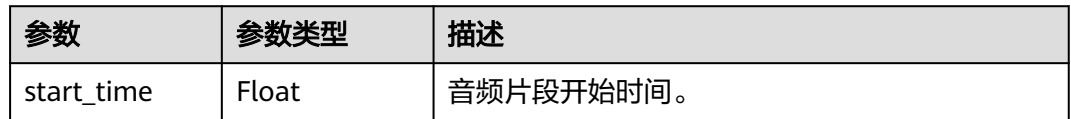
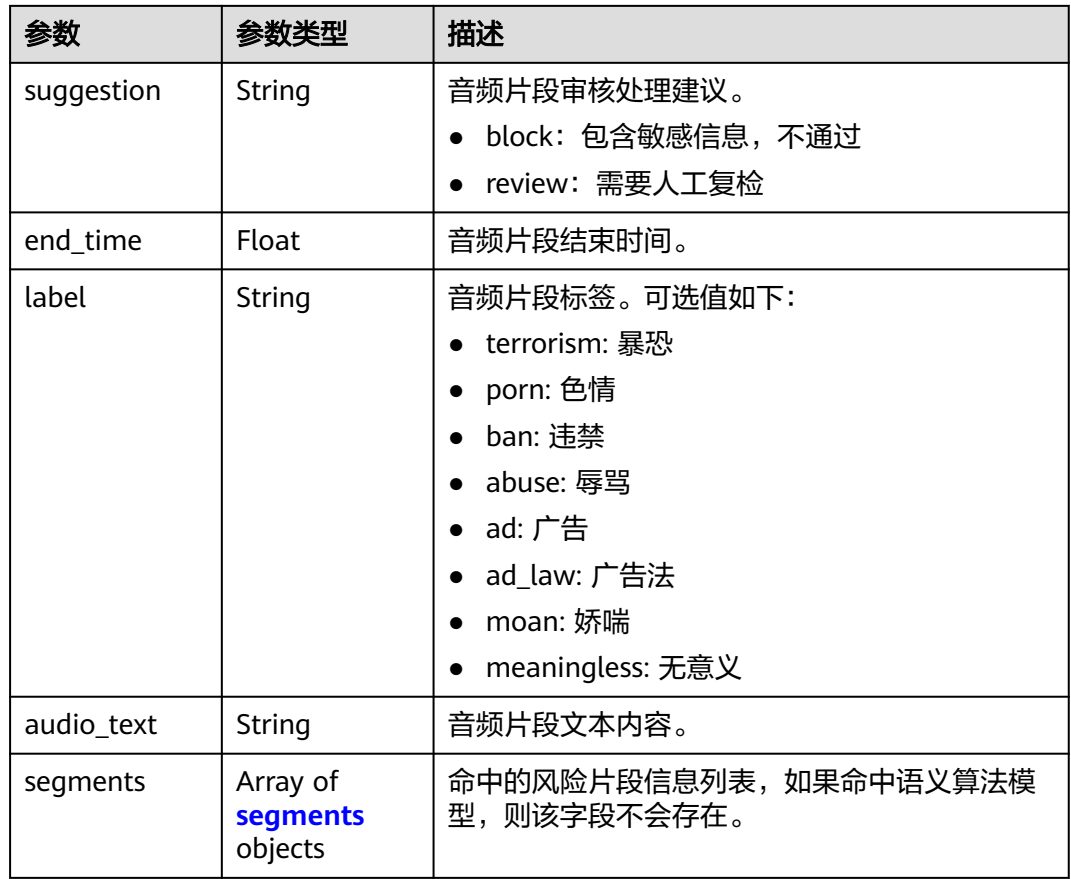

## 表 **4-82** segments

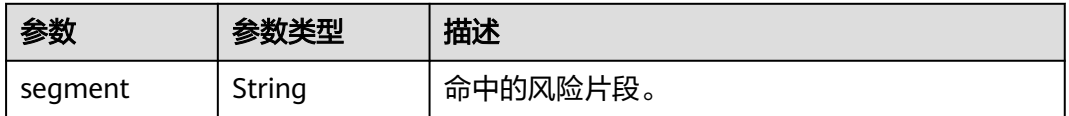

## 表 **4-83** request\_params

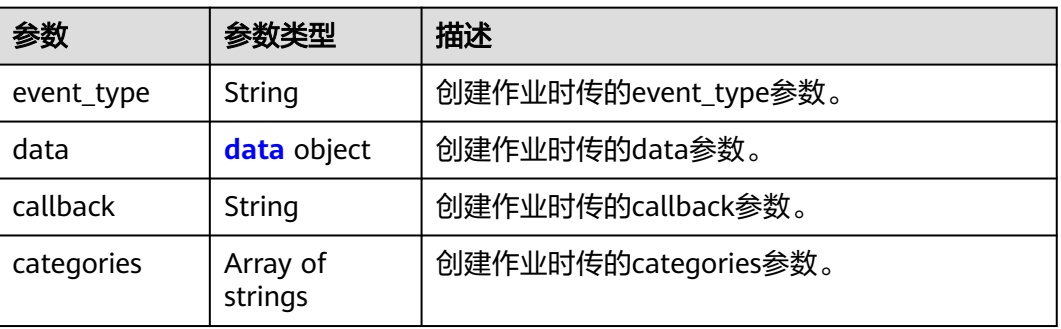

#### <span id="page-73-0"></span>表 **4-84** data

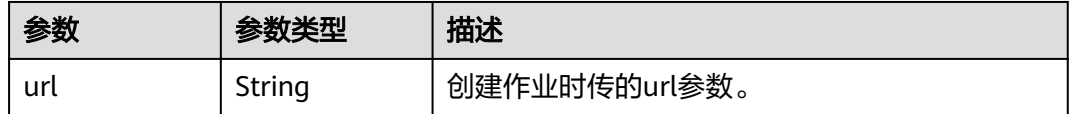

#### 状态码: **400**

表 **4-85** 响应 Body 参数

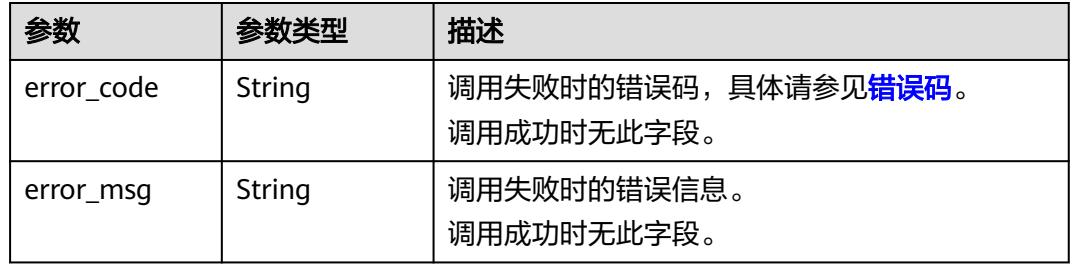

## 请求示例

## 说明

"endpoint"即调用API的请求地址,不同服务不同区域的endpoint不同,具体请参见<mark>[终端节](#page-5-0)</mark> [点](#page-5-0)。

例如,服务部署在"华北-北京四"区域的"endpoint"为"moderation.cn-

north-4.myhuaweicloud.com",请求URL为"https://moderation.cn-

north-4.myhuaweicloud.com/v3/{project\_id}/moderation/audio/jobs/{job\_id}",

"project\_id"为项目ID,获取方法请参[见获取项目](#page-148-0)**ID**,"job\_id"为创建作业成功时,接口返 回的job\_id。。

GET https://{endpoint}/v3/{project\_id}/moderation/audio/jobs/{job\_id}

# 响应示例

#### 状态码: **200**

#### 查询成功时返回作业状态和结果

```
{ 
  "job_id" : "01655654400_ad96b30f58cc40e8968e53f1f1e80021", 
  "status" : "succeeded", 
  "result" : { 
   "suggestion" : "block", 
   "details" : [ { 
     "start_time" : 0, 
 "suggestion" : "block", 
 "end_time" : 10, 
     "label" : "porn", 
     "audio_text" : "xxxx", 
 "segments" : [ { 
 "segment" : "xxx" 
\}, {
 "segment" : "xxx" 
\}, {
 "segment" : "xxx" 
    } ] 
   }, {
```

```
 "start_time" : 30, 
     "suggestion" : "block", 
     "end_time" : 40, 
     "label" : "porn", 
     "audio_text" : "xxx", 
     "segments" : [ { 
      "segment" : "xx" 
     } ] 
   } ], 
    "audio_text" : "xxxxxx" 
 }, 
 "request_params" : { 
   "event_type" : "default", 
 "data" : { 
 "url" : "https://xxxx.wav" 
   }, 
 "callback" : "http://xxx", 
 "categories" : [ "porn", "ad" ] 
  }, 
 "create_time" : "2022-06-20 11:05:29", 
 "update_time" : "2022-06-20 11:07:08", 
  "request_id" : "2419446b1fe14203f64e4018d12db3dd" 
}
```
#### 状态码: **400**

#### 查询失败时返回错误原因

```
{ 
  "error_code" : "AIS.0030", 
  "error_msg" : "Job not found" 
}
```
# 状态码

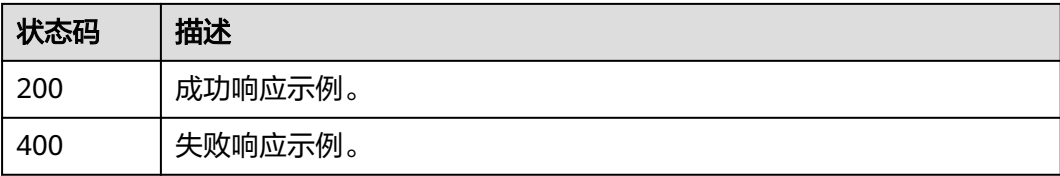

# 错误码

请参[见错误码。](#page-131-0)

# **4.4** 视频审核

# **4.4.1** 创建视频内容审核作业

# 功能介绍

创建视频内容审核作业,创建成功会将作业ID返回给用户。

# 调试

您可以在**[API Explorer](https://apiexplorer.developer.huaweicloud.com/apiexplorer/doc?product=Moderation&api=RunCreateVideoModerationJob&version=v3)**中调试该接口,支持自动认证鉴权。API Explorer可以自动生成 SDK代码示例,并提供SDK代码示例调试功能。

# **URI**

## POST /v3/{project\_id}/moderation/video/jobs

## 表 **4-86** 路径参数

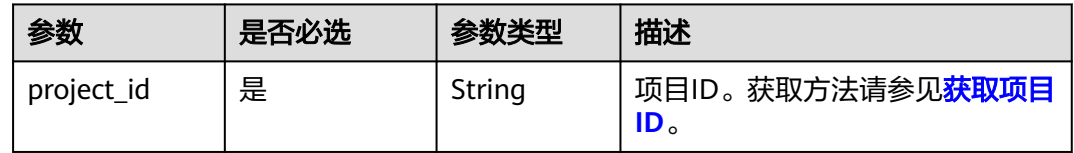

# 请求参数

## 表 **4-87** 请求 Header 参数

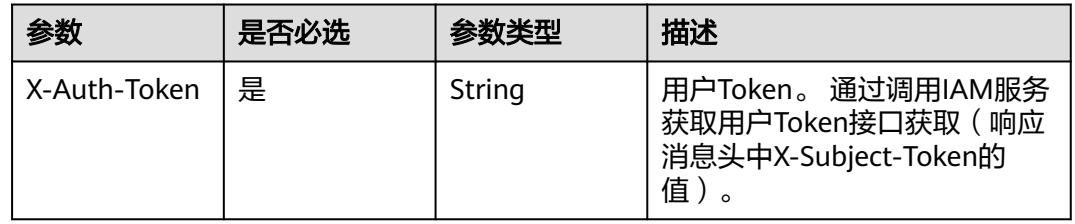

## 表 **4-88** 请求 Body 参数

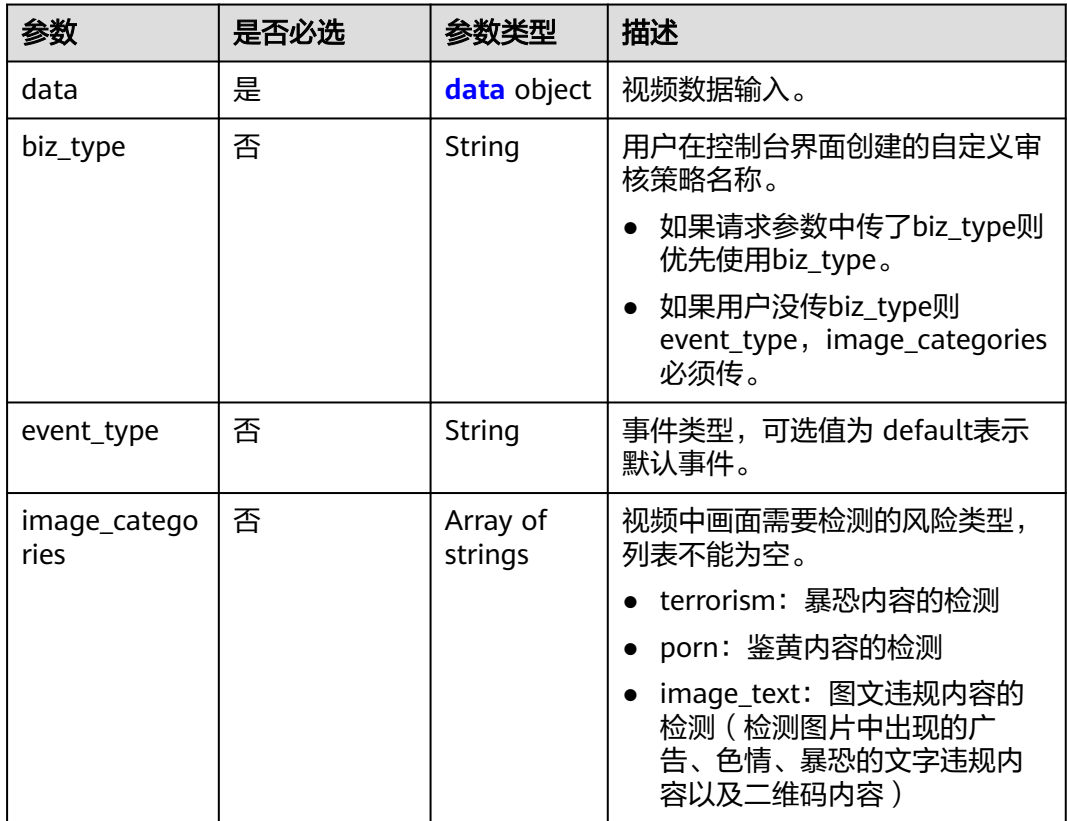

<span id="page-76-0"></span>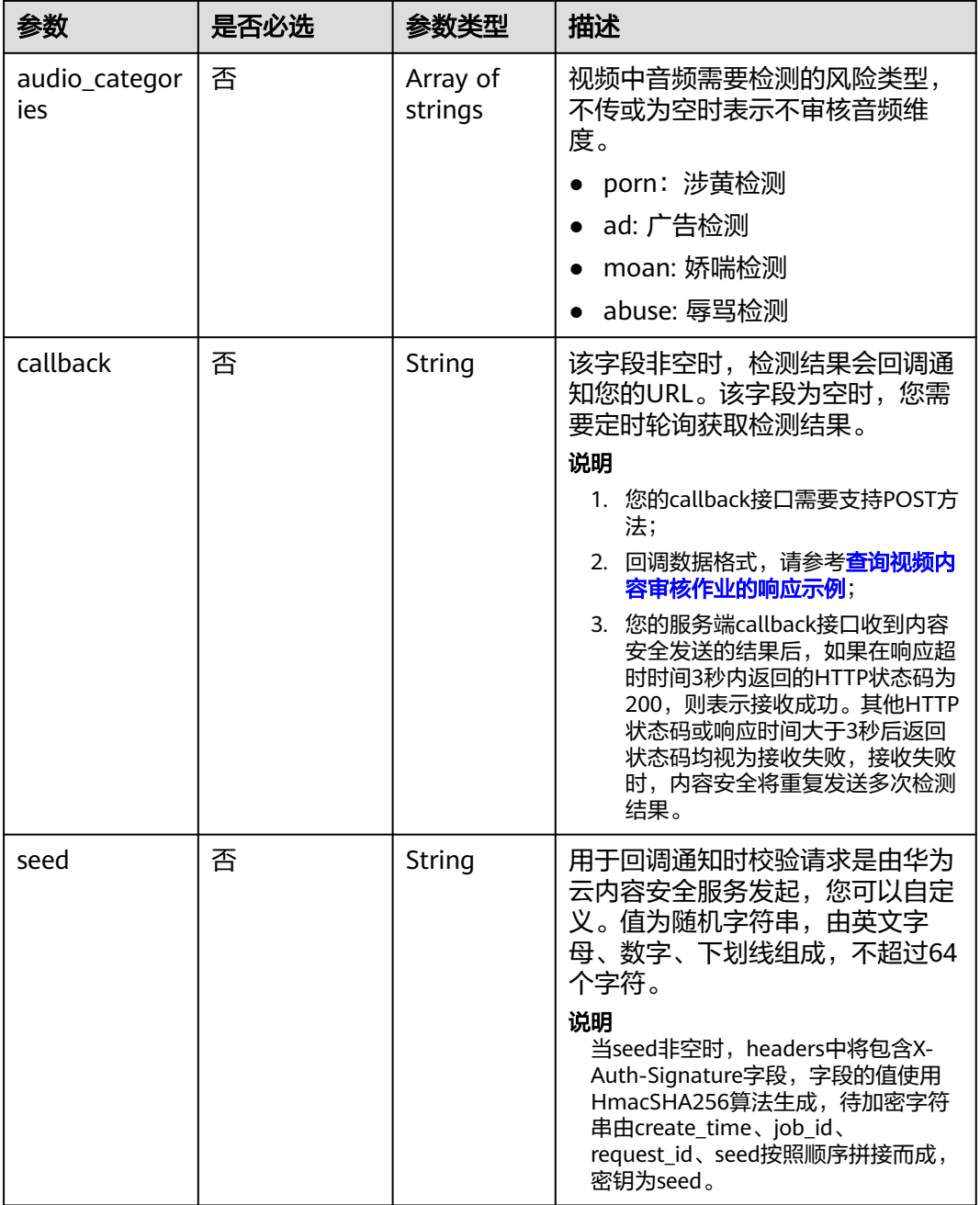

#### 表 **4-89** data

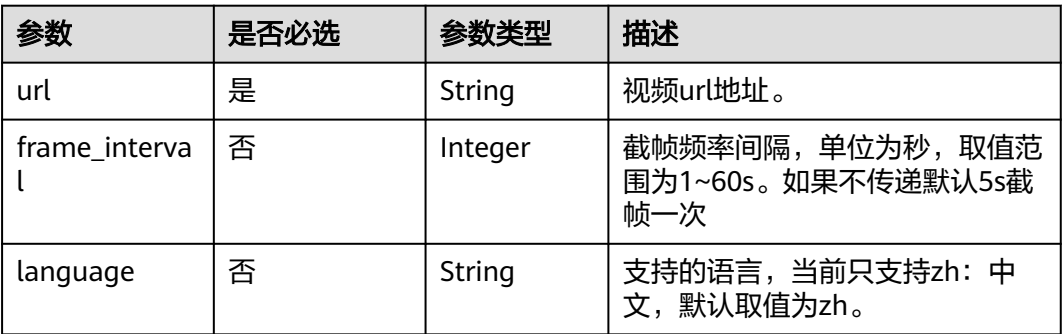

## 响应参数

#### 状态码: **200**

#### 表 **4-90** 响应 Body 参数

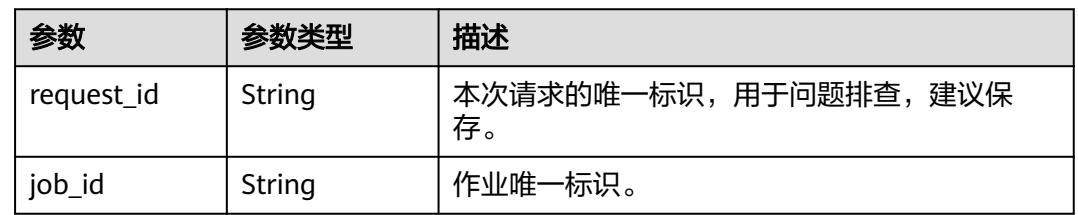

#### 状态码: **400**

表 **4-91** 响应 Body 参数

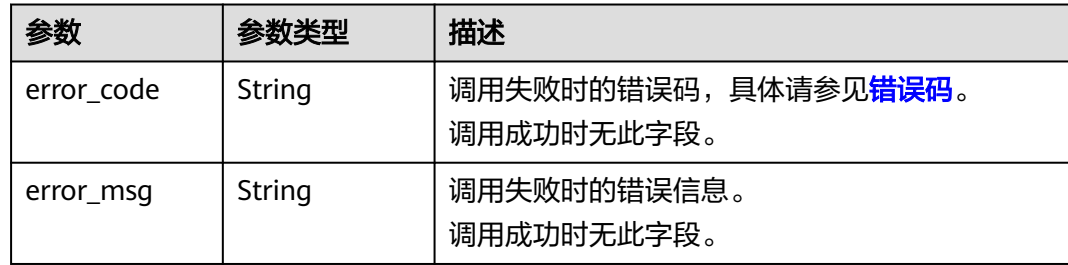

# 请求示例

创建视频内容审核作业,事件类型为默认事件,检测的风险类型为涉黄,暴恐,图文 违规内容检测。

#### 说明

"endpoint"即调用APl的请求地址,不同服务不同区域的endpoint不同,具体请参见<mark>[终端节](#page-5-0)</mark> [点](#page-5-0)。

例如,服务部署在"华北-北京四"区域的"endpoint"为"moderation.cn-

north-4.myhuaweicloud.com",请求URL为"https://moderation.cn-

north-4.myhuaweicloud.com/v3/{project\_id}/moderation/video/jobs", "project\_id"为项 目ID,获取方法请参见[获取项目](#page-148-0)**ID**。

POST https://{endpoint}/v3/{project\_id}/moderation/video/jobs

```
{
 "data" : {
 "url" : "https://xxxx",
   "frame_interval" : 5
 },
 "event_type" : "default",
 "image_categories" : [ "porn","terrorism", "image_text" ],
 "audio_categories" : [ "porn", "ad", "moan", "abuse" ],
  "callback" : "http://xxxx"
}
```
# 响应示例

### 状态码: **200**

成功响应示例

{

}

```
 "job_id" : "01661356800_7c0fe871f80543358917e4faebca4a48",
 "request_id" : "07490f57ac5e034c077ab25b5f9e1da5"
```
#### 状态码: **400**

失败响应示例

```
{
 "error_code" : "AIS.0401",
 "error_msg" : "The input parameter event_type is incorrect."
}
```
# 状态码

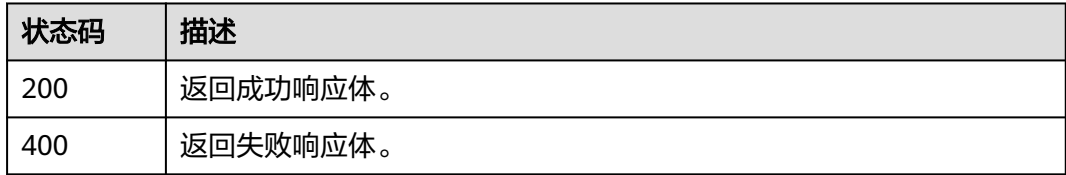

# **4.4.2** 查询视频内容审核作业

# 功能介绍

查询视频审核作业处理状态与结果,并将识别结果返回给用户。

# 调试

您可以在**[API Explorer](https://apiexplorer.developer.huaweicloud.com/apiexplorer/doc?product=Moderation&api=RunQueryVideoModerationJob&version=v3)**中调试该接口,支持自动认证鉴权。API Explorer可以自动生成 SDK代码示例,并提供SDK代码示例调试功能。

# **URI**

GET /v3/{project\_id}/moderation/video/jobs/{job\_id}

## 表 **4-92** 路径参数

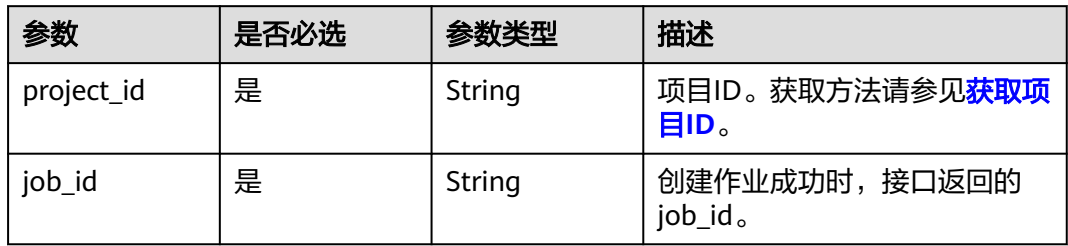

# 请求参数

表 **4-93** 请求 Header 参数

| 参数           | 是否必选 | 参数类型   | 描述                                                                  |
|--------------|------|--------|---------------------------------------------------------------------|
| X-Auth-Token | 是    | String | 用户Token。 通过调用IAM服务<br>获取用户Token接口获取(响应<br>消息头中X-Subject-Token的<br>值 |

# 响应参数

## 状态码: **200**

表 **4-94** 响应 Body 参数

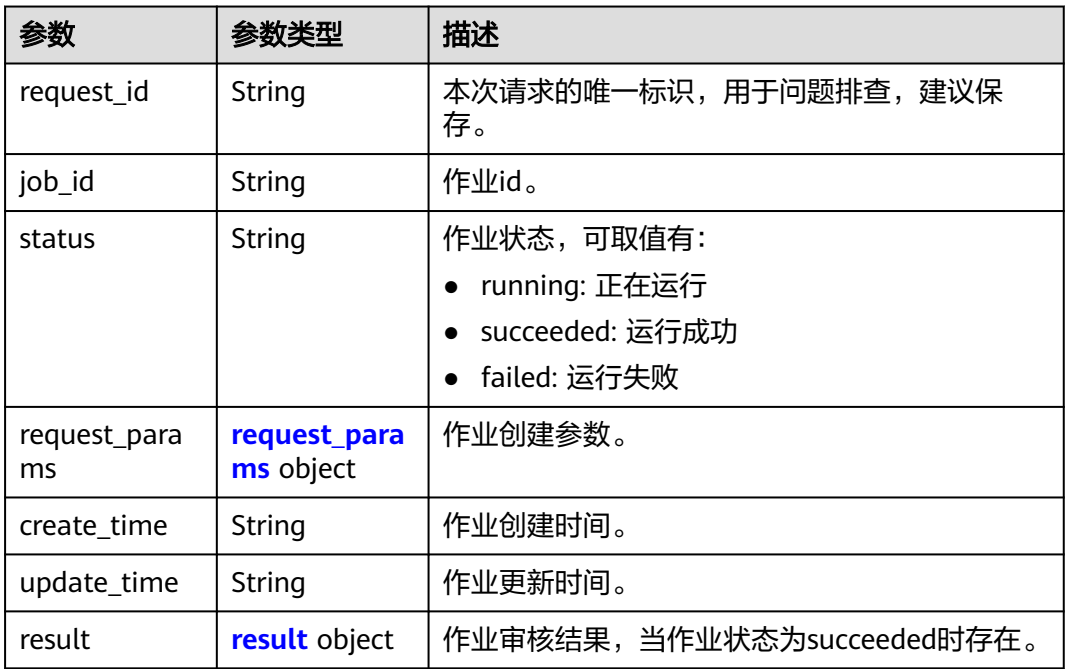

## 表 **4-95** request\_params

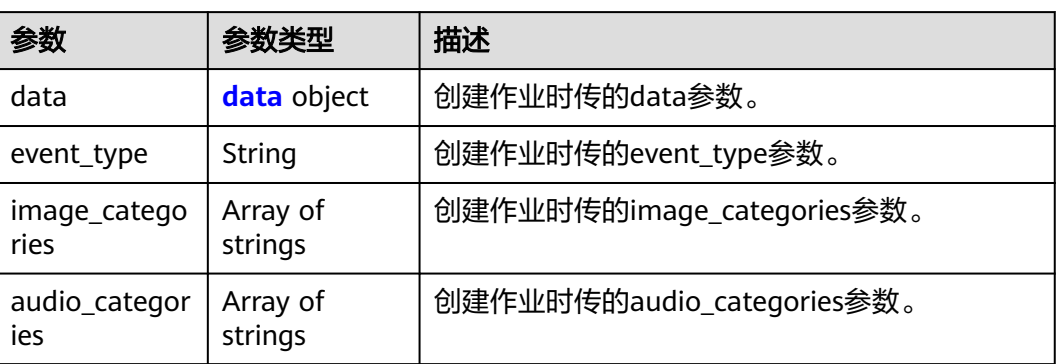

<span id="page-80-0"></span>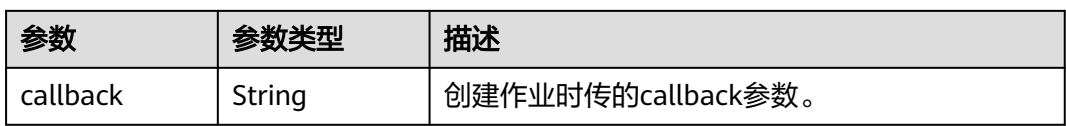

### 表 **4-96** data

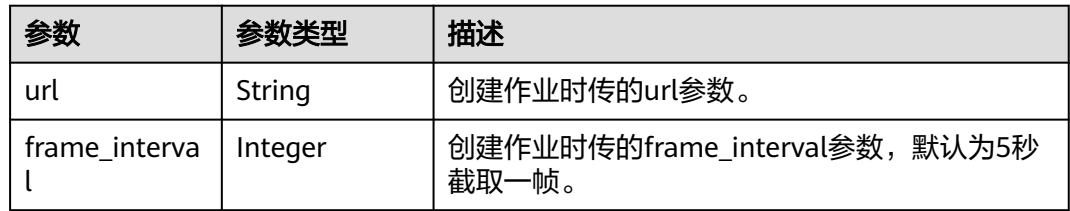

#### 表 **4-97** result

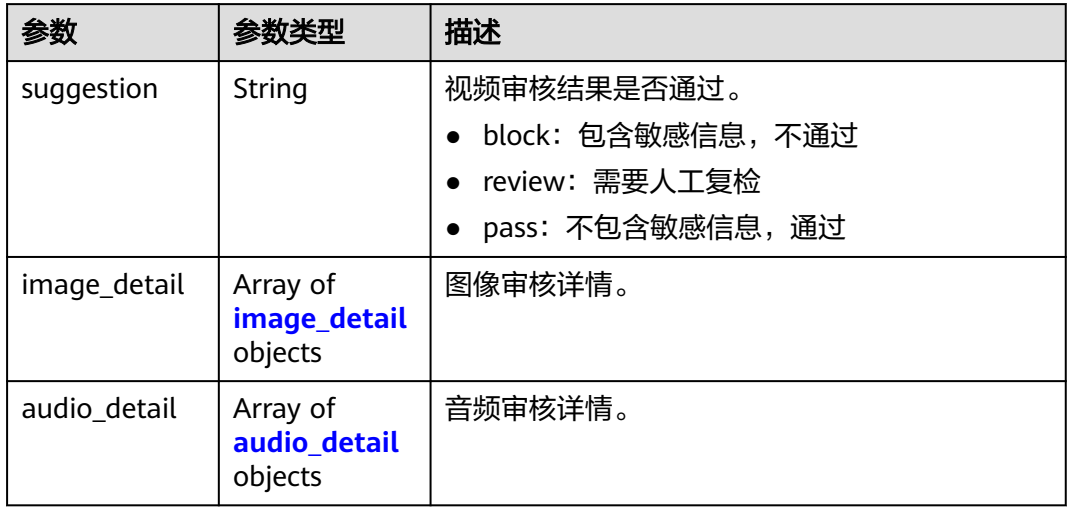

## 表 **4-98** image\_detail

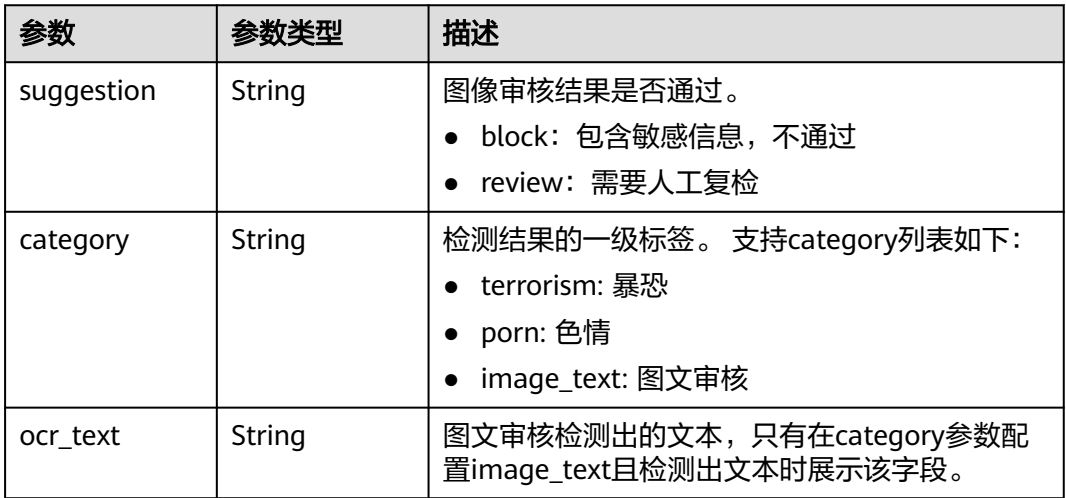

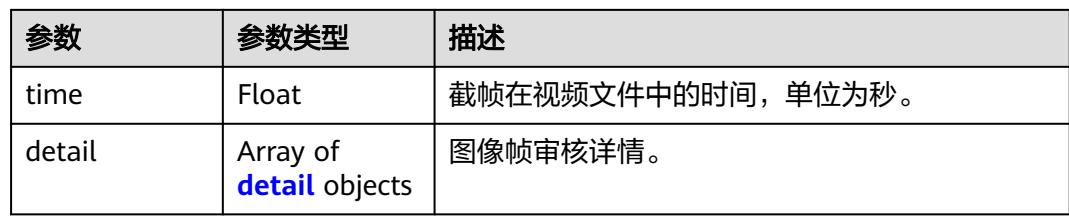

## 表 **4-99** detail

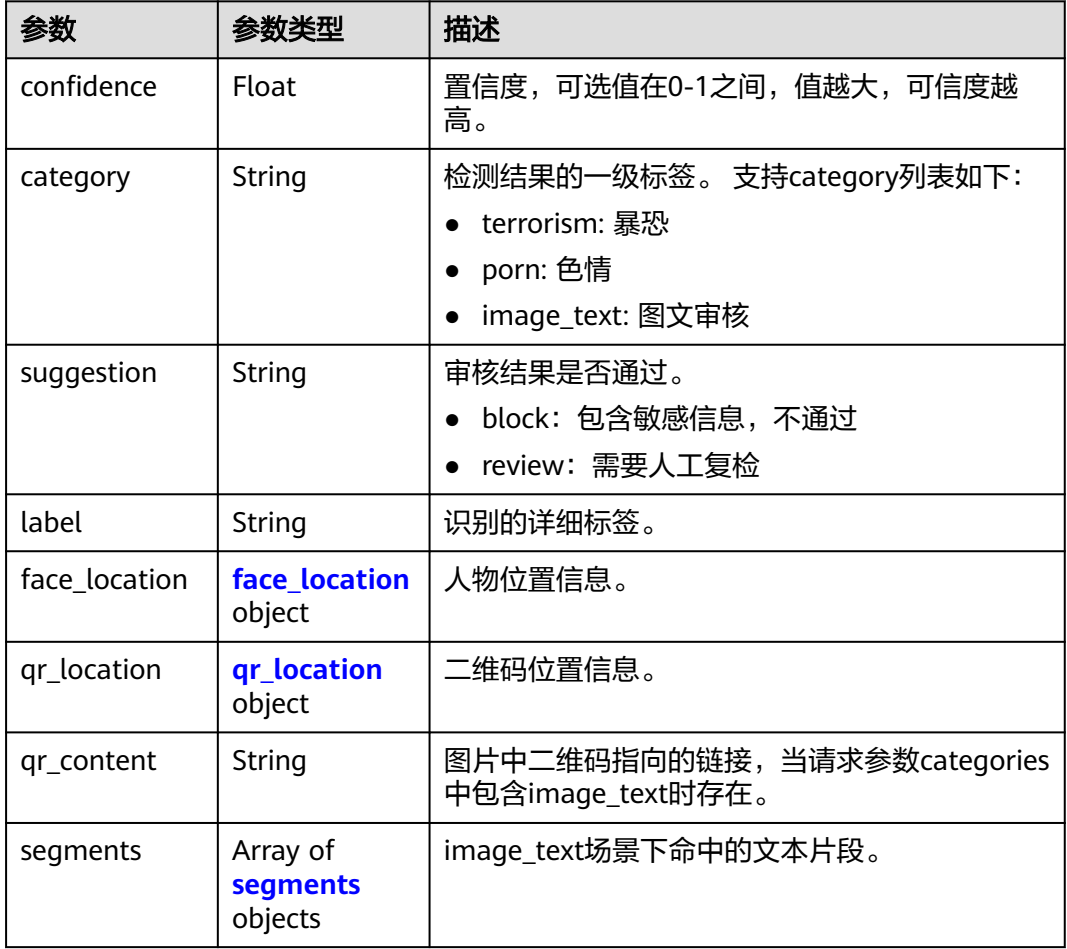

## 表 **4-100** face\_location

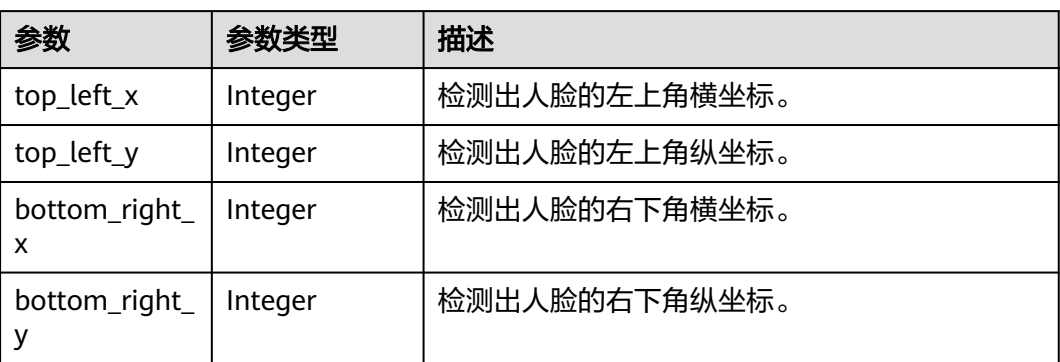

<span id="page-82-0"></span>表 **4-101** qr\_location

| 参数                 | 参数类型    | 描述             |
|--------------------|---------|----------------|
| top_left_x         | Integer | 检测出的二维码左上角横坐标。 |
| top_left_y         | Integer | 检测出的二维码左上角纵坐标。 |
| bottom_right_<br>х | Integer | 检测出的二维码右下角横坐标。 |
| bottom_right_      | Integer | 检测出的二维码右下角纵坐标。 |

# 表 **4-102** segments

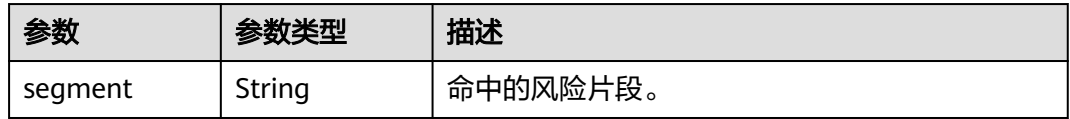

## 表 **4-103** audio\_detail

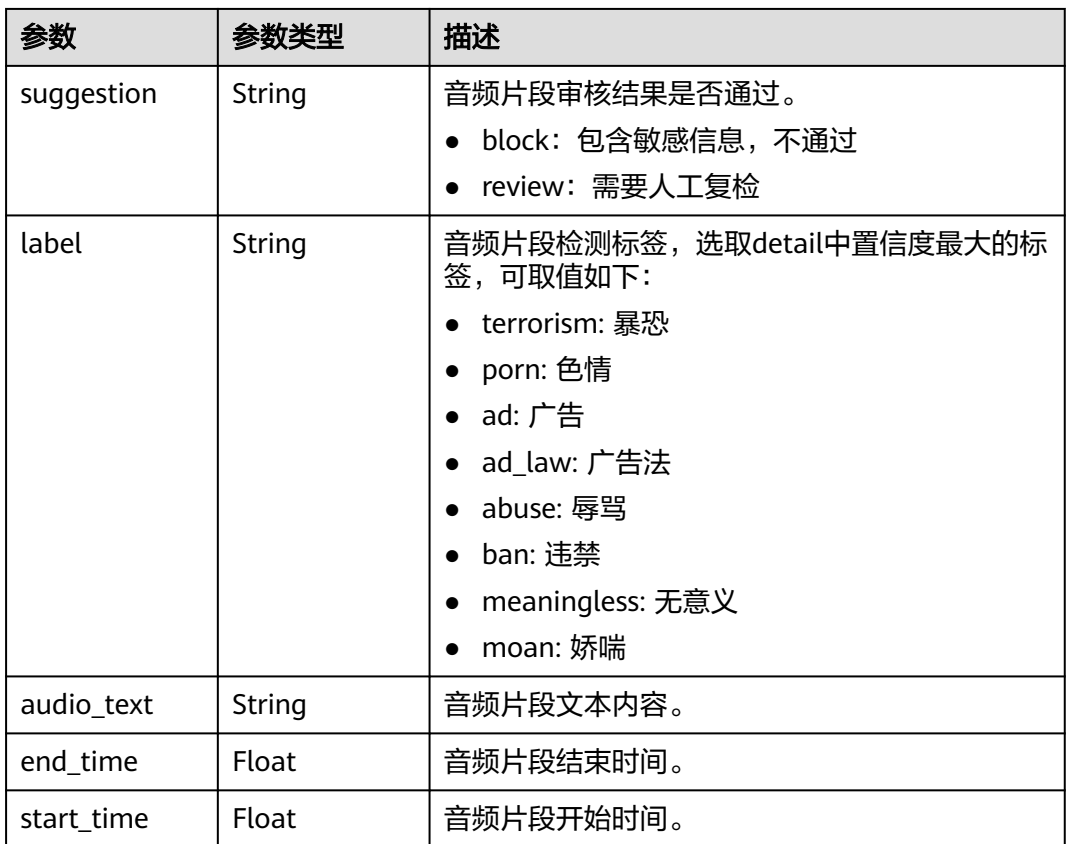

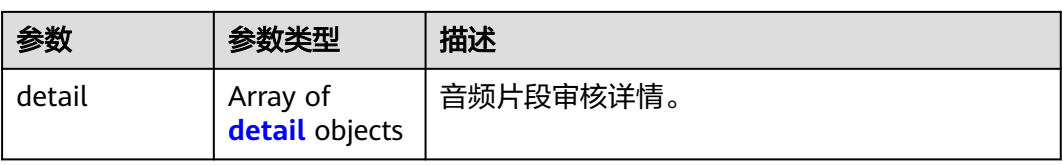

## 表 **4-104** detail

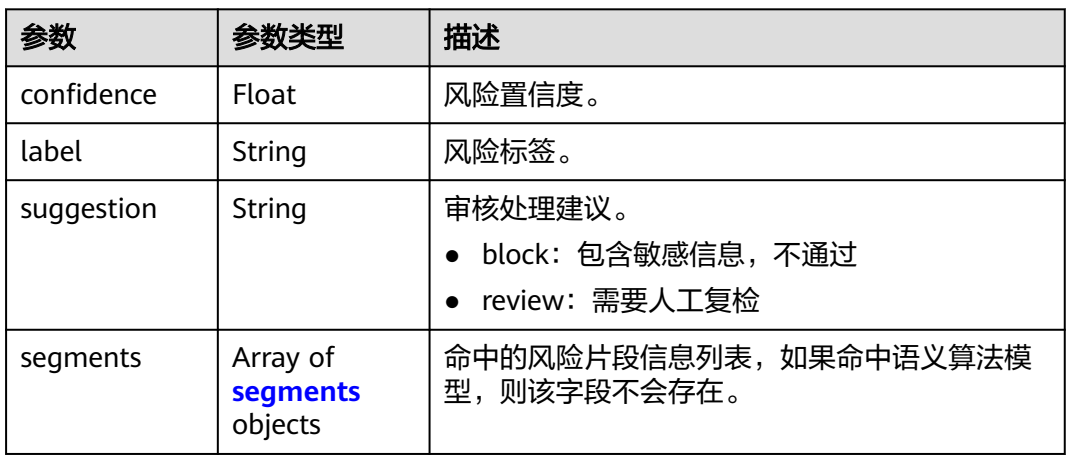

### 表 **4-105** segments

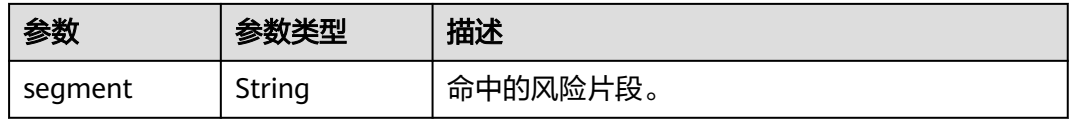

## 状态码: **400**

# 表 **4-106** 响应 Body 参数

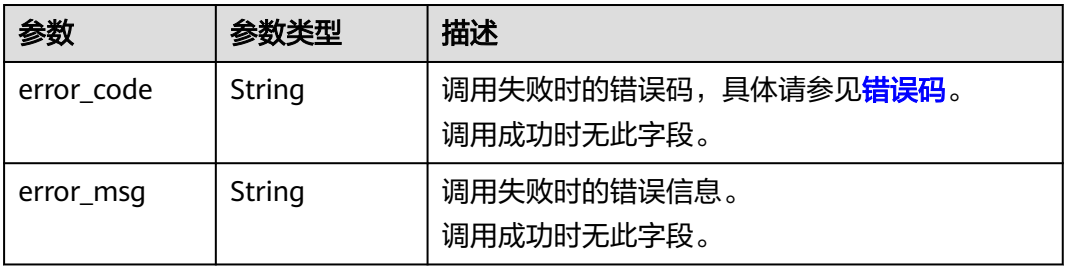

# <span id="page-84-0"></span>请求示例

#### 说明

"endpoint"即调用API的请求地址,不同服务不同区域的endpoint不同,具体请参见<mark>[终端节](#page-5-0)</mark> [点](#page-5-0)。

例如,服务部署在"华北-北京四"区域的"endpoint"为"moderation.cn-

north-4.myhuaweicloud.com",请求URL为"https://moderation.cn-

north-4.myhuaweicloud.com/v3/{project\_id}/moderation/video/jobs/{job\_id}",

"project\_id"为项目ID,获取方法请参见<mark>获取项目ID</mark>,"job\_id<sup>"</sup>为创建作业成功时,接口返 回的job\_id。

GET https://{endpoint}/v3/{project\_id}/moderation/video/jobs/{job\_id}

## 响应示例

#### 状态码: **200**

成功响应示例

{

```
 "request_id" : "xxxx",
 "job_id" : "xxx",
 "status" : "succeeded",
  "request_params" : {
 "data" : {
 "url" : "xxxx",
    "frame_interval" : 5
 },
 "event_type" : "default",
 "image_categories" : [ "porn", "terrorism", "image_text" ],
 "audio_categories" : [ "porn", "ad", "moan", "abuse" ],
   "callback" : "xxx"
 },
 "create_time" : "2022-07-30T08:57:11.011Z",
  "update_time" : "2022-07-30T08:57:14.014Z",
  "result" : {
   "suggestion" : "block",
 "image_detail" : [ {
 "suggestion" : "block",
 "category" : "porn",
 "ocr_text" : "123",
     "time" : 0,
    "detail" : [ {
      "confidence" : 0.676015138626099,
 "category" : "porn",
 "suggestion" : "block",
      "label" : "pornography"
    }, {
      "confidence" : 0.666015138626099,
 "category" : "porn",
 "suggestion" : "review",
      "label" : "sexy_female"
    }, {
      "confidence" : 0.666015138626099,
 "category" : "xxx",
 "suggestion" : "block",
      "label" : "leader"
    }, {
      "confidence" : 0.691423773765564,
 "category" : "xxx",
 "suggestion" : "block",
      "face_location" : {
       "top_left_x" : 12,
       "top_left_y" : 13,
       "bottom_right_x" : 200,
       "bottom_right_y" : 240
```

```
 },
 "label" : "leader"
    }, {
 "confidence" : 0.691423773765564,
 "category" : "porn",
 "suggestion" : "block",
      "face_location" : {
 "top_left_x" : 12,
 "top_left_y" : 13,
 "bottom_right_x" : 100,
       "bottom_right_y" : 2000
 },
 "label" : "leader"
\}, {
 "confidence" : 0.891423773765564,
      "category" : "image_text",
      "suggestion" : "block",
      "label" : "qr_code"
    }, {
      "confidence" : 0.891423773765564,
 "category" : "image_text",
 "suggestion" : "block",
 "label" : "qr_code",
 "qr_content" : "xxxxxxxxx",
 "qr_location" : {
 "top_left_x" : 12,
 "top_left_y" : 13,
 "bottom_right_x" : 100,
 "bottom_right_y" : 2000
      }
    }, {
      "confidence" : 0.891423773765564,
 "category" : "image_text",
 "suggestion" : "block",
 "label" : "porn",
 "segments" : [ {
       "segment" : "xxx"
      }, {
       "segment" : "xx"
\qquad \qquad \}]
 } ]
   } ],
 "audio_detail" : [ {
 "suggestion" : "block",
     "label" : "porn",
     "audio_text" : "xxxxx",
    "end_time" : 10,
    "start_time" : 0,
     "detail" : [ {
      "confidence" : 0.999117187582349,
      "label" : "porn",
      "suggestion" : "block",
 "segments" : [ {
 "segment" : "xxx"
     } ]
\}, {
 "confidence" : 0.885117187582349,
      "label" : "porn",
      "suggestion" : "block"
 } ]
 } ]
 } }
```
#### 状态码: **400**

失败响应示例

{ "error\_code" : "AIS.0030",

 "error\_msg" : "Job not found" }

# 状态码

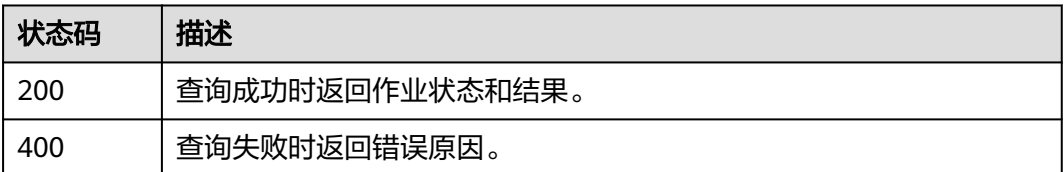

# **4.5** 音频流审核

# **4.5.1** 创建音频流内容审核作业

# 功能介绍

创建音频流内容审核作业,创建成功会将作业ID返回给用户。

## 调试

您可以在**[API Explorer](https://console.huaweicloud.com/apiexplorer/#/openapi/Moderation/doc?api=RunCreateAudioStreamModerationJob&version=v3)**中调试该接口,支持自动认证鉴权。API Explorer可以自动生成 SDK代码示例,并提供SDK代码示例调试功能。

## **URI**

POST /v3/{project\_id}/moderation/audio-stream/jobs

#### 表 **4-107** 路径参数

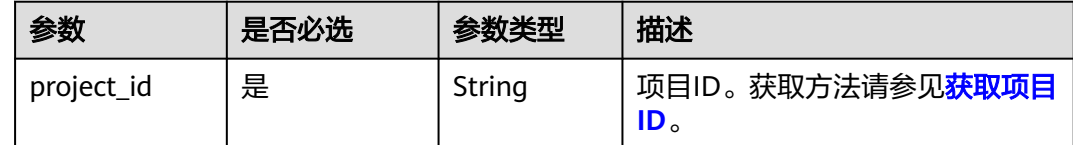

# 请求参数

#### 表 **4-108** 请求 Header 参数

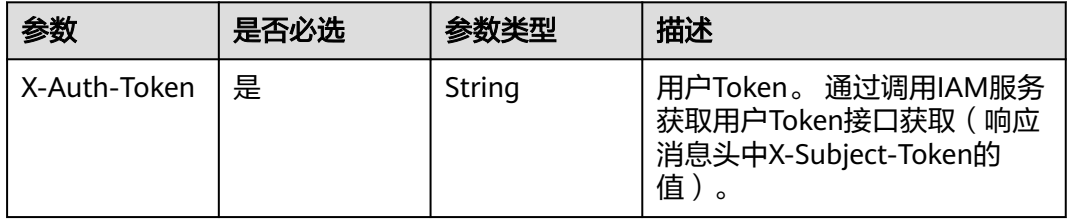

## 表 **4-109** 请求 Body 参数

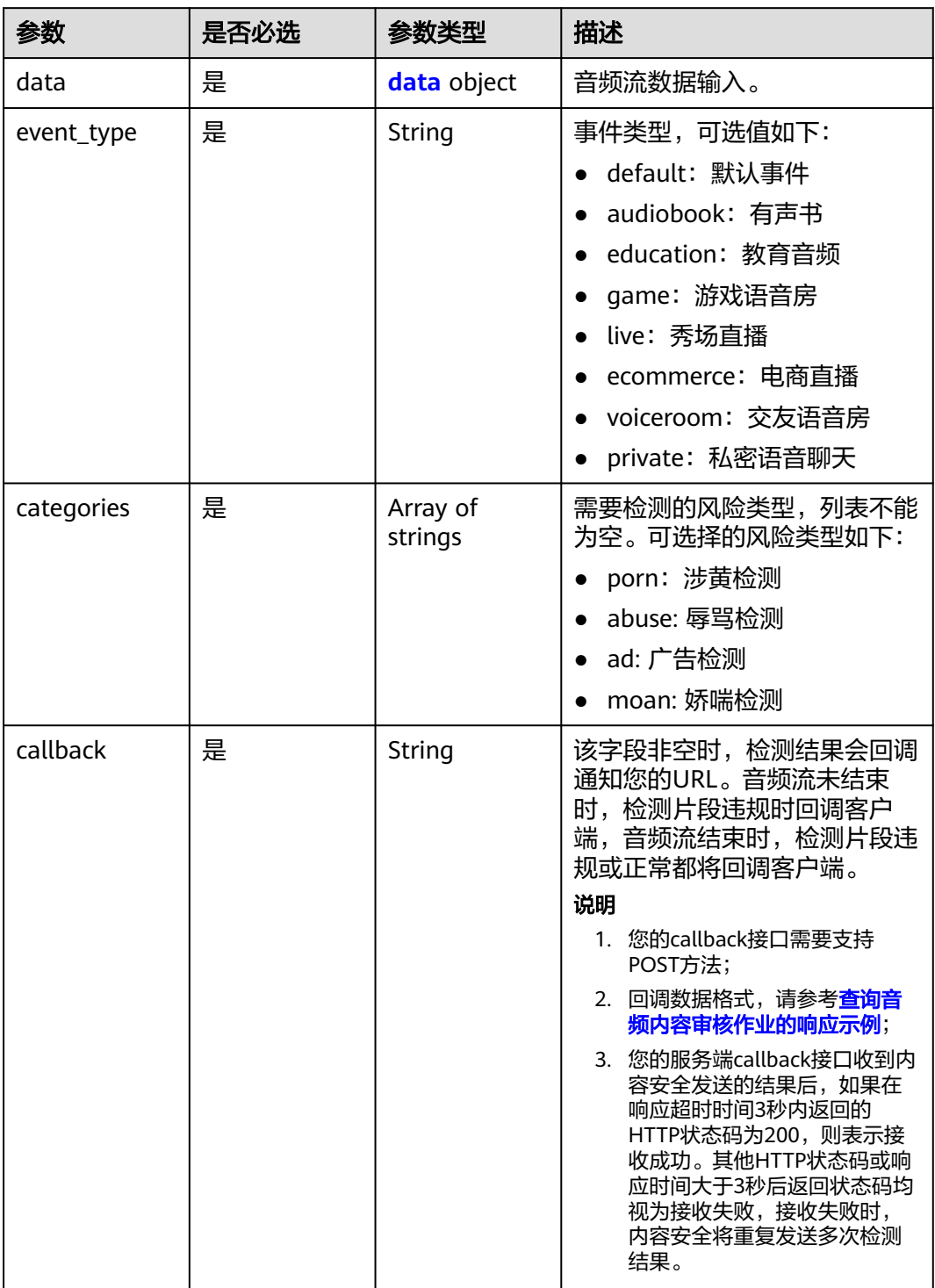

<span id="page-88-0"></span>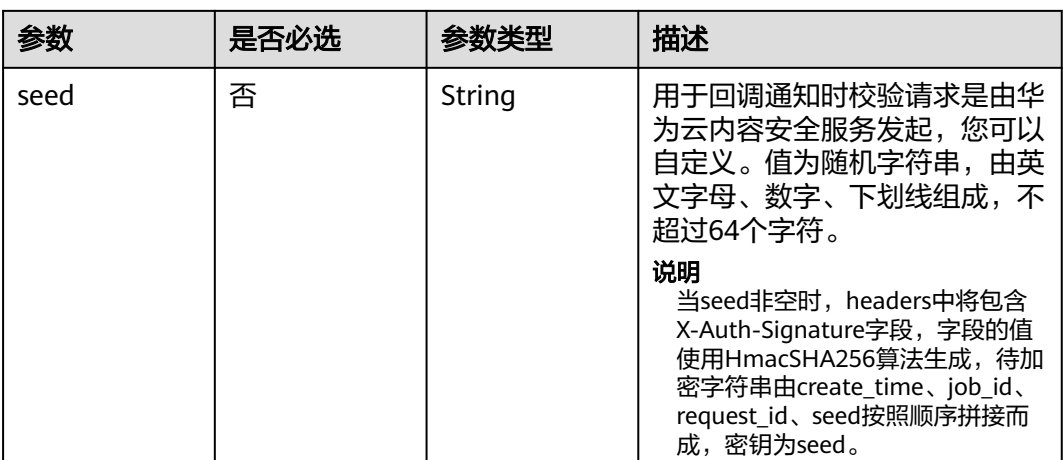

#### 表 **4-110** data

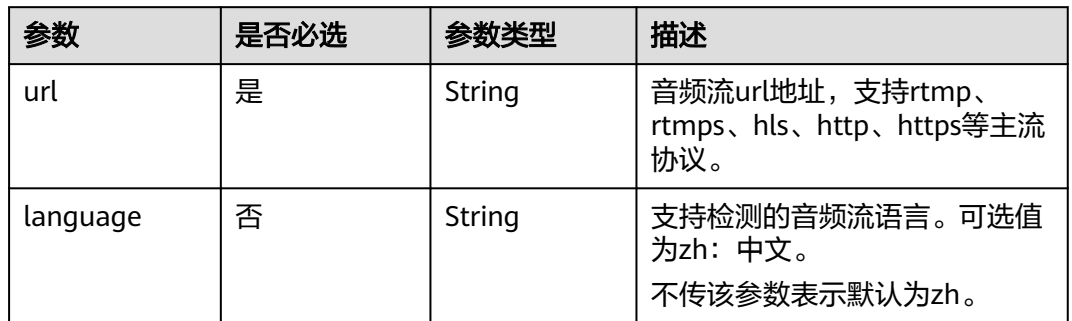

# 响应参数

#### 状态码: **200**

表 **4-111** 响应 Body 参数

| 参数         | 参数类型   | 描述                         |
|------------|--------|----------------------------|
| request id | String | 本次请求的唯一标识,用于问题排查,建议保<br>存。 |
| job_id     | String | 作业唯一标识。                    |

## 状态码: **400**

# 表 **4-112** 响应 Body 参数

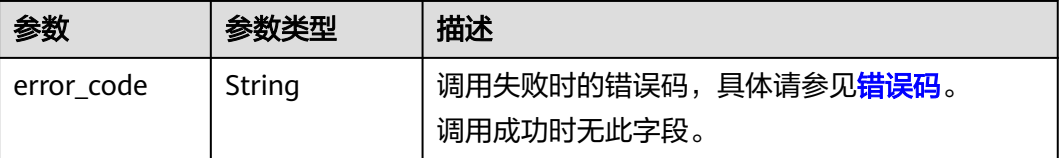

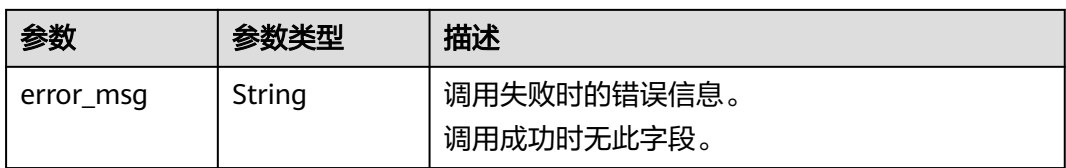

# 请求示例

#### 创建音频流内容审核作业请求体

POST https://{endpoint}/v3/{project\_id}/moderation/audio-stream/jobs

```
{
  "data" : {
   "url" : "https://xxxxx"
 },
 "event_type" : "default",
 "categories" : [ "porn", "ad" ],
  "callback" : "http://xxxx"
}
```
# 响应示例

### 状态码: **200**

#### 成功响应示例

```
{
  "job_id" : "01661356800_7c0fe871f80543358917e4faebca4a48",
  "request_id" : "07490f57ac5e034c077ab25b5f9e1da5"
}
```
#### 状态码: **400**

失败响应示例

```
{
 "error_code" : "AIS.0401",
 "error_msg" : "The input parameter event_type is incorrect."
}
```
# 状态码

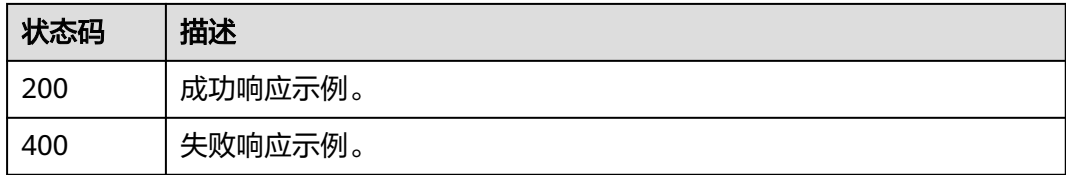

# 错误码

## 请参[见错误码。](#page-131-0)

# **4.5.2** 关闭音频流内容审核作业

# 功能介绍

关闭音频流内容审核作业。

# 调试

您可以在**[API Explorer](https://console.huaweicloud.com/apiexplorer/#/openapi/Moderation/doc?api=RunCloseAudioStreamModerationJob&version=v3)**中调试该接口,支持自动认证鉴权。API Explorer可以自动生成 SDK代码示例,并提供SDK代码示例调试功能。

## **URI**

POST /v3/{project\_id}/moderation/audio-stream/jobs/stop/{job\_id}

#### 表 **4-113** 路径参数

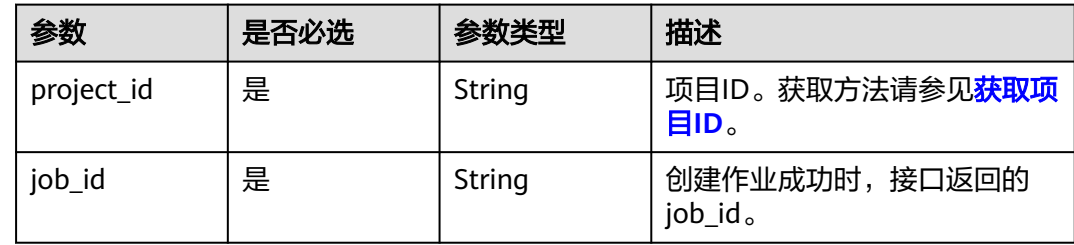

# 请求参数

表 **4-114** 请求 Header 参数

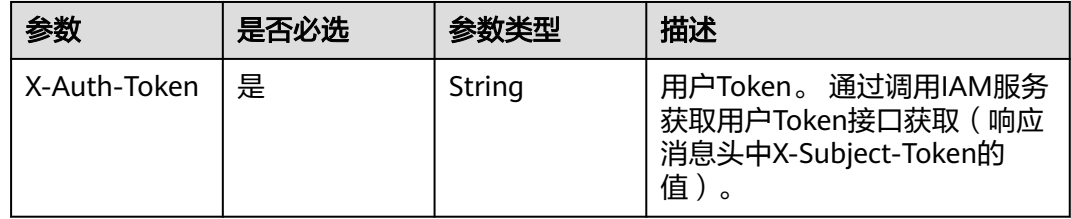

# 响应参数

状态码: **200**

表 **4-115** 响应 Body 参数

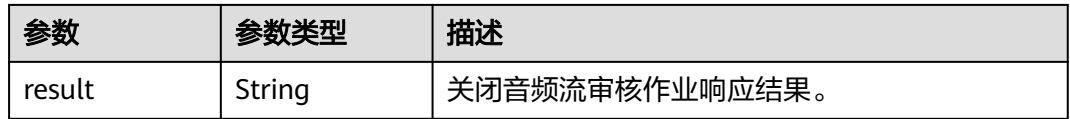

状态码: **400**

#### 表 **4-116** 响应 Body 参数

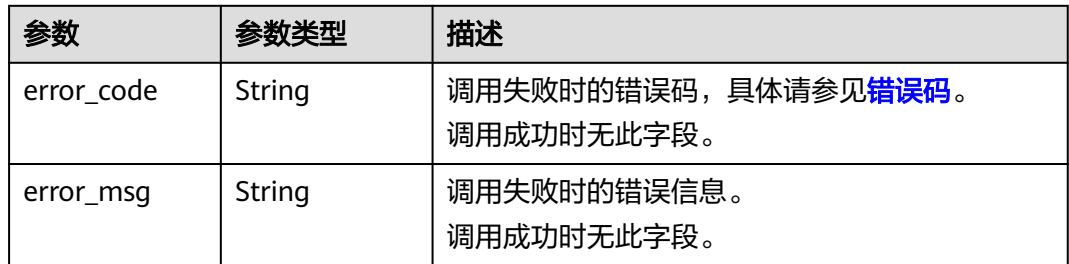

## 请求示例

#### 关闭音频流内容审核作业。

POST https://{endpoint}/v3/{project\_id}/moderation/audio-stream/jobs/stop/{job\_id}

# 响应示例

#### 状态码: **200**

成功响应示例

{ "result" : "success" }

状态码: **400**

失败响应示例

```
{
 "error_code" : "AIS.0030",
 "error_msg" : "Job not found"
}
```
# 状态码

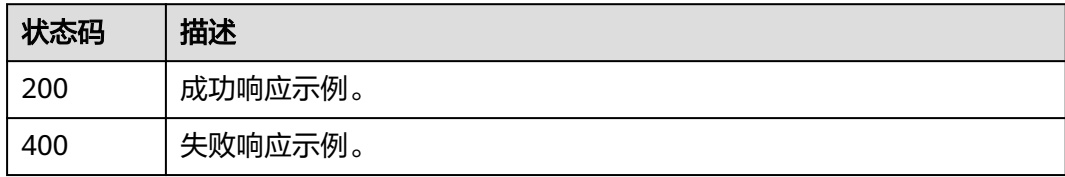

# 错误码

请参[见错误码。](#page-131-0)

# **4.6** 视频流审核

# **4.6.1** 创建视频流内容审核作业

# 功能介绍

创建视频流内容审核作业,创建成功会将作业ID返回给用户。

## 调试

您可以在**[API Explorer](https://console.huaweicloud.com/apiexplorer/#/openapi/Moderation/doc?api=RunCreateVideoStreamModerationJob&version=v3)**中调试该接口,支持自动认证鉴权。API Explorer可以自动生成 SDK代码示例,并提供SDK代码示例调试功能。

## **URI**

POST /v3/{project\_id}/moderation/video-stream/jobs

#### 表 **4-117** 路径参数

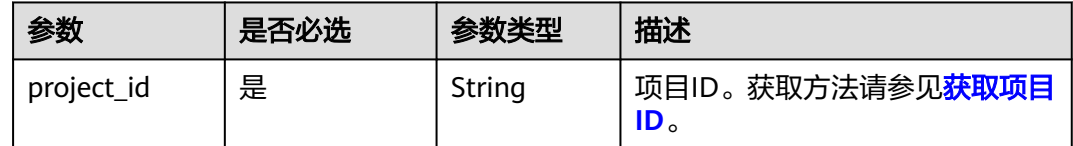

# 请求参数

表 **4-118** 请求 Header 参数

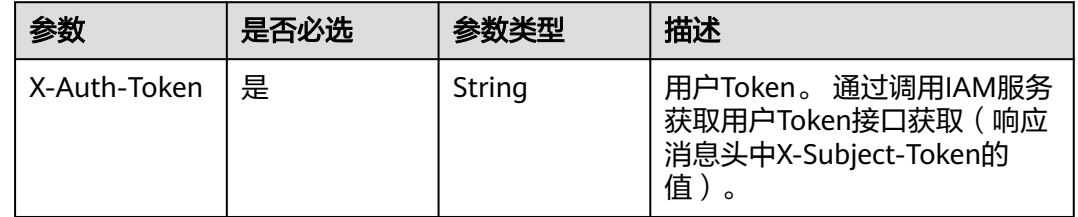

#### 表 **4-119** 请求 Body 参数

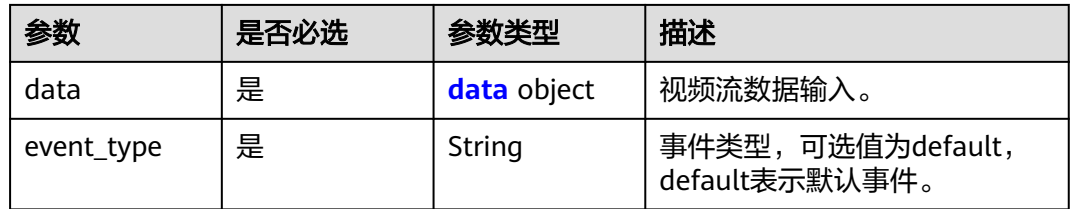

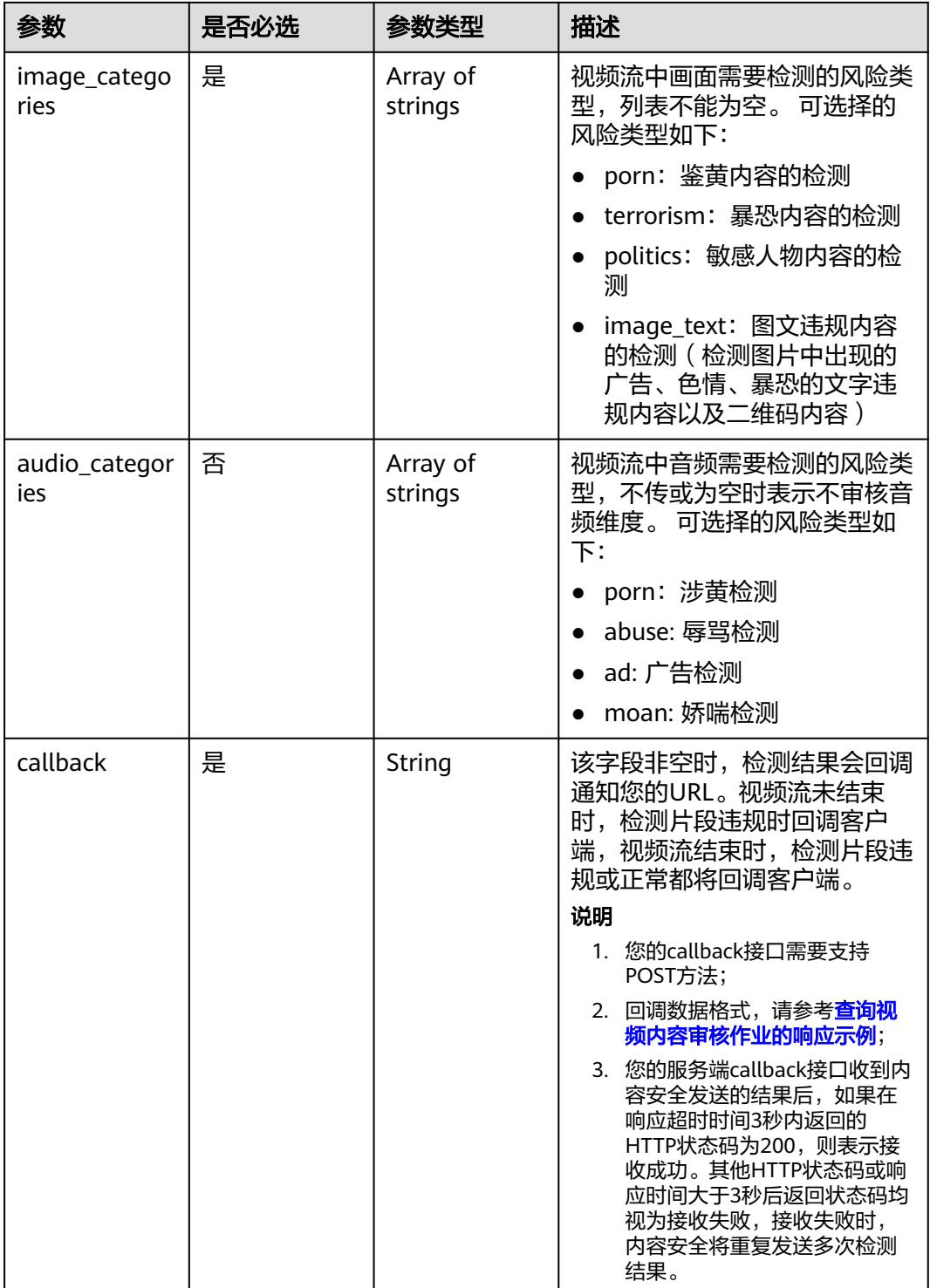

<span id="page-94-0"></span>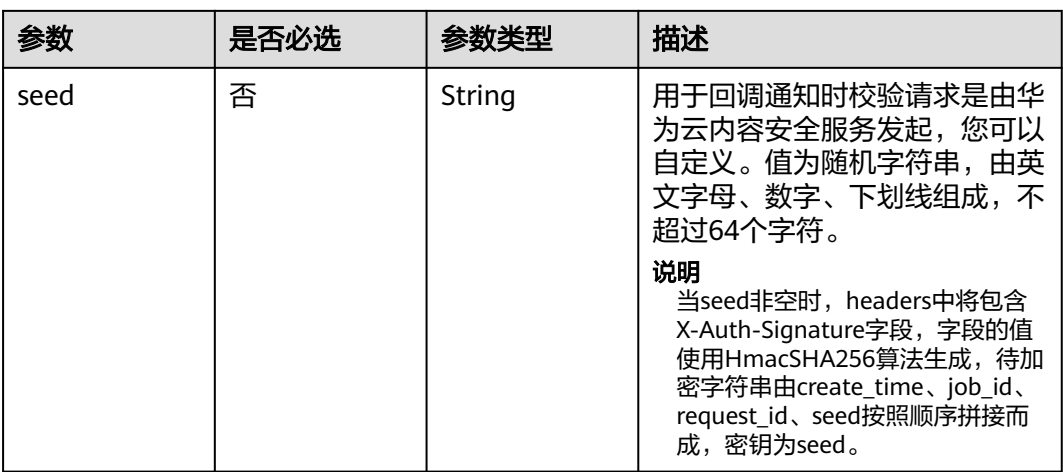

#### 表 **4-120** data

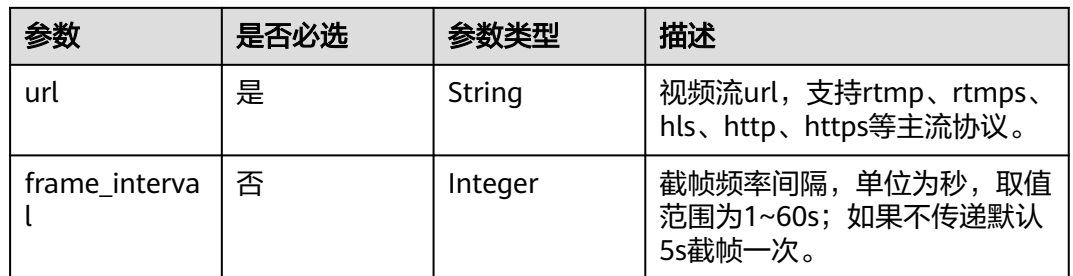

# 响应参数

### 状态码: **200**

## 表 **4-121** 响应 Body 参数

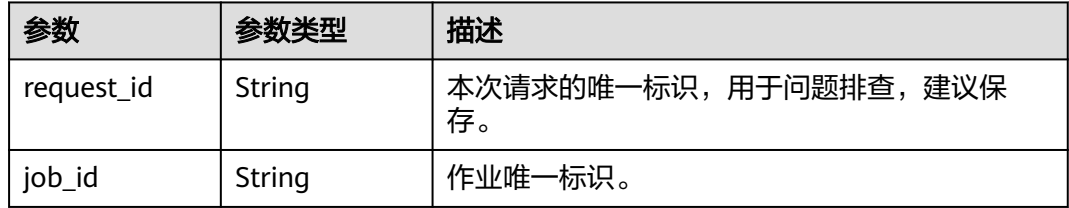

#### 状态码: **400**

## 表 **4-122** 响应 Body 参数

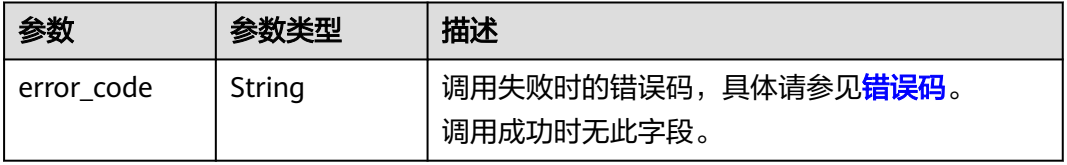

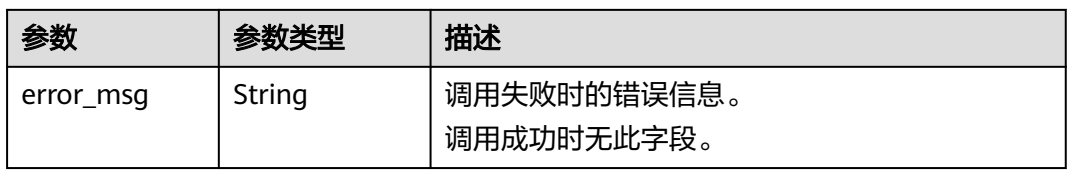

# 请求示例

#### 创建视频流内容审核作业。

POST https://{endpoint}/v3/{project\_id}/moderation/video-stream/jobs

```
{
 "data" : {
 "url" : "xxx",
   "frame_interval" : 3
  },
  "event_type" : "default",
 "image_categories" : [ "politics", "porn", "image_text", "terrorism" ],
 "audio_categories" : [ "porn", "ad", "politics", "moan", "abuse" ],
  "callback" : "xxx"
}
```
# 响应示例

#### 状态码: **200**

成功响应示例

```
{
  "job_id" : "01661356800_7c0fe871f80543358917e4faebca4a48",
  "request_id" : "07490f57ac5e034c077ab25b5f9e1da5"
}
```
#### 状态码: **400**

失败响应示例

```
{
  "error_code" : "AIS.0401",
  "error_msg" : "The input parameter event_type is incorrect."
}
```
# 状态码

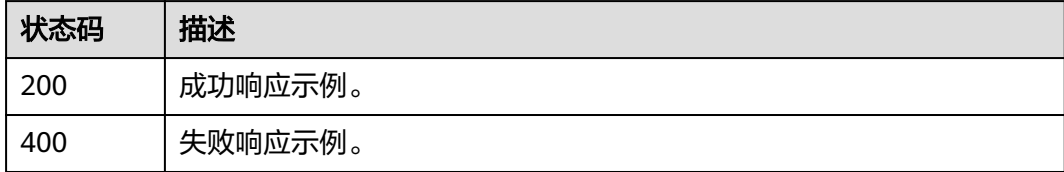

# **4.6.2** 关闭视频流内容审核作业

# 功能介绍

关闭视频流内容审核作业。

# 调试

您可以在**[API Explorer](https://console.huaweicloud.com/apiexplorer/#/openapi/Moderation/doc?api=RunCloseVideoStreamModerationJob&version=v3)**中调试该接口,支持自动认证鉴权。API Explorer可以自动生成 SDK代码示例,并提供SDK代码示例调试功能。

## **URI**

POST /v3/{project\_id}/moderation/video-stream/jobs/stop/{job\_id}

#### 表 **4-123** 路径参数

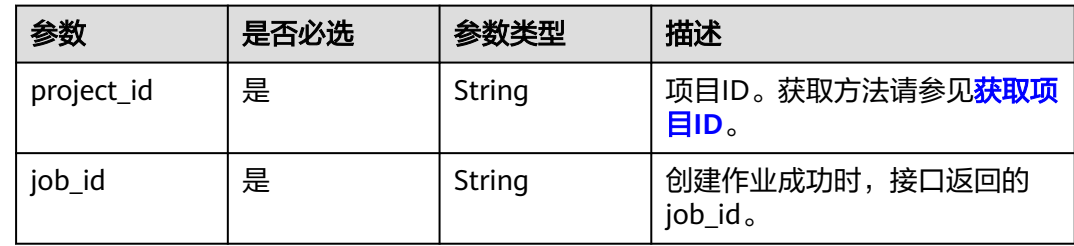

# 请求参数

表 **4-124** 请求 Header 参数

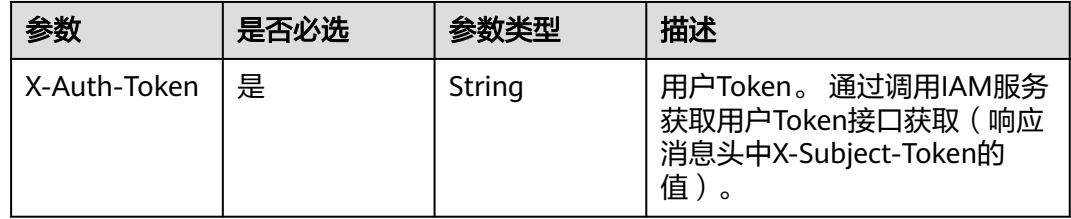

# 响应参数

状态码: **200**

表 **4-125** 响应 Body 参数

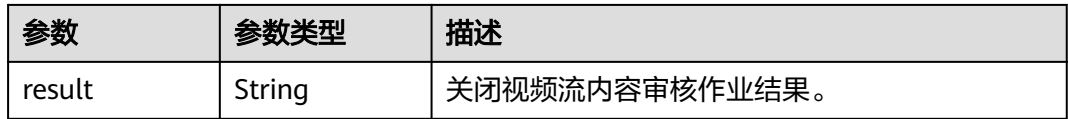

状态码: **400**

#### 表 **4-126** 响应 Body 参数

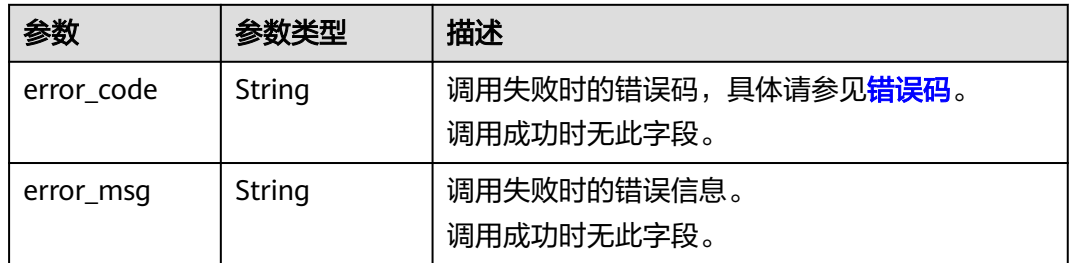

# 请求示例

## 关闭视频流内容审核作业

POST https://{endpoint}/v3/{project\_id}/moderation/video-stream/jobs/stop/{job\_id}

# 响应示例

#### 状态码: **200**

成功响应示例

{ "result" : "success" }

状态码: **400**

失败响应示例

```
{
 "error_code" : "AIS.0030",
 "error_msg" : "Job not found"
}
```
# 状态码

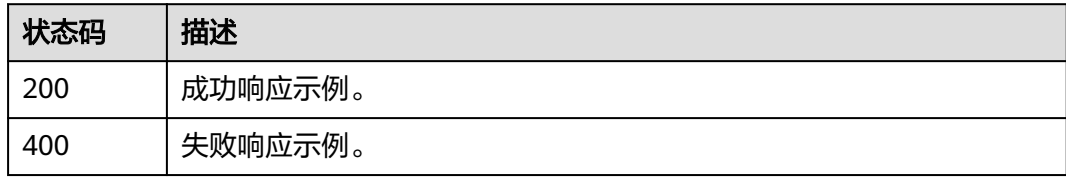

# 错误码

请参[见错误码。](#page-131-0)

# **4.7** 文档内容审核

# **4.7.1** 创建文档内容审核作业

# 功能介绍

创建文档内容审核作业,创建成功会将作业ID返回给用户.

## 调试

您可以在**[API Explorer](https://apiexplorer.developer.huaweicloud.com/apiexplorer/doc?product=Moderation&api=RunCreateVideoModerationJob&version=v3)**中调试该接口,支持自动认证鉴权。API Explorer可以自动生成 SDK代码示例,并提供SDK代码示例调试功能。

## **URI**

POST /v3/{project\_id}/moderation/document/jobs

#### 表 **4-127** 路径参数

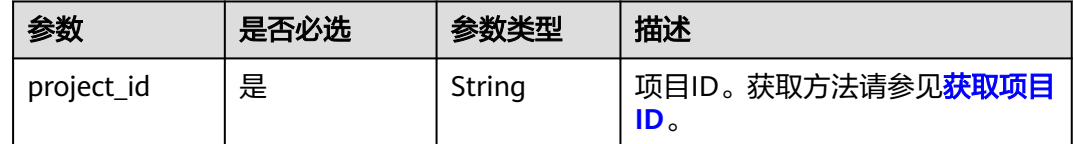

## 请求参数

表 **4-128** 请求 Header 参数

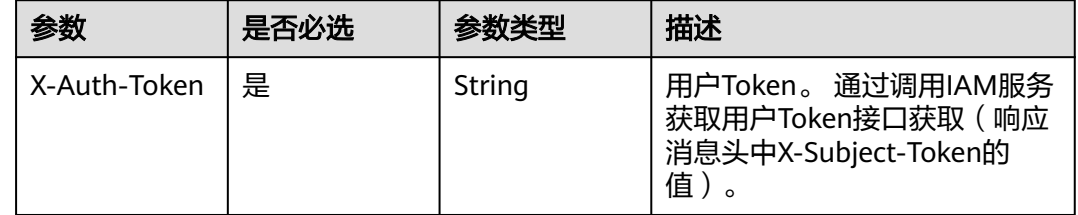

#### 表 **4-129** 请求 Body 参数

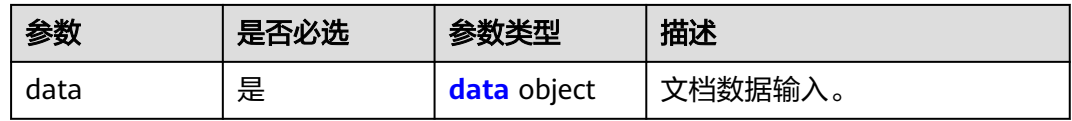

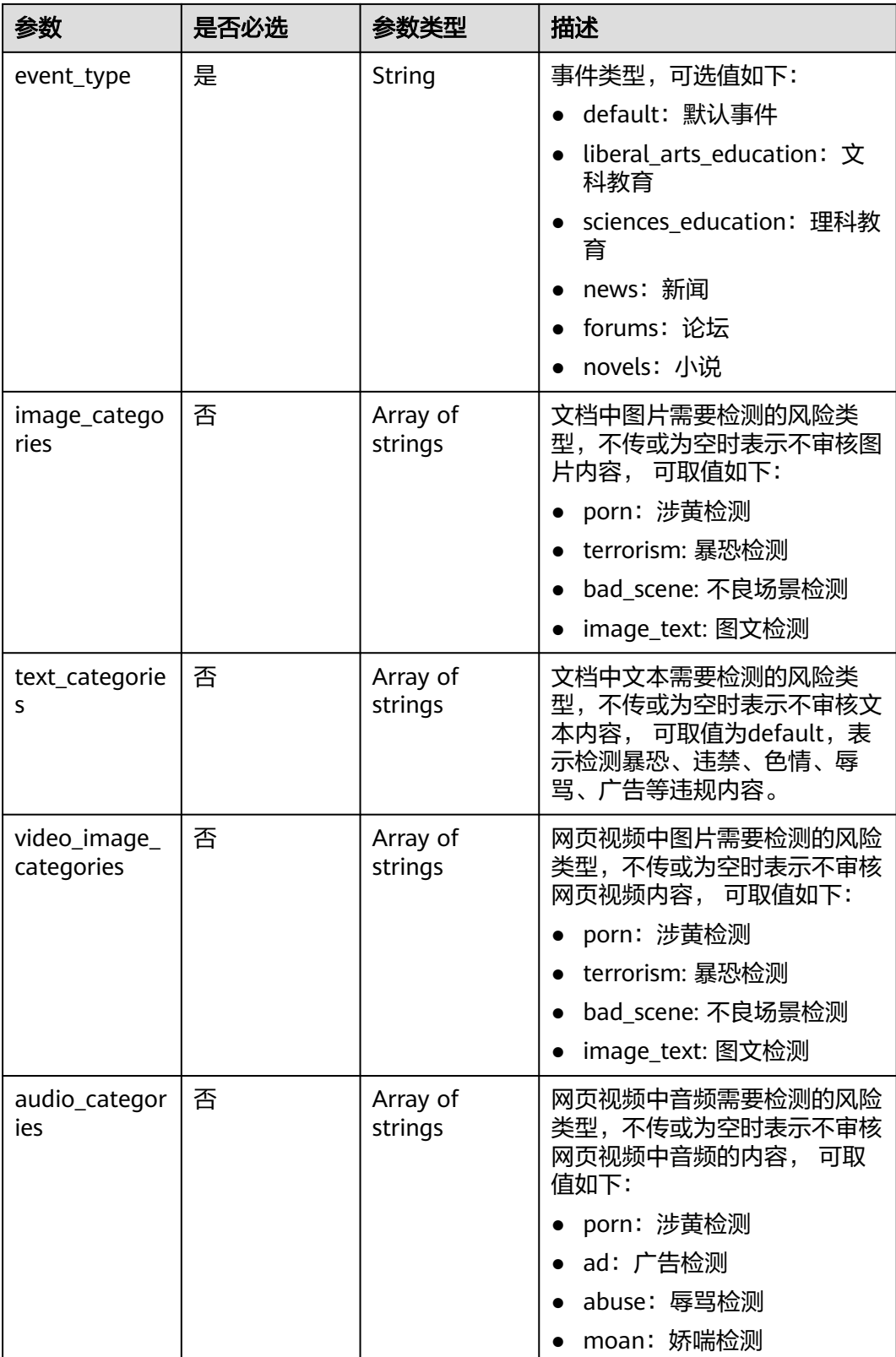

<span id="page-100-0"></span>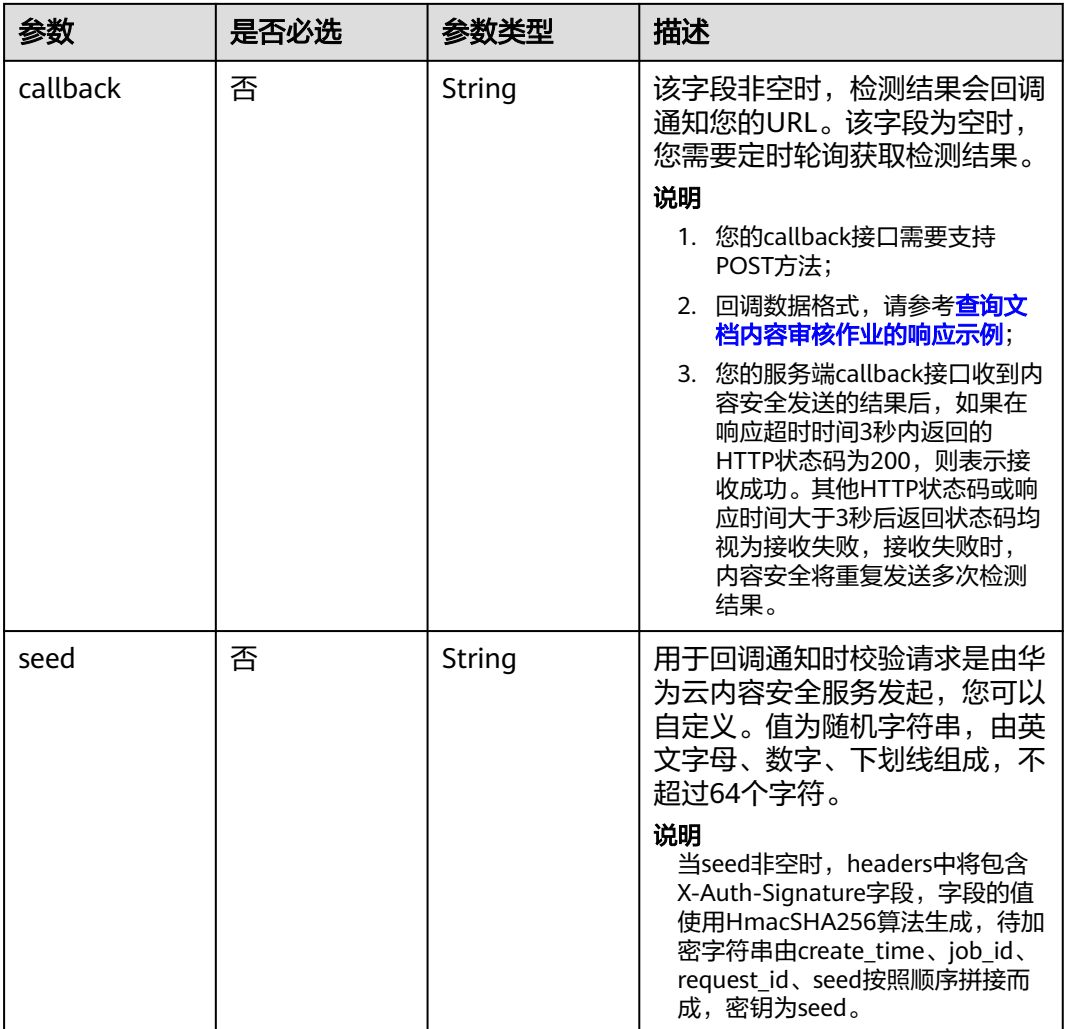

#### 表 **4-130** data

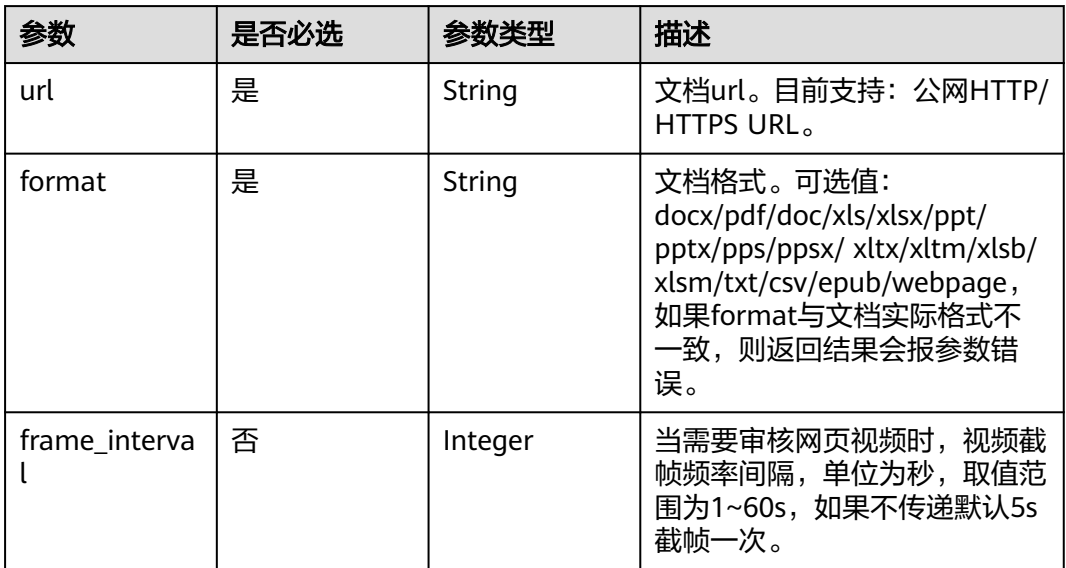

# 响应参数

#### 状态码: **200**

表 **4-131** 响应 Body 参数

| 参数         | 参数类型   | 描述                         |
|------------|--------|----------------------------|
| request_id | String | 本次请求的唯一标识,用于问题排查,建议保<br>存。 |
| job_id     | String | 作业唯一标识。                    |

#### 状态码: **400**

表 **4-132** 响应 Body 参数

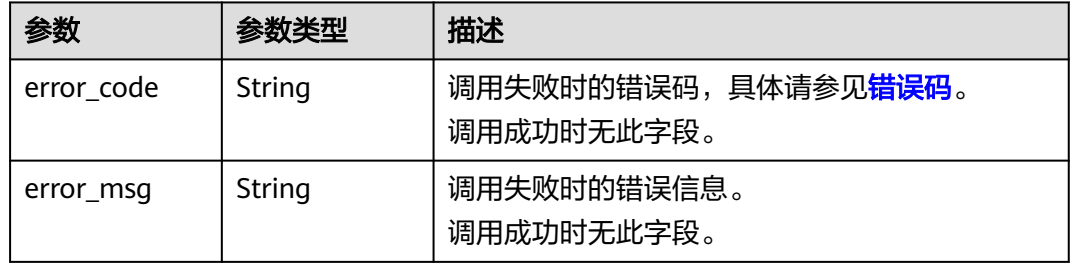

# 请求示例

#### 创建文档内容审核作业。

POST https://{endpoint}/v3/{project\_id}/moderation/document/jobs

```
{
 "data" : {
 "url" : "xxx",
   "format" : "pdf"
  },
 "event_type" : "default",
 "image_categories" : [ "politics", "porn", "image_text", "terrorism" ],
 "text_categories" : [ "default" ],
  "callback" : "http://xxx"
}
```
## 响应示例

#### 状态码: **200**

成功响应示例

```
{
 "job_id" : "01661356800_7c0fe871f80543358917e4faebca4a48",
 "request_id" : "07490f57ac5e034c077ab25b5f9e1da5"
}
```
#### 状态码: **400**

失败响应示例

 "error\_msg" : "The input parameter event\_type is incorrect." }

# 状态码

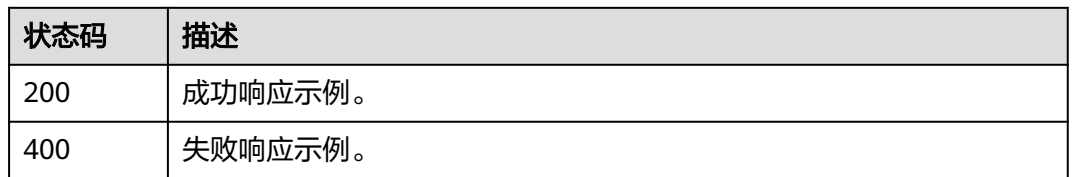

# **4.7.2** 查询文档审核作业结果

# 功能介绍

查询文档审核结果。

# 调试

您可以在**[API Explorer](https://apiexplorer.developer.huaweicloud.com/apiexplorer/doc?product=Moderation&api=RunQueryVideoModerationJob&version=v3)**中调试该接口,支持自动认证鉴权。API Explorer可以自动生成 SDK代码示例,并提供SDK代码示例调试功能。

## **URI**

GET /v3/{project\_id}/moderation/document/jobs/{job\_id}

#### 表 **4-133** 路径参数

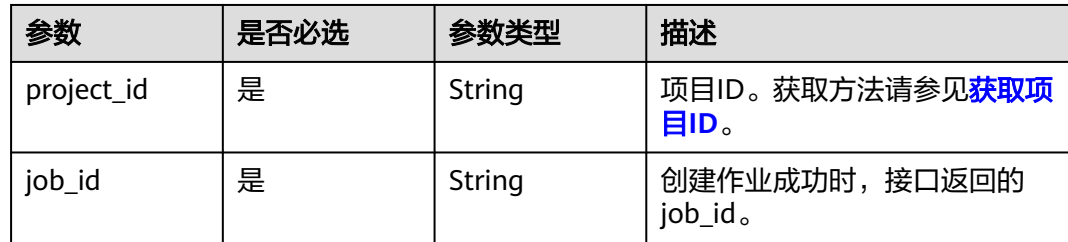

# 请求参数

#### 表 **4-134** 请求 Header 参数

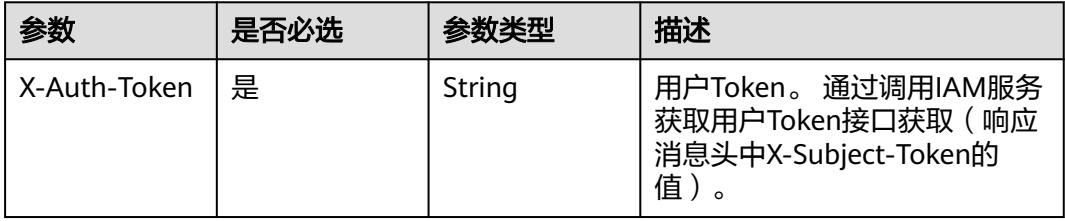

<sup>{</sup> "error\_code" : "AIS.0401",

# 响应参数

## 状态码: **200**

表 **4-135** 响应 Body 参数

| 参数                 | 参数类型                      | 描述                           |
|--------------------|---------------------------|------------------------------|
| job_id             | String                    | 作业id。                        |
| status             | String                    | 作业状态,可取值有:                   |
|                    |                           | running: 正在运行                |
|                    |                           | succeeded: 运行成功<br>$\bullet$ |
|                    |                           | failed: 运行失败                 |
| result             | result object             | 作业审核结果,当作业状态为succeeded时存在。   |
| request_para<br>ms | request_para<br>ms object | 作业创建参数。                      |
| create_time        | String                    | 作业创建时间。                      |
| update_time        | String                    | 作业更新时间。                      |
| request_id         | String                    | 本次请求的唯一标识,用于问题排查,建议保<br>存。   |

表 **4-136** result

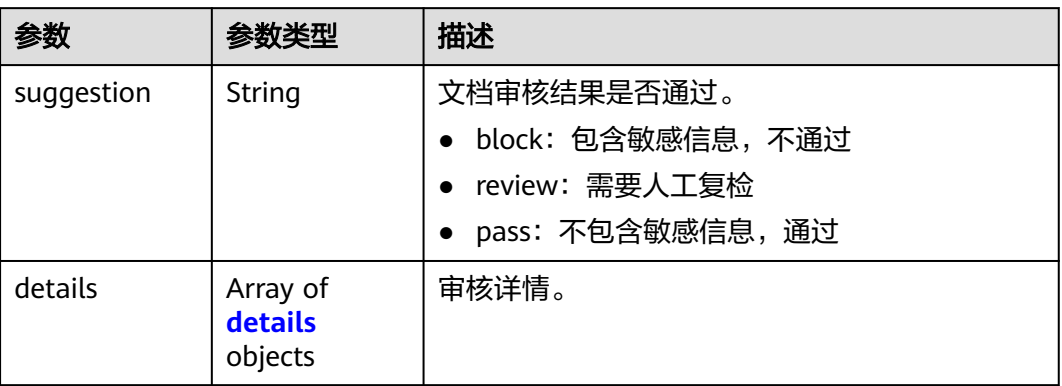

#### 表 **4-137** details

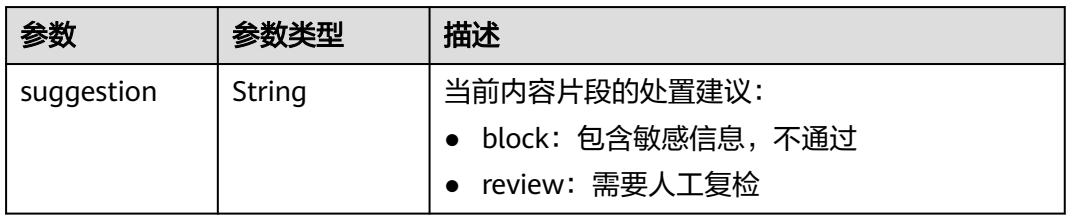

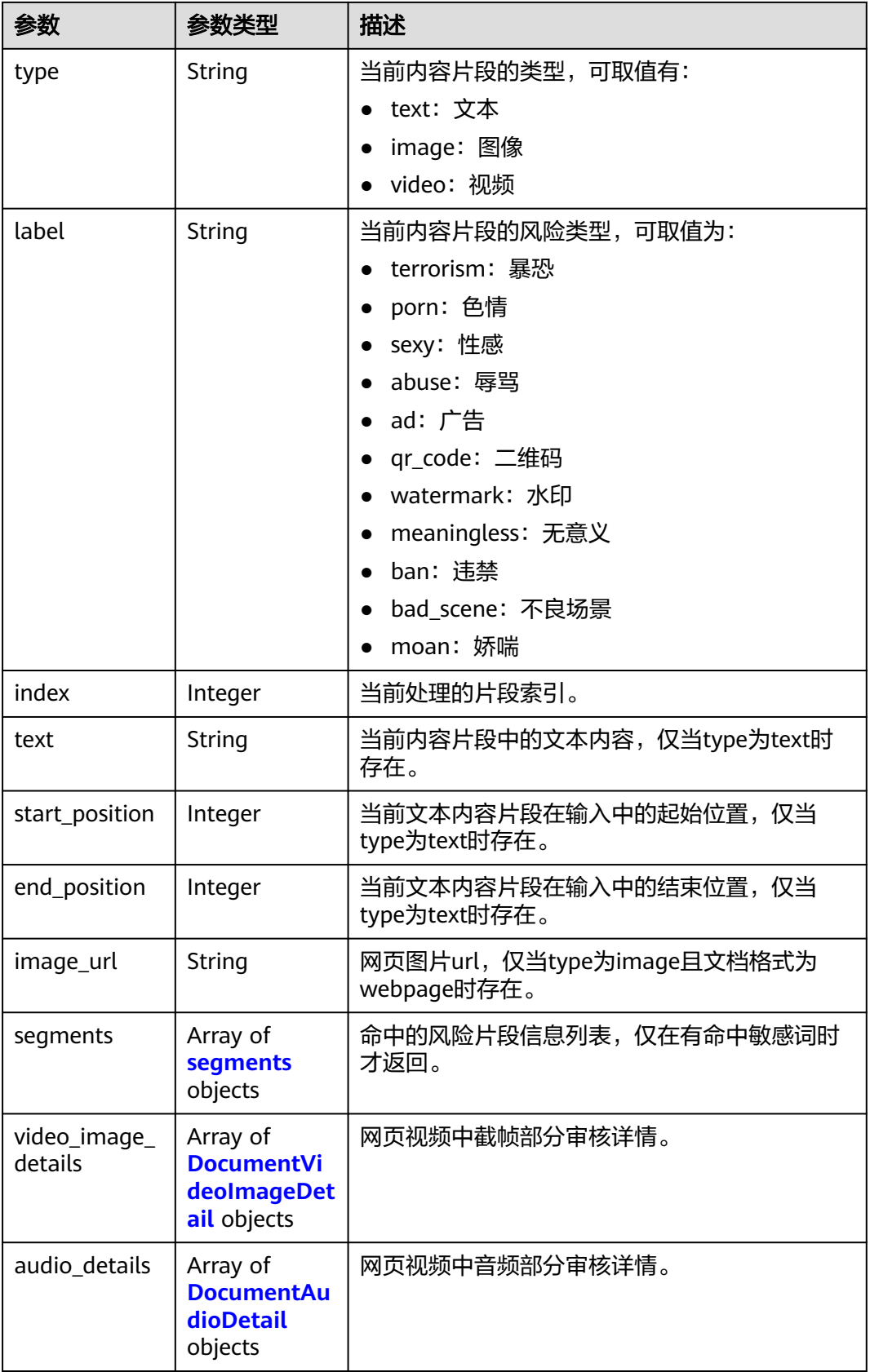

#### <span id="page-105-0"></span>表 **4-138** segments

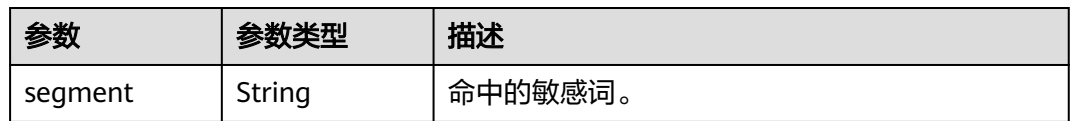

## 表 **4-139** DocumentVideoImageDetail

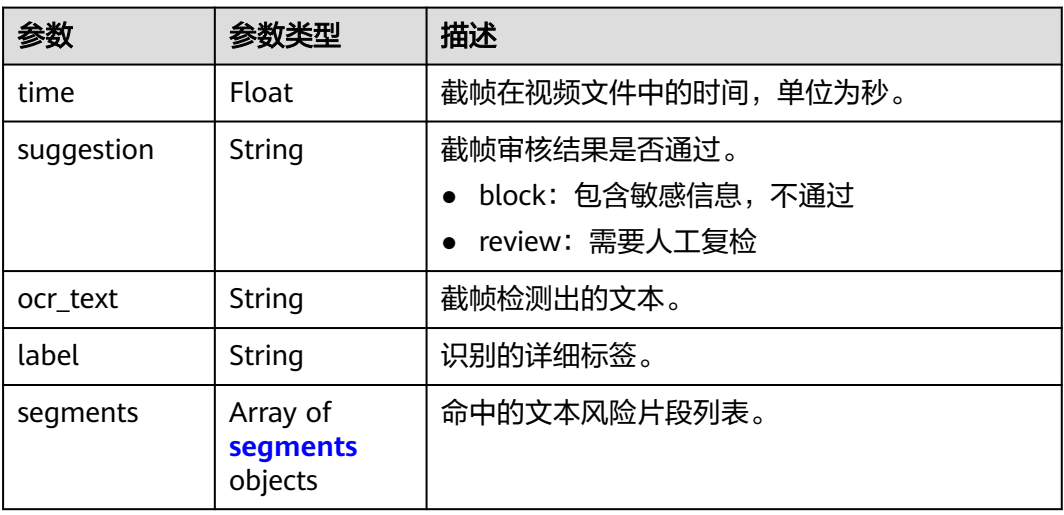

## 表 **4-140** segments

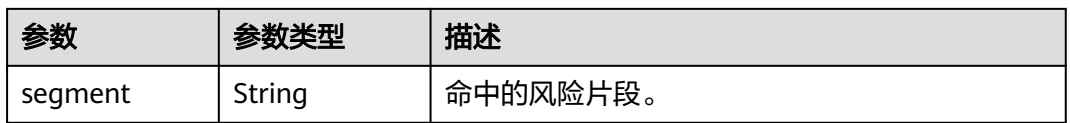

## 表 **4-141** DocumentAudioDetail

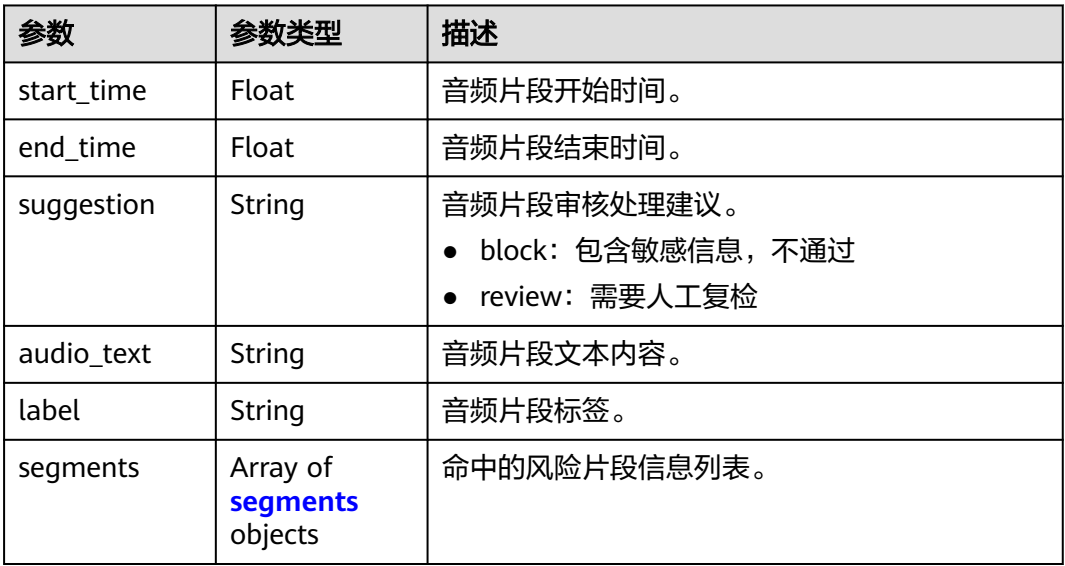

#### <span id="page-106-0"></span>表 **4-142** segments

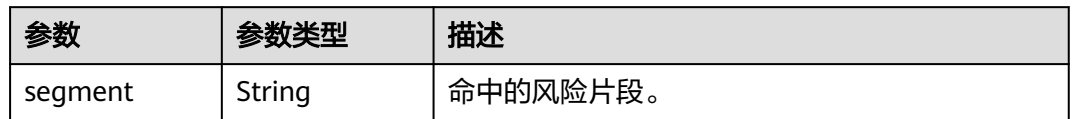

## 表 **4-143** request\_params

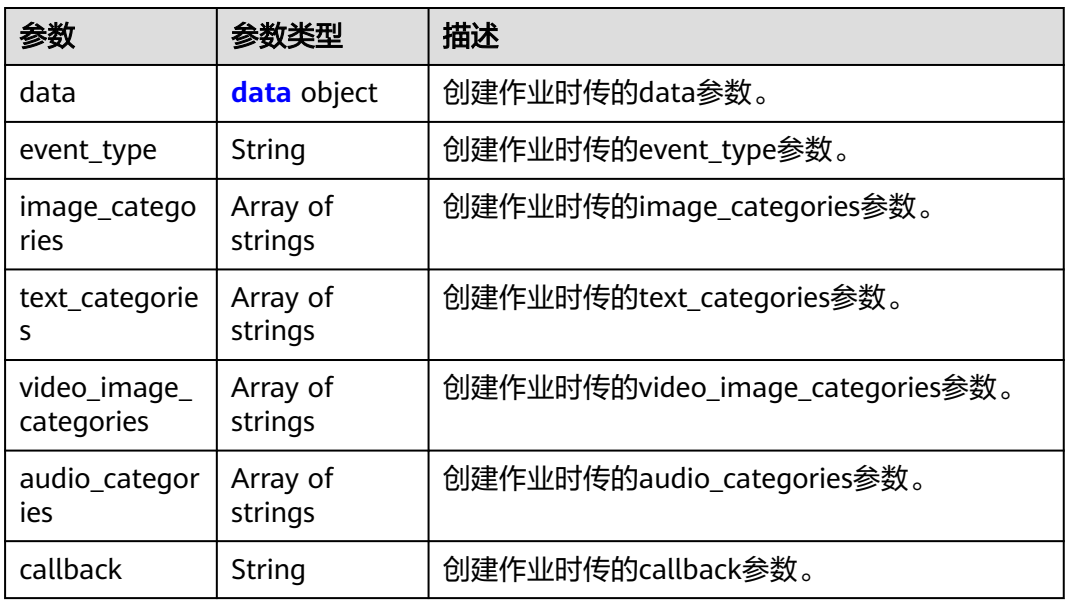

#### 表 **4-144** data

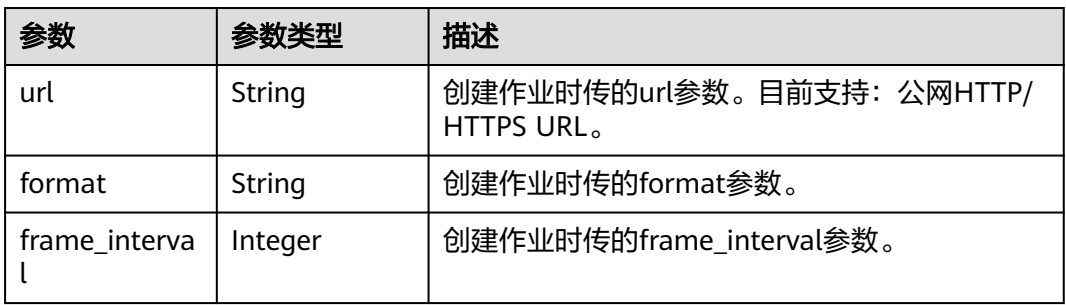

## 状态码: **400**

# 表 **4-145** 响应 Body 参数

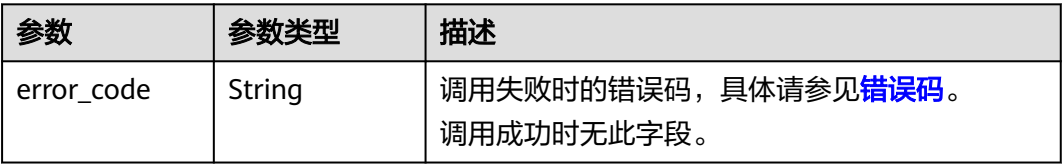

## <span id="page-107-0"></span>请求示例

查询文档审核作业

GET https://{endpoint}/v3/{project\_id}/moderation/document/jobs/{job\_id}

## 响应示例

#### 状态码: **200**

成功响应示例

```
{
 "job_id" : "xxxxxx",
 "status" : "succeeded",
 "result" : {
    "suggestion" : "block",
    "details" : [ {
     "start_position" : 1,
     "end_position" : 10,
     "suggestion" : "block",
     "index" : 12,
     "label" : "porn",
 "type" : "text",
 "text" : "xxxxxxxxx",
     "segments" : [ {
      "segment" : "xxx"
\}, {
 "segment" : "xxx"
\}, {
 "segment" : "xxx"
 } ]
  \overline{\mathbf{3}} },
  "request_params" : {
 "data" : {
 "url" : "https://xxxxx",
     "format" : "pdf"
    },
    "event_type" : "default",
 "image_categories" : [ "politics", "porn", "image_text", "terrorism" ],
 "text_categories" : [ "default" ],
   "callback" : "http://xxx"
 }
}
```
#### 状态码: **400**

失败响应示例

```
{
  "error_code" : "AIS.0030",
  "error_msg" : "Job not found"
}
```
# 状态码

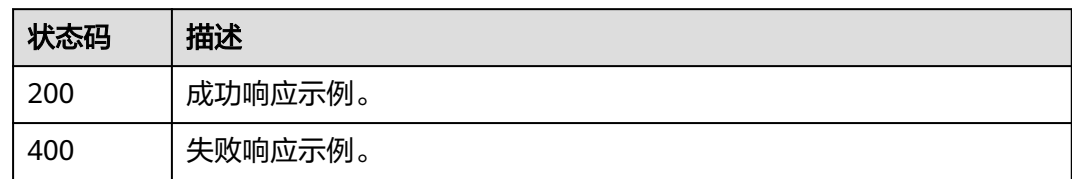

# 错误码

请参见<mark>错误码</mark>。

# **5** 历史 **API**

# **5.1** 短语音内容审核

# **5.1.1** 语音内容审核(**V2**)

# 功能介绍

分析并识别上传的语音内容是否有敏感内容(如色情等),并将识别结果返回给您。

#### 说明

语音内容审核默认API调用最大并发为10,如需调整更高并发限制请联系华为专业工程师为您服 务。

# 前提条件

在使用语音内容审核之前需要您完成服务申请和认证鉴权,具体操作流程请参[见内容](https://support.huaweicloud.com/qs-moderation/moderation_07_0001.html) [审核快速入门。](https://support.huaweicloud.com/qs-moderation/moderation_07_0001.html)

## **URI**

POST /v2/{project\_id}/moderation/voice

#### 表 **5-1** 路径参数

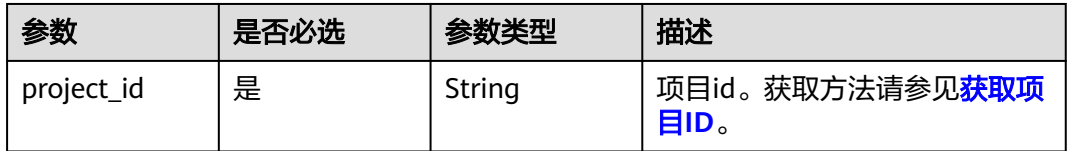

# 请求参数

## 表 **5-2** 请求 Body 参数

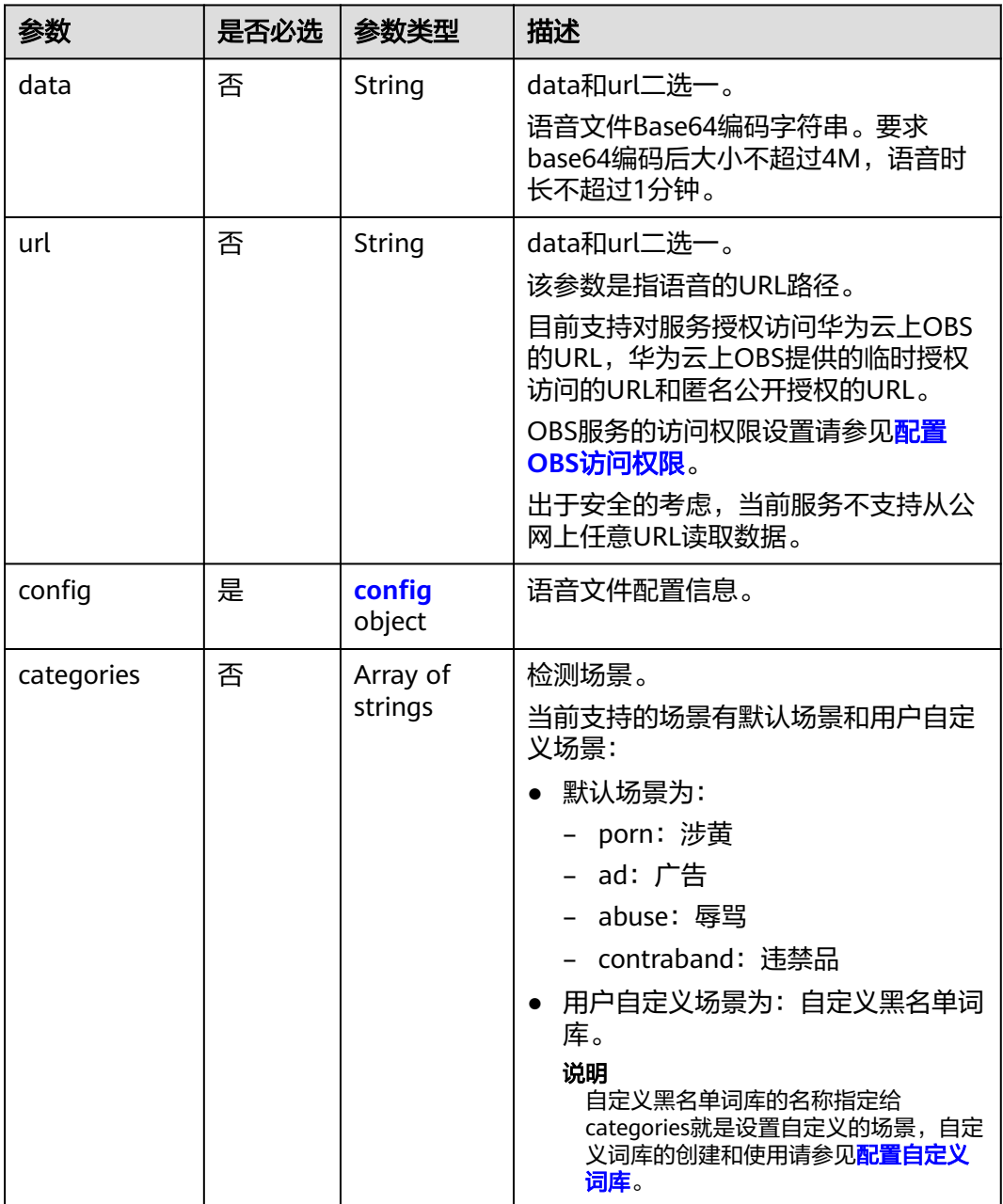

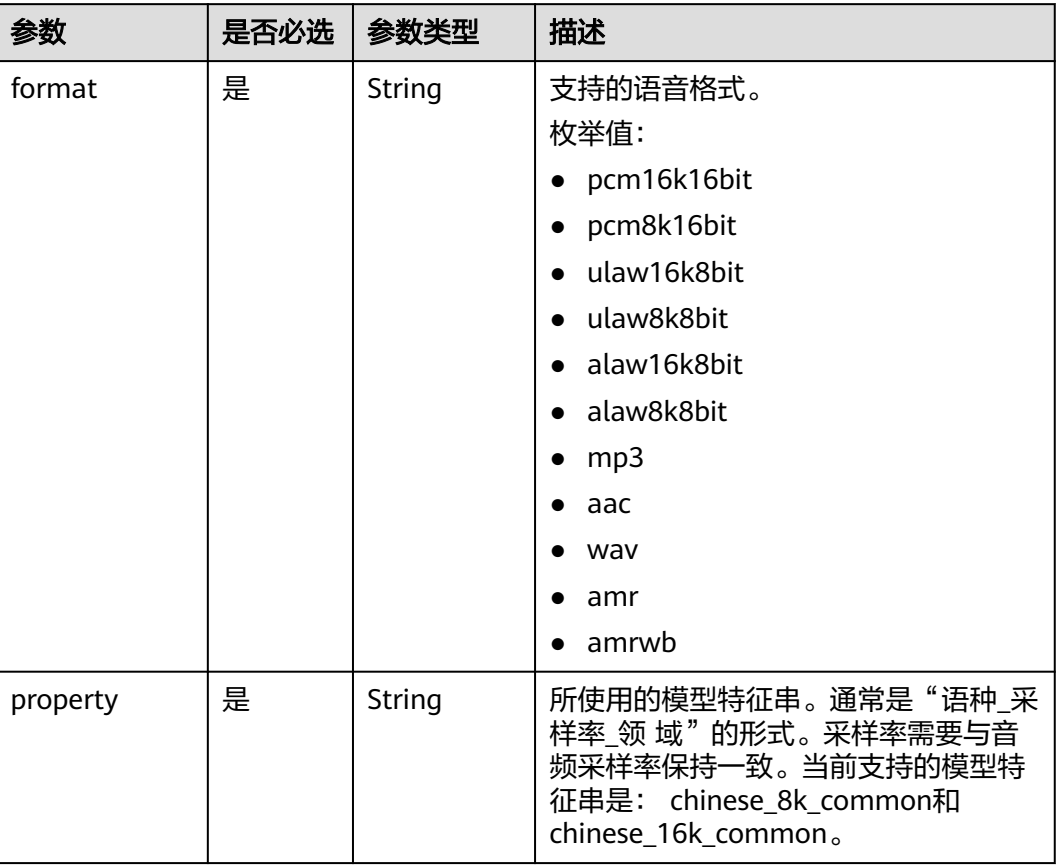

#### <span id="page-111-0"></span>表 **5-3** config

# 响应参数

## 状态码: **200**

#### 表 **5-4** 响应 Body 参数

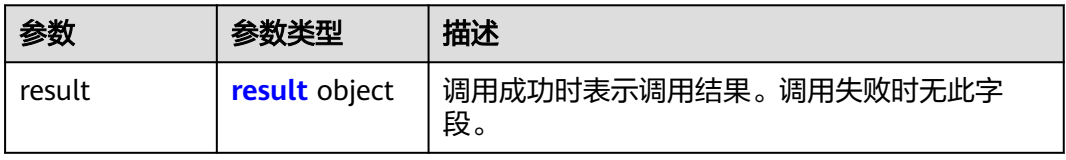

#### 表 **5-5** result

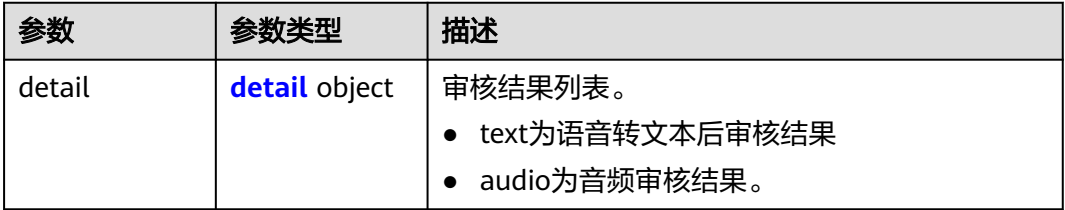

<span id="page-112-0"></span>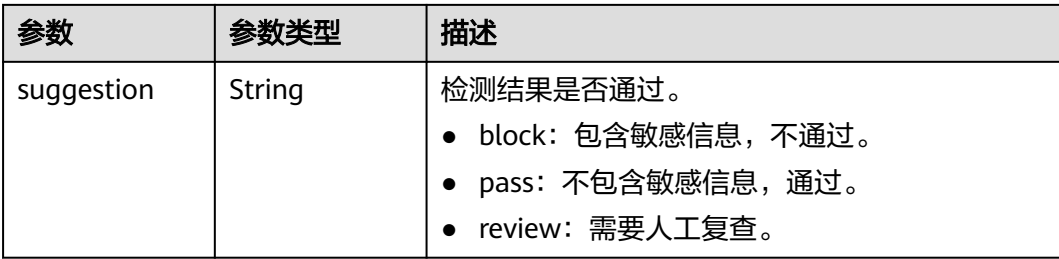

#### 表 **5-6** detail

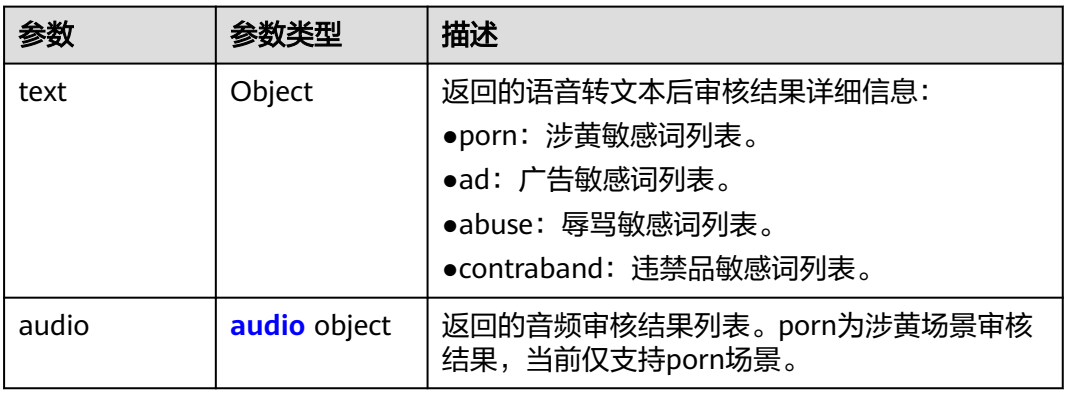

#### 表 **5-7** audio

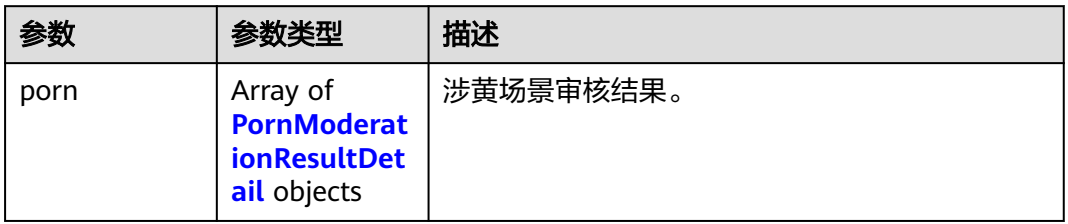

#### 表 **5-8** PornModerationResultDetail

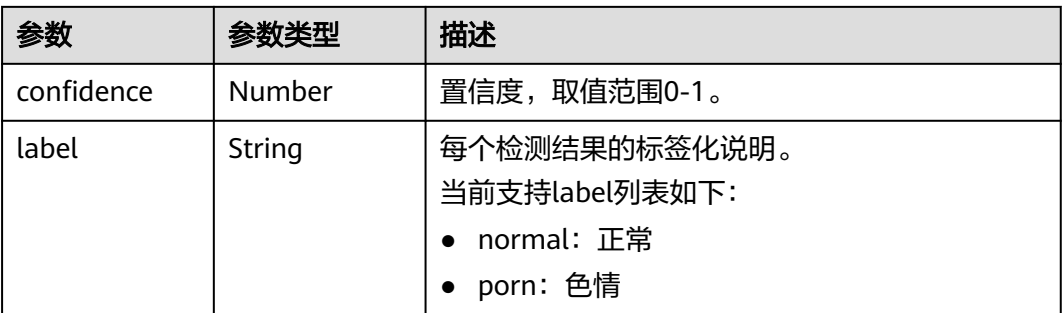

#### 状态码: **400**

#### 表 **5-9** 响应 Body 参数

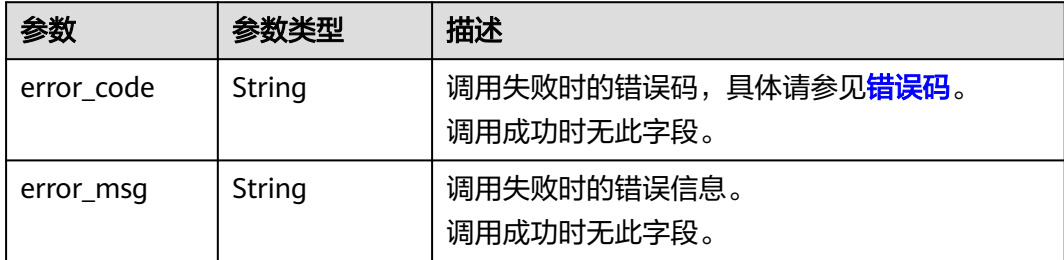

# 请求示例

#### 说明

{

"endpoint"即调用API的请求地址,不同服务不同区域的endpoint不同,具体请参见<mark>[终端节](#page-5-0)</mark> [点](#page-5-0)。

```
例如,服务部署在"华北-北京四"区域的"endpoint"为"moderation.cn-
    north-4.myhuaweicloud.com",请求URL为"https://moderation.cn-
    north-4.myhuaweicloud.com/v2/{project_id}/moderation/voice", "project_id"为项目ID,
    获取方法请参见获取项目ID。
POST https://{endpoint}/v2/{project_id}/moderation/voice
  "url" : "https://BucketName.obs.myhuaweicloud.com/audio/test.aac",
```

```
 "config" : {
 "format" : "aac",
 "property" : "chinese_8k_common"
 },
  "categories" : ["ad" ]
}
```
# 响应示例

#### 状态码: **200**

成功响应示例

```
{
 "result" : {
    "detail" : {
     "audio" : {
       "porn" : [ {
        "confidence" : 0.9999,
        "label" : "normal"
       }, {
         "confidence" : 0.0001,
        "label" : "porn"
      } ]
     },
     "text" : {
       "contraband" : [ "亚砷酸" ]
     }
    },
    "suggestion" : "block"
 }
}
```
#### 状态码: **400**

失败响应示例

{ "error\_code" : "AIS.0005",

 "error\_msg" : "The service does not exist." }

## 状态码

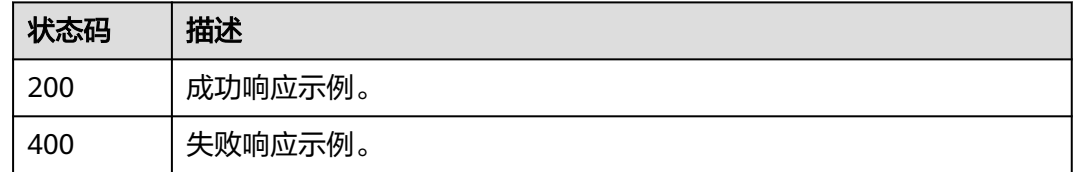

# 错误码

请参[见错误码。](#page-131-0)

# **5.1.2** 语音内容审核(**V1**)

# 功能介绍

分析并识别用户上传的语音内容是否有敏感内容,并将识别结果返回给用户。

# **URI**

URI格式

POST /v1.0/moderation/voice

# 请求消息

请求参数请参见<mark>表 请求参数说明</mark>。

表 **5-10** 请求参数说明

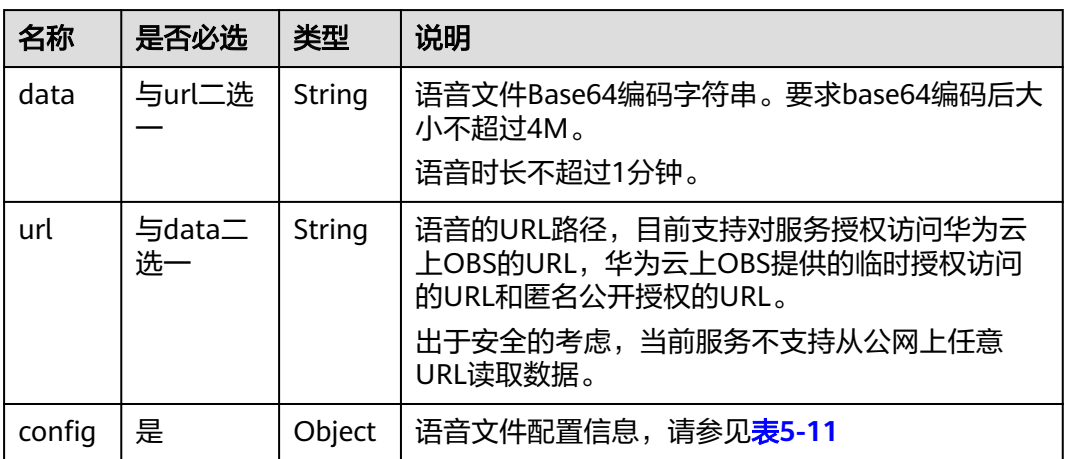

<span id="page-115-0"></span>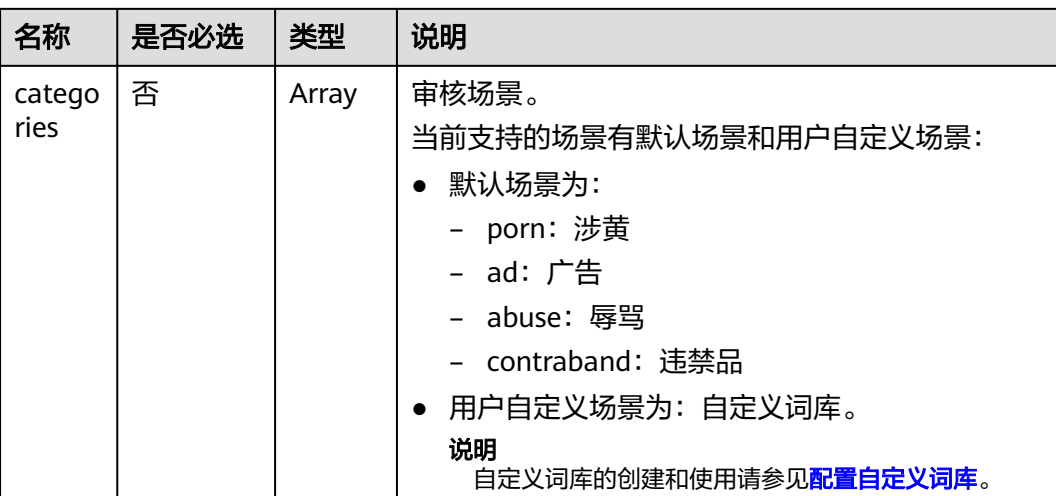

## 表 **5-11** config 数据结构

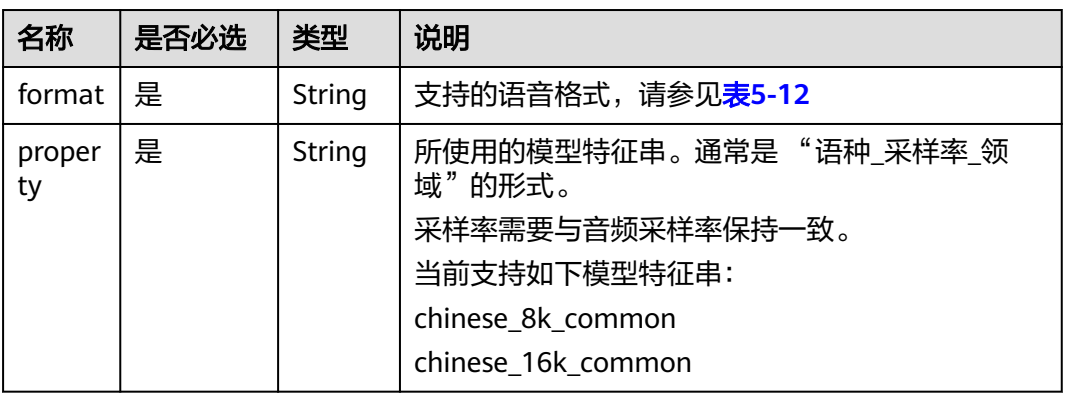

### 表 **5-12** format 取值范围

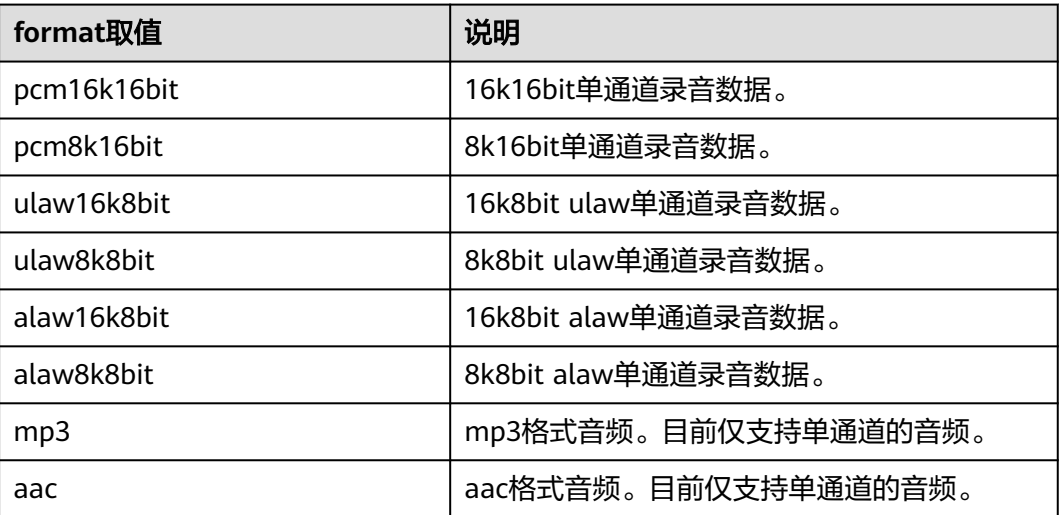

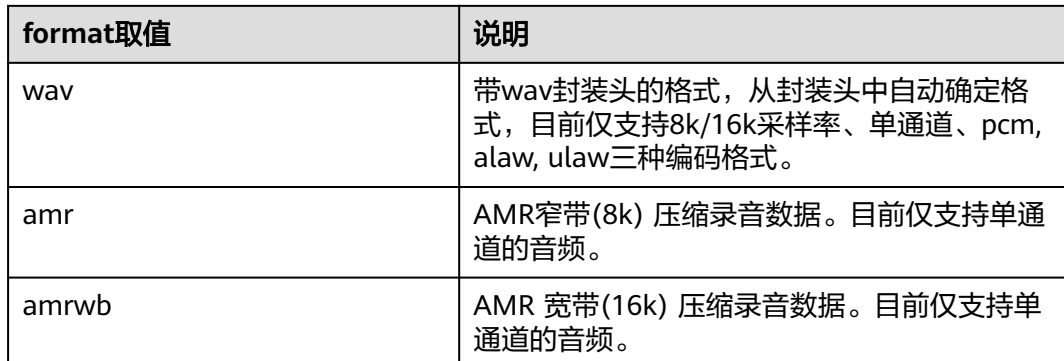

# 响应消息

响应参数请参见<mark>表 响应参数说明</mark>。

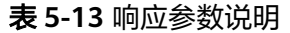

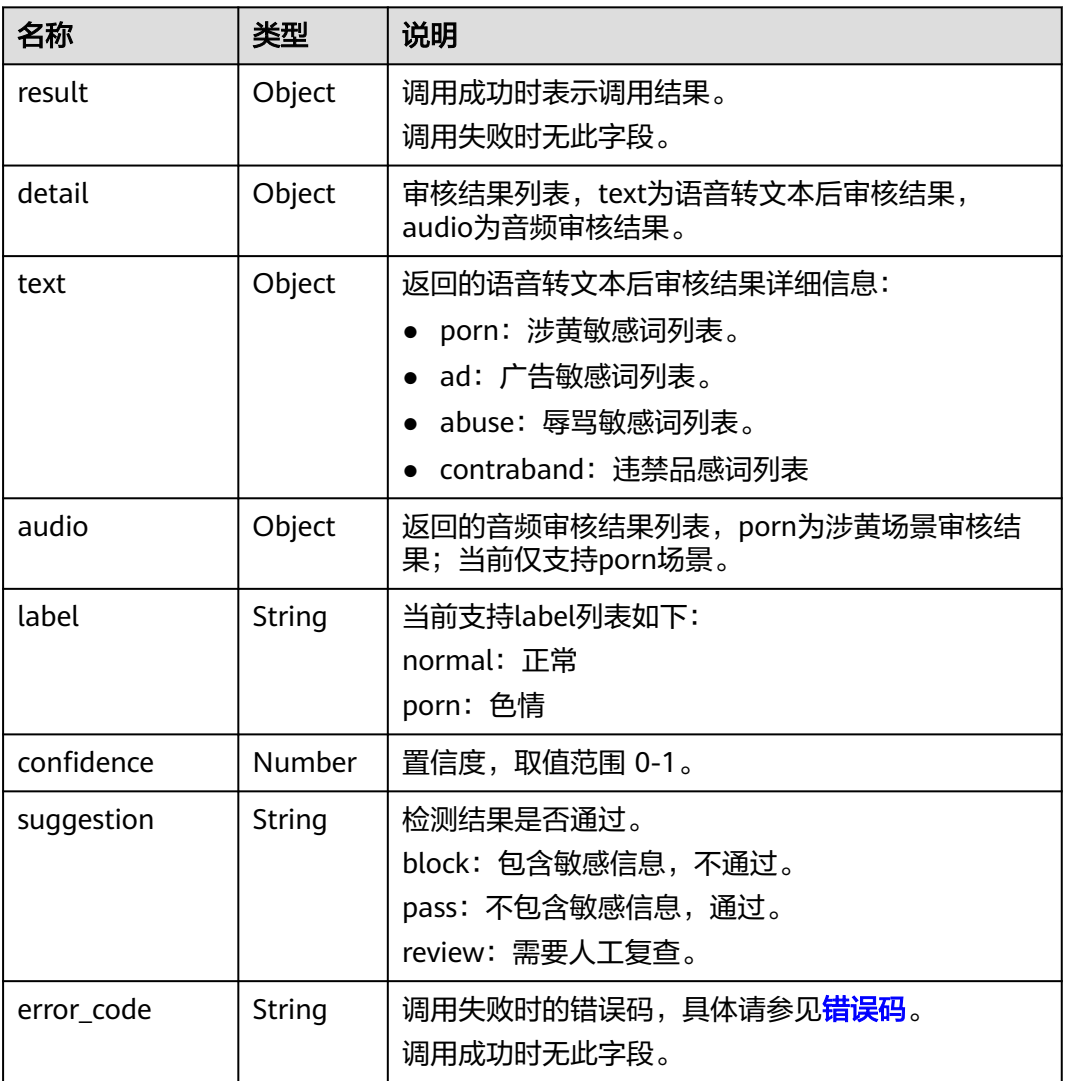

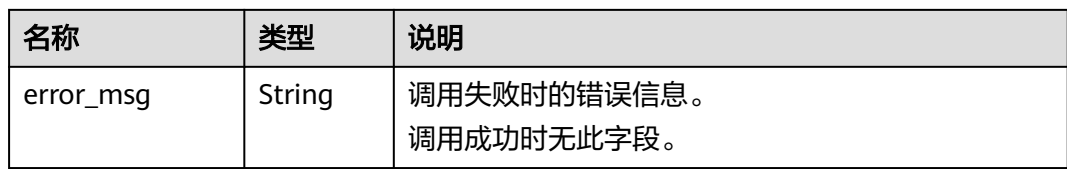

# 示例

```
● 请求示例(方式一,使用语音的BASE64编码)
    POST https://moderation.cn-north-1.myhuaweicloud.com/v1.0/moderation/voice
    Request Header: 
    Content-Type:application/json
    X-Auth-Token: 
    MIINRwYJKoZIhvcNAQcCoIINODCCDTQCAQExDTALBglghkgBZQMEAgEwgguVBgkqhkiG... 
    Request Body:
    {
        "categories": ["ad", "abuse", "porn", "contraband"],
       "data": "/+MgxAAUeHpMAUkQAANhuRACAIAgKHKQmRisVo0aNAgQIIQyCgGBiwfB8H4IAgCAJg
    +D4Ph+IAQBBywfB8HwQDGAwfB8HwfBA5gM/L...",
      "config": {
      "format": "aac",
          "property": "chinese_16k_common"
       }
    }
● 请求示例(方式二,使用语音的URL)
    POST https://moderation.cn-north-1.myhuaweicloud.com/v1.0/moderation/voice
    Request Header: 
    Content-Type:application/json
    X-Auth-Token: 
    MIINRwYJKoZIhvcNAQcCoIINODCCDTQCAQExDTALBglghkgBZQMEAgEwgguVBgkqhkiG... 
    Request Body:
    {
        "categories":["ad","abuse","porn","contraband"],
        "url":"https://BucketName.obs.myhuaweicloud.com/ObjectName",
        "config": {
          "format": "aac",
          "property": "chinese_16k_common"
       }
    }
● 成功响应示例
    {
       "result": {
          "detail": {
            "text": {
               "abuse": ["fuck"],
      "ad": ["六位qq"],
      "contraband": ["亚砷酸",
               "亚砷酸钾"],
               "porn": ["luo聊"]
     \qquad \qquad \} "audio": {
      "porn": [{
                 "confidence": 0.9925,
                 "label": "normal"
               },
      {
                 "confidence": 0.0075,
```

```
 },
 "suggestion": "block"
```
 }] }

"label": "porn"

#### } }

}

● 失败响应示例 { "error\_code": "AIS.0005", "error\_msg": "The service does not exist."

# 状态码

- 正常
	- 200
- 失败

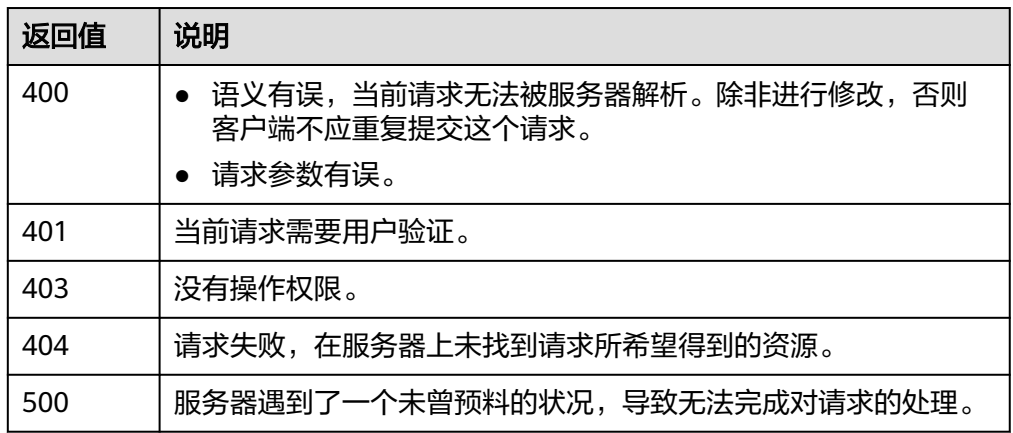

# **6 API**(废弃)

# **6.1** 扭曲校正

## 功能介绍

仅支持识别拍摄的企业表单原始图片是否扭曲,并进行扭曲的校正。

### 前提条件

扭曲校正默认API调用最大并发为3,如需调整更高并发限制请联系华为专业工程师为 您服务。

#### **URI**

URI格式

POST /v1.0/moderation/image/distortion-correct

# 请求消息

请求参数请参见表**6-1**。

#### 表 **6-1** 请求参数说明

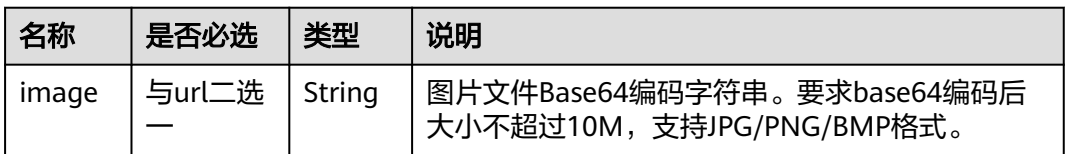

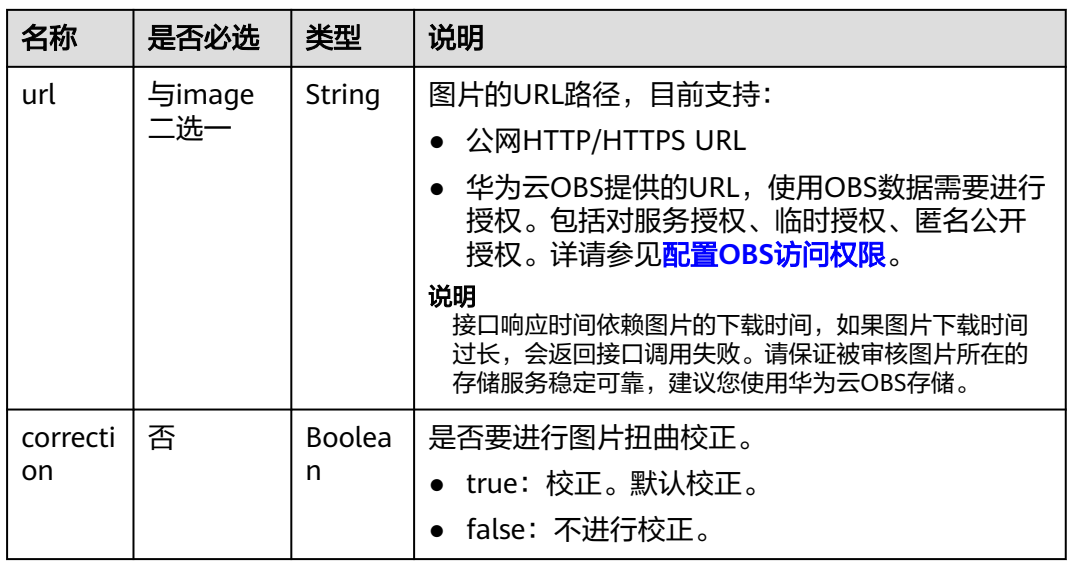

## 响应消息

响应参数请参见表**6-2**。

表 **6-2** 响应参数说明

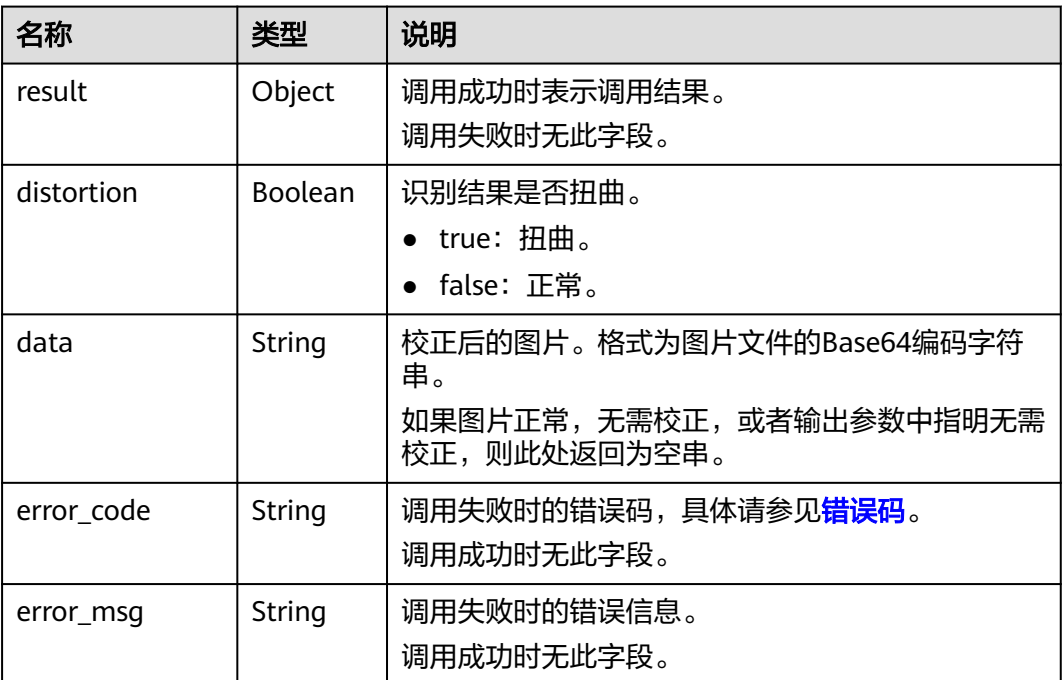

示例

● 请求示例(方式一,使用图片的BASE64编码) POST https://moderation.cn-north-1.myhuaweicloud.com/v1.0/moderation/image/distortion-correct

Request Header: Content-Type:application/json

```
X-Auth-Token: 
    MIINRwYJKoZIhvcNAQcCoIINODCCDTQCAQExDTALBglghkgBZQMEAgEwgguVBgkqhkiG... 
    Request Body:
    {
     "image":"/9j/4AAQSkZJRgABAgEASABIAAD/
    4RFZRXhpZgAATU0AKgAAAAgABwESAAMAAAABAAEAAAEaAAUAAAABAAAAYgEbAAUAAAABAAAAag
    EoAAMAAAABAAIAAAExAAIAAAAcAAAAcgEyAAIAAAAUAAAAjodpAAQAAAABAAAApAAAANAACvyAAA
    AnEAAK/
    IAAACcQQWRvYmUgUGhvdG9zaG9wIENTMyBXaW5kb3dzADIwMTc6MTA6MjAgMTA6NDU6MzYAAAA
    AA6ABAAMAAAAB//
    8AAKACAAQAAAABAAALIKADAAQAAAABAAAGQAAAAAAAAAAGAQMAAwAAAAEABgAAARoABQAAA
    AEAAAEeARsABQAAAAEAAAEmASgAAwAAAAEAAgAAAgEABAAAAAEAAAEuAgIABAAAAAEAABAj...",
    "url": "", 
    "correction":true
    }
● 请求示例(方式二,使用图片URL)
    POST https://moderation.cn-north-1.myhuaweicloud.com/v1.0/moderation/image/distortion-correct
    Request Header: 
    Content-Type:application/json
    X-Auth-Token: 
    MIINRwYJKoZIhvcNAQcCoIINODCCDTQCAQExDTALBglghkgBZQMEAgEwgguVBgkqhkiG... 
    Request Body:
    {
     "image":"",
     "url":"https://BucketName.obs.myhuaweicloud.com/ObjectName",
     "correction":true
    }
    成功响应示例
    {
```

```
 "result":{
    "distortion": true,
    "data": "/9j/4AAQSkZJRgABAgEASABIAAD/
4RFZRXhpZgAATU0AKgAAAAgABwESAAMAAAABAAEAAAEaAAUAAAABAAA..."
  }
}
失败响应示例
```

```
{
    "error_code": "AIS.0005",
    "error_msg": "The service does not exist."
}
```
# 状态码

● 正常

200

● 失败

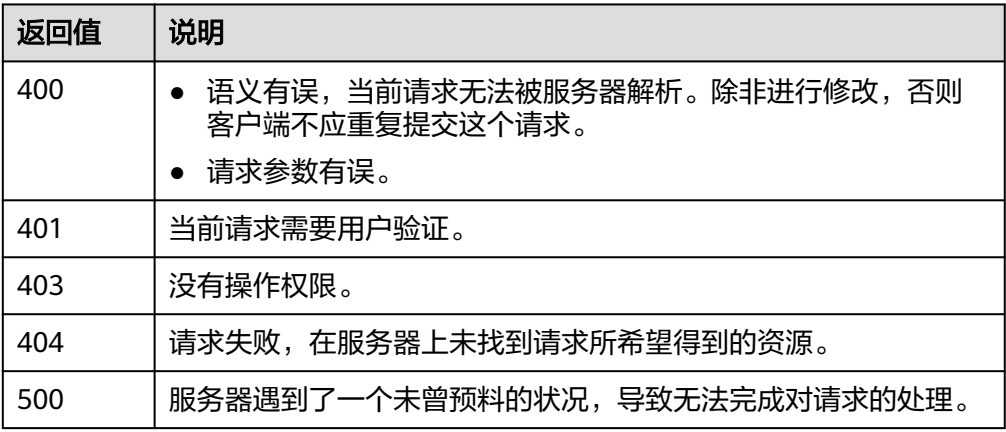

# **6.2** 清晰度检测

# 功能介绍

仅支持识别拍摄的企业表单原始图片是清晰还是模糊,并基于此构建图片审核系统。

#### 前提条件

清晰度检测默认API调用最大并发为3,如需调整更高并发限制请联系华为专业工程师 为您服务。

### **URI**

URI格式

POST /v1.0/moderation/image/clarity-detect

# 请求消息

请求参数请参见表**6-3**。

表 **6-3** 请求参数说明

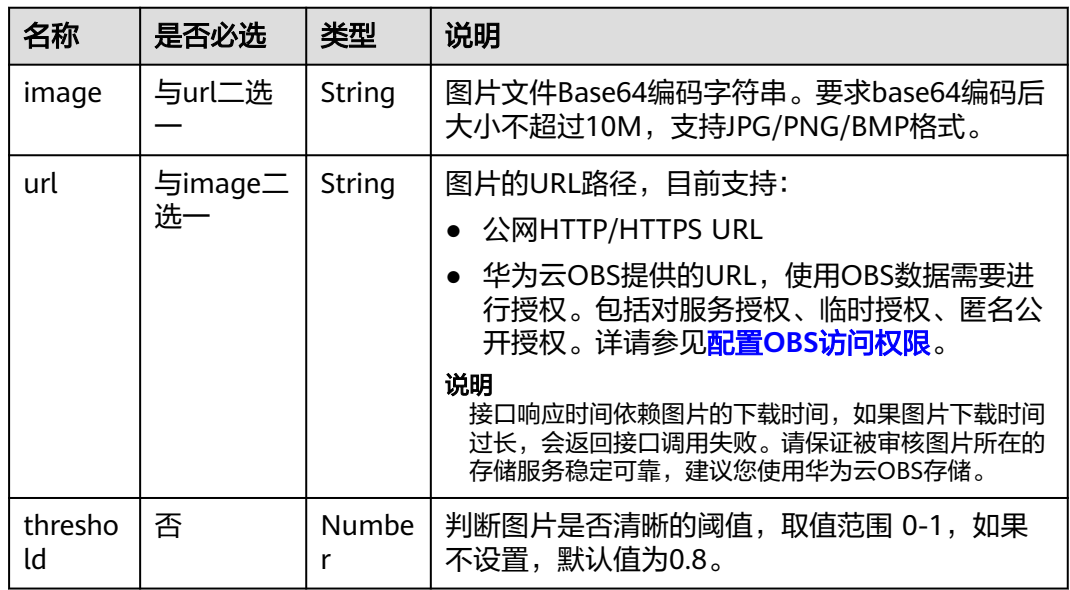

## 响应消息

响应参数说明请参见表**[6-4](#page-123-0)**。

#### <span id="page-123-0"></span>表 **6-4** 响应参数说明

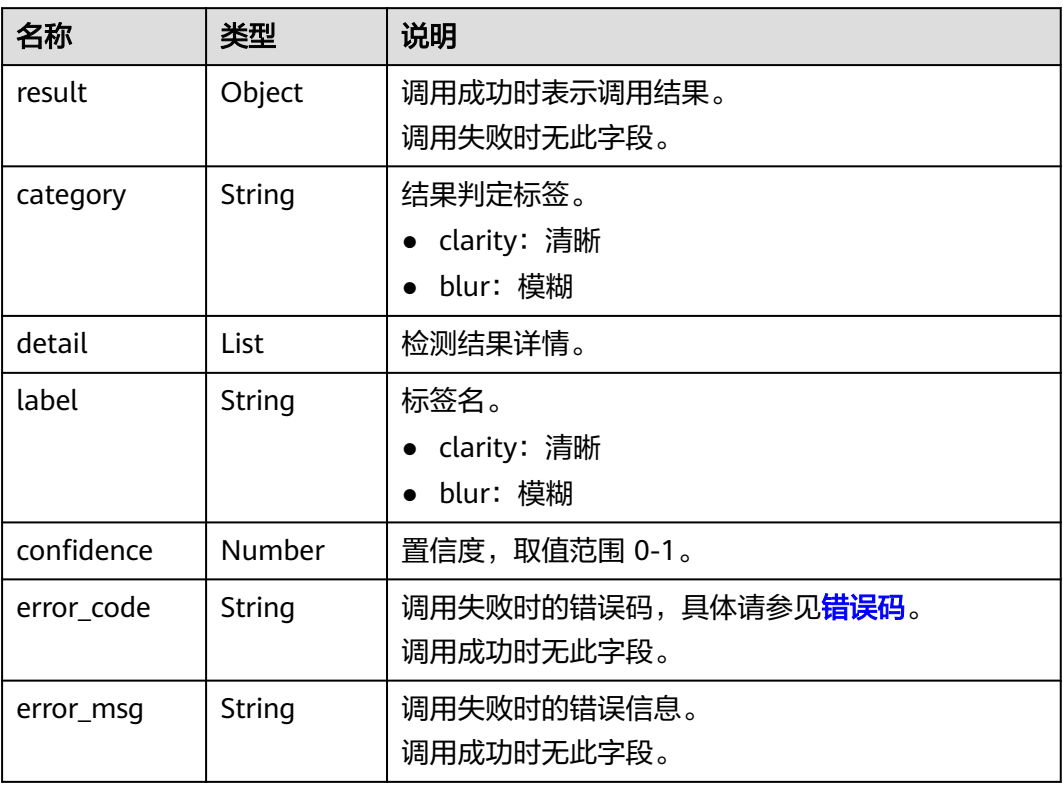

## 示例

● 请求示例(方式一,使用图片的BASE64编码) POST https://moderation.cn-north-1.myhuaweicloud.com/v1.0/moderation/image/clarity-detect

Request Header:

Content-Type:application/json X-Auth-Token: MIINRwYJKoZIhvcNAQcCoIINODCCDTQCAQExDTALBglghkgBZQMEAgEwgguVBgkqhkiG... Request Body: { "image":"/9j/4AAQSkZJRgABAgEASABIAAD/

4RFZRXhpZgAATU0AKgAAAAgABwESAAMAAAABAAEAAAEaAAUAAAABAAAAYgEbAAUAAAABAAAAag EoAAMAAAABAAIAAAExAAIAAAAcAAAAcgEyAAIAAAAUAAAAjodpAAQAAAABAAAApAAAANAACvyAAA AnEAAK/

IAAACcQQWRvYmUgUGhvdG9zaG9wIENTMyBXaW5kb3dzADIwMTc6MTA6MjAgMTA6NDU6MzYAAAA AA6ABAAMAAAAB//

8AAKACAAQAAAABAAALIKADAAQAAAABAAAGQAAAAAAAAAAGAQMAAwAAAAEABgAAARoABQAAA AEAAAEeARsABQAAAAEAAAEmASgAAwAAAAEAAgAAAgEABAAAAAEAAAEuAgIABAAAAAEAABAj...", "url": "",

"threshold":0.8 }

请求示例(方式二,使用图片URL)

POST https://moderation.cn-north-1.myhuaweicloud.com/v1.0/moderation/image/clarity-detect

Request Header: Content-Type:application/json X-Auth-Token: MIINRwYJKoZIhvcNAQcCoIINODCCDTQCAQExDTALBglghkgBZQMEAgEwgguVBgkqhkiG... Request Body: { "image":"",

"url":"https://BucketName.obs.myhuaweicloud.com/ObjectName",

 "threshold":0.8 }

● 成功响应示例

```
{
 "result":{
 "category": "blur",
 "detail": [
\overline{\phantom{a}} "label":"clarity",
 "confidence":0.2907
     },
      {
 "label":"blur",
 "confidence":0.7093
     }
    \mathbf{j} }
}
```
● 失败响应示例

{ "error\_code": "AIS.0005", "error\_msg": "The service does not exist." }

# 状态码

- 正常 200
- 失败

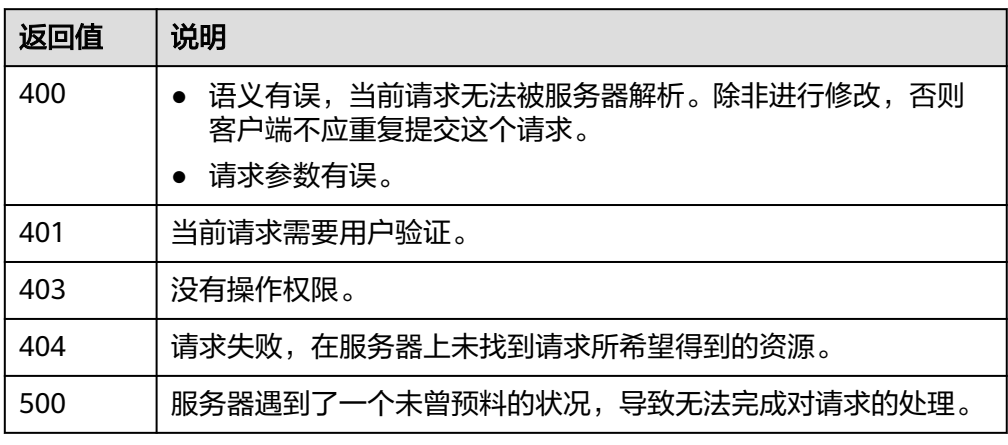

# **7** 应用示例

# **7.1** 文本内容审核**(V3)**

```
● Python3语言请求代码示例
# encoding:utf-8
import requests
import base64
url = "https://{endpoint}/v3/{project_id}/moderation/text"
token = "用户获取得到的实际token值"
headers = {'Content-Type': 'application/json', 'X-Auth-Token': token}
data= {
  "event_type": "comment",
  "data": {
   "text": "test"
 }
}
response = requests.post(url, headers=headers, json=data, verify=False)
print(response.text)
● Java语言请求代码示例
//使用前请添加如下依赖(版本可自行更新,此处只是示例):
<dependency>
   <groupId>com.squareup.okhttp3</groupId>
  <artifactId>okhttp</artifactId>
   <version>3.14.7</version>
</dependency>
package com.huawei.ais.demo;
import java.io.IOException;
import okhttp3.MediaType;
import okhttp3.OkHttpClient;
import okhttp3.Request;
import okhttp3.RequestBody;
import okhttp3.Response;
/**
,<br>* 此demo仅供测试使用,强烈建议使用SDK<br>* 使用前清添加上方的okhttn3体确
   * 使用前请添加上方的okhttp3依赖
 */
public class TextModerationDemo {
   public static void main(String[] args) throws IOException {
      try {
        OkHttpClient client = new OkHttpClient().newBuilder()
             .build();
```

```
 MediaType mediaType = MediaType.parse("application/json");
        RequestBody body = RequestBody.create(mediaType, "{\"event_type\":\"comment
\",\"glossary_names\":[],\"data\":{\"text\":\"test\"}}");
 Request request = new Request.Builder()
 .url("https://{endpoint}/v3/{project_id}/moderation/text")
             .method("POST", body)
             .header("X-Auth-Token", "用户获取得到的实际token值")
             .build();
        Response response = client.newCall(request).execute();
        String string = response.body().string();
        System.out.println(string);
      } catch (Exception e) {
        e.printStackTrace();
     }
   }
}
PHP语言请求代码示例
<?php
$curl = curl_init();
curl_setopt_array($curl, array(
   CURLOPT_URL => 'https://{endpoint}/v3/{project_id}/moderation/text',
   CURLOPT_RETURNTRANSFER => true,
  CURLOPT_ENCODING => "
   CURLOPT_MAXREDIRS => 10,
   CURLOPT_TIMEOUT => 0,
   CURLOPT_FOLLOWLOCATION => true,
   CURLOPT_HTTP_VERSION => CURL_HTTP_VERSION_1_1,
   CURLOPT_CUSTOMREQUEST => 'POST',
   CURLOPT_POSTFIELDS => '{
     "event_type": "comment",
     "data": {
      "text": "test"
    }
   }',
   CURLOPT_HTTPHEADER => array(
      'X-Auth-Token: 用户获取得到的实际token值',
      'Content-Type: application/json'
   ),
));
$response = curl_exec($curl);
```
curl\_close(\$curl); echo \$response;

#### 表 **7-1** 参数说明

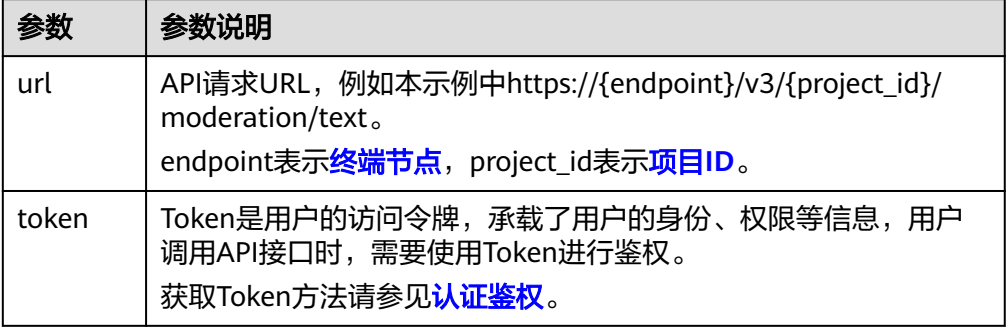

# **7.2** 图像内容审核**(V3)**

● Python3语言请求代码示例

```
# encoding:utf-8
import requests
import base64
url = "https://{endpoint}/v3/{project_id}/moderation/image"
token = "用户获取得到的实际token值"
headers = {'Content-Type': 'application/json', 'X-Auth-Token': token}
data= {
  "event_type": "head_image",
  "categories": [
   "porn",
   "terrorism"
  ],
 -.<br>"url": "待检测图片"
} 
// 此处图片是url,base64请传参数image
response = requests.post(url, headers=headers, json=data, verify=False)
print(response.text)
● Java语言请求代码示例
使用前请添加如下依赖(版本可自行更新,此处只是示例):
<dependency>
   <groupId>com.squareup.okhttp3</groupId>
  <artifactId>okhttp</artifactId>
  <version>3.14.7</version>
</dependency>
package com.huawei.ais.demo;
import java.io.IOException;
import okhttp3.MediaType;
import okhttp3.OkHttpClient:
import okhttp3.Request;
import okhttp3.RequestBody;
import okhttp3.Response;
/**
 * 此demo仅供测试使用,强烈建议使用SDK
 * 使用前请添加上方的okhttp3依赖
 */
public class ImageModerationDemo {
   public static void main(String[] args) throws IOException {
      try {
        OkHttpClient client = new OkHttpClient().newBuilder()
              .build();
        MediaType mediaType = MediaType.parse("application/json");
RequestBody body = RequestBody.create(mediaType, "{\"event_type\":\"head_image\",\"categories\":
[\"porn\",\"terrorism\"],\"url\":\"待检测图片url\"}");
// 此处图片是url,base64请传参数image
        Request request = new Request.Builder()
              .url("https://{endpoint}/v3/{project_id}/moderation/image")
              .method("POST", body)
              .header("X-Auth-Token", "用户获取得到的实际token值")
             .build();
        Response response = client.newCall(request).execute();
        String string = response.body().string();
        System.out.println(string);
      } catch (Exception e) {
        e.printStackTrace();
      }
   }
}
● PHP语言请求代码示例
<?php
$curl = curl_init();
curl_setopt_array($curl, array(
   CURLOPT_URL => 'https://{endpoint}/v3/{project_id}/moderation/image
   CURLOPT_RETURNTRANSFER => true,
   CURLOPT_ENCODING => '',
```

```
 CURLOPT_MAXREDIRS => 10,
   CURLOPT_TIMEOUT => 0,
   CURLOPT_FOLLOWLOCATION => true,
 CURLOPT_HTTP_VERSION => CURL_HTTP_VERSION_1_1,
 CURLOPT_CUSTOMREQUEST => 'POST',
   CURLOPT_POSTFIELDS => '{
  "event_type": "head_image",
  "categories": [
 "porn",
 "terrorism"
 ],
 "url": "待检测图片"
}', 
// 此处图片是url,base64请传参数image
 CURLOPT_HTTPHEADER => array(
 'X-Auth-Token: 用户获取得到的实际token值',
     'Content-Type: application/json'
  ),
));
```
\$response = curl\_exec(\$curl);

curl\_close(\$curl); echo \$response;

#### 表 **7-2** 参数说明

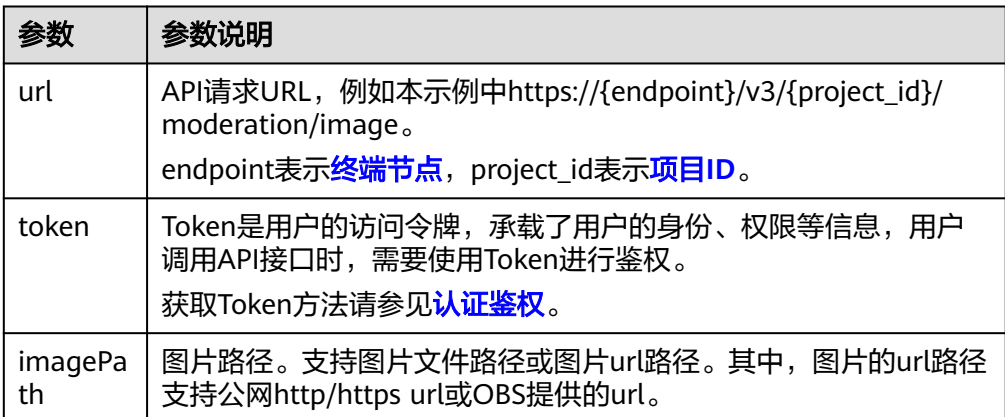

# **8** 附录

# **8.1** 状态码

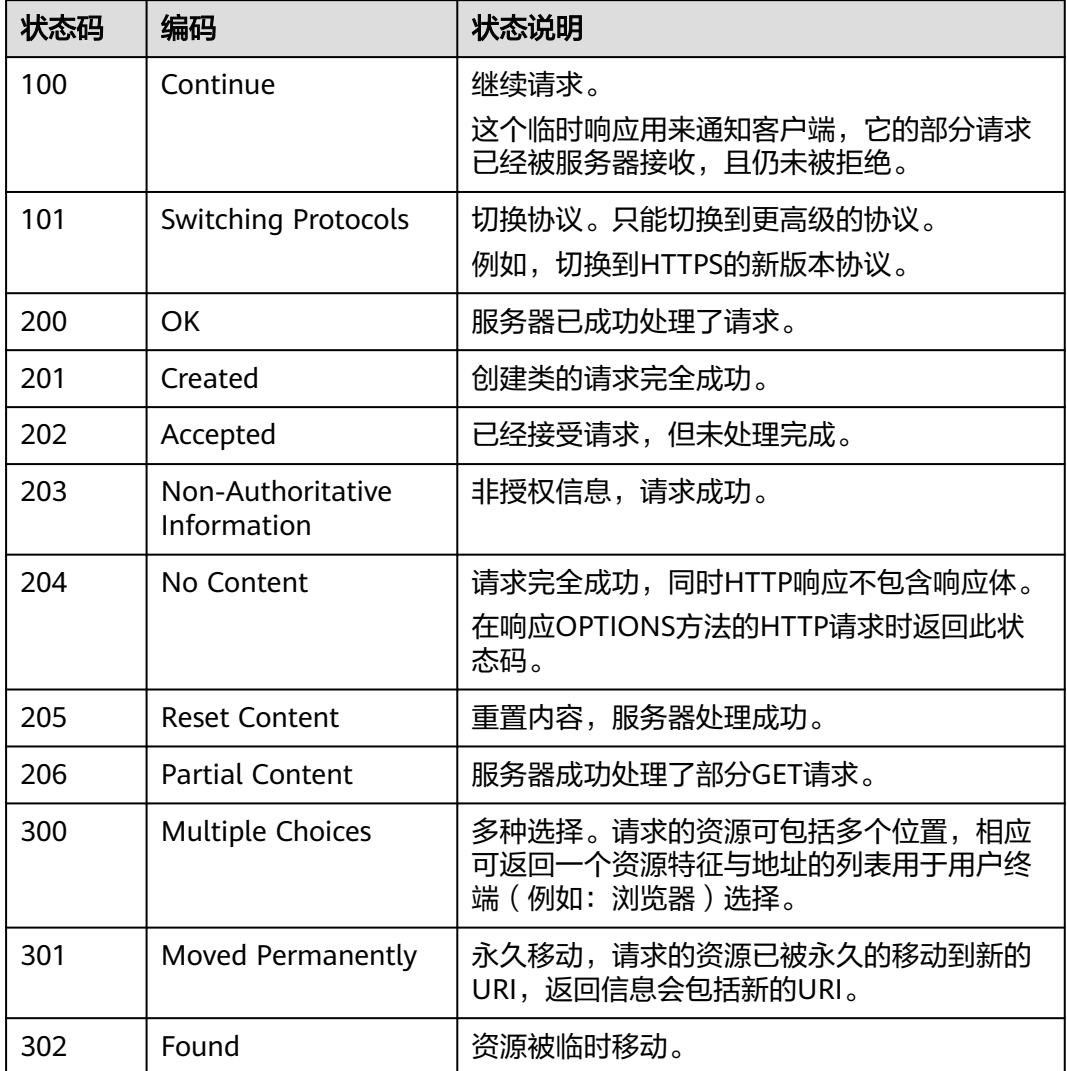

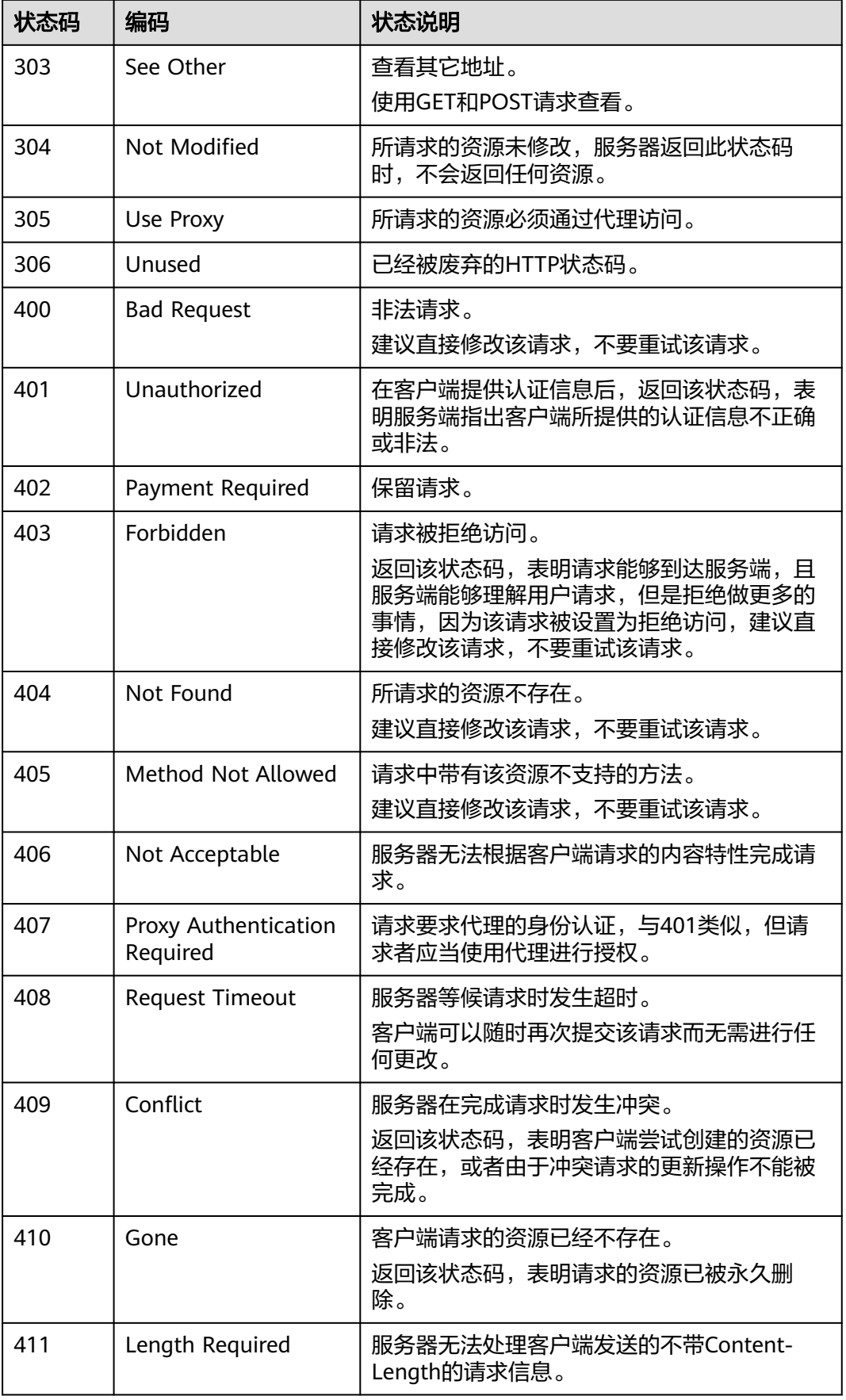

<span id="page-131-0"></span>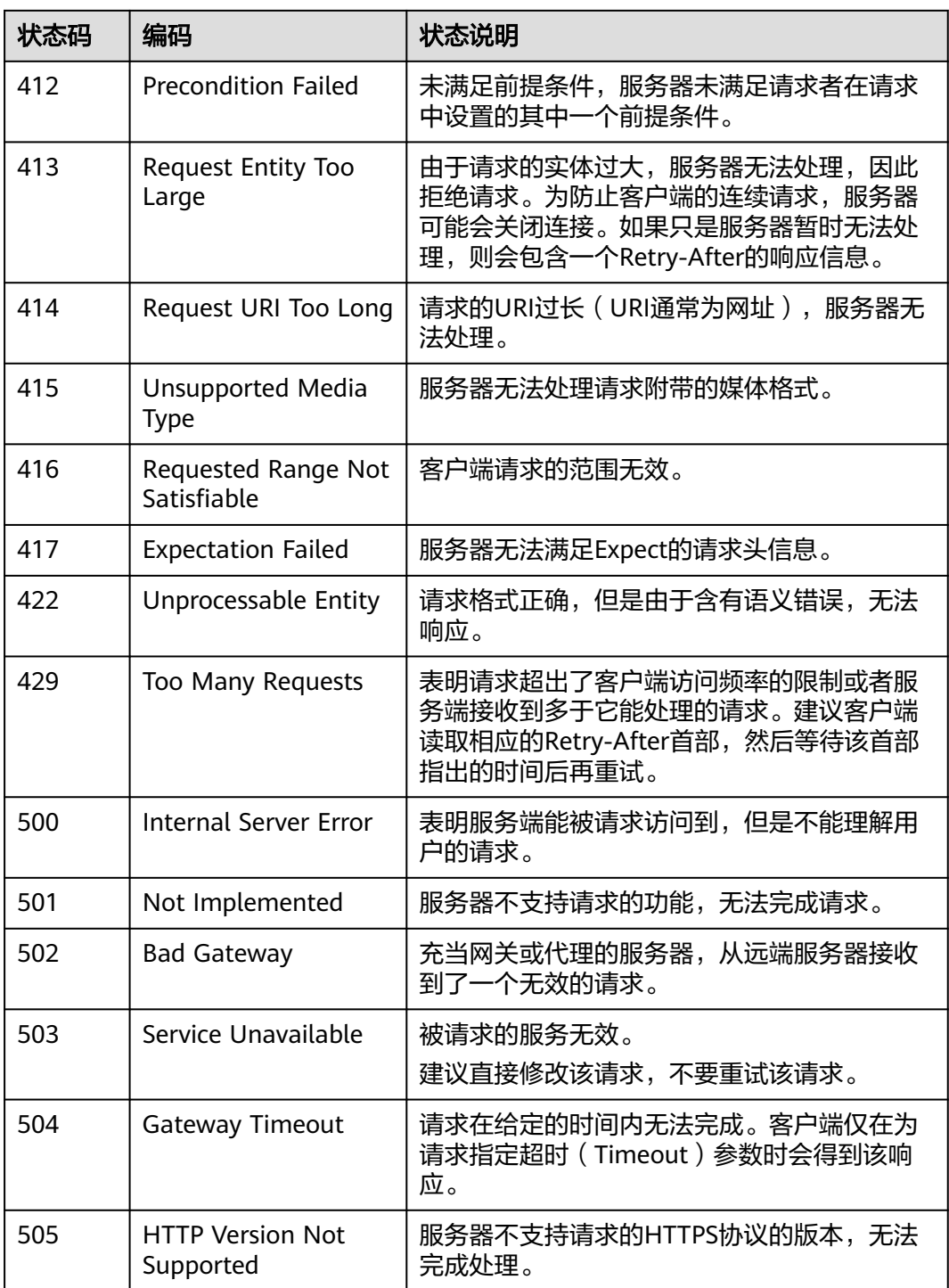

# **8.2** 错误码

# 功能说明

所有华为云的扩展接口发生错误时,会有自定义错误信息返回,该节为您介绍每个错 误码的含义。

## 返回体格式

STATUS CODE 400

```
{ 
 "error_code": "AIS.0005",
```
 "error\_msg": "The service does not exist." }

# 错误码说明

调用接口出错后,将不会返回结果数据。调用方可根据每个接口对应的错误码来定位 错误原因。

返回的消息体中是具体的错误代码及错误信息。在调用方找不到错误原因时,可以联 系华为云客服,并提供错误码,以便尽快帮您解决问题。

当您调用API时,如果遇到"APIGW"开头的错误码,请参见API<mark>[网关错误码](https://support.huaweicloud.com/devg-apisign/api-sign-errorcode.html)</mark>进行处 理。

当您调用API时,如果遇到"APIG"开头的错误码,请参见APIG[错误码。](https://support.huaweicloud.com/usermanual-apig/apig_03_0048.html)

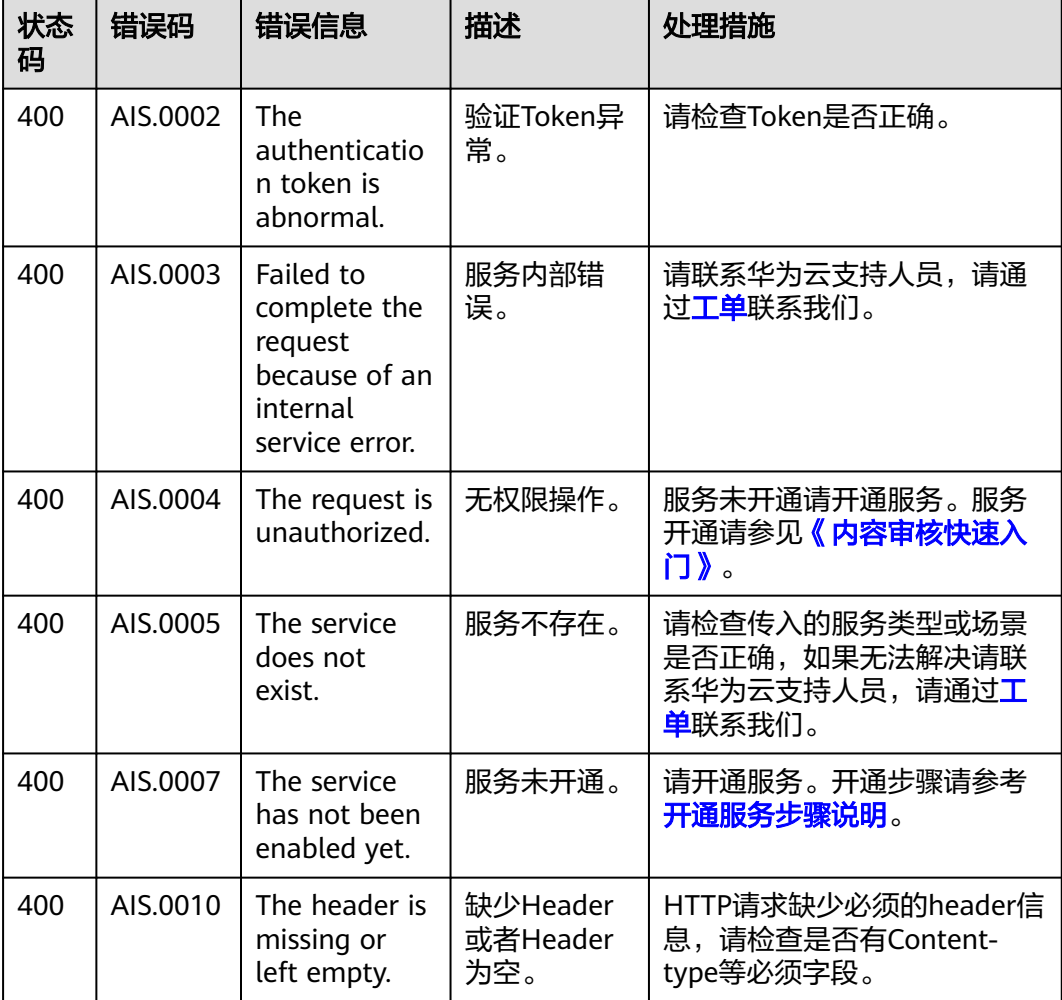

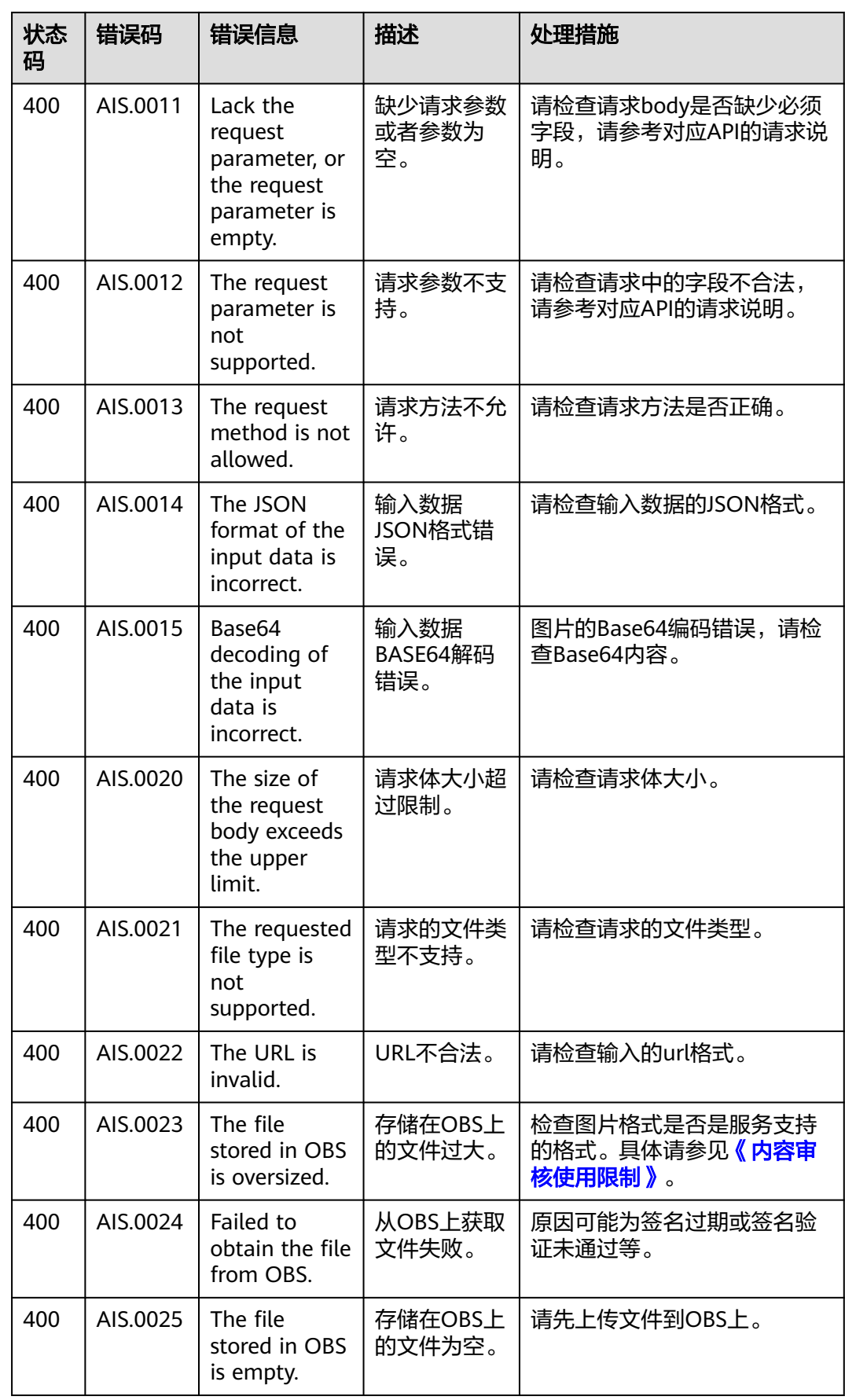

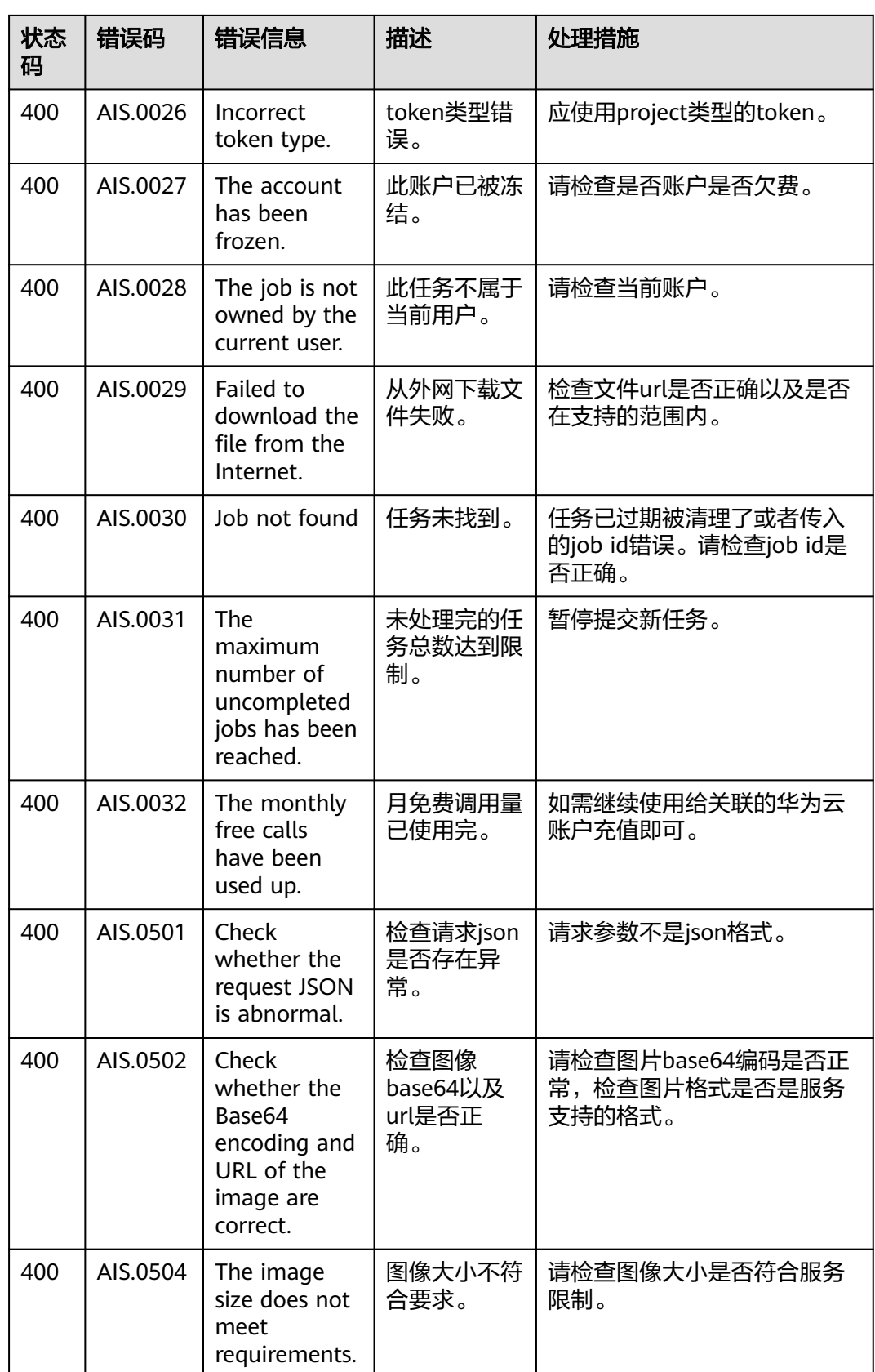

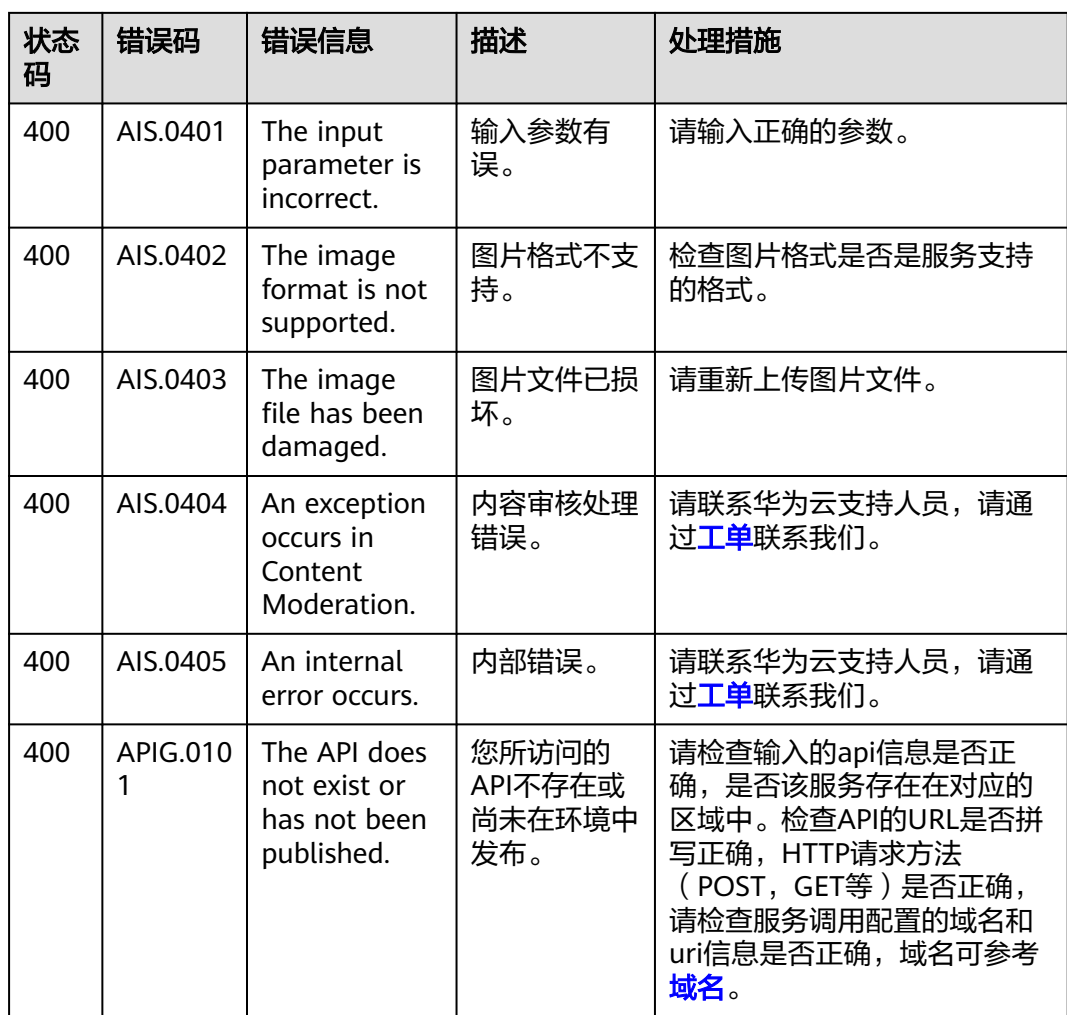

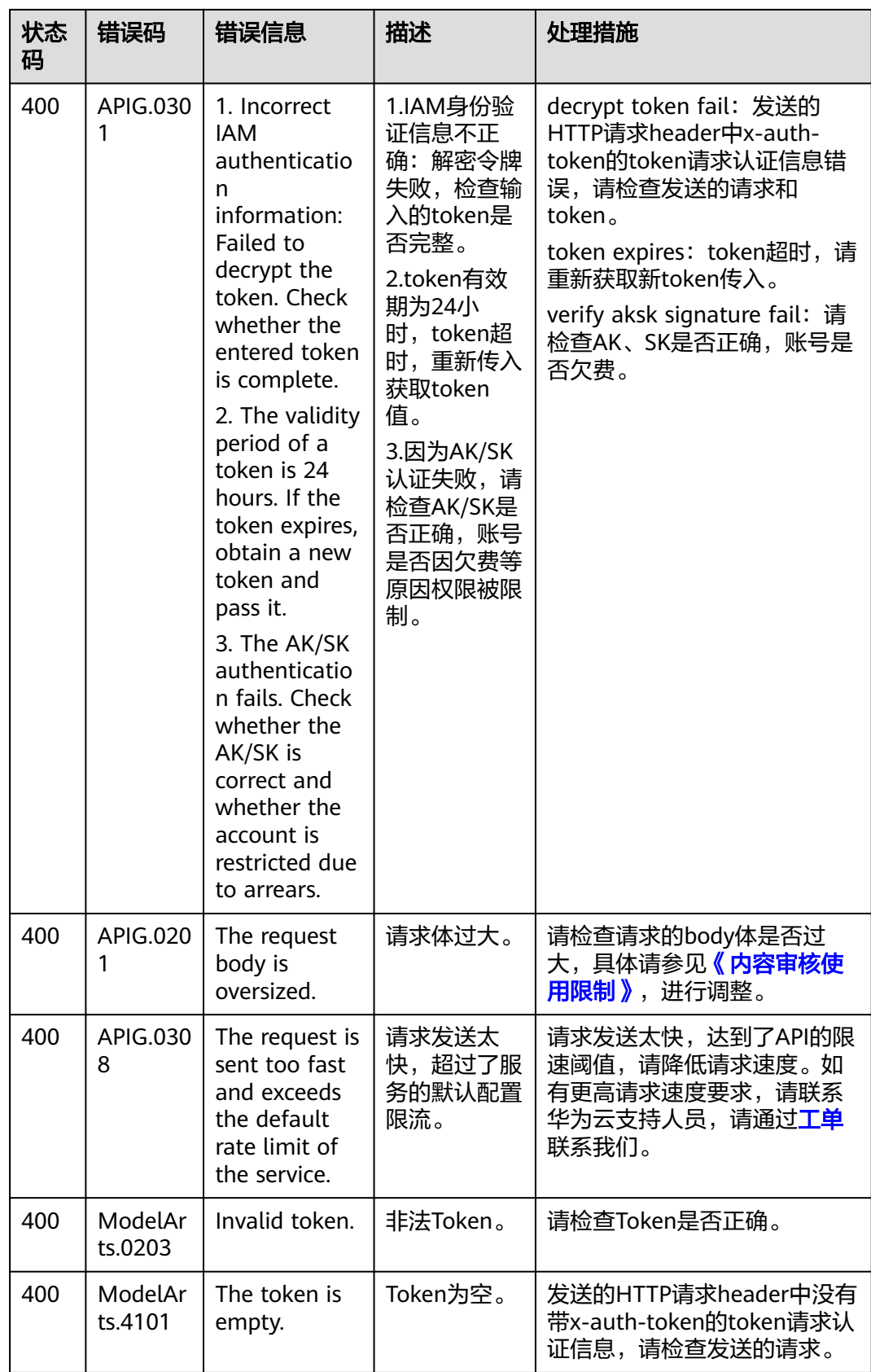

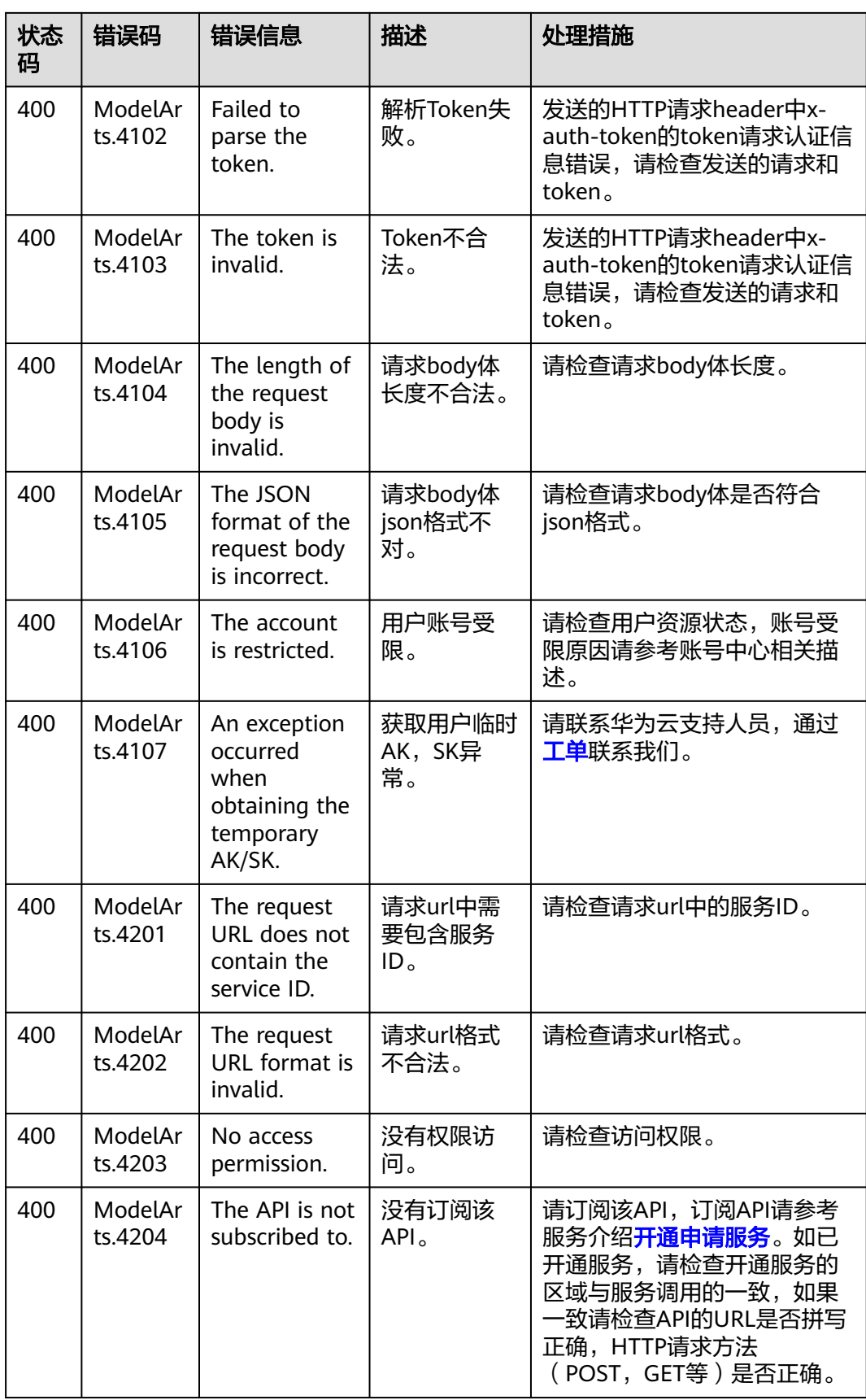

<span id="page-138-0"></span>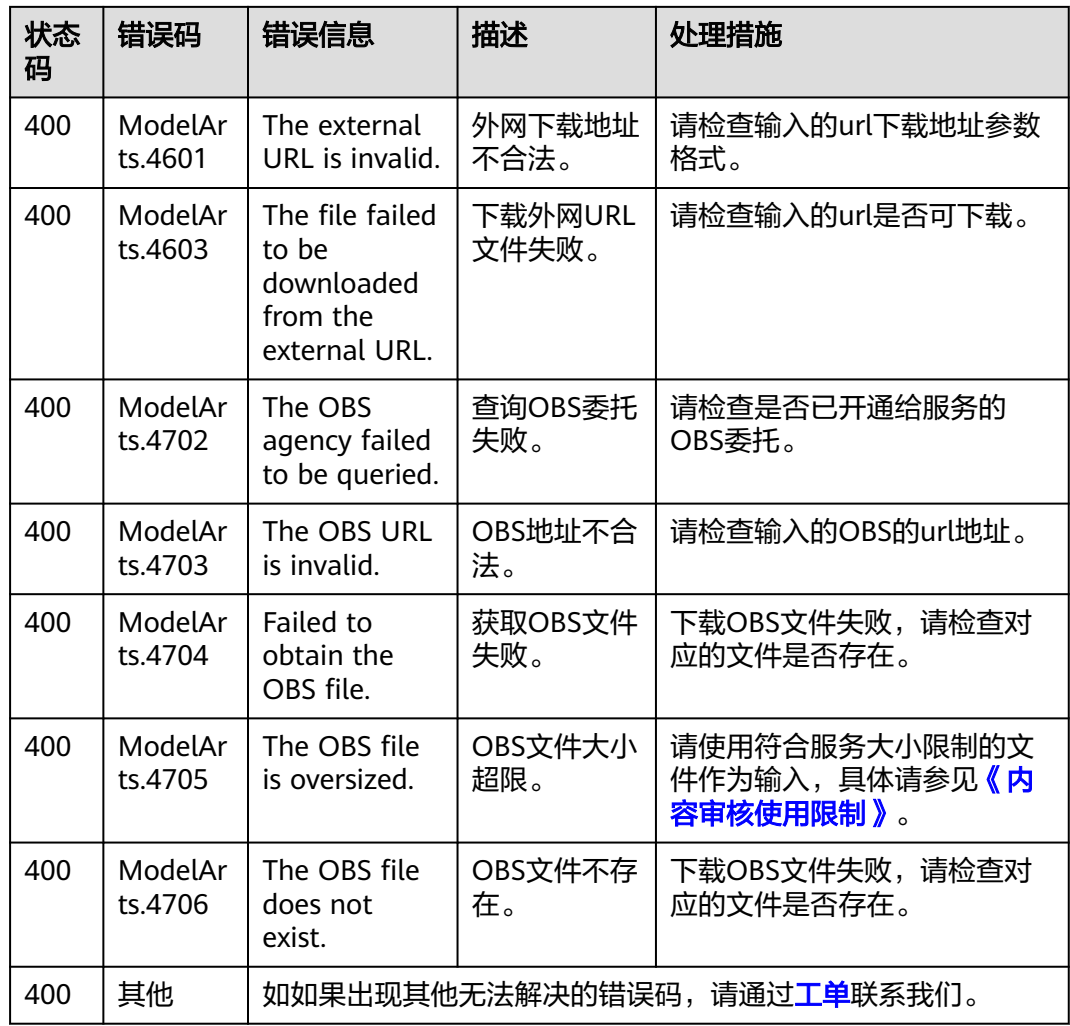

# **8.3** 配置 **OBS** 访问权限

EI企业智能服务对于图片、语音等多媒体文件支持直接使用华为云OBS服务的数据处理 方式,以减少服务使用成本,降低服务的响应时长,提升服务使用的体验。

考虑到数据的安全,当对服务进行授权后,才可以使用授权方式的URL(https:// <bucket-name>.<endpoint>/<object-name>)对服务进行访问。如果未对服务授权, 则无法直接获取到用户数据,需要用户开启公共读授权或者提供一个临时授权的 URL。

## 对服务授权

如果您需要使用OBS中的数据,请开通对象存储服务OBS授权。登录管理控制台,进 入"服务管理"页面。打开对象存储服务OBS授权的按钮,完成授权操作。完成授权 即可使用授权方式的URL对服务进行访问。

#### <span id="page-139-0"></span>图 **8-1** OBS 授权

对象存储服务OBS授权 (C)

如果需要对OBS中的数据进行内容审核,请开通对象存储服务OBS授权。

#### 说明

不支持跨区域OBS, OBS的区域需要和服务保持一致。

#### 开启公共读授权

如果需要开启公共读授权,可以参见《对象存储服务控制台指南 **》 "权限控制"**章节 中的相关内容,完成桶的ACL权限配置。完成设置,在OBS服务上传完相应的文件后, 即可通过URL访问OBS上的数据。也可将该URL作为EI企业智能服务的API请求参数, 使用相关的服务接口。

#### 使用临时授权请求鉴权

开启公共读授权访问,虽然使用比较方便,但如果对于敏感的信息,例如个人的私有 数据,存在泄露风险。此场景下,可以考虑OBS提供的临时授权功能。

OBS服务支持用户对OBS服务中的对象构造一个特定URL,URL中会包含鉴权信息,任 何用户都可以通过该URL访问OBS中的对象,但该URL只在Expires指定的失效时间内有 效。该方式用于在不提供给其他人Secret Access Key的情况下,让其他人能够执行自 己定义的操作。

进一步了解和使用OBS临时授权功能,请参见[《对象存储服务](https://support.huaweicloud.com/sdkreference-obs/obs_02_0001.html)**SDK**参考》对应语言 "授权访问"章节的相关内容,下载相关的SDK及示例代码,并进行相关的编码开 发,以支持相关的URL获取。

# **8.4** 配置自定义词库 **V2**

在使用文本内容审核时,支持用户配置自定义白名单词库和自定义黑名单词库,来帮 助客户过滤和检测指定文本内容。

#### 说明

- 音频/视频/图像内容审核不支持配置自定义词库功能。
- 配置自定义词库后,需要用户自行维护。

#### 背景信息

- 配置自定义词库需要先开通文本内容审核服务,详请参见<mark>申请服务</mark> 。
- 配置后可以免费使用自定义词库。
- 一个账户最多支持创建10个自定义黑名单词库和10个自定义白名单词库。
- flood场景不支持使用自定义白名单词库。

#### 创建自定义白名单词库

用户已申请开通文本内容审核服务,进行自定义白名单词库配置,可以不检测白名单 词库中配置的内容。

- 1. 登录内容审核服务管理控制台。
- 2. 在左侧菜单栏中选择"设置>自定义词库 V2", 在"自定义词库 V2"页面单击 "白词库"页签下的"创建词库"按钮,会弹出"创建词库"窗口。

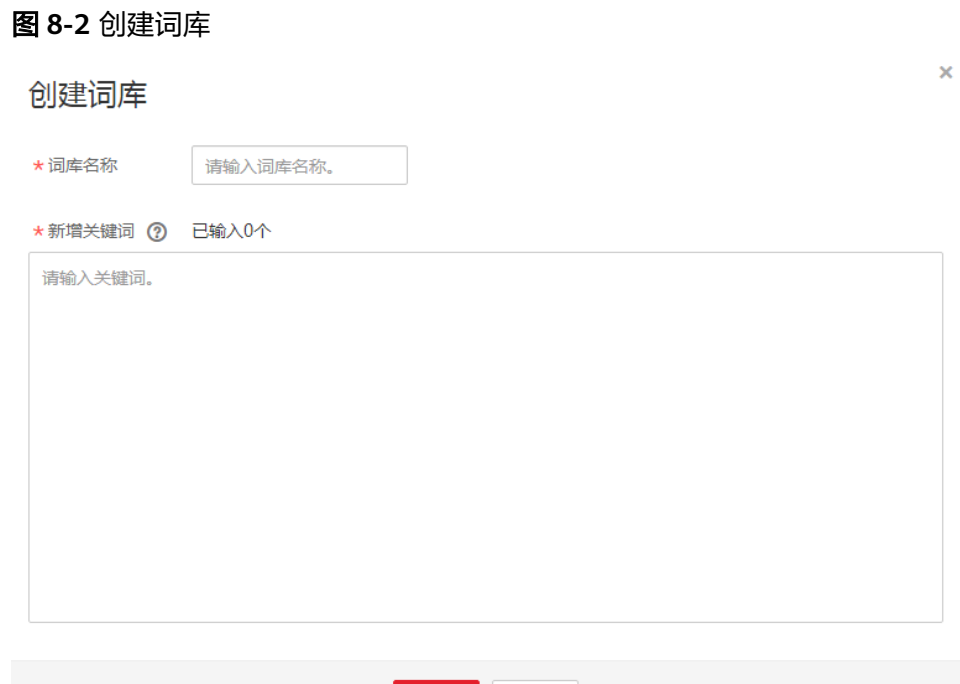

- 3. 在窗口中填写词库名称,输入新增的白名单关键词。单击"确定",完成词库的 创建。
	- 名称:长度小于40个字符,只能包含字母、数字、中划线和下划线。

确定

新增关键词:长度不大于50个字符,最多支持10000个关键词,每一行一个 关键词。

取消

- 说明
	- 词库名称不支持修改。
	- 白名单词库配置后,任何检测场景下白名单默认生效。

#### 创建自定义黑名单词库

用户已申请开通文本内容审核服务,可进行自定义黑名单词库配置。在使用文本内容 审核服务时,可以检测出黑名单词库用户配置的内容。

- 1. 登录内容审核服务管理控制台。
- 2. 在左侧菜单栏中选择"设置>自定义词库 V2"服务。在"自定义词库 V2"页面单 击"黑词库"页签下的"创建词库"按钮,会弹出"创建词库"窗口。
- 3. 在窗口中填写词库名称,输入新增的黑名单关键词。
	- 名称:长度小于40个字符,只能包含字母、数字、中划线和下划线。
	- 新增关键词:长度不大于50个字符,最多支持10000个关键词,每一行一个 关键词。
- 4. 单击"确定",完成词库的创建后,即可在**categories**参数中配置使用。将词库 名字指定给参数**categories**就是设置自定义场景。

#### 说明

词库名称不支持修改。

### 修改或删除自定义词库

#### 修改或删除白名单自定义词库

- 1. 登录内容审核服务管理控制台。
- 2. 在左侧菜单栏中选择"设置>自定义词库 V2", 在"自定义词库 V2"页面单击 "白词库"页签。
	- 单击目标词库操作列的"修改",修改目标关键词内容,单击"确定"完成 修改。
	- 单击目标词库操作列的"删除",删除目标关键词内容,单击"确定"完成 删除。

#### 修改或删除黑名单自定义词库

- 1. 登录内容审核服务管理控制台。
- 2. 在左侧菜单栏中选择"设置>自定义词库 V2", 在"自定义词库 V2"页面单击 "黑词库"页签。
	- 单击目标词库操作列的"修改",修改目标关键词内容,单击"确定"完成 修改。
	- 单击目标词库操作列的"删除",删除目标关键词内容,单击"确定"完成 删除。

#### 说明

删除操作不可恢复,请谨慎操作。

# **8.5** 配置自定义词库 **V3**

在使用文本审核/图像审核时,支持用户配置自定义白名单词库和自定义黑名单词库, 来帮助客户过滤和检测指定文本内容。

#### 说明

- 音频审核/视频审核/音频流审核/视频流审核不支持配置自定义词库功能。
- 配置自定义词库后,需要用户自行维护。

#### 背景信息

- 配置自定义词库需要先开通文本内容审核服务,详请参见<mark>申请服务</mark>。
- 配置后可以免费使用自定义词库。
- 一个账户最多支持创建20个自定义词库。

#### 创建自定义词库

#### 说明

白名单词库的处理建议选择"通过",黑名单词库的处理建议选择"违规"或"疑似"。

用户已申请开通文本内容审核服务,进行自定义白名单词库配置,可以不检测白名单 词库中配置的内容。

- 1. 登录内容审核服务管理控制台。
- 2. 在左侧菜单栏中选择"设置>自定义词库 V3", 在"自定义词库 V3"页面单击 "创建词库"按钮,会弹出"创建词库"窗口。

#### 图 **8-3** 创建词库

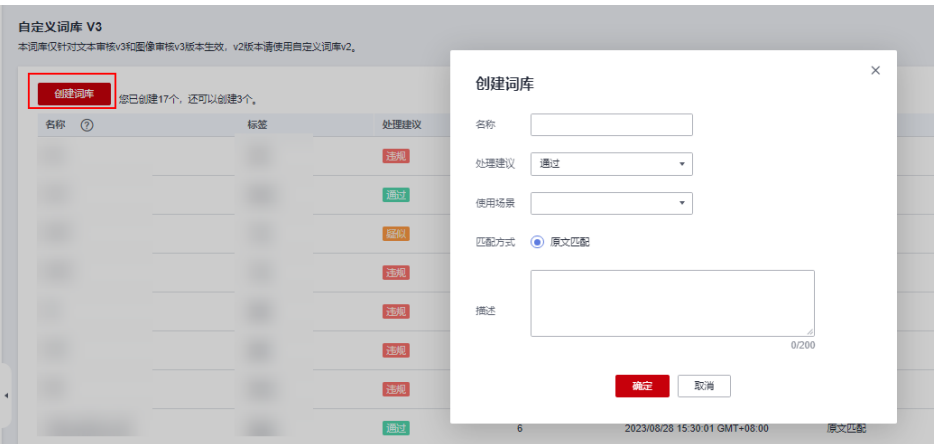

- 3. 在窗口中填写参数后单击"确定",完成词库的创建。
	- 名称:长度小于50个字符,只能包含字母、数字、中划线和下划线。
	- 处理建议: 有"通过、违规、疑似"三种选则, 选择"通过"则为白名单词 库,选择"违规、疑似"则为黑名单词库。
	- 使用场景:选择需要的使用场景,目前包括(暴恐、色情、违禁、辱骂、广 告、自定义、正常)。
	- 匹配方式:原文匹配。
	- 描述:对此词库的描述。

#### 说明

词库名称不支持修改。

4. 创建好后,在列表页面单击操作列的"管理",即可增加关键词。

#### 图 **8-4** 增加关键词

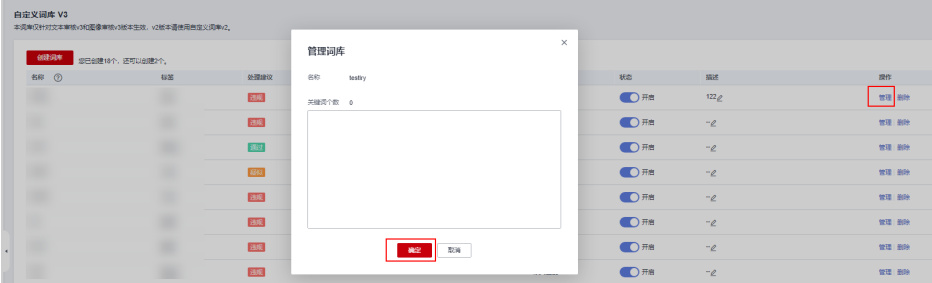

#### 修改或删除自定义词库

#### 修改或删除自定义词库

- 1. 登录内容审核服务管理控制台。
- 2. 在左侧菜单栏中选择"设置>自定义词库 V3", 在"自定义词库 V3"页面。
	- 单击目标词库操作列的"管理",修改目标关键词内容,单击"确定"完成 修改。
		- 单击目标词库操作列的"删除",删除目标关键词内容,单击"确定"完成 删除。

#### 说明

删除操作不可恢复,请谨慎操作。

# **8.6** 配置审核规则

用户已申请开通图像内容审核服务后,可进行审核规则的配置。

#### 背景信息

- 根据配置的审核规则,对涉暴、涉黄内容进行不同场景的检测。
- 一个账户最多支持创建10个审核规则。
- 规则名称不能重名。

#### 创建审核规则

- 1. 登录内容审核管理控制台,单击左侧导航栏"设置>图像标准管理"。
- 2. 在"图像标准管理"页面,单击"创建审核规则"按钮,进入"创建审核规则" 页面。

#### 图 **8-5** 图像标准管理

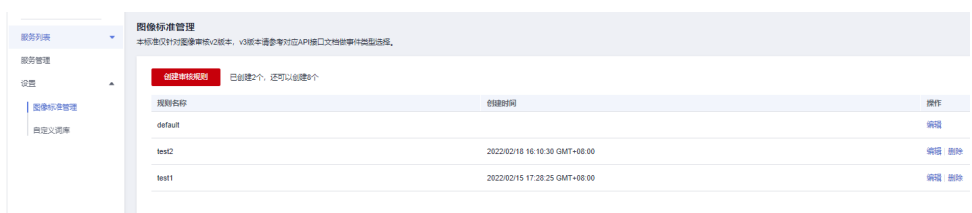

#### 图 **8-6** 创建审核规则

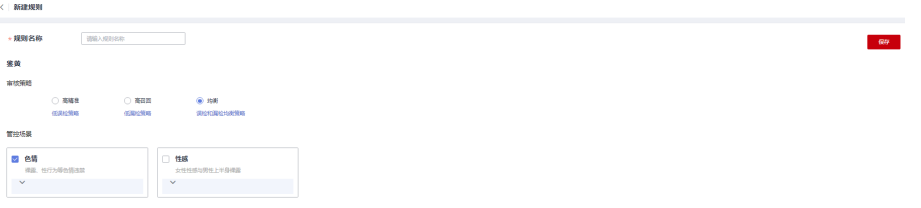

3. 填写规则名称,选择需要的管控场景。单击"保存",完成审核规则的创建。

#### 说明

规则名称要求:长度小于32个字符,只能包含字母、数字、中划线和下划线,不能以数字 开头。
## 查看审核规则

- 1. 登录内容审核管理控制台,单击左侧导航栏"设置>图像标准管理"。
- 2. 在"图像标准管理"页面,可查看现在可用的审核规则。

#### 图 **8-7** 图像标准管理

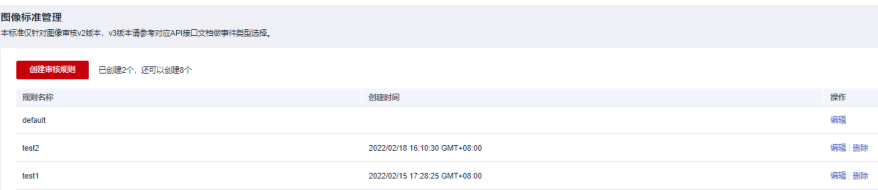

## 编辑审核规则

1. 在"图像标准管理"页面,单击对应审核规则后的"编辑"按钮,进入"编辑审 核规则"页面。

#### 图 **8-8** 审核规则列表

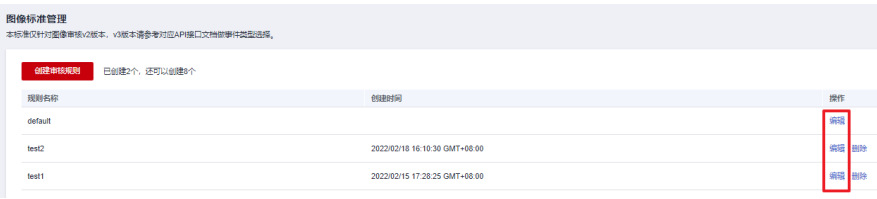

#### 图 **8-9** 编辑审核规则

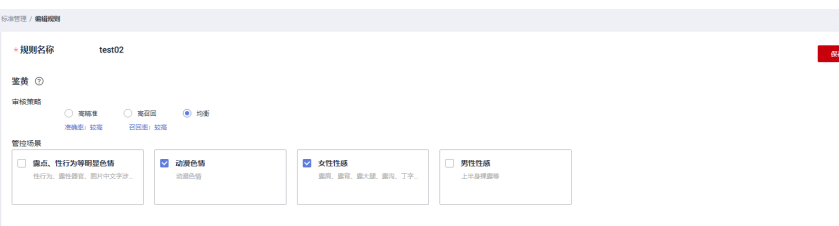

2. 选择需要修改的管控场景。单击"保存", 完成审核规则的编辑。

## 删除审核规则

1. 在"图像标准管理"页面,单击对应审核规则后的"删除"按钮。

#### 图 **8-10** 审核规则列表

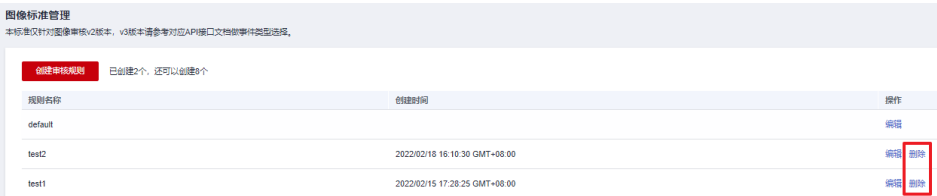

2. 单击"确认"按钮, 删除对应的审核规则。

#### 图 **8-11** 删除审核规则弹窗

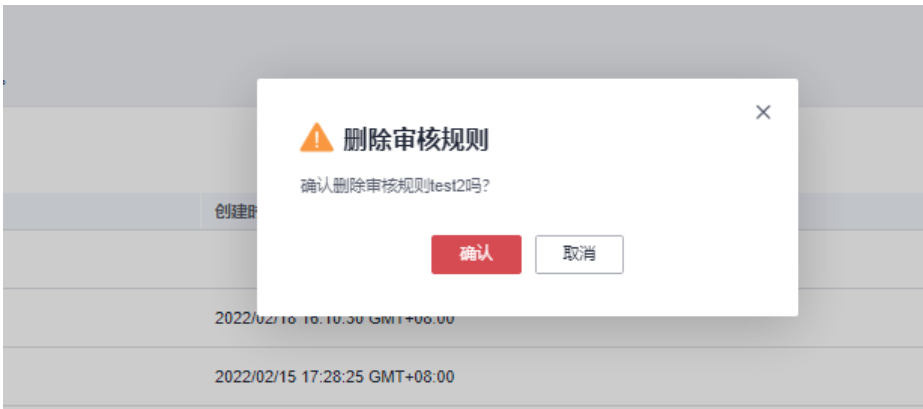

#### 说明

- 删除操作不可恢复,请谨慎操作。
- Default审核规则不能删除。

## **8.7** 策略管理

审核标准基于业务场景配置,方便您在不同业务场景下能够设置对应该场景的审核标 准。

配置自定义业务场景后,当您在内容审核v3版本API的接口中传递参数biz\_type,将按 照您设置的自定义业务场景为标准进行审核。

## 背景信息

- 根据配置的策略,对涉暴、涉黄内容进行不同场景的检测。
- 一个账户最多支持创建10个业务策略。
- 策略名称不能重名,针对使用该功能的用户,建议您创建一个辨识度高的业务场 景,例如命名为"article"。
- 业务策略配置后,请务必在API请求时,在biz\_type字段中将bizType名称传入,否 则配置策略无法生效。

### 创建业务策略

- 1. 登录内容审核管理控制台,单击左侧导航栏"设置>策略管理 V3"。
- 2. 在"策略管理 V3"页面,单击"创建业务策略"按钮,进入"创建策略"页面。

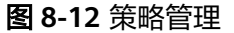

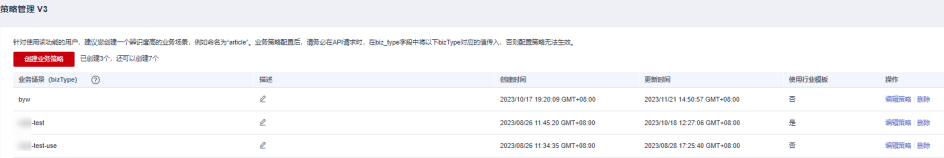

3. 在"创建策略"页面填写如下参数:

- a. bizType名称:为创建的策略规则定义名称,调用接口时需要传入该名称。
- b. 使用行业模板:是否使用系统默认的机审标准策略。
- c. 从现有模板导入:可导入您已经创建过的策略标准。
- d. 描述:为当前策略添加说明(可不填写)。

#### 图 **8-13** 创建策略

 $\mathcal{L}$  . The second

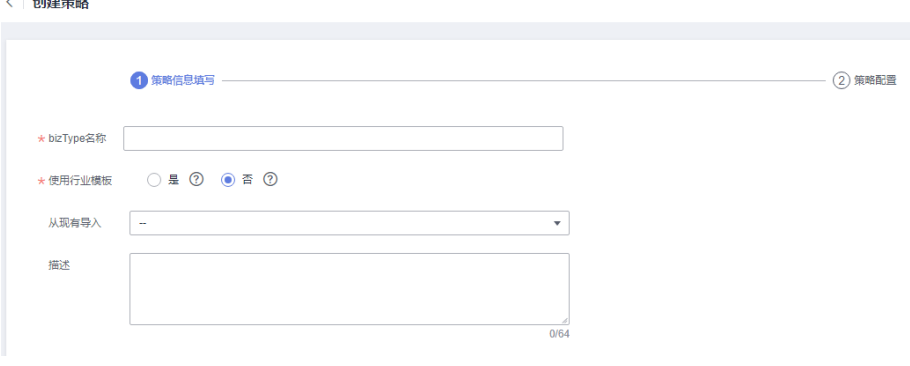

#### 说明

策略名称要求:长度小于32个字符,只能包含字母、数字、中划线和下划线,不能以 数字开头。

4. 填写完成后单击右下角的"下一步",进入策略配置页面,需要在图像、文本、 音频、视频页签下,分别选择具体的业务场景以及是否关联您已配置的自定义词 库。

当您选择使用行业模板的选项,您需要在该页面选择系统默认的机审标准策略。

#### 图 **8-14** 业务场景选择

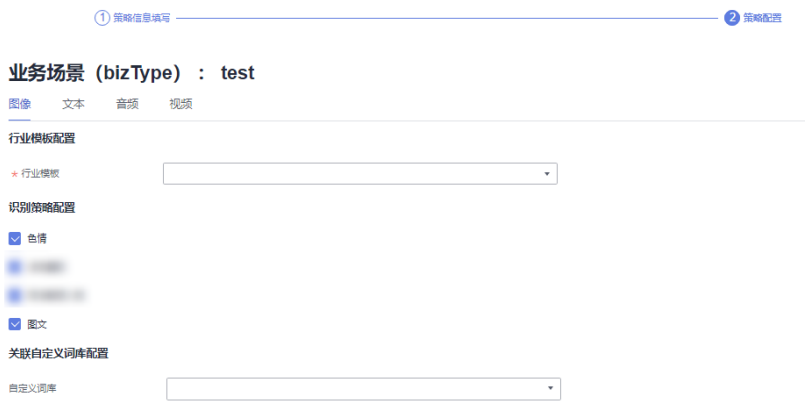

各个选项对应了调用内容审核v3版本API的接口中传递的参数,如下表所示:

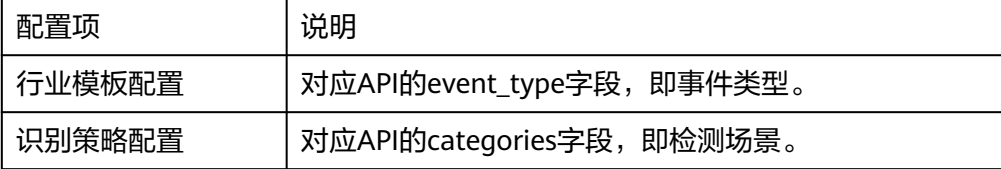

关联自定义词库配置 | 此处可关联自定义词库, 审核时词库会生效。

#### 说明

对于不使用行业模板创建的bizType,音频审核和视频中的音频审核暂不支持违禁(ban) 场景的配置。如果音频审核和视频中的音频审核只因违禁(ban)场景而违规,审核结果 会通过(pass)。

5. 选择完成后,单击"完成"后策略创建成功会显示在策略管理页面。

### 修改业务策略

- 1. 登录内容审核管理控制台,单击左侧导航栏"设置>策略管理 V3"。
- 2. 在"策略管理 V3"页面,单击已创建策略操作列的"编辑策略"。
- 3. 在"编辑策略"页面,对图像、文本、音频、视频审核策略分别修改后,每个类 型页签下都有一个保存按钮,需要您分别进行"保存"。

#### 图 **8-15** 编辑策略

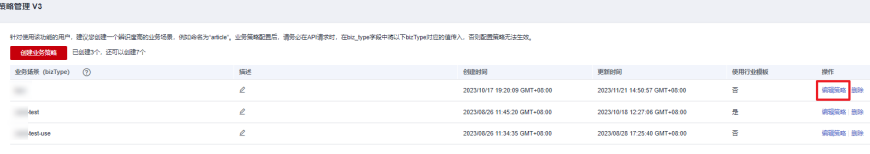

#### 说明

如果API正在使用该bizType,则修改保存后30秒内生效。

## 删除业务策略

1. 在"策略管理 V3"页面,单击已创建策略操作列的"删除"。

图 **8-16** 删除策略

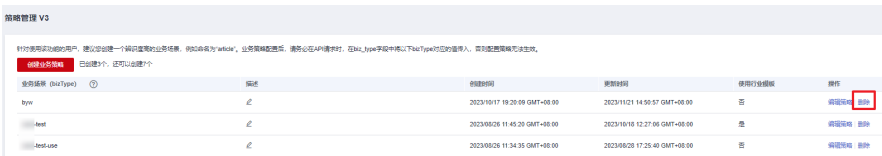

2. 单击"确认"按钮, 删除对应的策略。

#### 图 **8-17** 删除策略弹窗

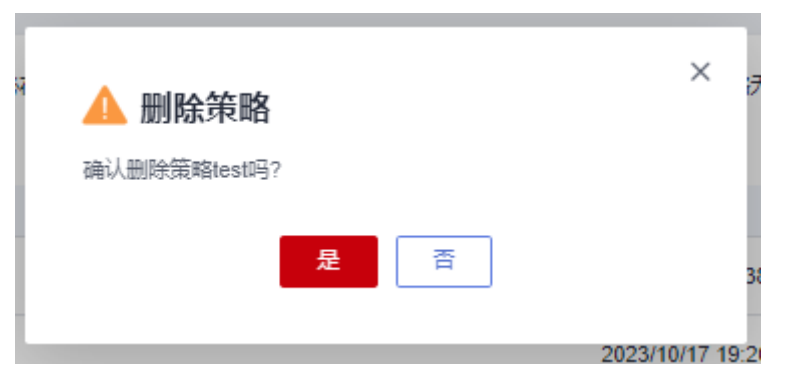

#### 说明

删除操作不可恢复,请谨慎操作。

## **8.8** 获取项目 **ID**

## 操作场景

在调用接口的时候,部分请求中需要填入项目ID或项目名称,所以需要获取到项目ID 和名称。有如下两种获取方式:

- 从控制台获取项目**ID**和名称
- 调用**API**获取项目**ID**

## 从控制台获取项目 **ID** 和名称

从控制台获取项目ID (project\_id) 和名称 (project name) 的步骤如下:

- 1. 登录管理控制台。
- 2. 在页面右上角单击用户名,然后在下拉列表中单击"我的凭证",进入"我的凭 证"页面。

#### 说明

如果您登录的是华为云官网,而非管理控制台。在单击用户名后,选择下拉列表中的"账 号中心",然后单击"管理我的凭证"进入"我的凭证"页面。

3. 在"API凭证"页面的项目列表中查看项目ID和名称(即"项目")。

#### 图 **8-18** 查看项目 ID

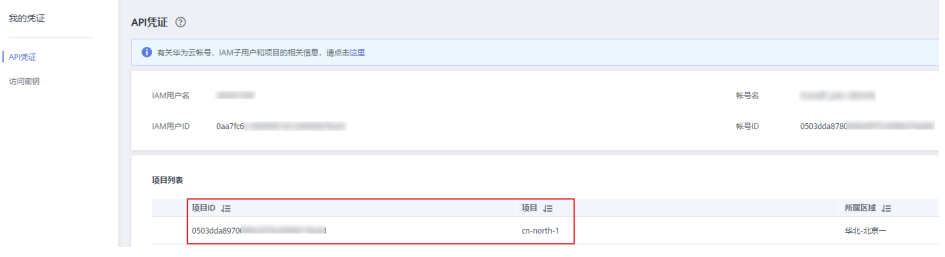

多项目时,展开"所属区域",从"项目ID"列获取子项目ID。

## 调用 **API** 获取项目 **ID**

项目ID通过调[用查询指定条件下的项目信息](https://support.huaweicloud.com/api-iam/iam_06_0001.html)API获取。

获取项目ID的接口为**GET https://{iam-endpoint}/v3/projects**,其中{iam-endpoint}为IAM的终端节点,可以从<mark>[地区和终端节点](https://developer.huaweicloud.com/endpoint?IAM)</mark>处获取。

响应示例如下,例如ModelArts部署的区域为"cn-north-4",响应消息体中查找 "name"为"cn-north-4",其中projects下的"id"即为项目ID。

```
{
   "projects": [{
      "domain_id": "65382450e8f64ac0870cd180d14e684b",
      "is_domain": false,
```

```
 "parent_id": "65382450e8f64ac0870cd180d14e684b",
      "name": "cn-north-4",
      "description": "",
 "links": {
 "next": null,
        "previous": null,
        "self": "https://www.example.com/v3/projects/a4a5d4098fb4474fa22cd05f897d6b99"
\qquad \qquad \} "id": "a4a5d4098fb4474fa22cd05f897d6b99",
      "enabled": true
   }],
   "links": {
      "next": null,
 "previous": null,
 "self": "https://www.example.com/v3/projects"
   }
}
```
# **8.9** 获取账号名和账号 **ID**

在调用接口的时候,部分请求中需要填入账号名 (domain name)和账号ID (domain\_id)。获取步骤如下:

- 1. 注册并登录管理控制台。
- 2. 鼠标移动至用户名,在下拉列表中单击"我的凭证"。 在"API凭证"页面的查看"账号名"和"账号ID"。

图 **8-19** 获取账号名和 ID

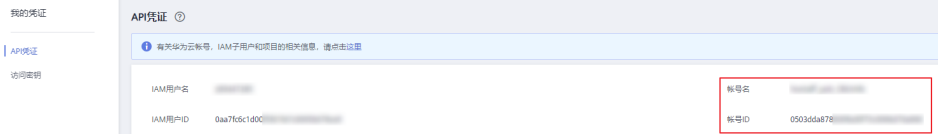